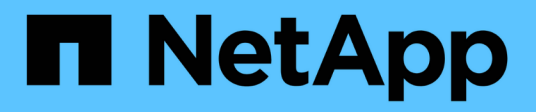

## **Manage cluster nodes**

ONTAP 9.14.1 REST API reference

NetApp June 13, 2024

This PDF was generated from https://docs.netapp.com/us-en/ontap-restapi-9141/ontap/cluster\_nodes\_endpoint\_overview.html on June 13, 2024. Always check docs.netapp.com for the latest.

# **Table of Contents**

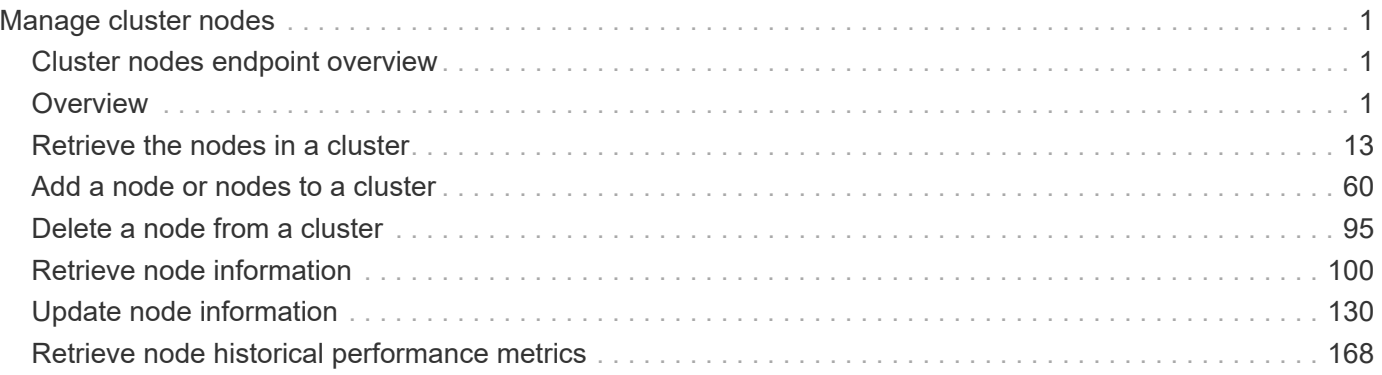

# <span id="page-2-0"></span>**Manage cluster nodes**

## <span id="page-2-1"></span>**Cluster nodes endpoint overview**

## <span id="page-2-2"></span>**Overview**

You can use this API to add nodes to a cluster, update node-specific configurations, and retrieve the current node configuration details.

## **Adding a node to a cluster**

You can add a node to a cluster by issuing a POST /cluster/nodes request to a node currently in the cluster. All nodes must be running the same version of ONTAP to use this API. Mixed version joins are not supported in this release. You can provide properties as fields in the body of the POST request to configure node-specific settings. On a successful request, POST /cluster/nodes returns a status code of 202 and job information in the body of the request. You can use the /cluster/jobs APIs to track the status of the node add job.

#### **Fields used for adding a node**

Fields used for the /cluster/nodes APIs fall into the following categories:

- Required node fields
- Optional fields
- Network interface fields
- Records field

#### **Required node fields**

The following field is required for any POST /cluster/nodes request:

• cluster interface.ip.address

#### **Optional fields**

All of the following fields are used to set up additional cluster-wide configurations:

- name
- location
- records

#### **Network interface fields**

You can set a node-specific configuration for each node by using the POST /cluster/nodes API. If you provide a field in the body of a node, provide it for all nodes in the POST body. You can provide the node management interface for each node if all node management interfaces in the cluster use the same subnet mask. If the node management interfaces use different subnet masks, use the /network/ip/interfaces API to configure the node management interfaces.

#### **The records field**

To add multiple nodes to the cluster in one request, provide an array named "records" with multiple node entries. Each node entry in "records" must follow the required and optional fields listed previously. When only adding a single node, you do not need a "records" field. See "Examples" for an example of how to use the "records" field.

#### **Create recommended aggregates parameter**

When you set the "create recommended aggregates" parameter to "true", aggregates based on an optimal layout recommended by the system are created on each of the nodes being added to the cluster. The default setting is "false".

## **Modifying node configurations**

The following fields can be used to modify a node configuration:

- name
- location

#### **Modifying service processor configurations**

When modifying the "service processor" properties, the job returns success immediately if valid network information is passed in. The values remain in their old state until the network information changes have taken effect on the service processor. You can poll the modified properties until the values are updated.

### **Deleting a node from a cluster**

You can delete a node from the cluster. Before deleting a node from the cluster, shut down all of the node's shared resources, such as virtual interfaces to clients. If any of the node's shared resources are still active, the command fails. You can use the "force" flag to forcibly remove a node that is down and cannot be brought online to remove its shared resources. This flag is set to "false" by default.

#### **Node state**

The node "state" field in the /cluster/nodes API represents the current operational state of individual nodes. Note that the state of a node is a transient value and can change depending on the current condition of the node, especially during reboot, takeover, and giveback. Possible values for the node state are:

- *up* Node is fully operational and is able to accept and handle management requests. It is connected to a majority of healthy (up) nodes in the cluster through the cluster interconnect and all critical services are online.
- *booting* Node is starting up and is not yet fully functional. It might not yet be accessible through the management interface or cluster interconnect. One or more critical services are offline on the node and the node is not taken over. The HA partner reports the node's firmware state as "SF\_BOOTING",

"SF\_BOOTED", or "SF\_CLUSTERWAIT".

- *down* Node is known to be down. It cannot be reached through the management interface or cluster interconnect. The HA partner can be reached and reports that the node is halted/rebooted without takeover. Or, the HA partner cannot be reached (or no SFO configured) but the node shutdown request has been recorded by the quorum change coordinator. The state is reported by the node's HA partner.
- *taken over* Node is taken over by its HA partner. The state is reported by the node's HA partner.
- *waiting\_for\_giveback* Node is taken over by its HA partner and is now ready and waiting for giveback. To bring the node up, either issue the "giveback" command to the HA partner node or wait for auto-giveback, if enabled. The state is reported by the node's HA partner.
- *degraded* Node is known to be up but is not yet fully functional. The node can be reached through the cluster interconnect but one or more critical services are offline. Or, the node is not reachable but the node's HA partner can be reached and reports that the node is up with firmware state "SF\_UP".
- *unknown* Node state cannot be determined.

## **HA**

The "ha" field in the /cluster/nodes API shows the takeover and giveback states of the node along with the current values of the HA fields "enabled"and "auto\_giveback". You can modify the HA fields "enabled" and "auto giveback", which will change the HA states of the node.

#### **Takeover**

The takeover "state" field shows the different takeover states of the node. When the state is "failed", the "code" and "message" fields display. Possible values for takeover states are:

- *not* attempted Takeover operation is not started and takeover is possible.
- *not* possible Takeover operation is not possible. Check the failure message.
- *in\_progress* Takeover operation is in progress. The node is taking over its partner.
- *in\_takeover* Takeover operation is complete.
- *failed* Takeover operation failed. Check the failure message.

Possible values for takeover failure code and messages are:

- *code*: 852130 *message*: Failed to initiate takeover. Run the "storage failover show-takeover" command for more information.
- *code*: 852131 *message*: Takeover cannot be completed. Reason: disabled.

#### **Giveback**

The giveback "state" field shows the different giveback states of the node. When the state is "failed", the "code" and "message" fields display. Possible values for giveback states are:

- *nothing\_to\_giveback* Node does not have partner aggregates to giveback.
- *not* attempted Giveback operation is not started.
- *in\_progress* Giveback operation is in progress.
- *failed* Giveback operation failed. Check the failure message.

Possible values for giveback failure codes and messages are:

• *code*: 852126 *message*: Failed to initiate giveback. Run the "storage failover show-giveback" command for more information.

### **Performance monitoring**

Performance of a node can be monitored by observing the metric. \* and statistics. \* properties. These properties show the performance of a node in terms of cpu utilization. The metric.\* properties denote an average whereas statistics.\* properties denote a real-time monotonically increasing value aggregated across all nodes.

## **Examples**

The following examples show how to add nodes to a cluster, update node properties, shutdown and reboot a node, and remove a node from the cluster.

#### **Adding a single node with a minimal configuration**

```
# Body
add single node.txt(body):
{
"cluster_interface": {
    "ip": {
      "address": "1.1.1.1"
    }
}
}
# Request
curl -X POST "https://<mgmt-ip>/api/cluster/nodes" -d
"@add_single_node.txt"
```
**Adding multiple nodes in the same request and creating recommended aggregates**

```
# Body
add multiple nodes.txt(body):
{
"records": [
      {
           "name": "node1",
         "cluster interface": {
             "ip": {
               "address": "1.1.1.1"
             }
           }
      },
      {
           "name": "node2",
         "cluster interface": {
            "ip": {
               "address": "2.2.2.2"
            }
           }
      }
]
}
# Request
curl -X POST "https://<mgmt-
ip>/api/cluster/nodes?create_recommended_aggregates=true" -d
"@add_multiple_nodes.txt"
```
#### **Modifying a cluster-wide configuration**

```
# Body
modify name and location.txt(body):
{
"name": "renamedNode",
"location": "newLocation"
}
# Request
curl -X PATCH "https://<mgmt-ip>/api/cluster/nodes" -d
"@modify_name_and_location.txt"
```
curl -X PATCH "https://<mgmt-ip>/api/cluster/nodes/{uuid}?action=shutdown"

#### **Powering off a node using SP assistance**

```
curl -X PATCH "https://<mgmt-
ip>/api/cluster/nodes/{uuid}?action=power_off"
```
#### **Deleting a node from a cluster**

```
curl -X DELETE "https://<mgmt-ip>/api/cluster/nodes/{uuid}"
```
#### **Force a node deletion from a cluster**

curl -X DELETE "https://<mgmt-ip>/api/cluster/nodes/{uuid}?force=true"

**Retrieving the state of all nodes in a cluster**

```
#Request
curl -siku admin -X GET "https://<mgmt-ip>/api/cluster/nodes?fields=state"
#Response
{
"records": [
   {
      "uuid": "54440ec3-6127-11e9-a959-005056bb76f9",
      "name": "node2",
      "state": "up",
      "_links": {
       "self": {
           "href": "/api/cluster/nodes/54440ec3-6127-11e9-a959-005056bb76f9"
        }
     }
    },
    {
      "uuid": "e02dbef1-6126-11e9-b8fb-005056bb9ce4",
    "name": "node1",
      "state": "up",
      "_links": {
        "self": {
           "href": "/api/cluster/nodes/e02dbef1-6126-11e9-b8fb-005056bb9ce4"
        }
      }
    }
\frac{1}{\sqrt{2}}"num records": 2,
" links": {
   "self": {
      "href": "/api/cluster/nodes?fields=state"
    }
}
}
```
**Retrieving nodes that are in the spare low condition in a cluster**

```
# Request
curl -siku admin -X GET "https://<mgmt-
ip>/api/cluster/nodes?fields=is_spares_low"
#Response
{
"records": [
    {
      "uuid": "54440ec3-6127-11e9-a959-005056bb76f9",
      "name": "node2",
    "spares low": true,
    " links": {
        "self": {
           "href": "/api/cluster/nodes/54440ec3-6127-11e9-a959-005056bb76f9"
        }
      }
    },
    {
      "uuid": "e02dbef1-6126-11e9-b8fb-005056bb9ce4",
      "name": "node1",
    "spares low": false,
      "_links": {
        "self": {
           "href": "/api/cluster/nodes/e02dbef1-6126-11e9-b8fb-005056bb9ce4"
        }
      }
    }
\frac{1}{\sqrt{2}}"num records": 2,
" links": {
    "self": {
      "href": "/api/cluster/nodes?fields=state"
    }
}
}
```
#### **Retrieving statistics and metric for a node**

In this example, the API returns the "statistics" and "metric" properties.

```
#Request
curl -siku admin -X GET "https://<mgmt-
ip>/api/cluster/nodes?fields=statistics,metric"
#Response
{
      "records": [
      {
        "uuid": "6b29327b-21ca-11ea-99aa-005056bb420b",
        "name": "prij-vsim1",
        "metric": {
           "timestamp": "2019-12-19T15:50:45Z",
           "duration": "PT15S",
           "status": "ok",
           "processor_utilization": 3
        },
        "statistics": {
           "timestamp": "2019-12-19T15:50:48Z",
           "status": "ok",
           "processor_utilization_raw": 6409411622,
           "processor_utilization_base": 74330229886
        }
      }
  \frac{1}{\sqrt{2}}  "num_records": 1
}
```
#### **Retrieving takeover and giveback failure codes and messages**

```
#Request
curl -siku admin -X GET "https://<mgmt-ip>/api/cluster/nodes?fields=ha"
#Response
{
"records": [
    {
      "uuid": "54440ec3-6127-11e9-a959-005056bb76f9",
      "name": "node2",
      "ha": {
        "enabled": false,
        "auto_giveback": false,
        "partners": [
          {
```

```
  "uuid": "e02dbef1-6126-11e9-b8fb-005056bb9ce4",
             "name": "node1"
          }
        ],
        "giveback": {
             "state": "nothing to giveback"
        },
        "takeover": {
         "state": "not possible",
          "failure": {
             "message": "Takeover cannot be completed. Reason: disabled.",
            "code": 852131
          }
        },
        "ports": [
          {
             "name": "e0h"
           },
\{  "name": "N/A"
          }
        ]
      },
    " links": {
        "self": {
          "href": "/api/cluster/nodes/54440ec3-6127-11e9-a959-005056bb76f9"
        }
      }
    },
    {
      "uuid": "e02dbef1-6126-11e9-b8fb-005056bb9ce4",
      "name": "node1",
      "ha": {
        "enabled": false,
      "auto giveback": false,
        "partners": [
        \left\{ \right.  "uuid": "54440ec3-6127-11e9-a959-005056bb76f9",
            "name": "node2"
          }
      \frac{1}{2}  "giveback": {
             "state": "nothing to giveback"
        },
        "takeover": {
         "state": "not possible",
```

```
  "failure": {
              "message": "Takeover cannot be completed. Reason: disabled.",
              "code": 852131
           }
         },
         "ports": [
          {
             "name": "e0h"
           },
           {
            "name": "N/A"
           }
         ]
      },
    " links": {
         "self": {
           "href": "/api/cluster/nodes/e02dbef1-6126-11e9-b8fb-005056bb9ce4"
         }
      }
    }
\frac{1}{\sqrt{2}}"num records": 2,
"_links": {
   "self": {
      "href": "/api/cluster/nodes?fields=state"
    }
}
}
```
#### **Retrieving external cache information for a node**

In this example, the API returns the external\_cache property.

```
#Request
curl -siku admin -X GET "https://<mgmt-
ip>/api/cluster/nodes?fields=external_cache"
#Response
{
"records": [
    {
      "uuid": "71af8235-bea9-11eb-874a-005056bbab13",
      "name": "node2",
    "external cache": {
      "is enabled": false,
      "is hya enabled": true,
      "is rewarm enabled": false,
        "pcs_size": 256
      },
      "_links": {
        "self": {
          "href": "/api/cluster/nodes/71af8235-bea9-11eb-874a-005056bbab13"
        }
      }
    },
    {
      "uuid": "8c4cbf08-bea9-11eb-b8ae-005056bb16aa",
      "name": "node1",
    "external cache": {
      "is enabled": false,
      "is hya enabled": true,
      "is rewarm enabled": false,
        "pcs_size": 256
      },
      "_links": {
        "self": {
          "href": "/api/cluster/nodes/8c4cbf08-bea9-11eb-b8ae-005056bb16aa"
        }
      }
    }
],
"num_records": 2,
" links": {
    "self": {
      "href": "/api/cluster/nodes?fields=external_cache"
    }
}
}
```
## <span id="page-14-0"></span>**Retrieve the nodes in a cluster**

GET /cluster/nodes

**Introduced In:** 9.6

Retrieves the nodes in the cluster.

## **Expensive properties**

There is an added computational cost to retrieving values for these properties. They are not included by default in GET results and must be explicitly requested using the fields query parameter. See [Requesting specific](https://docs.netapp.com/us-en/ontap-restapi-9141/{relative_path}getting_started_with_the_ontap_rest_api.html#Requesting_specific_fields) [fields](https://docs.netapp.com/us-en/ontap-restapi-9141/{relative_path}getting_started_with_the_ontap_rest_api.html#Requesting_specific_fields) to learn more.

- statistics.\*
- metric.\*

## **Related ONTAP commands**

• system node show

## **Parameters**

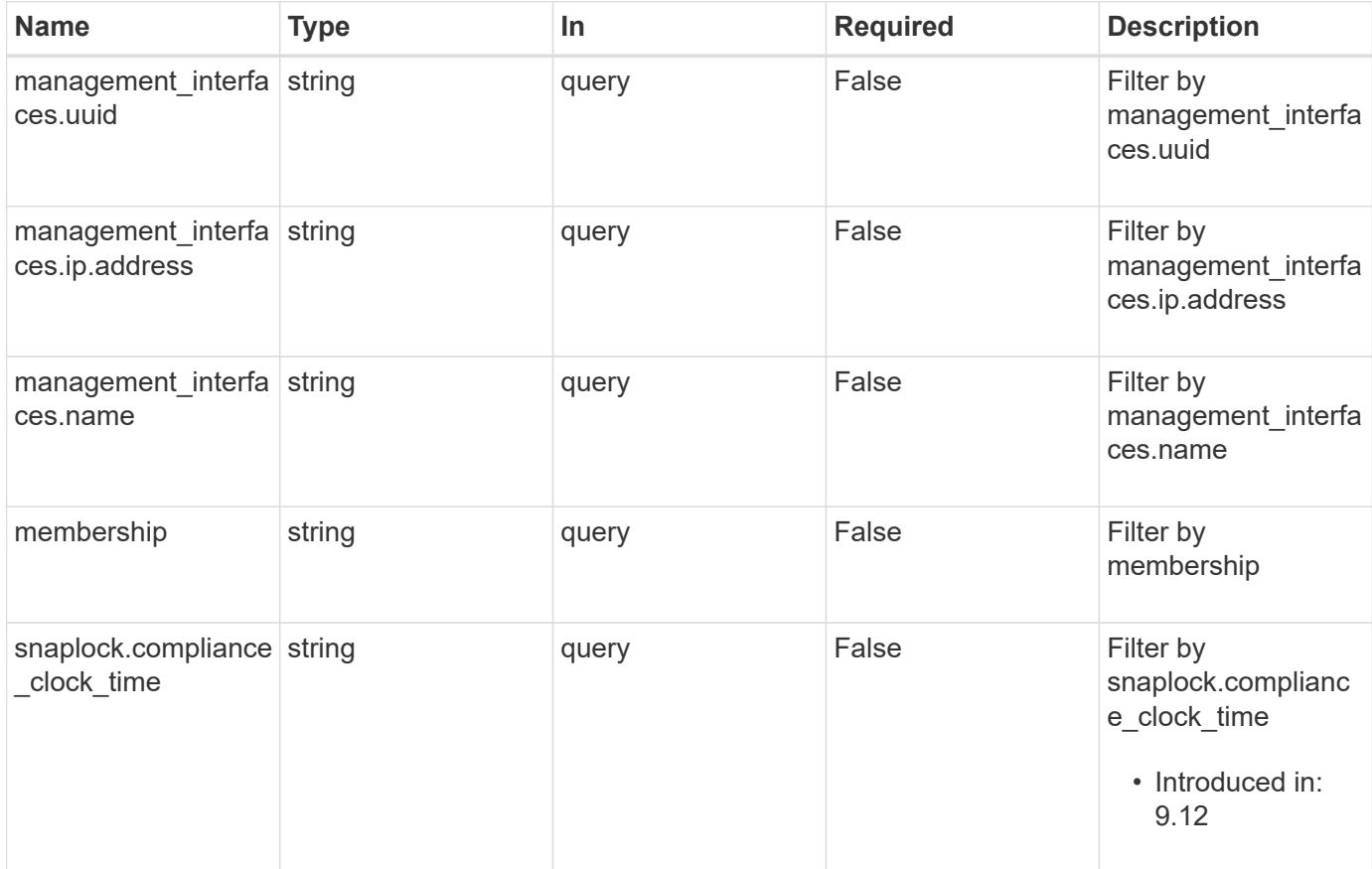

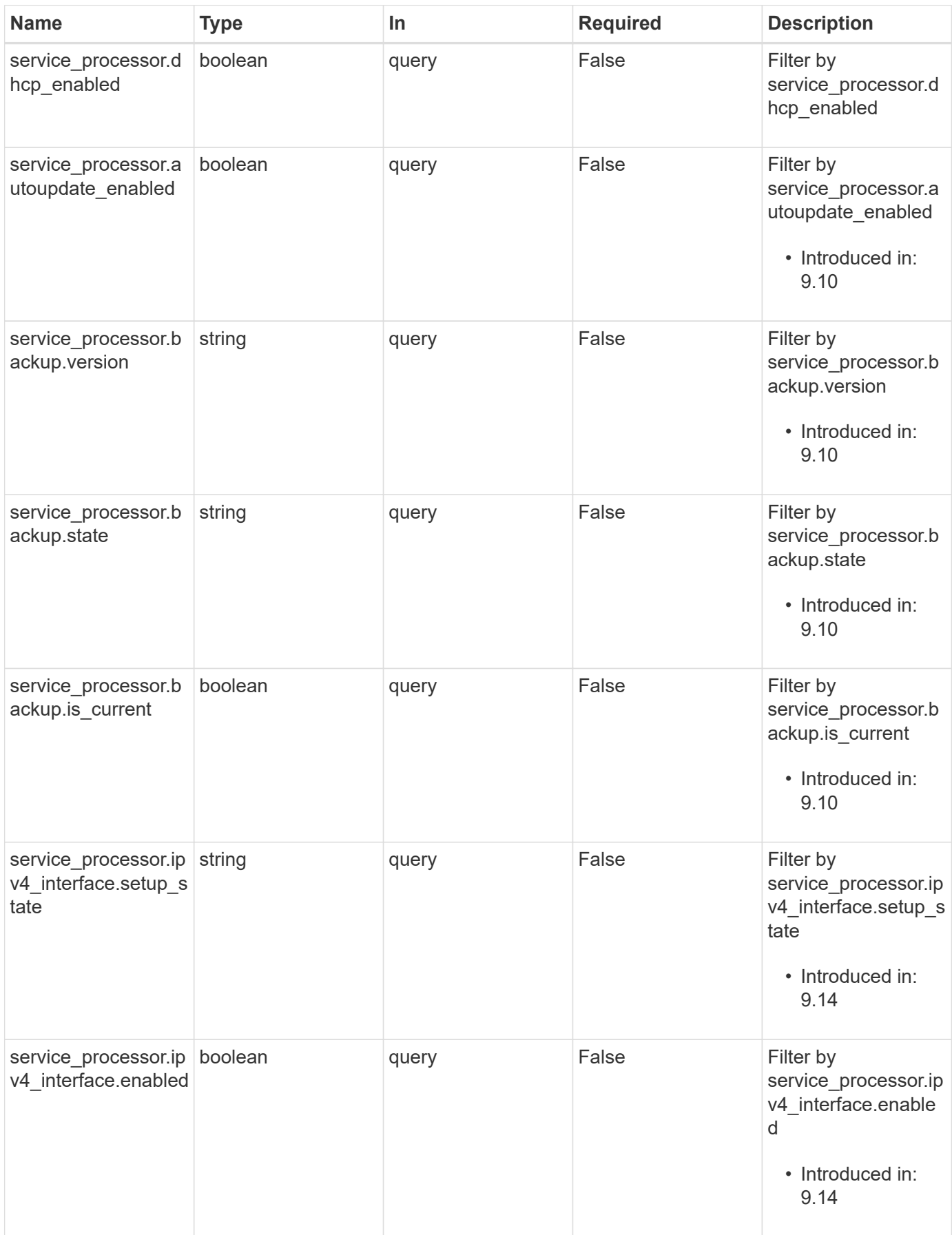

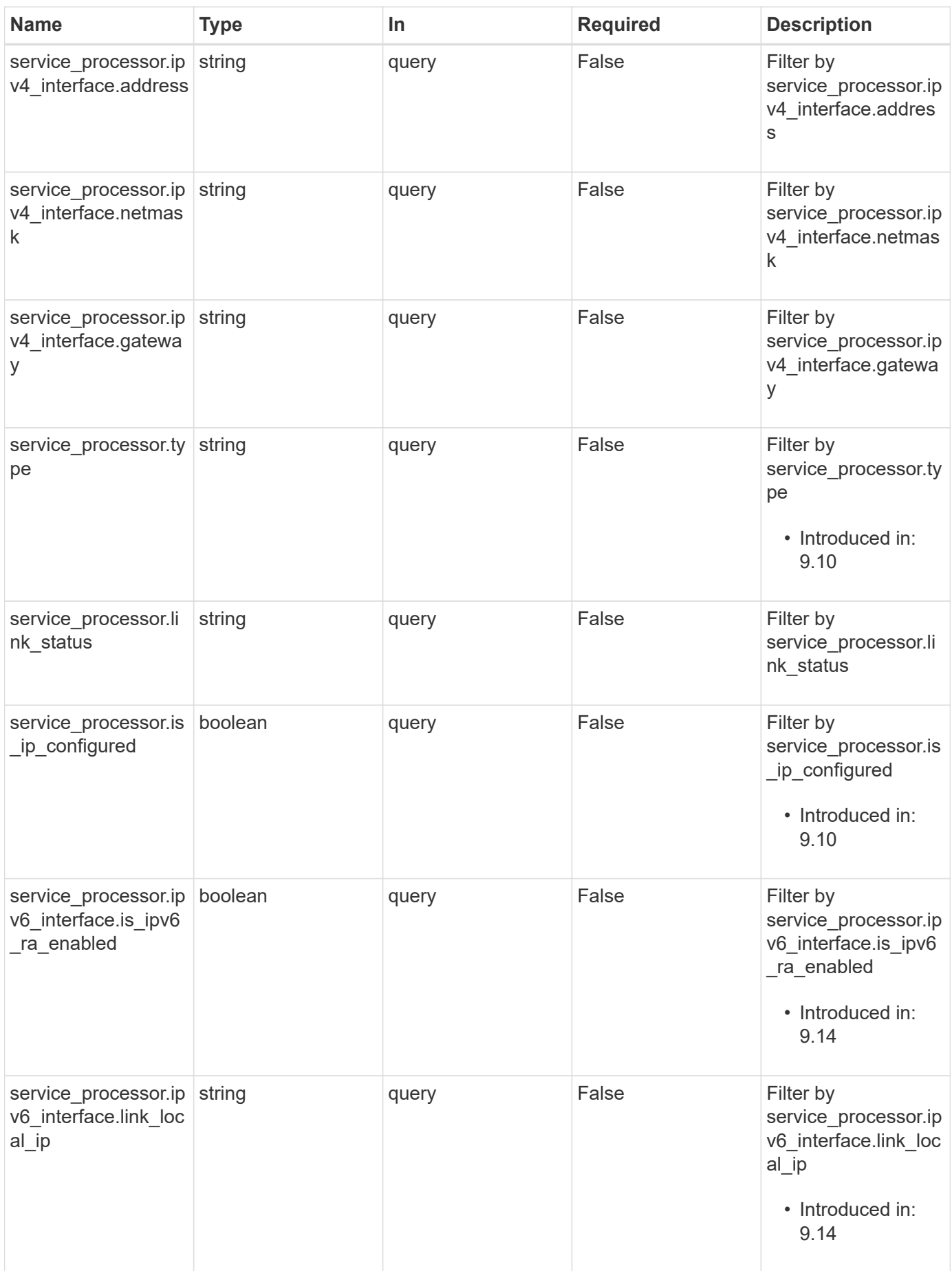

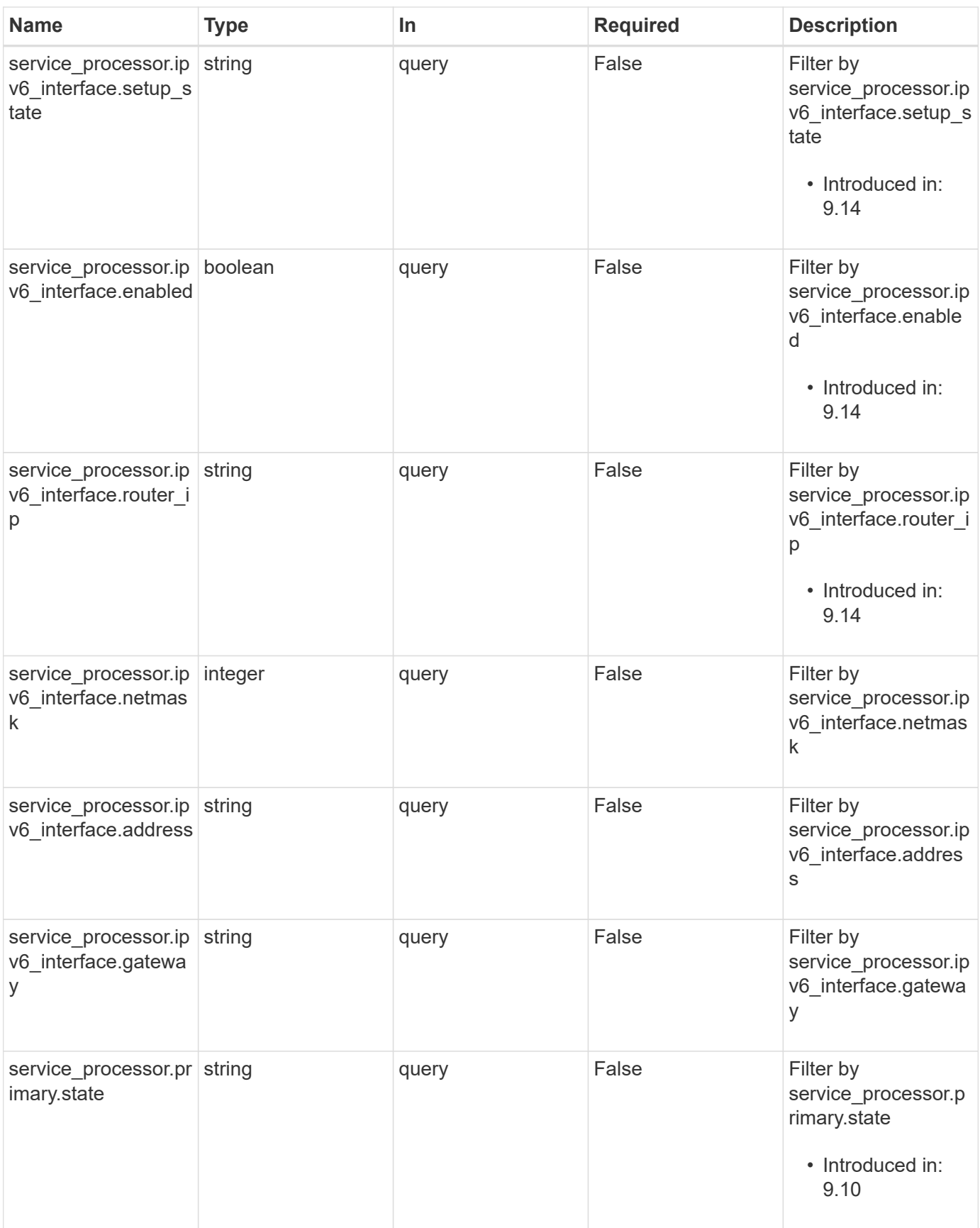

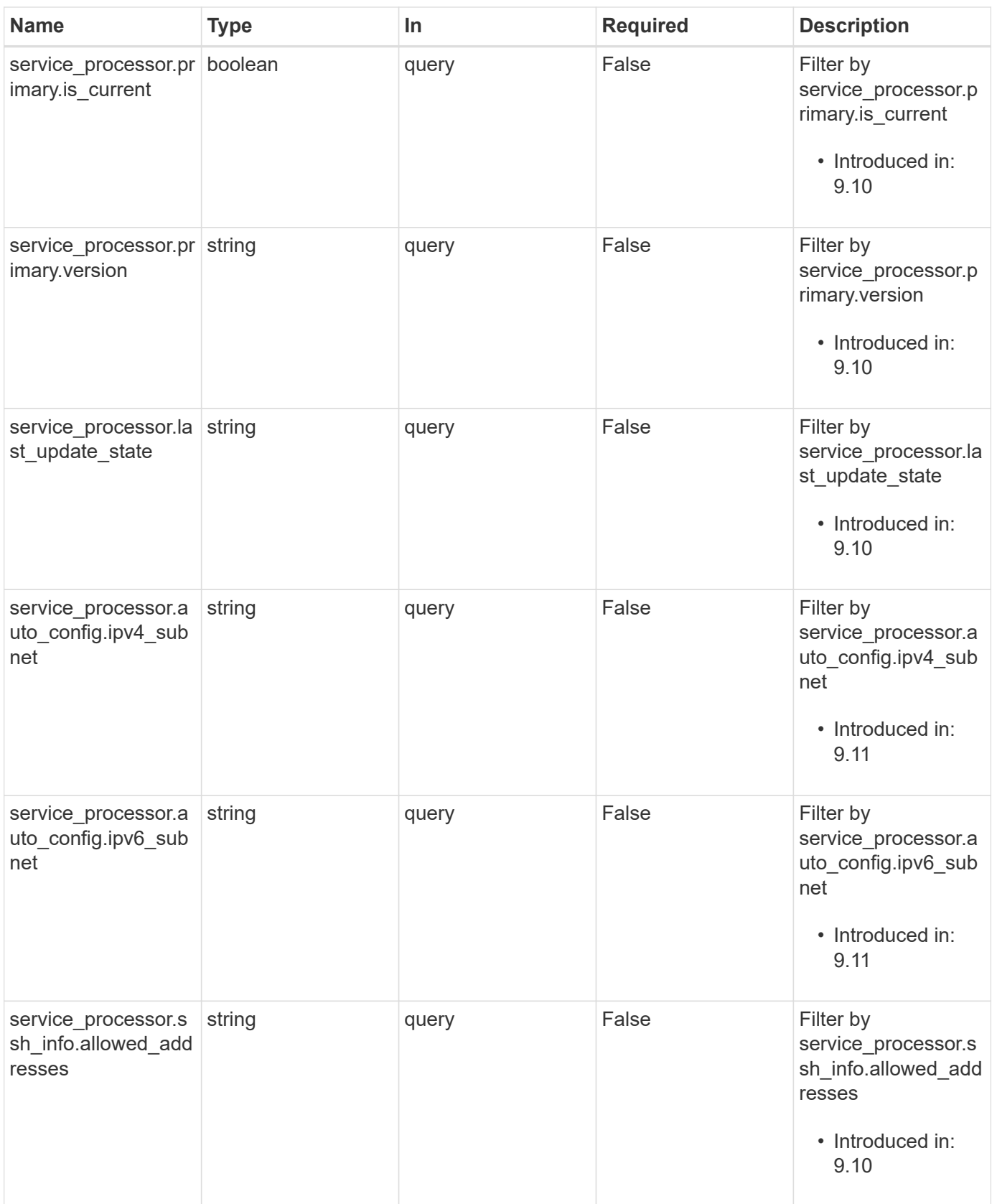

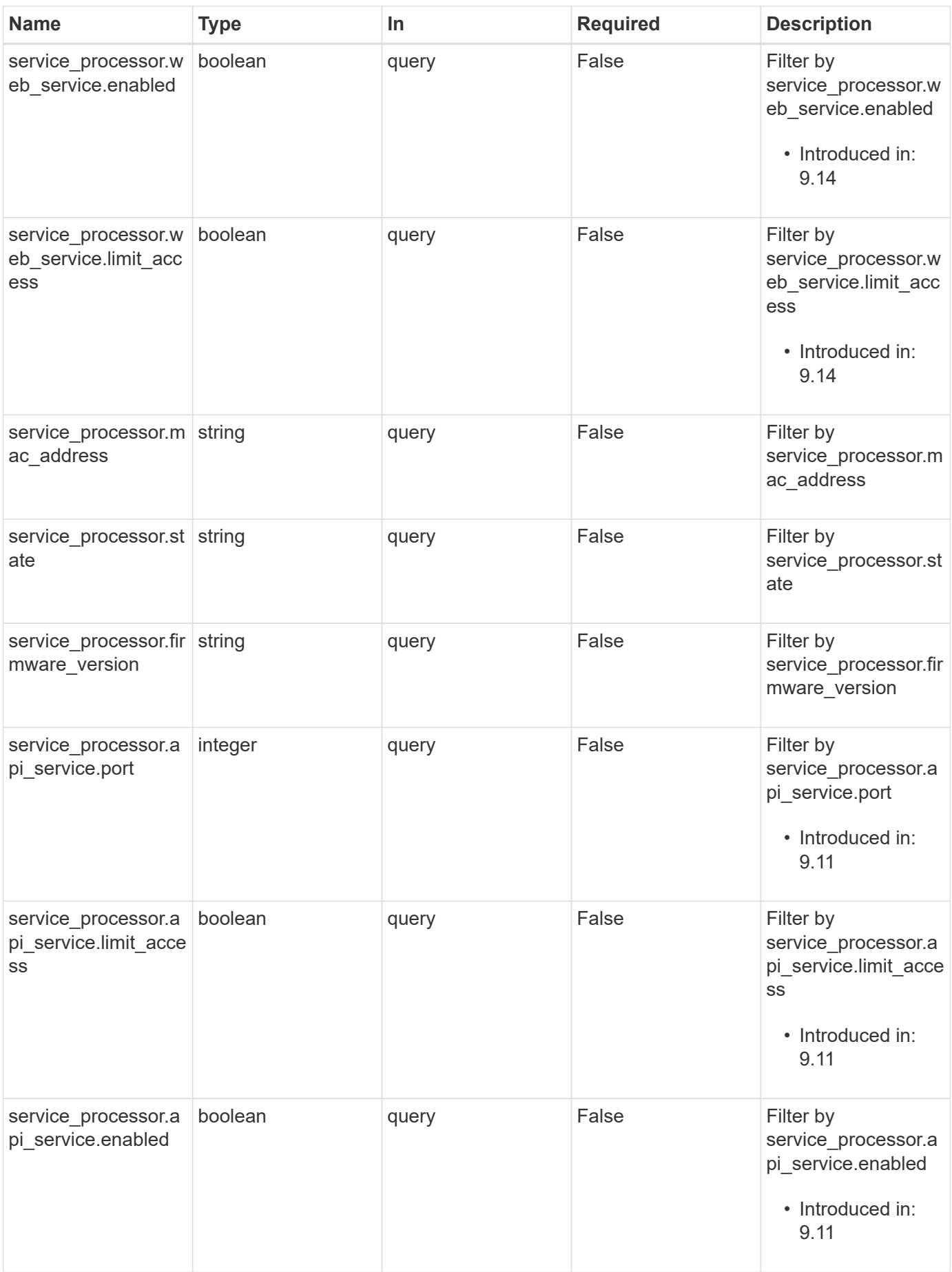

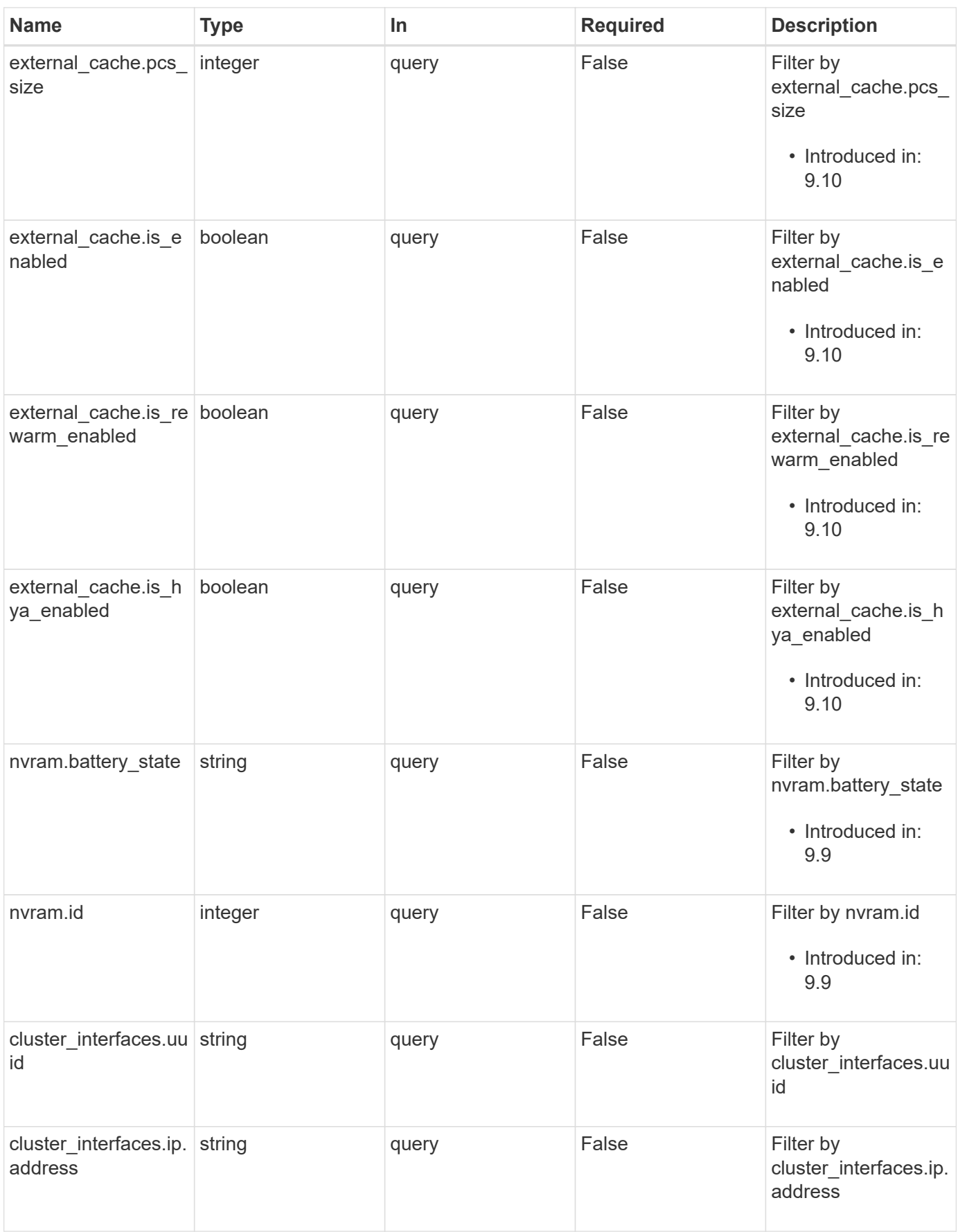

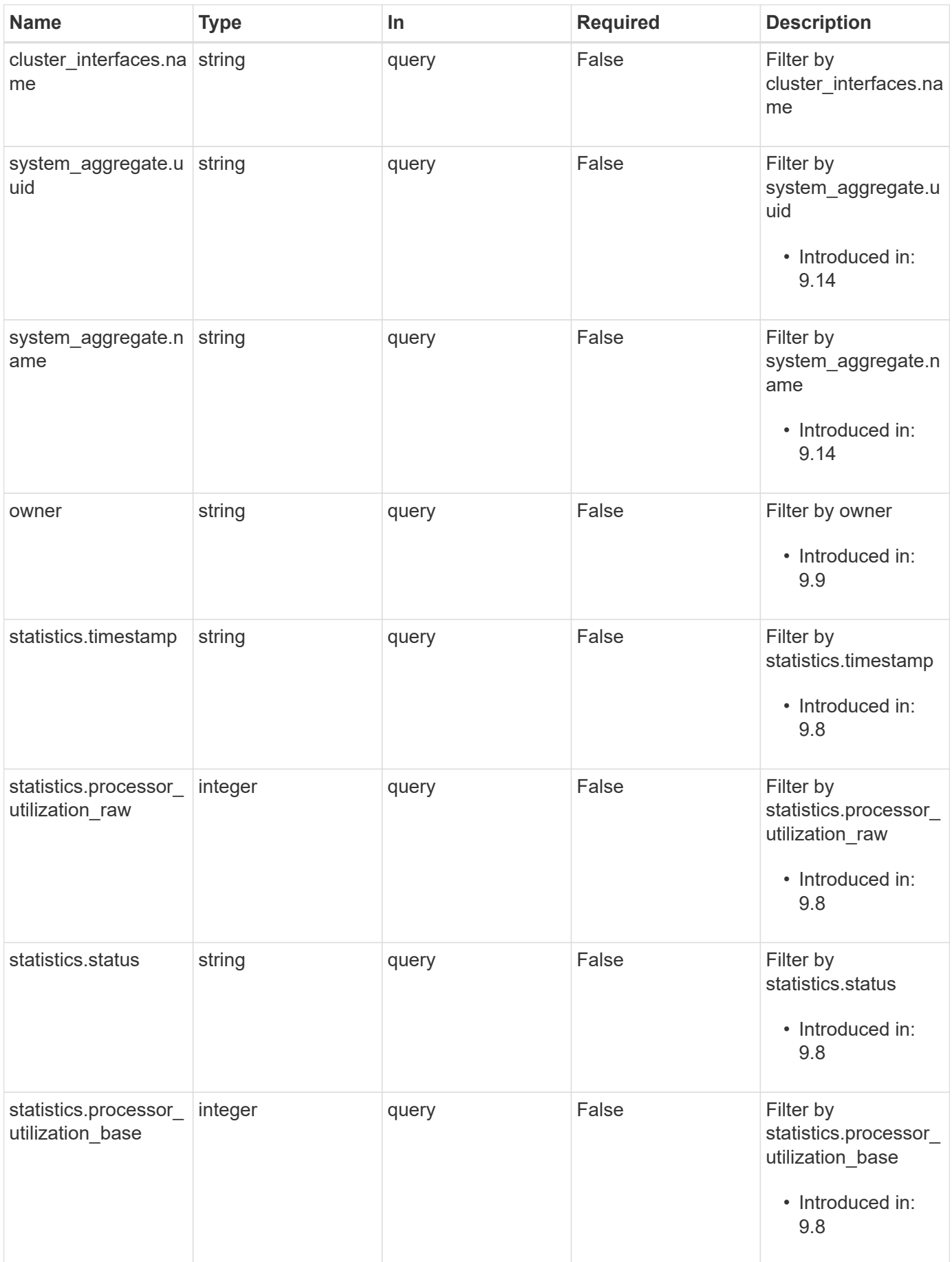

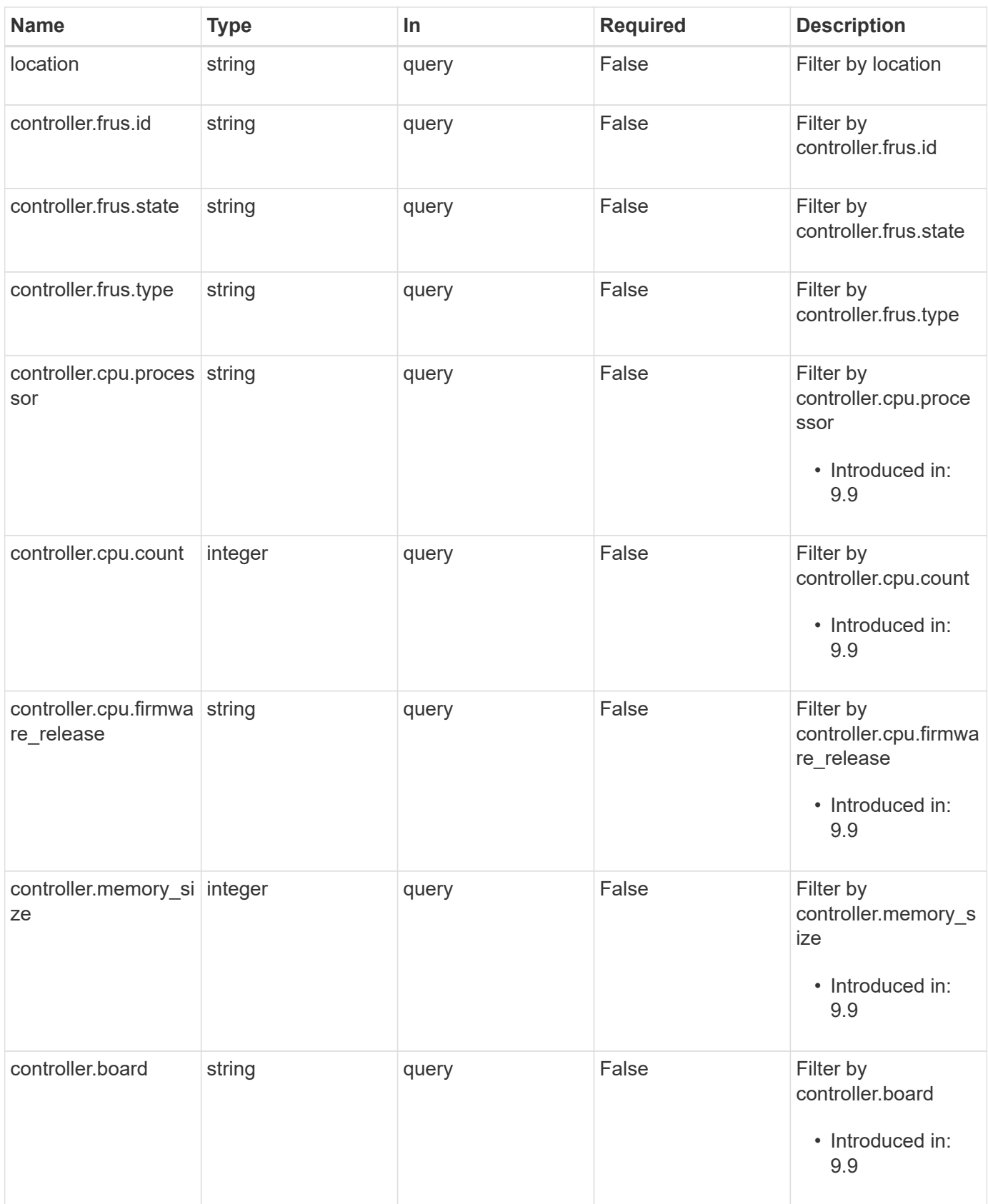

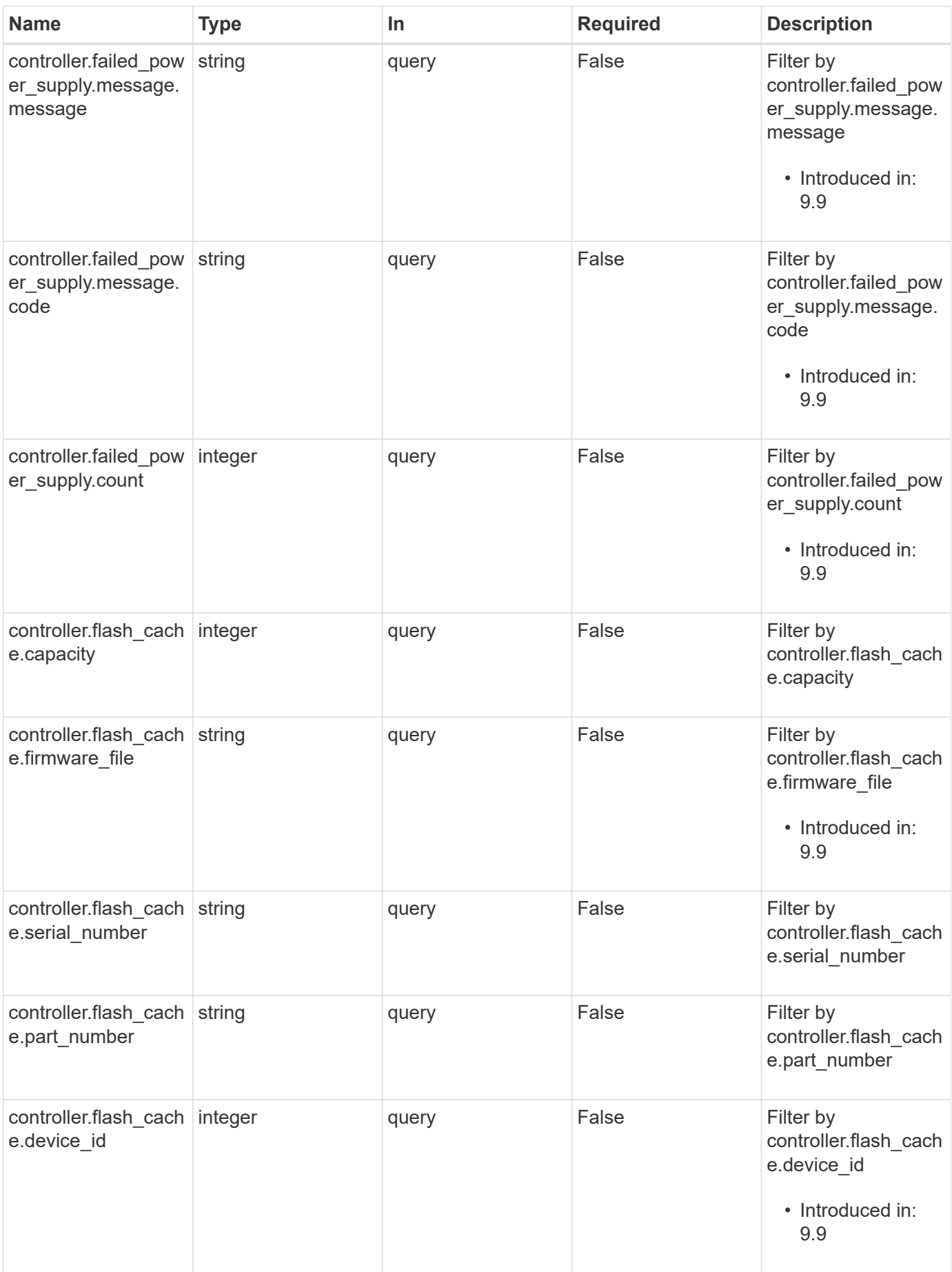

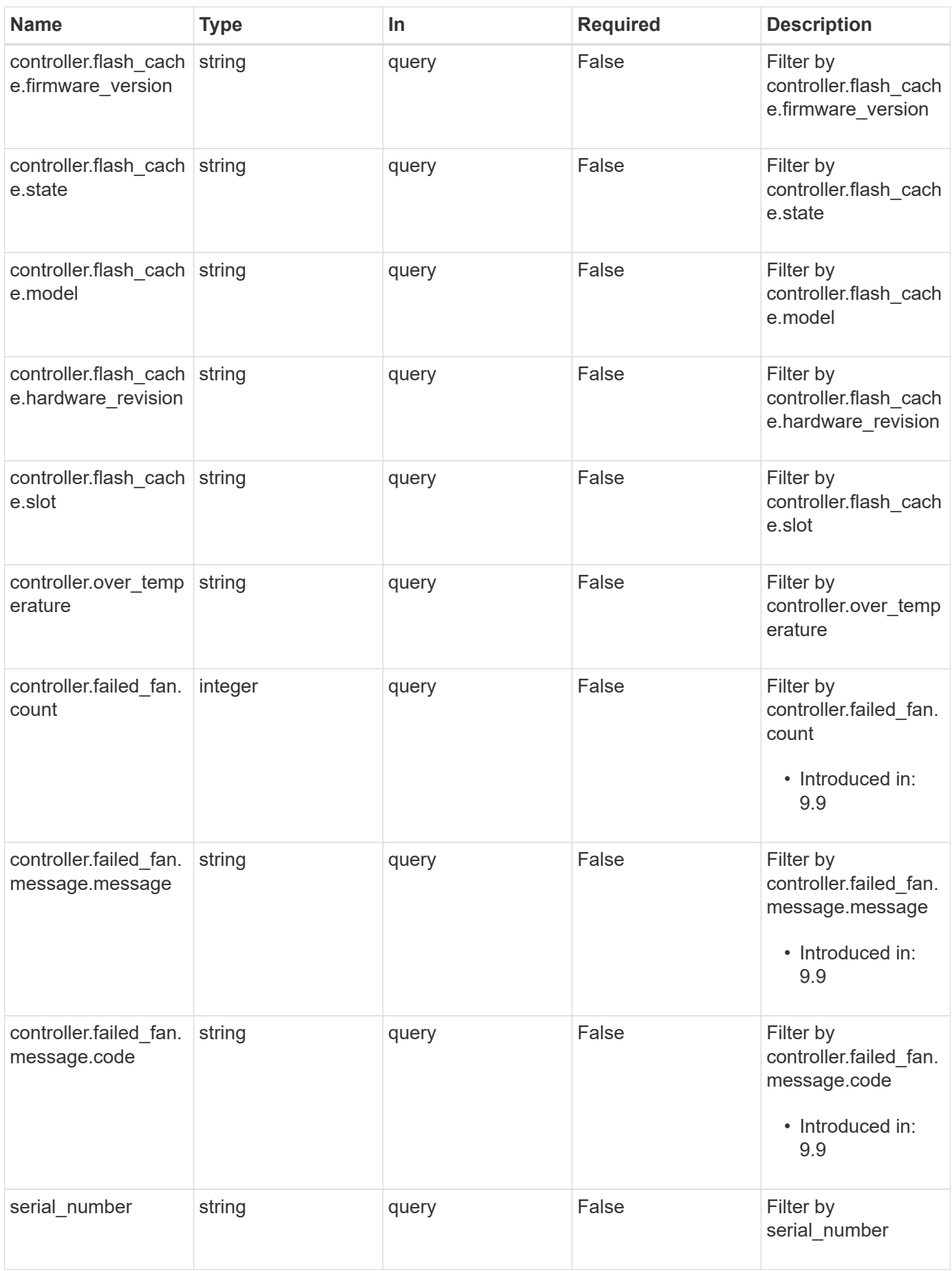

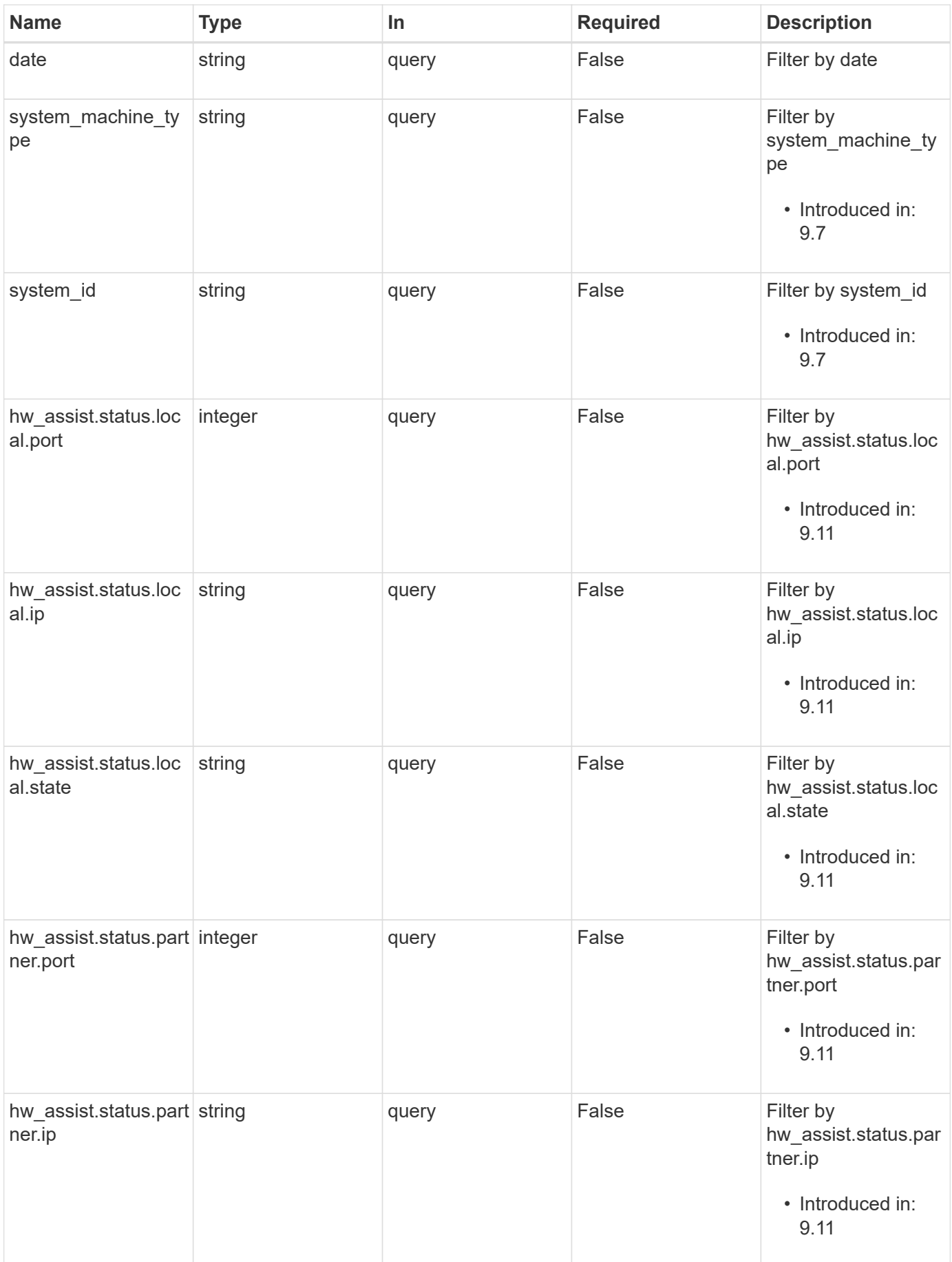

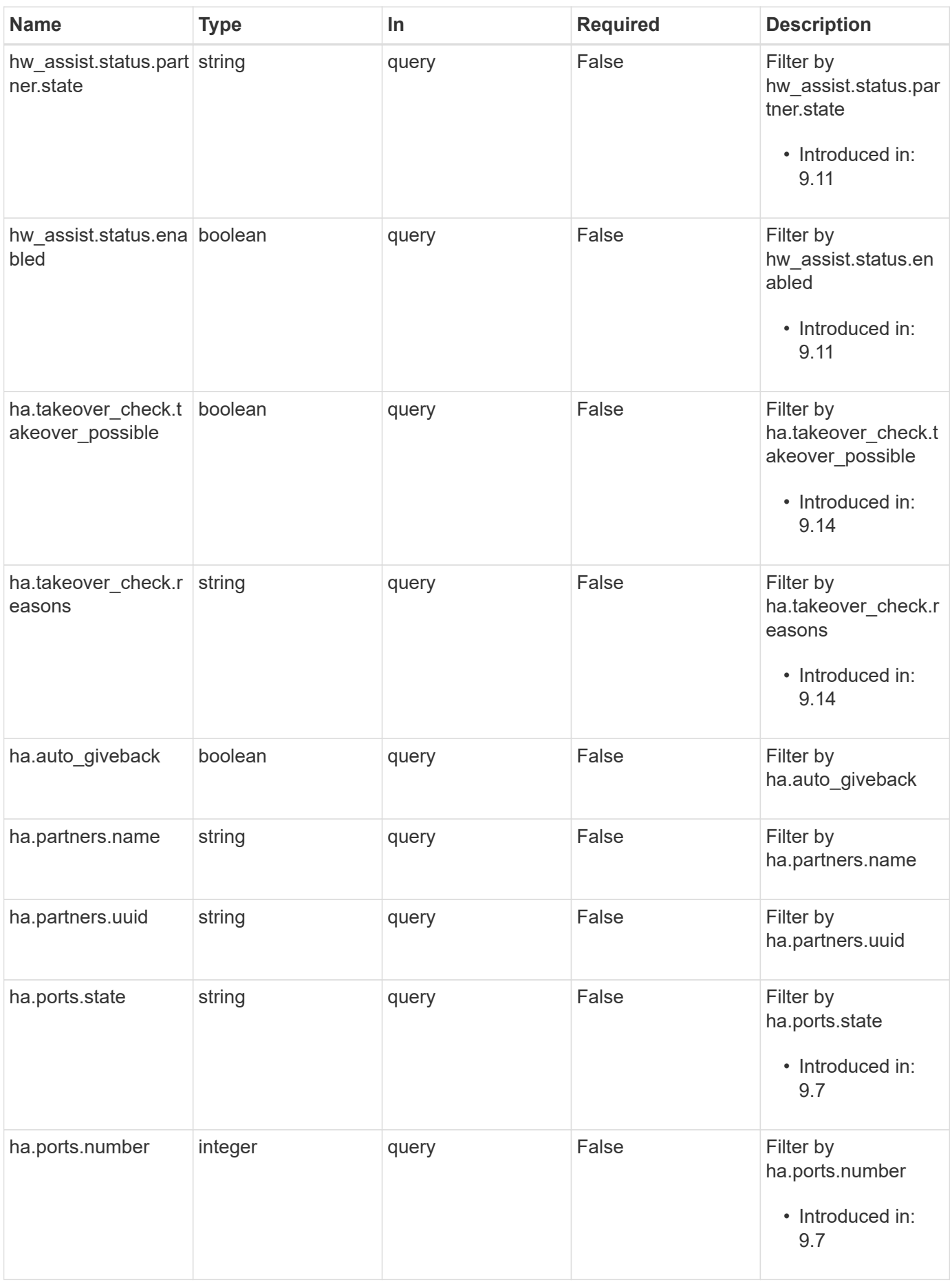

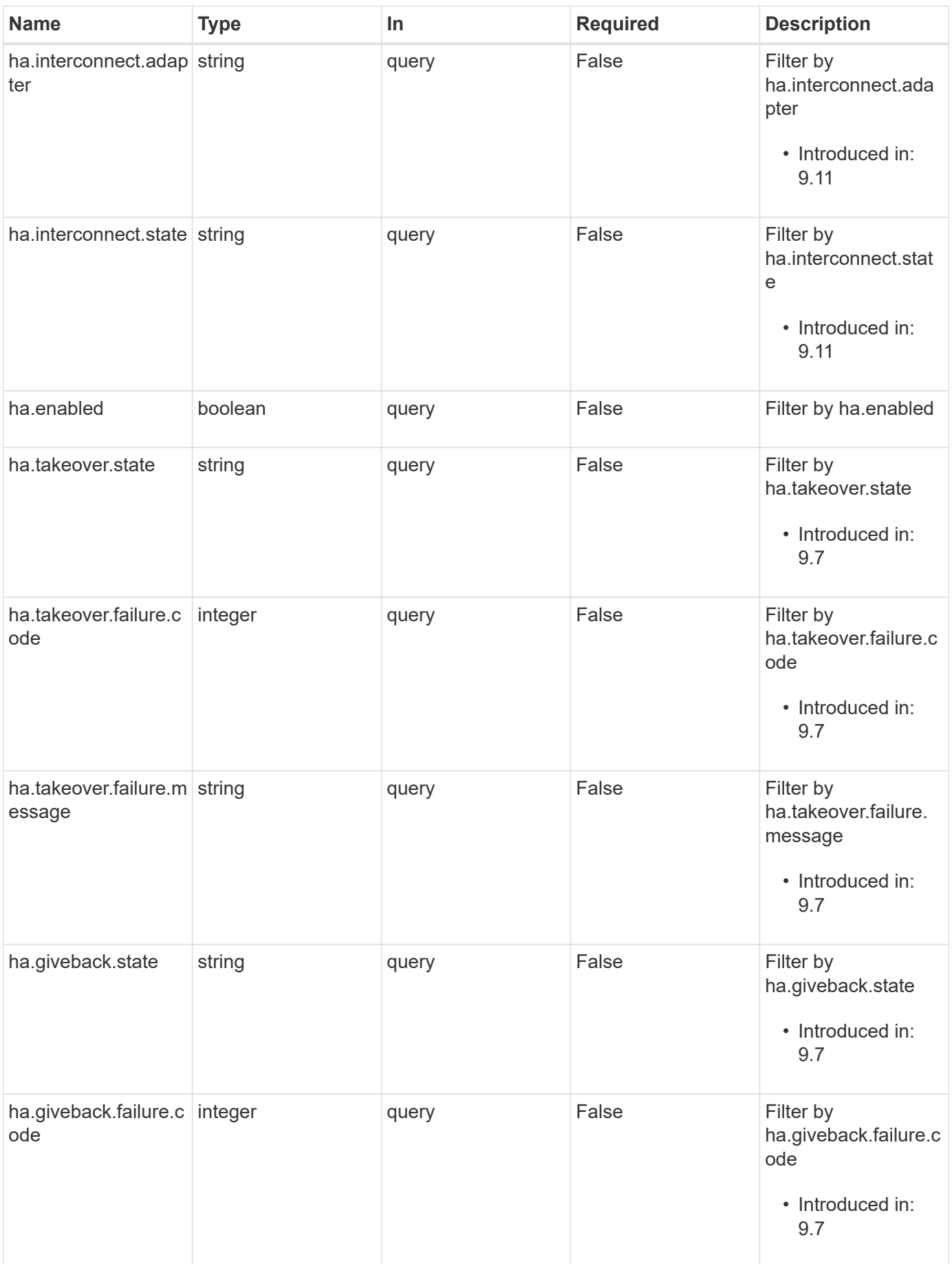

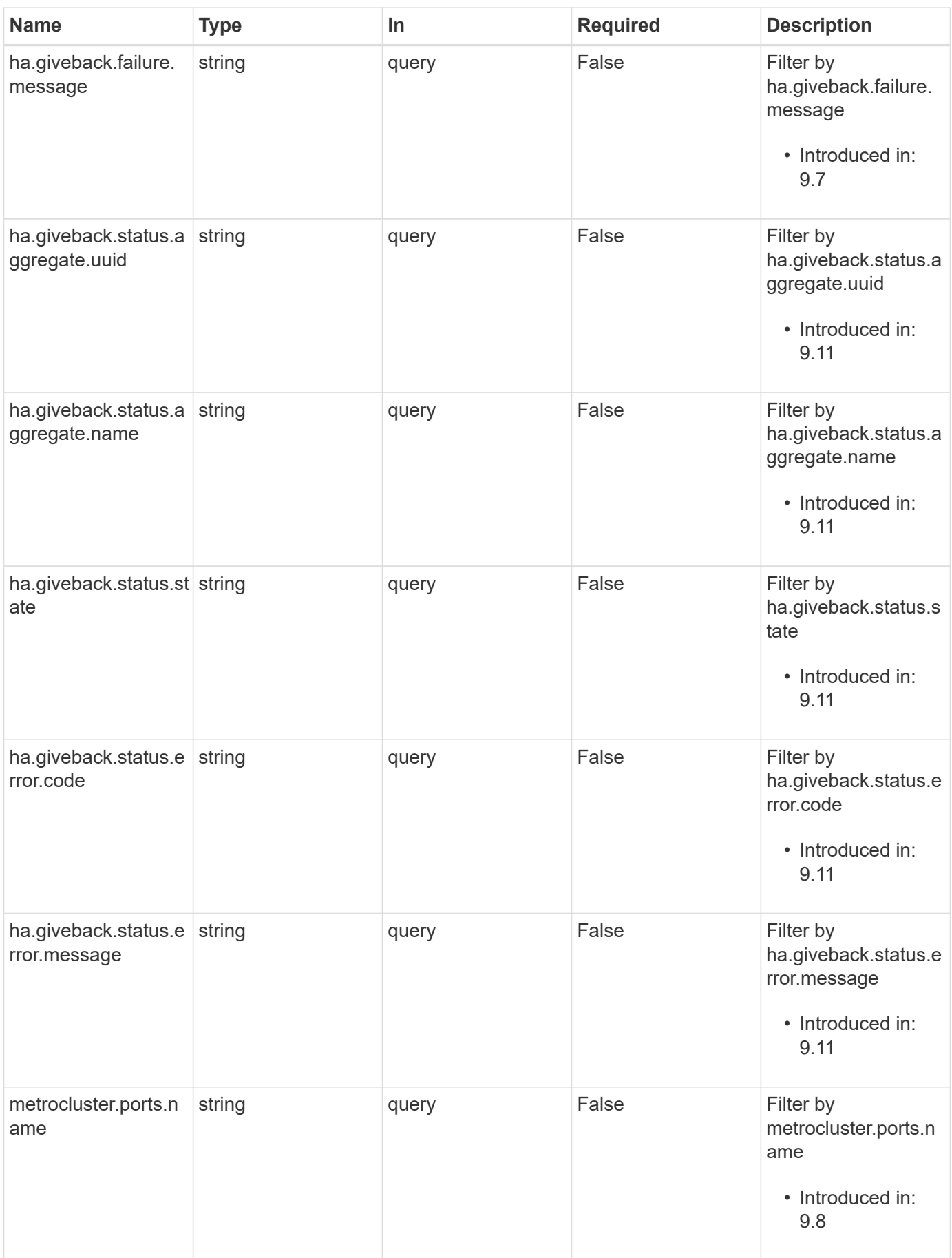

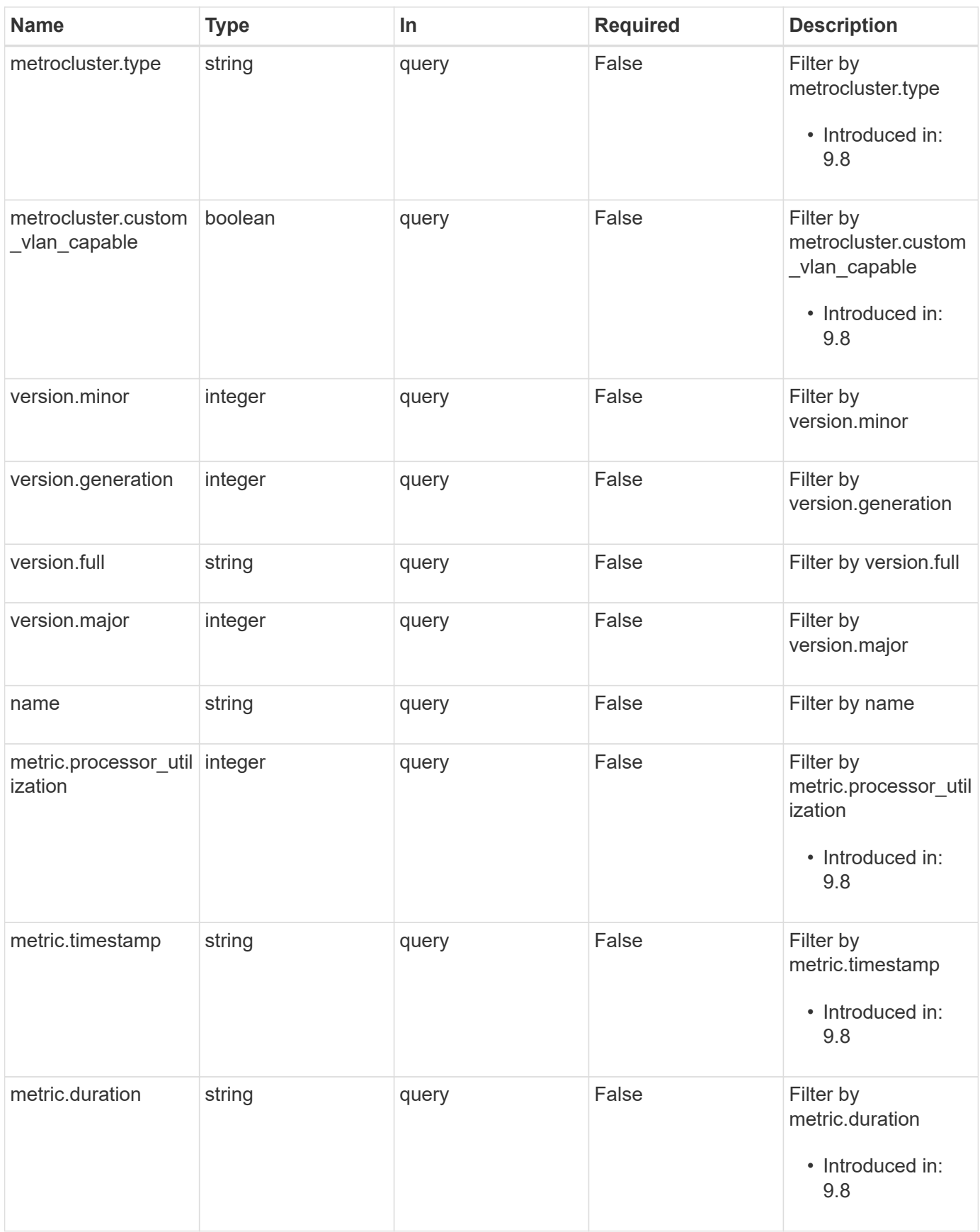

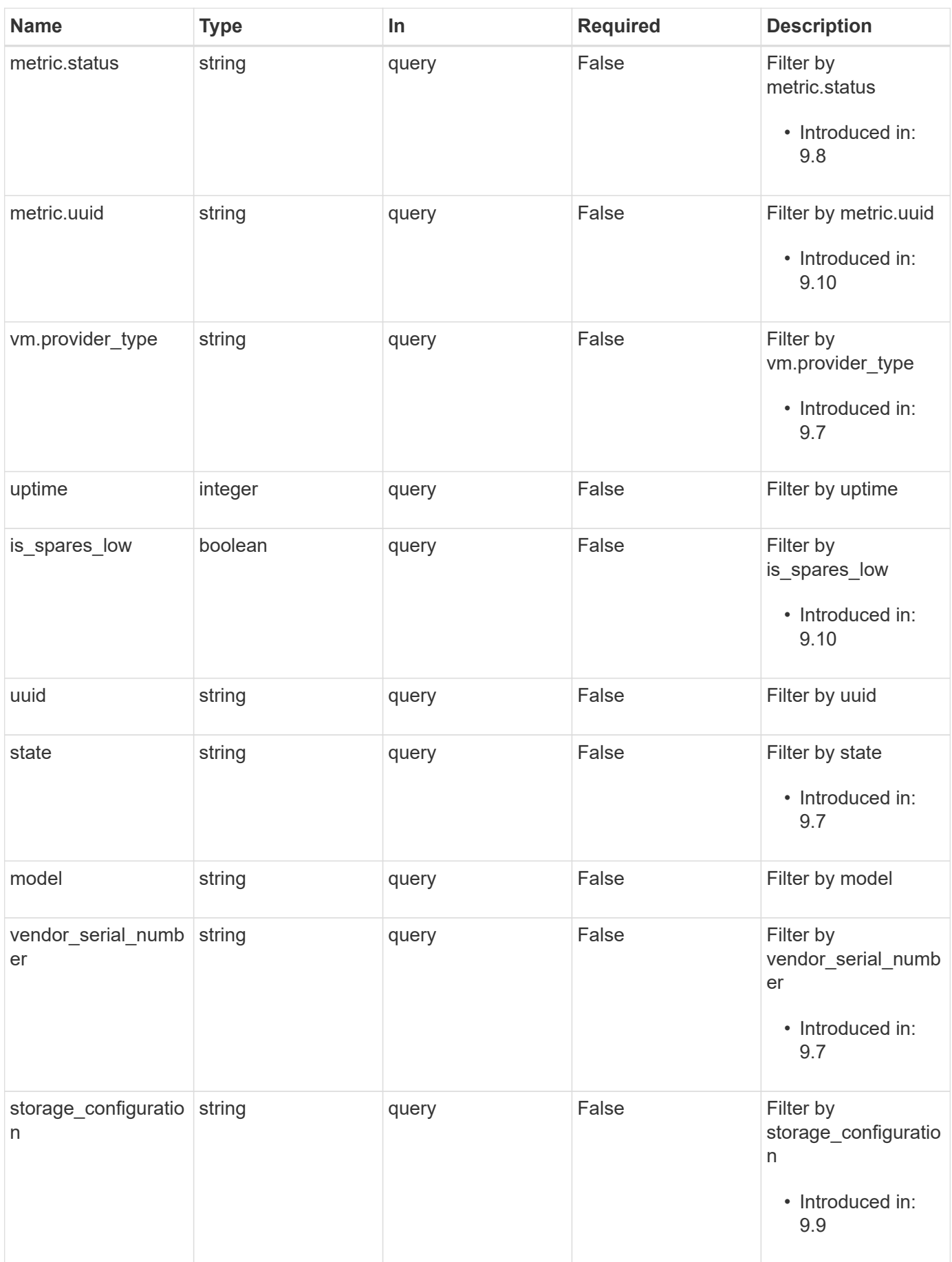

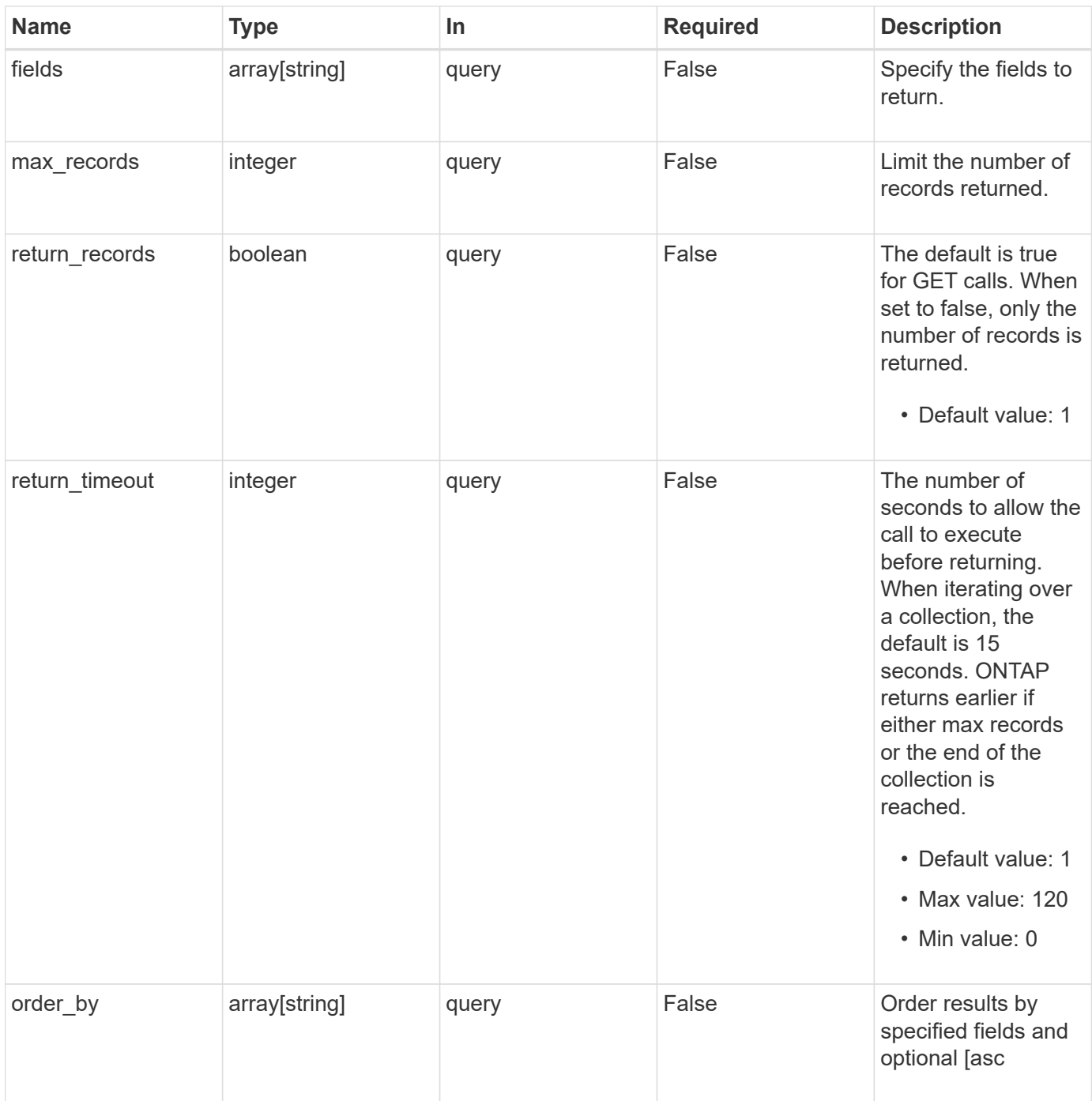

## **Response**

Status: 200, Ok

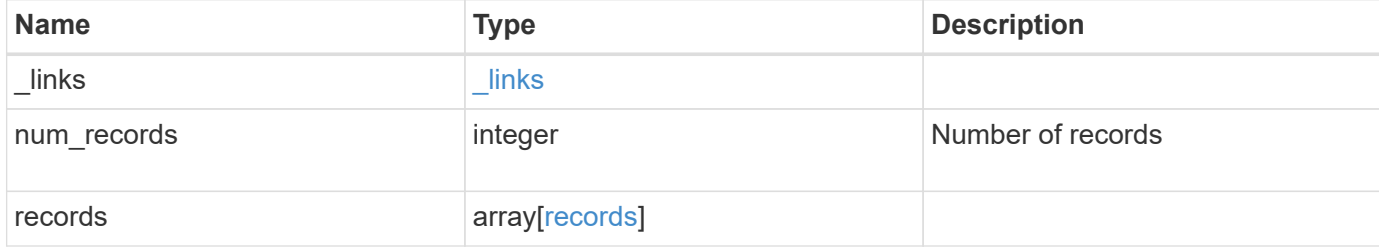

**Example response**

{

```
" links": {
    "next": {
      "href": "/api/resourcelink"
    },
    "self": {
     "href": "/api/resourcelink"
    }
  },
  "num_records": 1,
  "records": [
    {
    " links": {
        "self": {
          "href": "/api/resourcelink"
         }
      },
    "cluster_interface": {
        "ip": {
           "address": "10.10.10.7"
        }
      },
      "cluster_interfaces": [
         {
           "_links": {
             "self": {
               "href": "/api/resourcelink"
            }
           },
           "ip": {
            "address": "10.10.10.7"
           },
           "name": "lif1",
           "uuid": "1cd8a442-86d1-11e0-ae1c-123478563412"
        }
    \frac{1}{\sqrt{2}}  "controller": {
         "board": "System Board XXVIII",
         "cpu": {
          "count": 20,
          "firmware_release": "string",
          "processor": "string"
         },
         "failed_fan": {
```

```
  "count": 1,
      "message": {
       "code": "111411207",
        "message": "There are no failed fans."
      }
    },
  "failed power supply": {
     "count": 1,
     "message": {
       "code": "111411208",
       "message": "There are no failed power supplies."
     }
    },
    "flash_cache": [
      {
        "capacity": 1024000000000,
        "device_id": 0,
      "firmware file": "X9170 0000Z6300NVM",
      "firmware version": "NA05",
      "hardware revision": "A1",
        "model": "X1970A",
        "part_number": "119-00207",
        "serial_number": "A22P5061550000187",
        "slot": "6-1",
        "state": "string"
     }
  \frac{1}{2},
    "frus": [
      {
       "id": "string",
       "state": "string",
       "type": "string"
     }
  \frac{1}{\sqrt{2}}  "memory_size": 1024000000,
 "over temperature": "string"
  },
  "date": "2019-04-17 11:49:26 -0400",
"external cache": {
   "is_enabled": 1,
   "is_hya_enabled": 1,
   "is_rewarm_enabled": 1
  },
  "ha": {
   "giveback": {
     "failure": {
```

```
  "code": 852126,
               "message": "Failed to initiate giveback. Run the \"storage
failover show-giveback\" command for more information."
            },
            "state": "failed",
            "status": [
\{  "aggregate": {
                   "_links": {
                    "self": {
                       "href": "/api/resourcelink"
  }
                   },
                 "name": "aggr1",
                   "uuid": "1cd8a442-86d1-11e0-ae1c-123478563412"
                 },
                 "error": {
                  "code": "852126",
                  "message": "string"
                 },
                 "state": "string"
  }
          \Box  },
          "interconnect": {
            "adapter": "MVIA-RDMA",
           "state": "string"
          },
          "partners": [
            {
             " links": {
                 "self": {
                  "href": "/api/resourcelink"
  }
               },
              "name": "node1",
              "uuid": "1cd8a442-86d1-11e0-ae1c-123478563412"
            }
        \frac{1}{2},
          "ports": [
         \left\{ \right.  "number": 0,
             "state": "active"
            }
        \frac{1}{2}  "takeover": {
```

```
  "failure": {
               "code": 852130,
               "message": "Failed to initiate takeover. Run the \"storage
failover show-takeover\" command for more information."
             },
             "state": "failed"
          },
        "takeover check": {
             "reasons": [
             "string"
  ]
          }
        },
      "hw assist": {
          "status": {
             "local": {
              "ip": "string",
              "state": "string"
             },
             "partner": {
              "ip": "string",
              "state": "string"
            }
          }
        },
        "location": "rack 2 row 5",
      "management interface": {
          "ip": {
            "address": "10.10.10.7"
          }
        },
      "management interfaces": [
           {
           " links": {
              "self": {
                 "href": "/api/resourcelink"
              }
             },
             "ip": {
              "address": "10.10.10.7"
             },
           "name": "lif1",
             "uuid": "1cd8a442-86d1-11e0-ae1c-123478563412"
          }
        ],
        "membership": "string",
```
```
  "metric": {
  " links": {
     "self": {
       "href": "/api/resourcelink"
     }
    },
    "duration": "PT15S",
    "processor_utilization": 13,
    "status": "ok",
   "timestamp": "2017-01-25 06:20:13 -0500",
    "uuid": "1cd8a442-86d1-11e0-ae1c-123478563412"
  },
  "metrocluster": {
    "ports": [
      {
        "name": "e1b"
     }
  \frac{1}{2}  "type": "string"
  },
  "model": "FAS3070",
  "name": "node-01",
  "nvram": {
 "battery state": "string",
   "id": 0
  },
  "owner": "Example Corp",
"serial number": "4048820-60-9",
  "service_processor": {
  "api service": {
      "port": 0
   },
  "auto_config": {
      "ipv4_subnet": "ipv4_mgmt",
     "ipv6_subnet": "ipv6_mgmt"
    },
    "backup": {
     "state": "string",
     "version": "11.6"
    },
  "firmware version": "string",
  "ipv4 interface": {
      "address": "10.10.10.7",
      "gateway": "10.1.1.1",
      "netmask": "24",
      "setup_state": "string"
```

```
  },
        "ipv6_interface": {
            "address": "fd20:8b1e:b255:5011:10:141:4:97",
            "gateway": "fd20:8b1e:b255:5011:10::1",
          "link local ip": "FE80::/10",
            "netmask": 64,
            "router_ip": "2001:0db8:85a3:0000:0000:8a2e:0370:7334",
            "setup_state": "string"
          },
        "last update state": "string",
        "link status": "string",
        "mac_address": "string",
          "primary": {
            "state": "string",
            "version": "11.6"
          },
        "ssh_info": {
            "allowed_addresses": [
             "string"
            ]
          },
          "state": "string",
          "type": "string"
        },
        "snaplock": {
        "compliance clock time": "2018-06-04 15:00:00 -0400"
        },
        "state": "string",
        "statistics": {
          "processor_utilization_base": 12345123,
          "processor_utilization_raw": 13,
          "status": "ok",
          "timestamp": "2017-01-25 06:20:13 -0500"
        },
      "storage configuration": "string",
        "system_aggregate": {
          "_links": {
            "self": {
              "href": "/api/resourcelink"
  }
          },
        "name": "aggr1",
          "uuid": "1cd8a442-86d1-11e0-ae1c-123478563412"
        },
        "system_id": 92027651,
      "system machine type": "7Y56-CTOWW1",
```
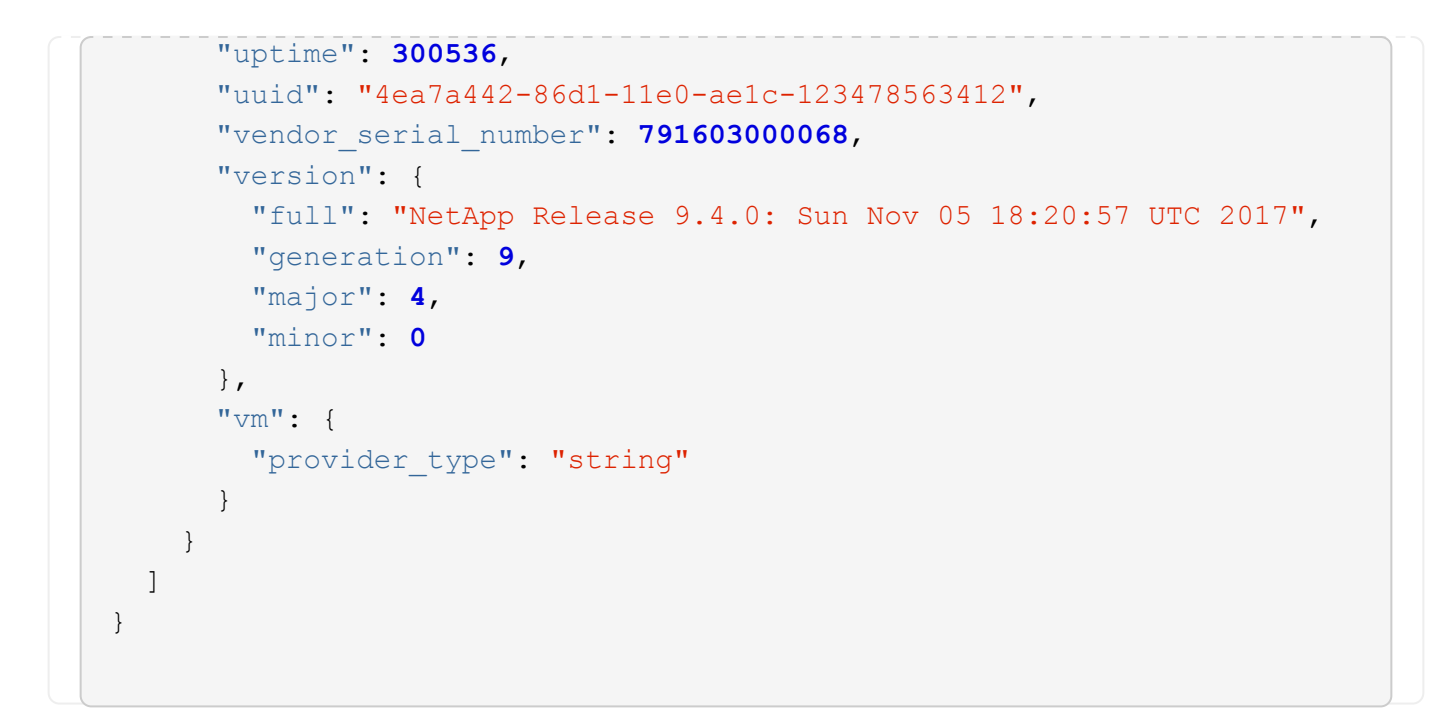

# **Error**

Status: Default, Error

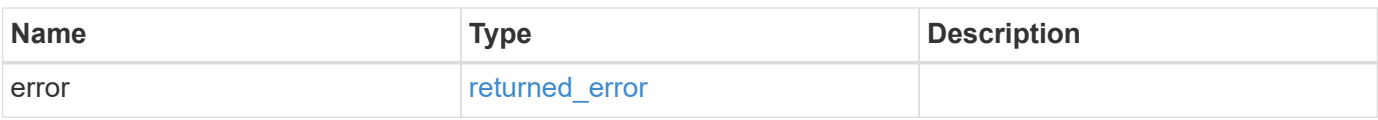

#### **Example error**

```
{
    "error": {
      "arguments": [
        {
           "code": "string",
          "message": "string"
        }
    \vert,
      "code": "4",
      "message": "entry doesn't exist",
      "target": "uuid"
    }
}
```
# **Definitions**

#### **See Definitions**

href

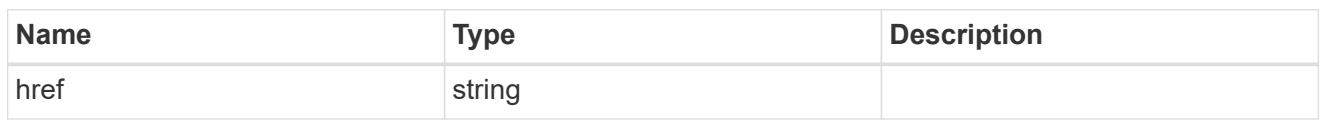

\_links

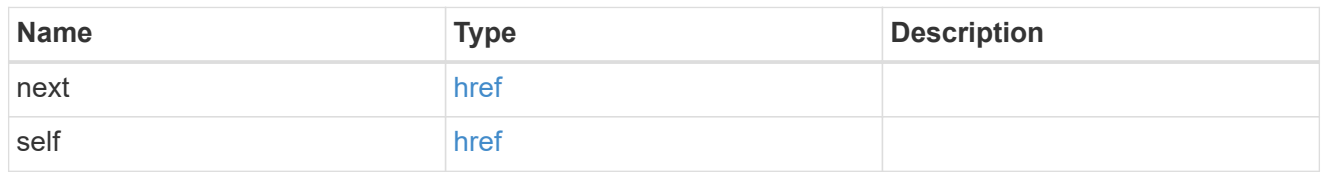

 $\_$ links

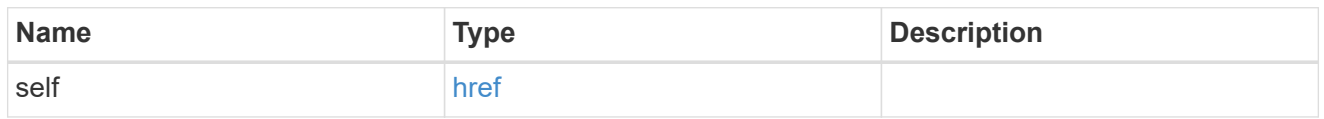

node\_setup\_ip

The IP configuration for cluster setup.

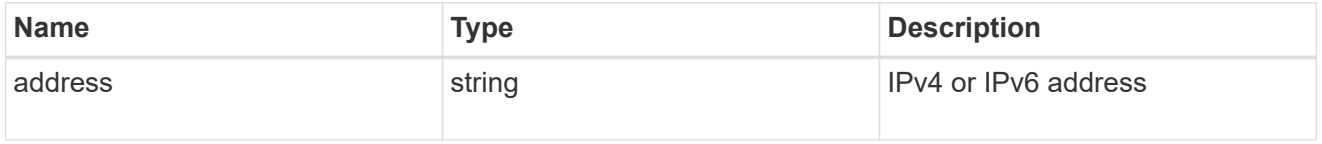

cluster\_interface

The cluster network IP address of the node to be added.

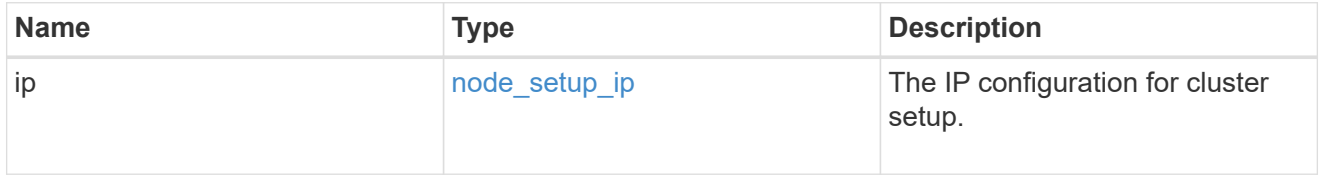

ip

IP information

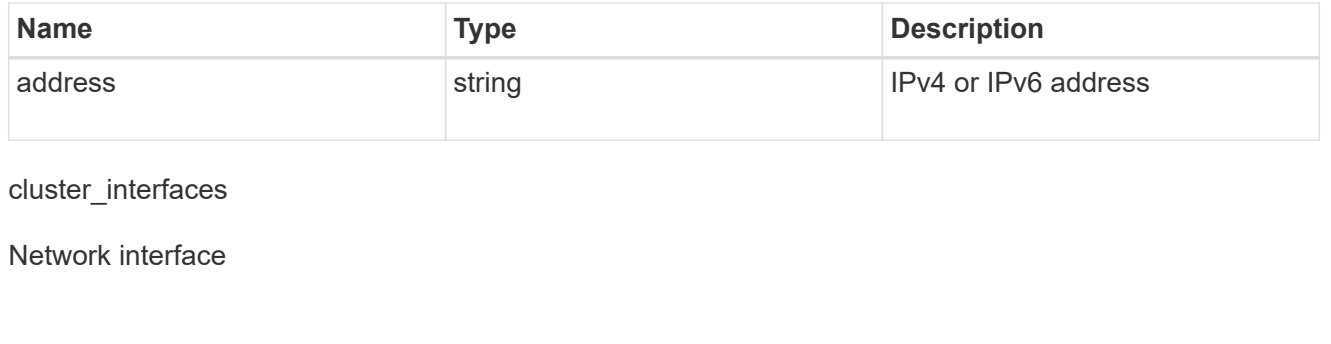

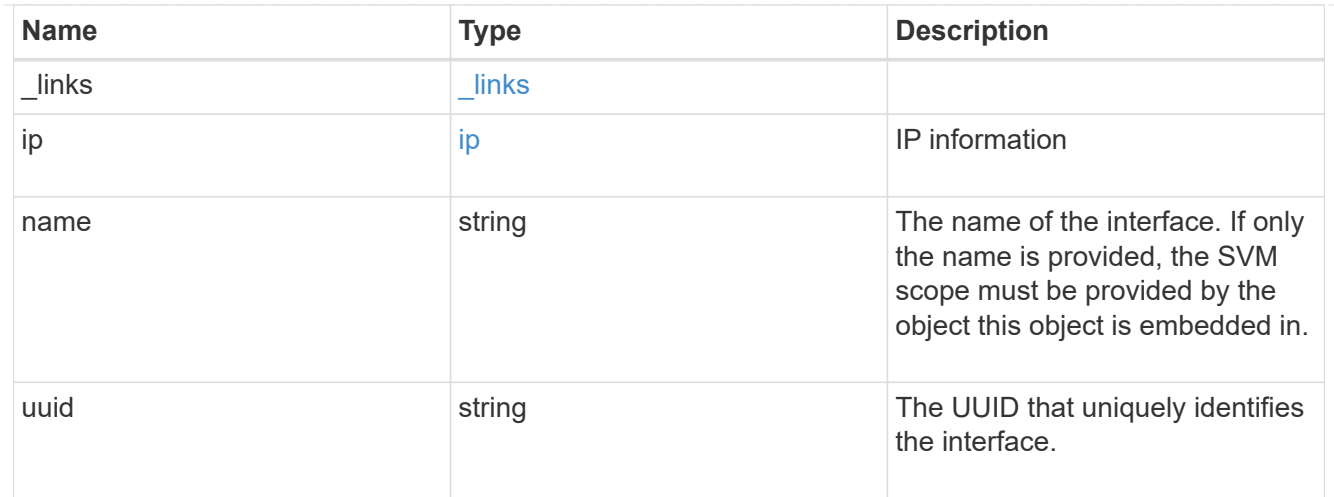

## cpu

# CPU information.

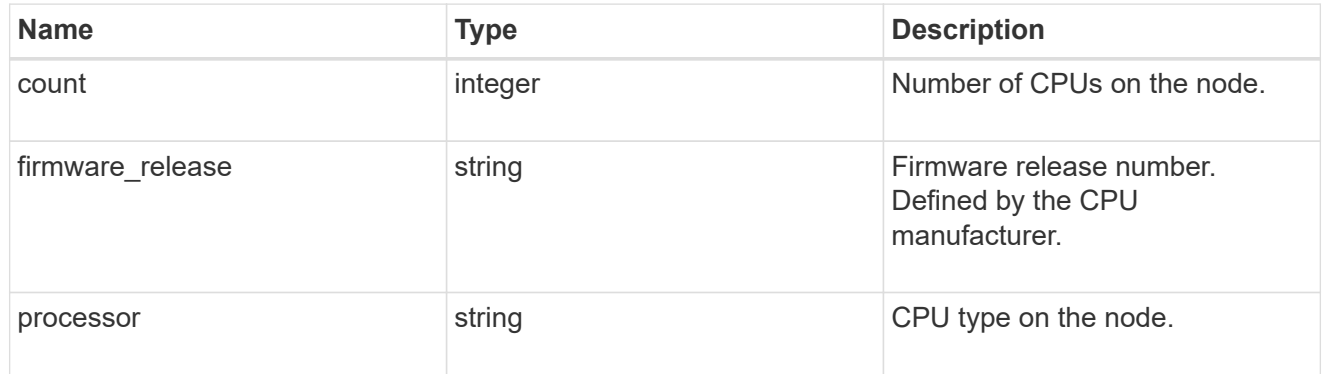

#### message

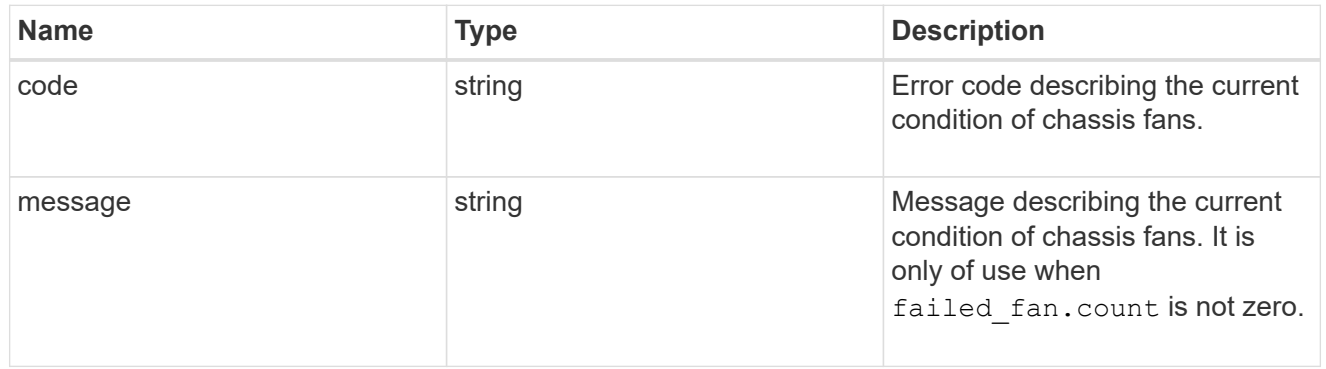

# failed\_fan

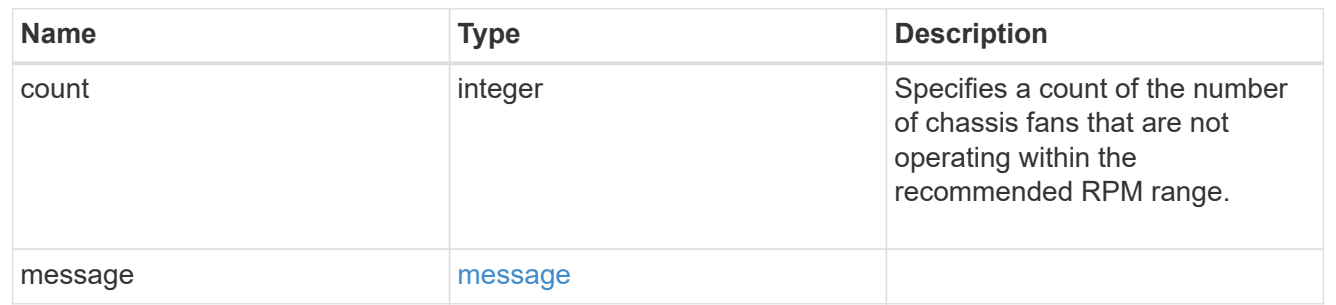

#### message

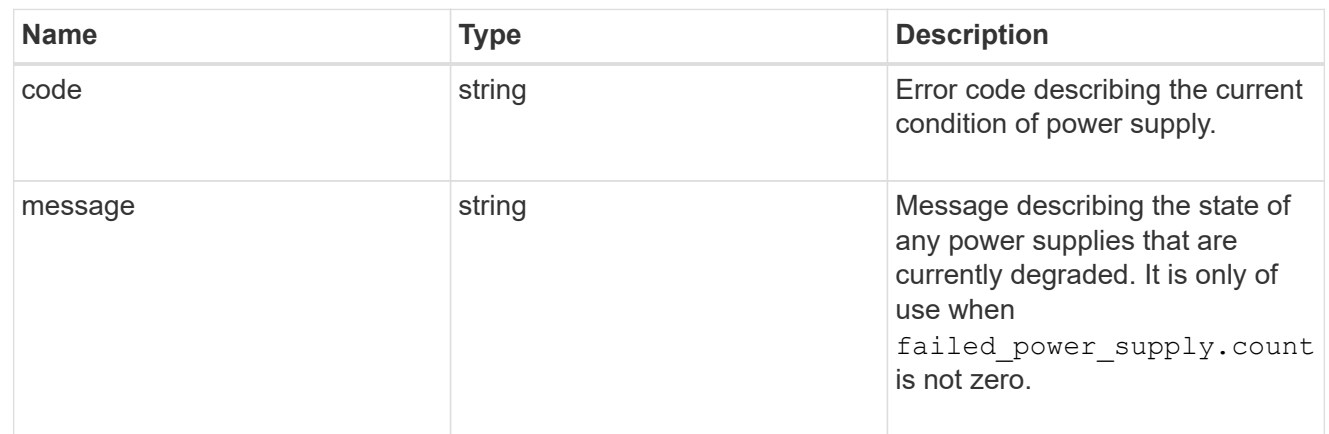

## failed\_power\_supply

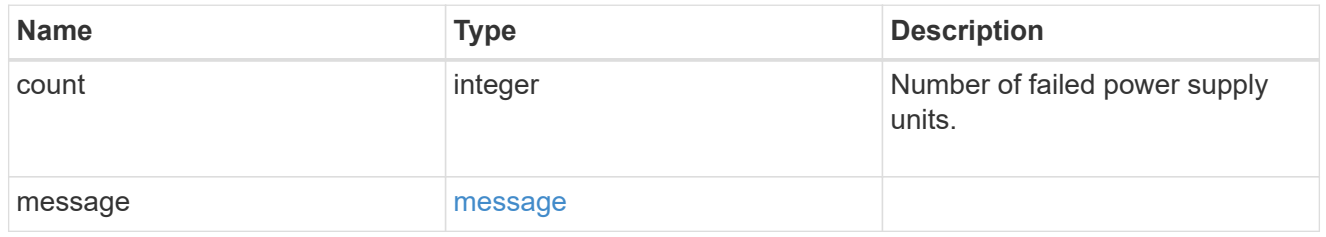

## flash\_cache

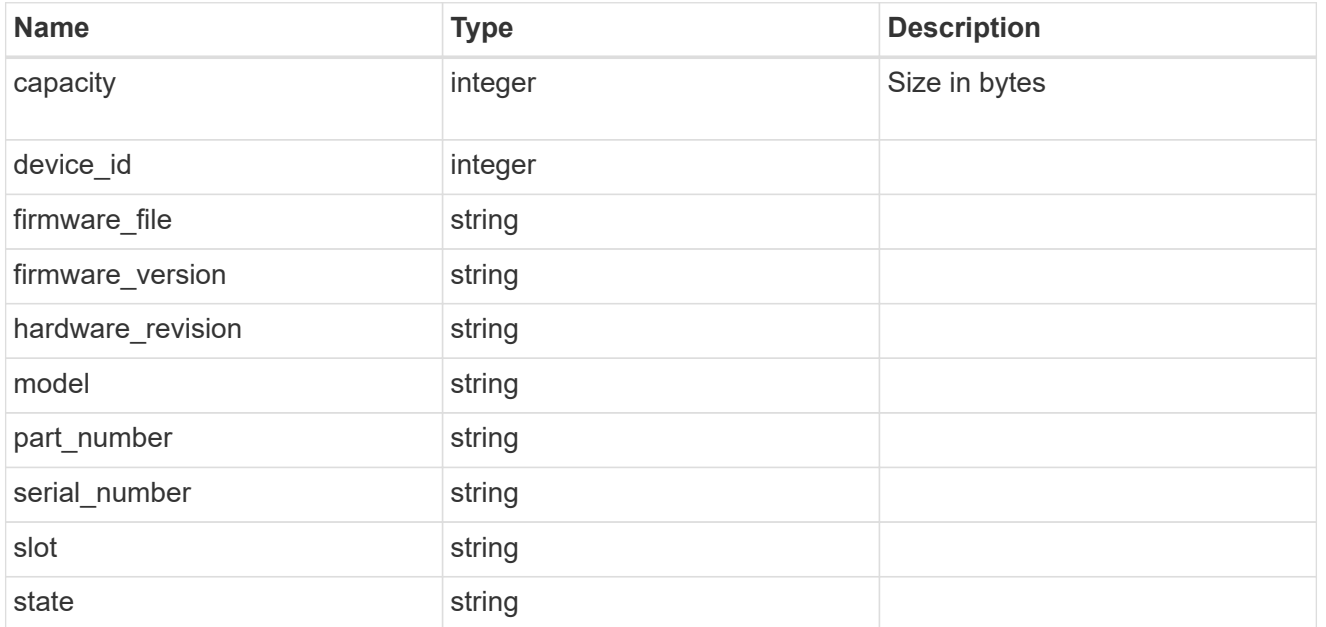

#### frus

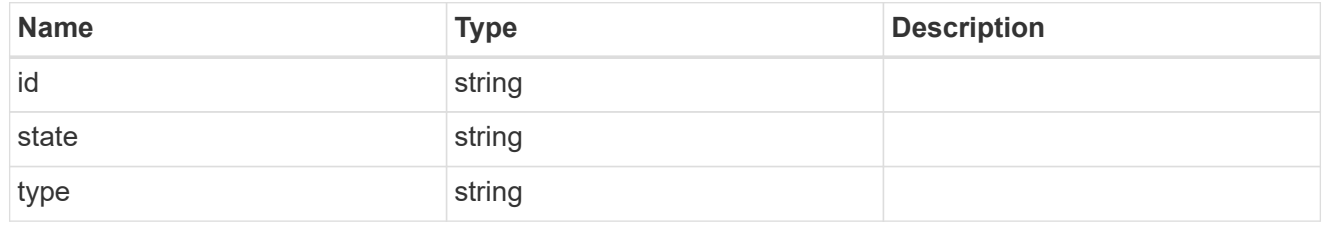

## controller

## Controller information

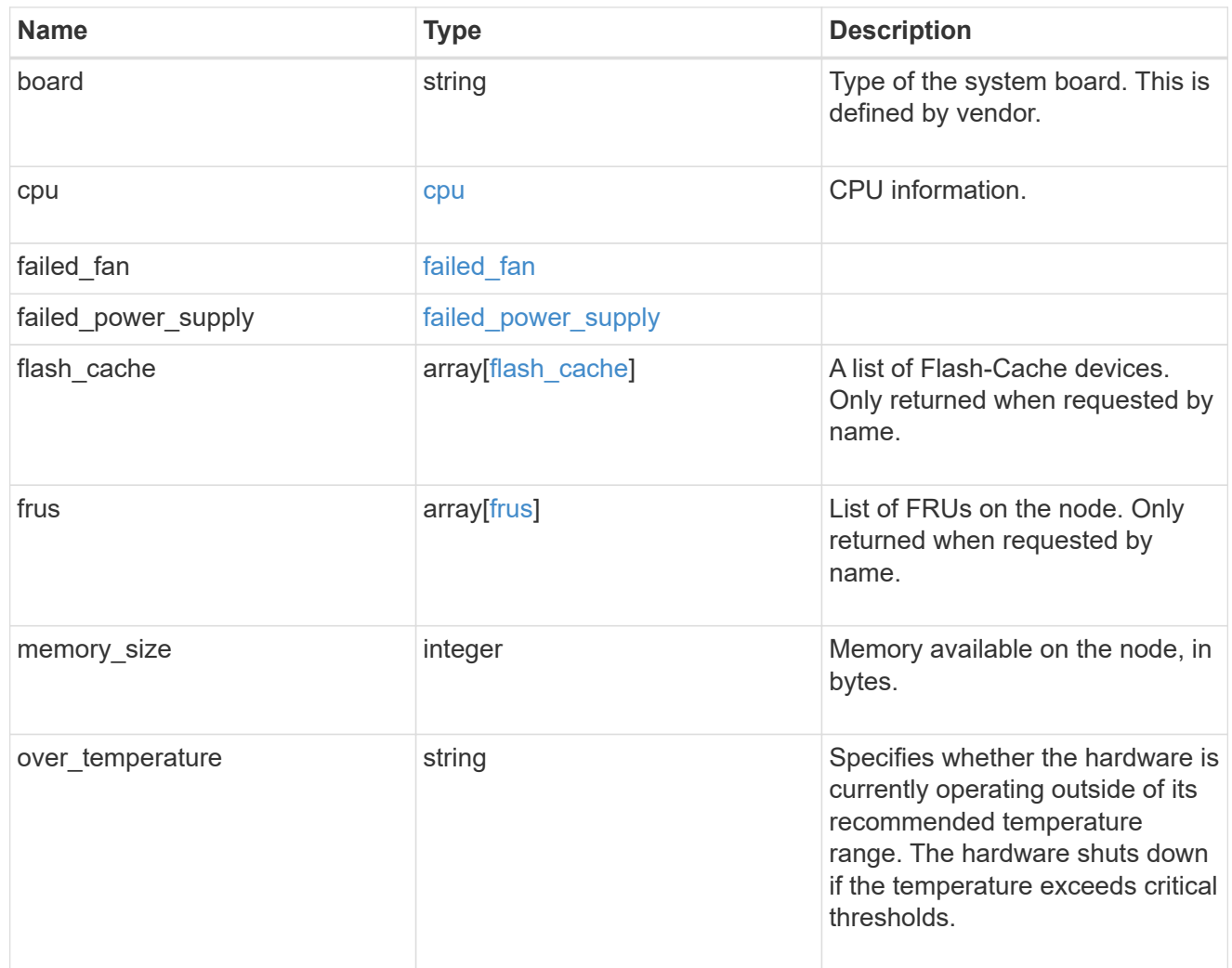

external\_cache

Cache used for buffer management.

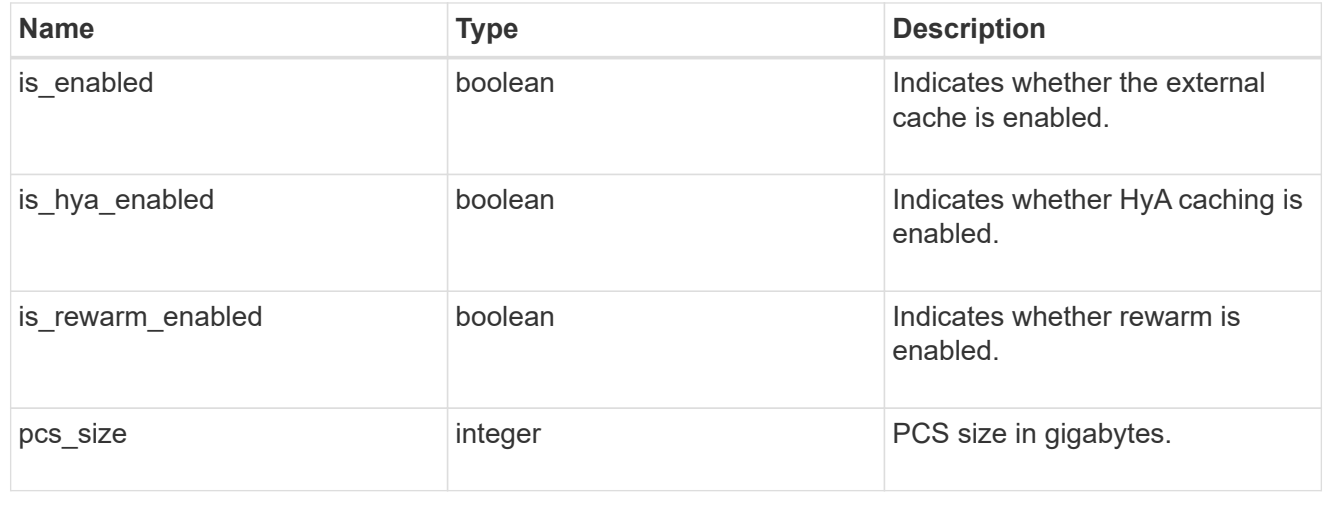

failure

Indicates the failure code and message.

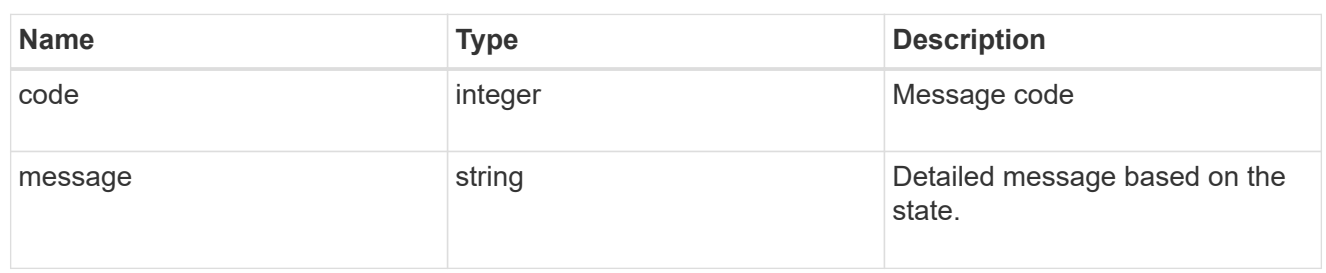

## aggregate

Aggregate name and UUID.

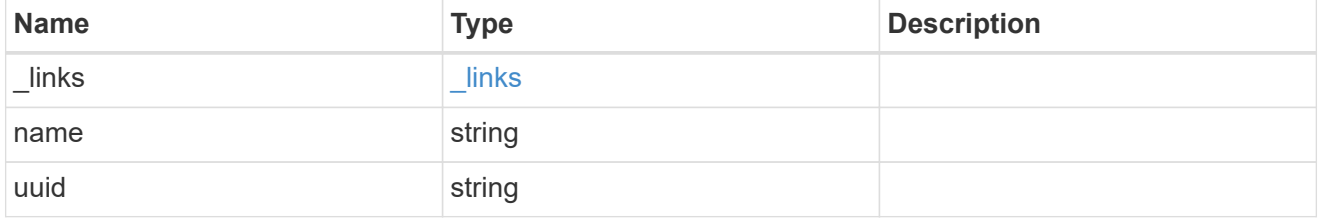

#### error

Indicates the failed aggregate giveback code and message.

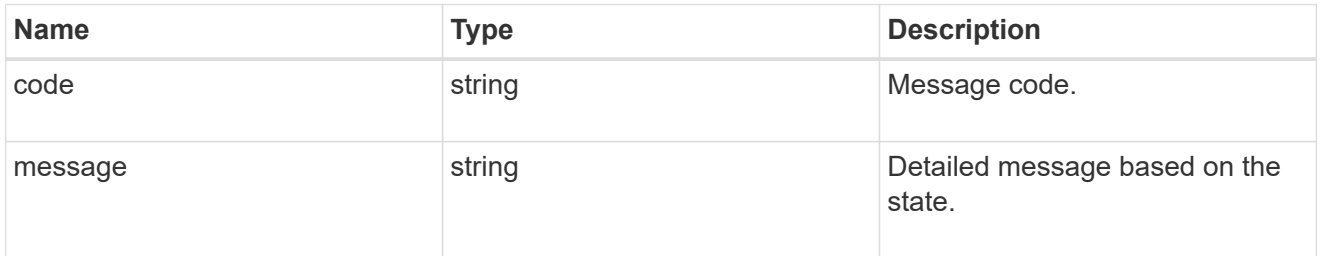

## status

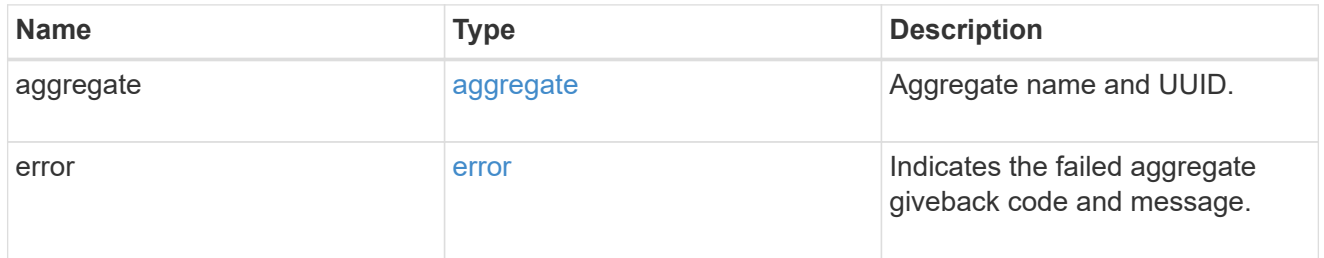

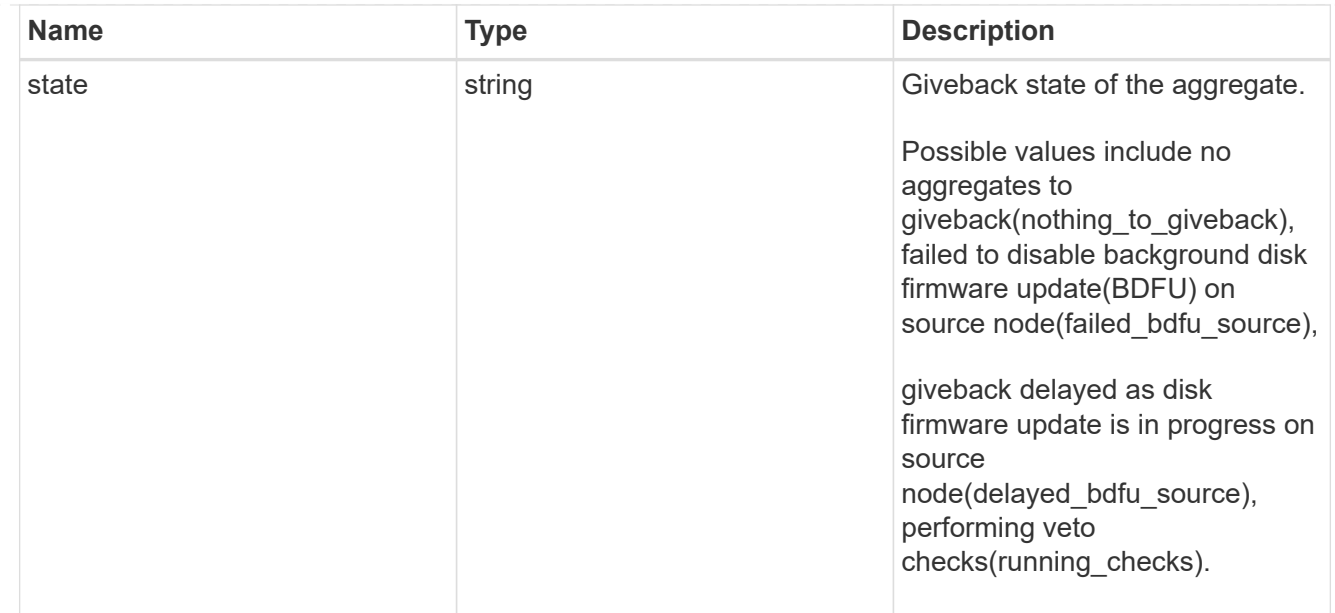

# giveback

Represents the state of the node that is giving storage back to its HA partner.

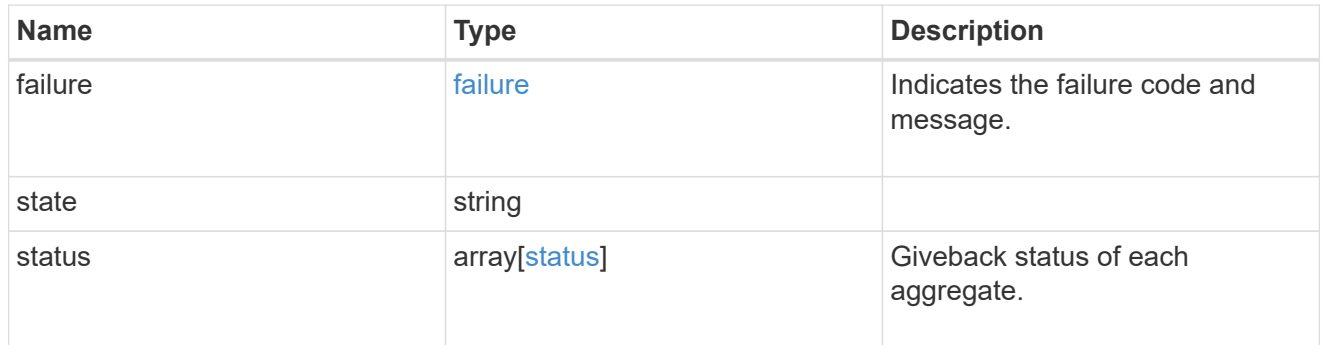

### interconnect

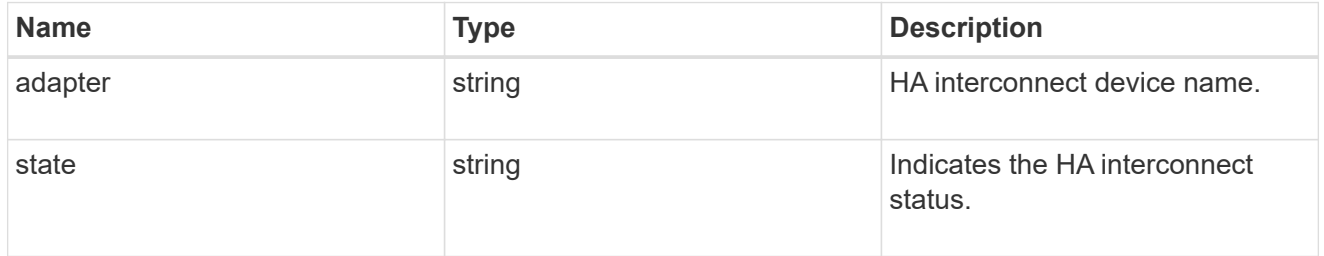

# partners

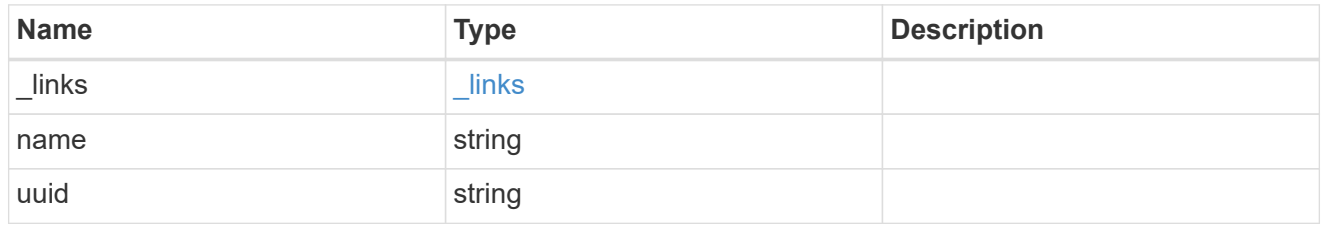

ports

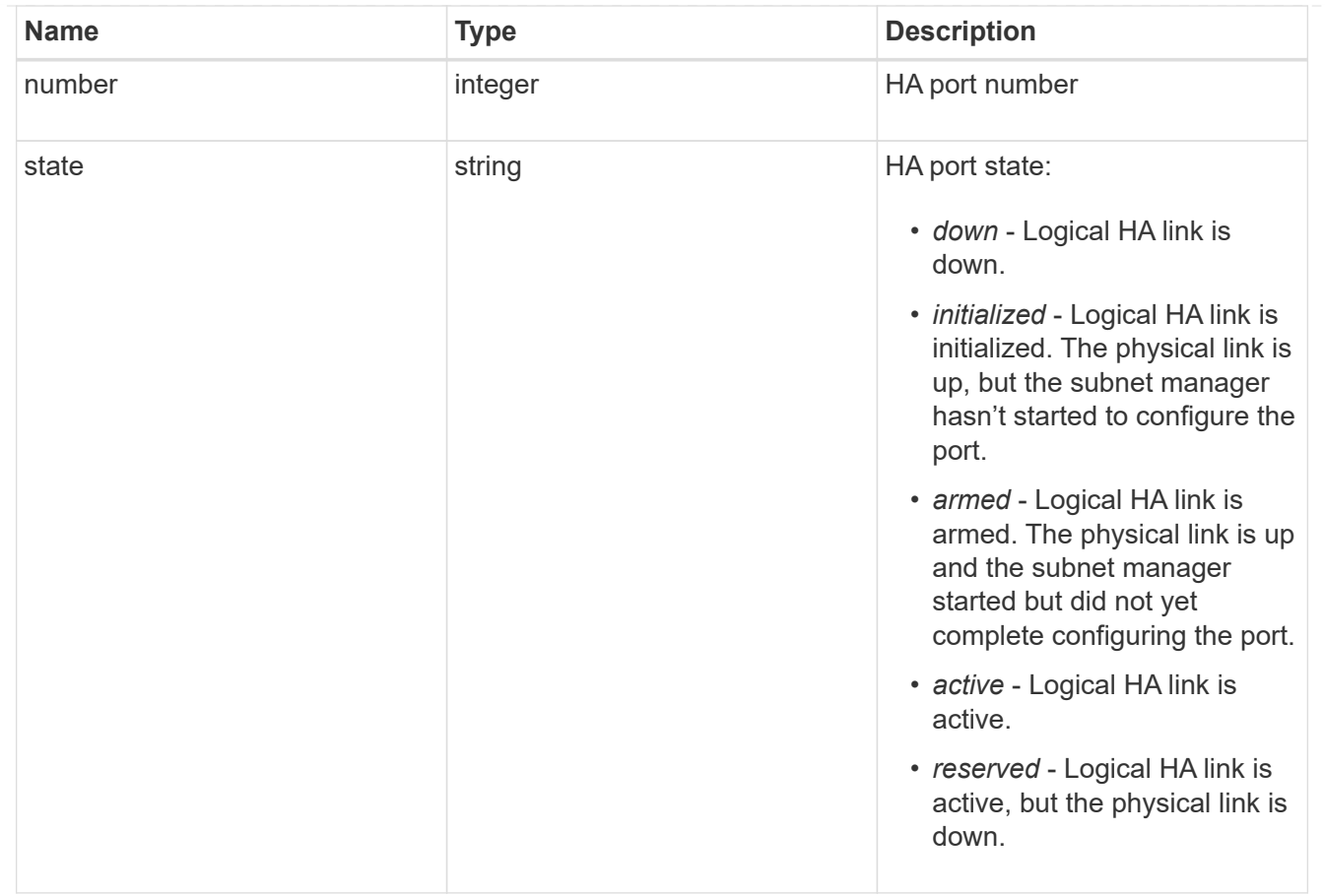

#### takeover

This represents the state of the node that is taking over storage from its HA partner.

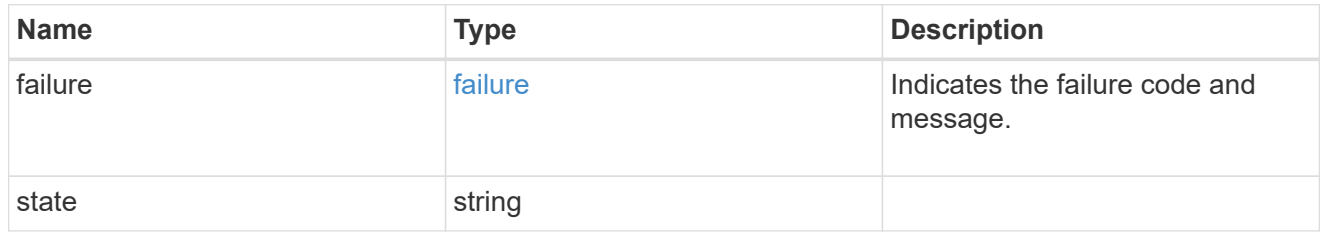

#### takeover\_check

The takeover check response.

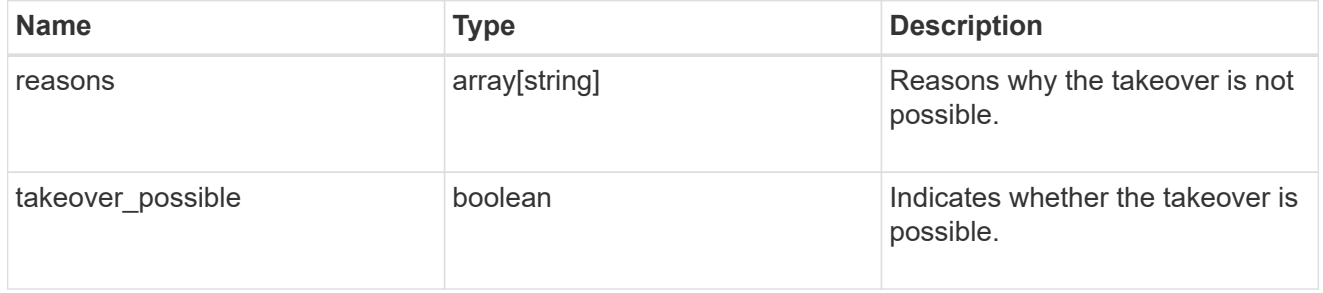

ha

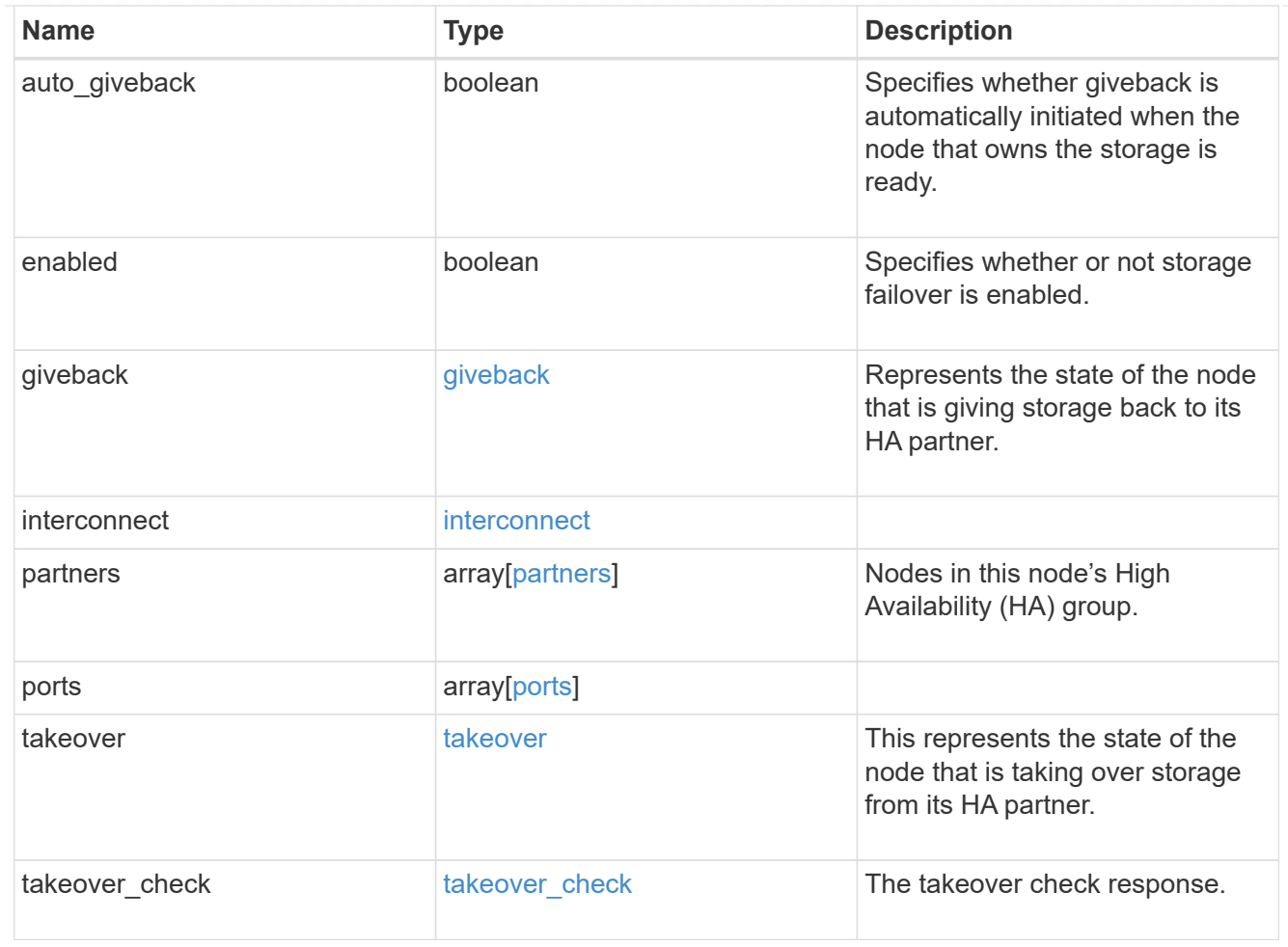

#### local

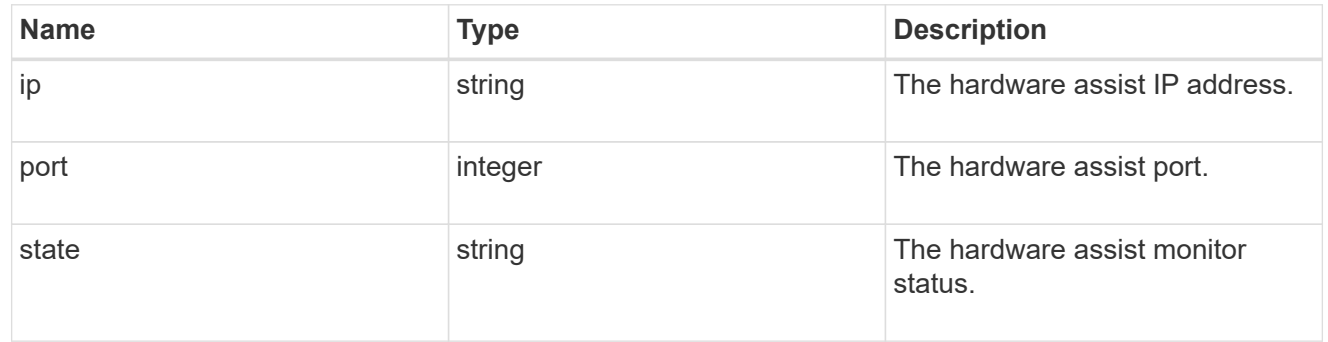

#### partner

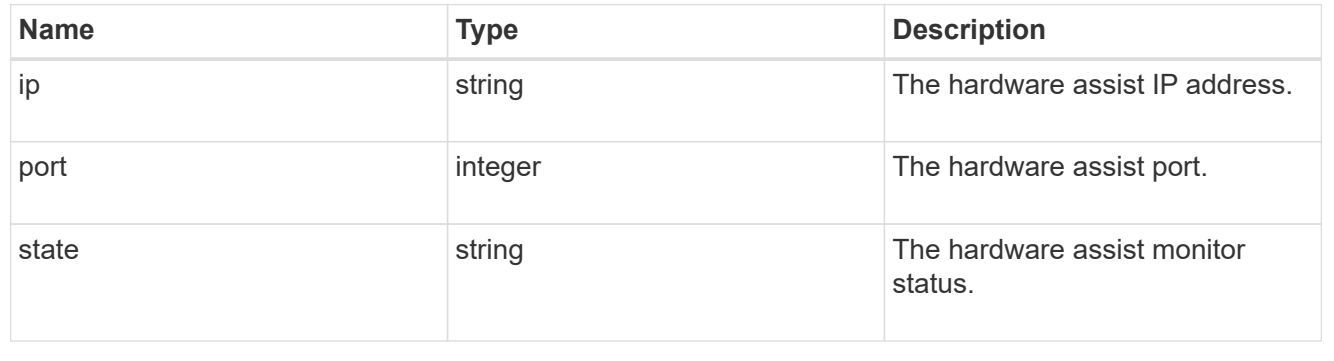

status

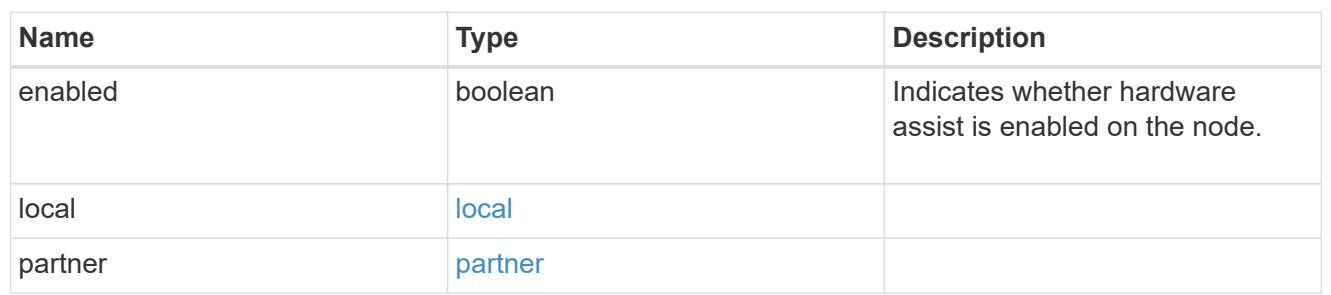

hw\_assist

The hardware assist information.

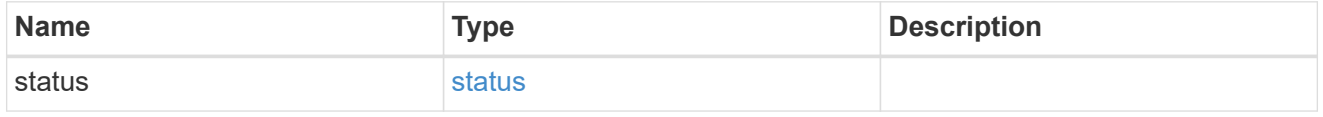

management\_interface

The management interface of the node to be added. The subnet mask is set based on the management interface of the cluster or the management interfaces of other nodes.

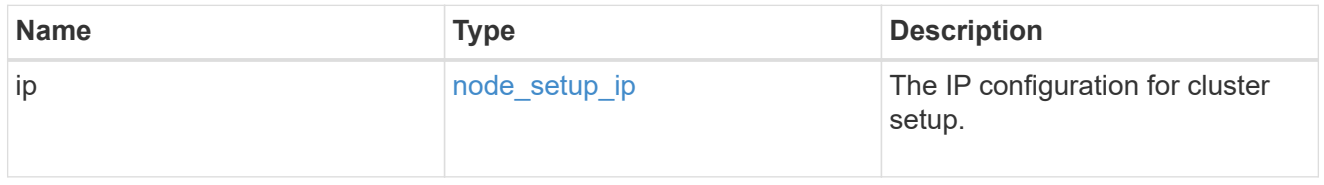

management\_interfaces

Network interface

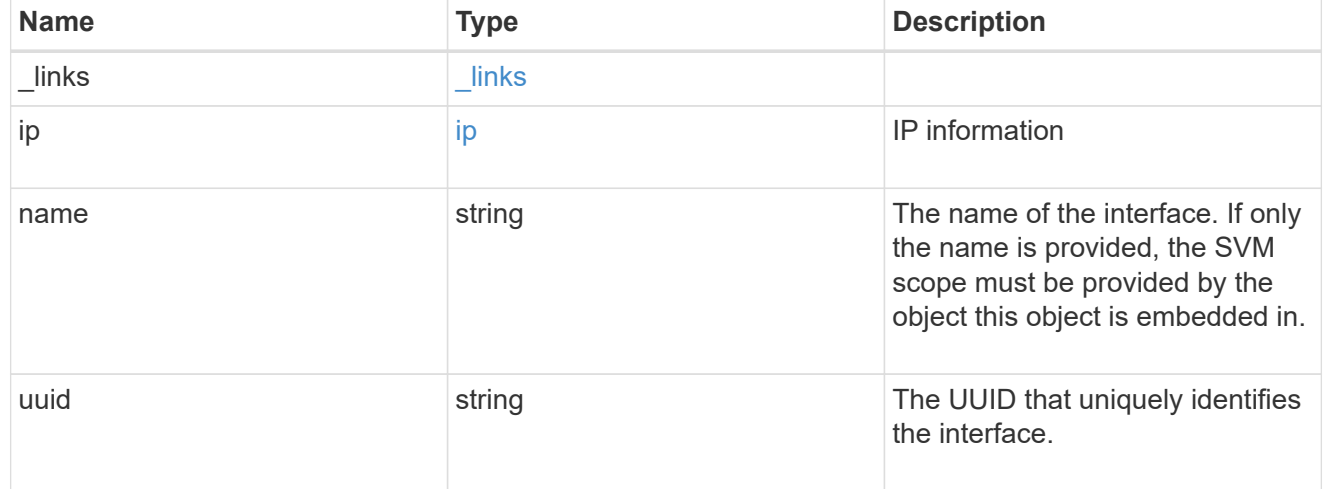

metric

CPU performance for the nodes.

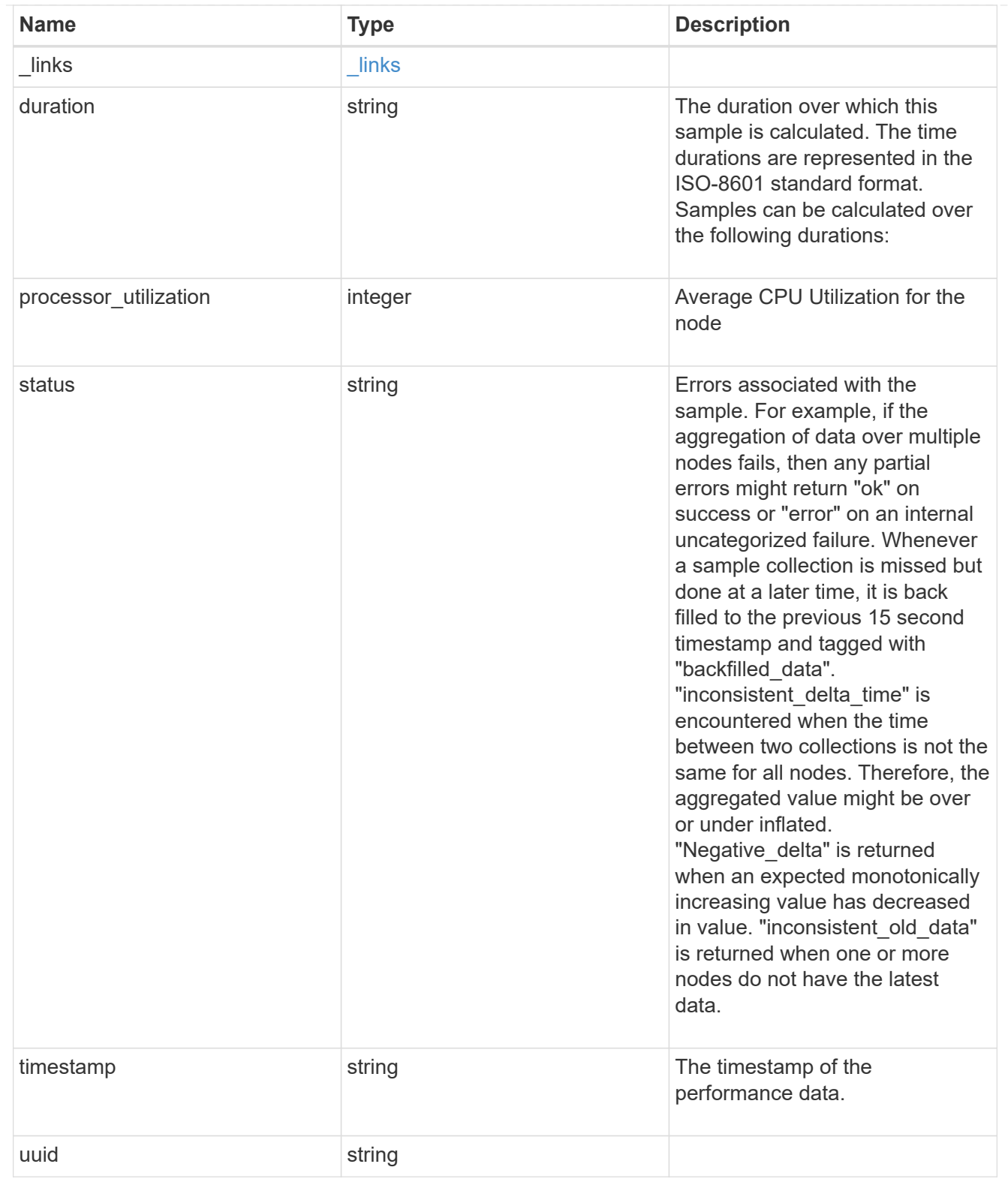

## ports

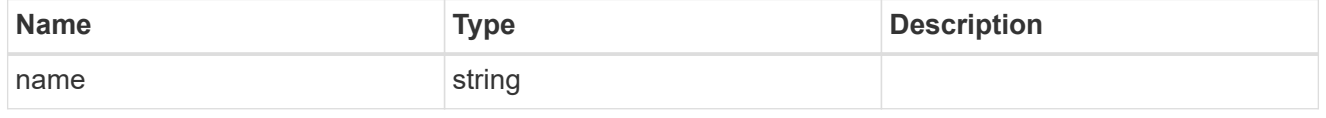

#### metrocluster

## Metrocluster

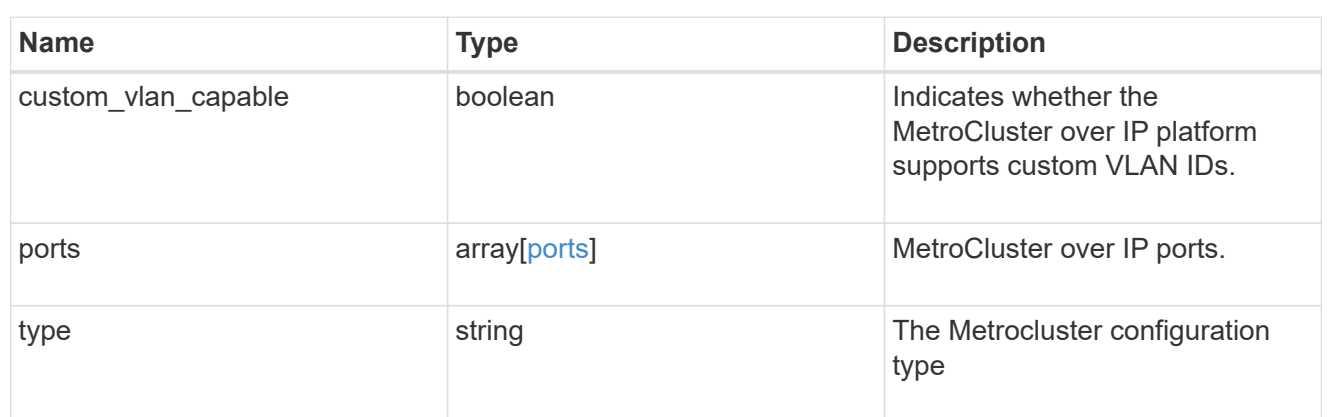

#### nvram

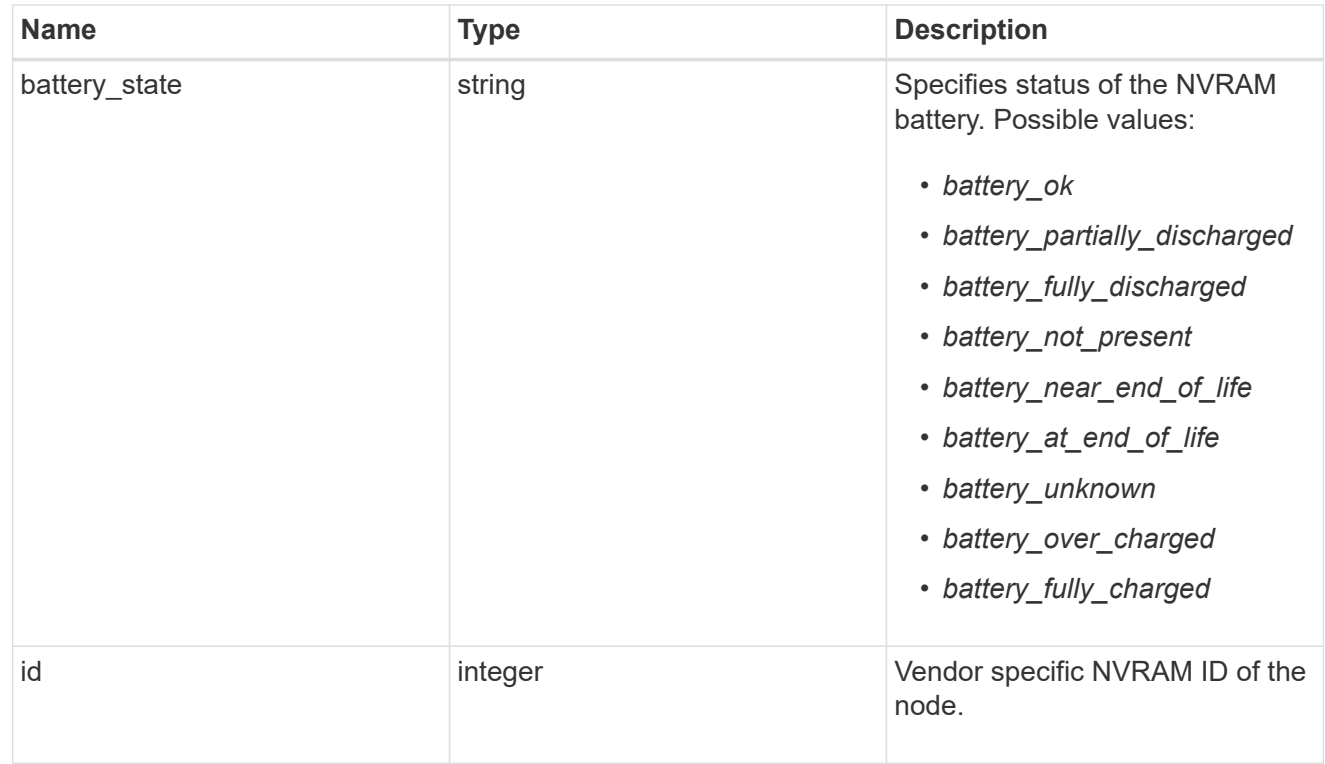

#### api\_service

Provides the properties of the service processor (SP) or baseboard management controller (BMC) API service.

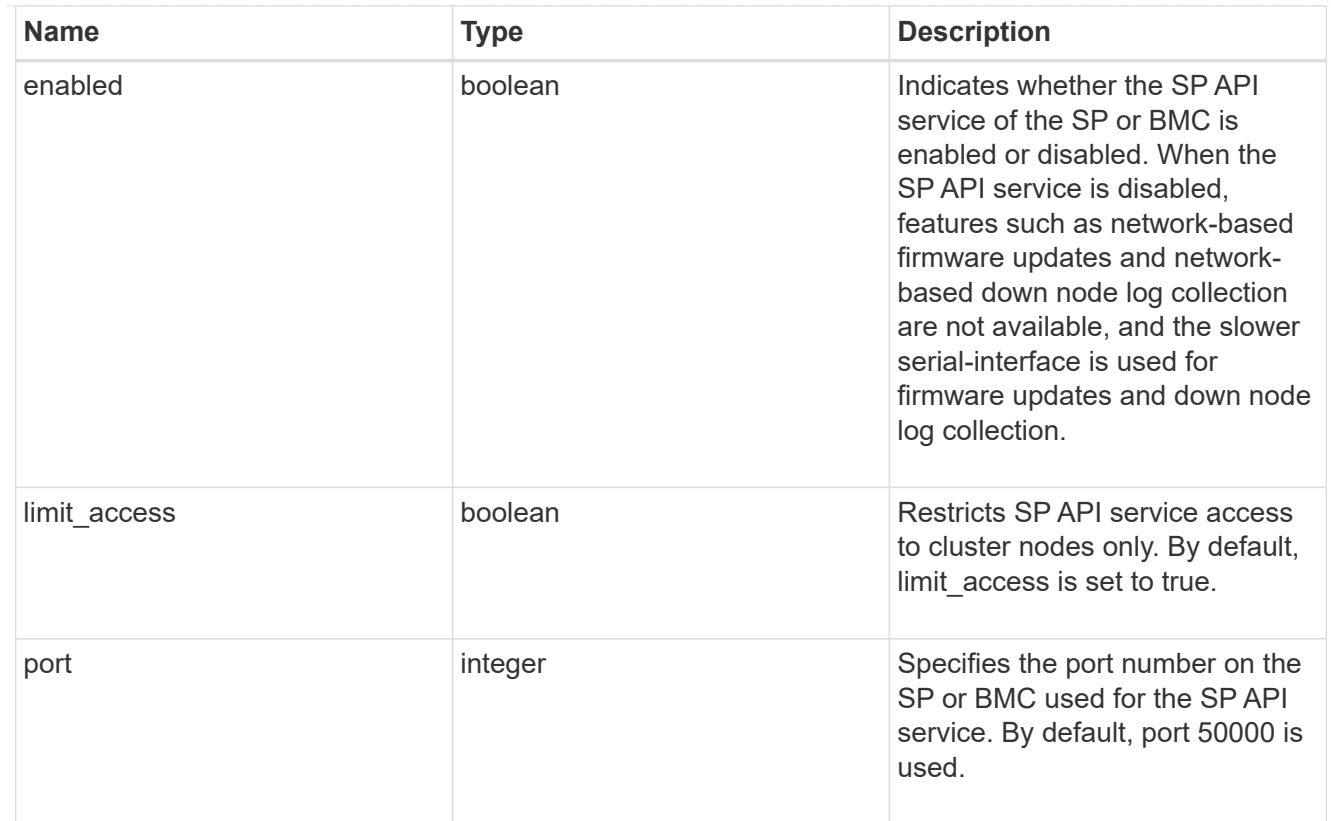

# auto\_config

Provides the properties of the service processor auto configuration.

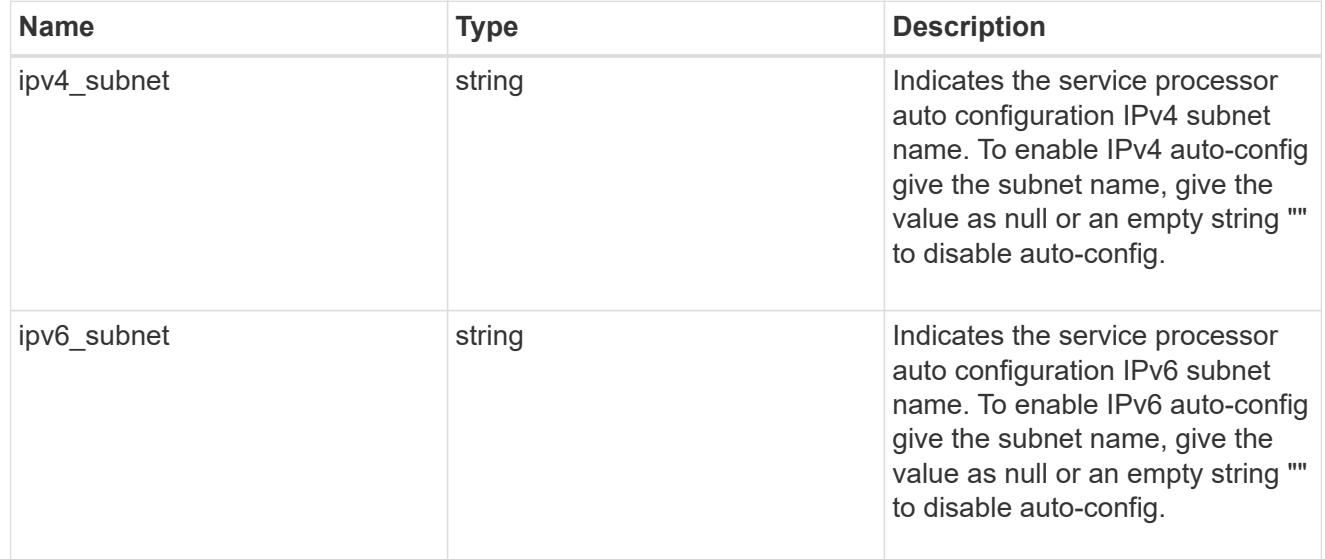

# backup

Provides the properties of the service processor backup partition.

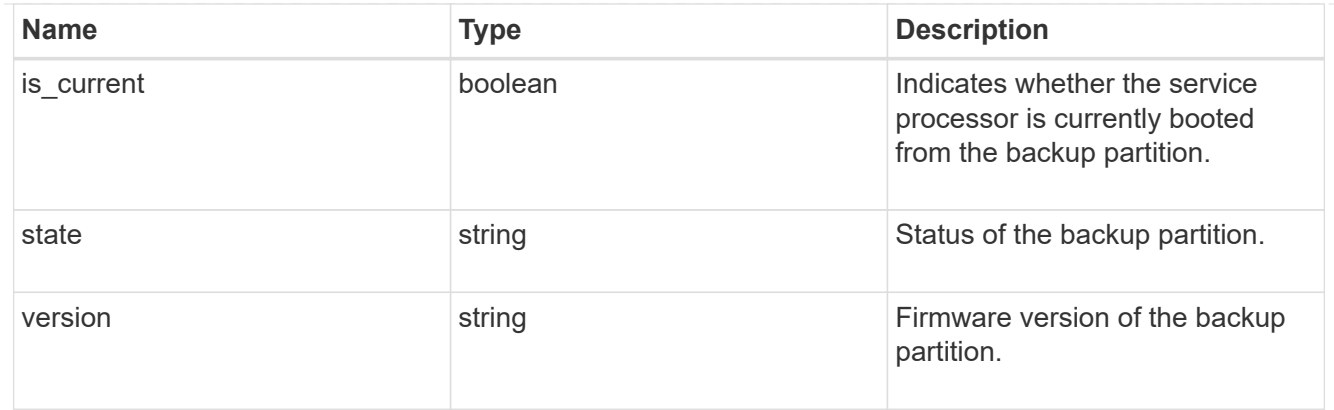

# ipv4\_interface

Object to setup an interface along with its default router.

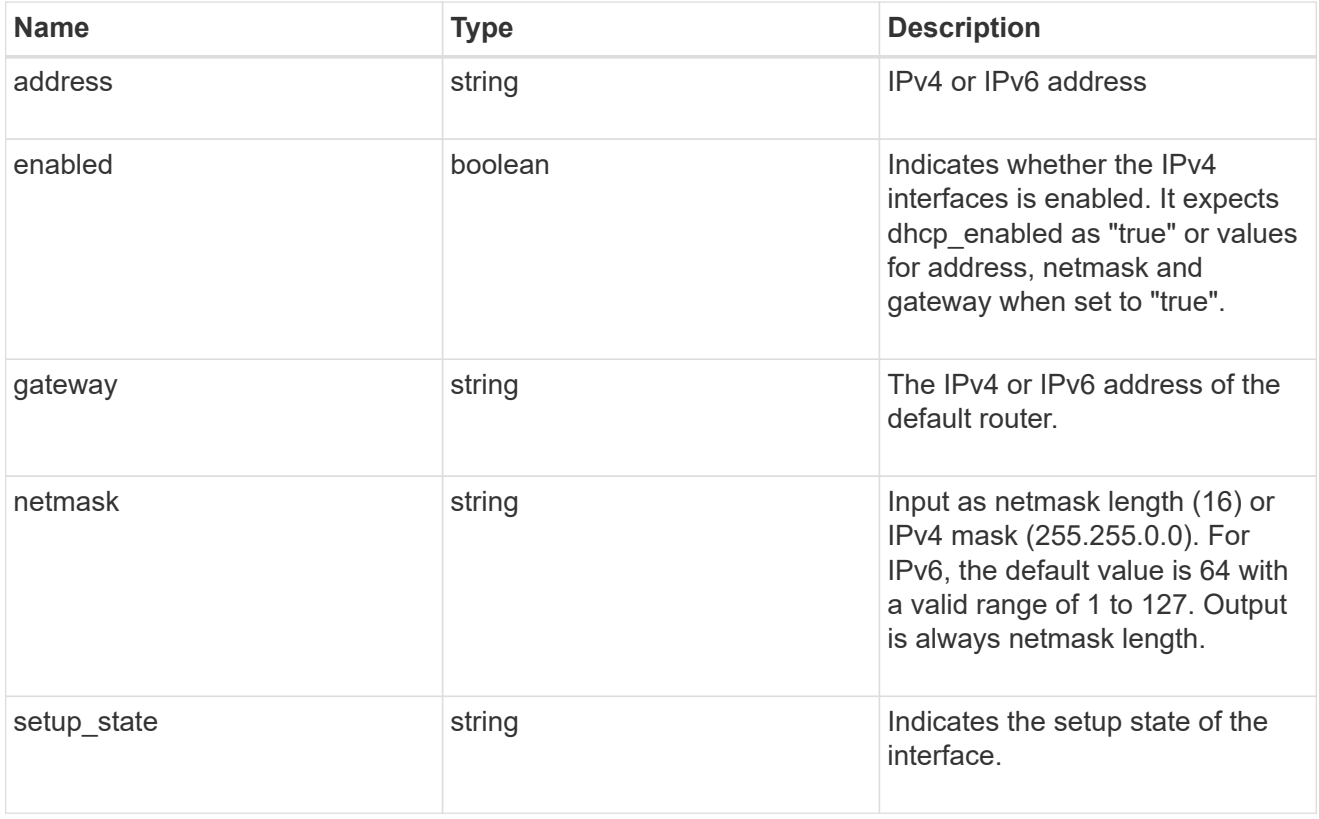

## ipv6\_interface

Object to setup an interface along with its default router.

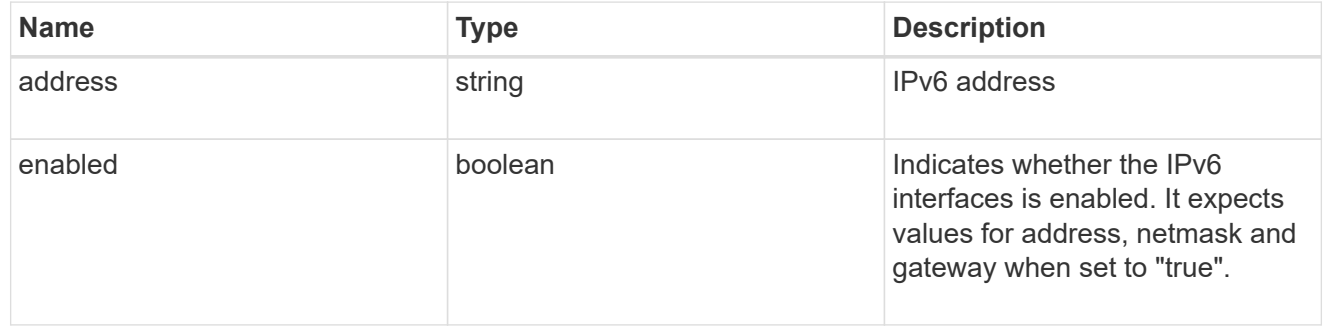

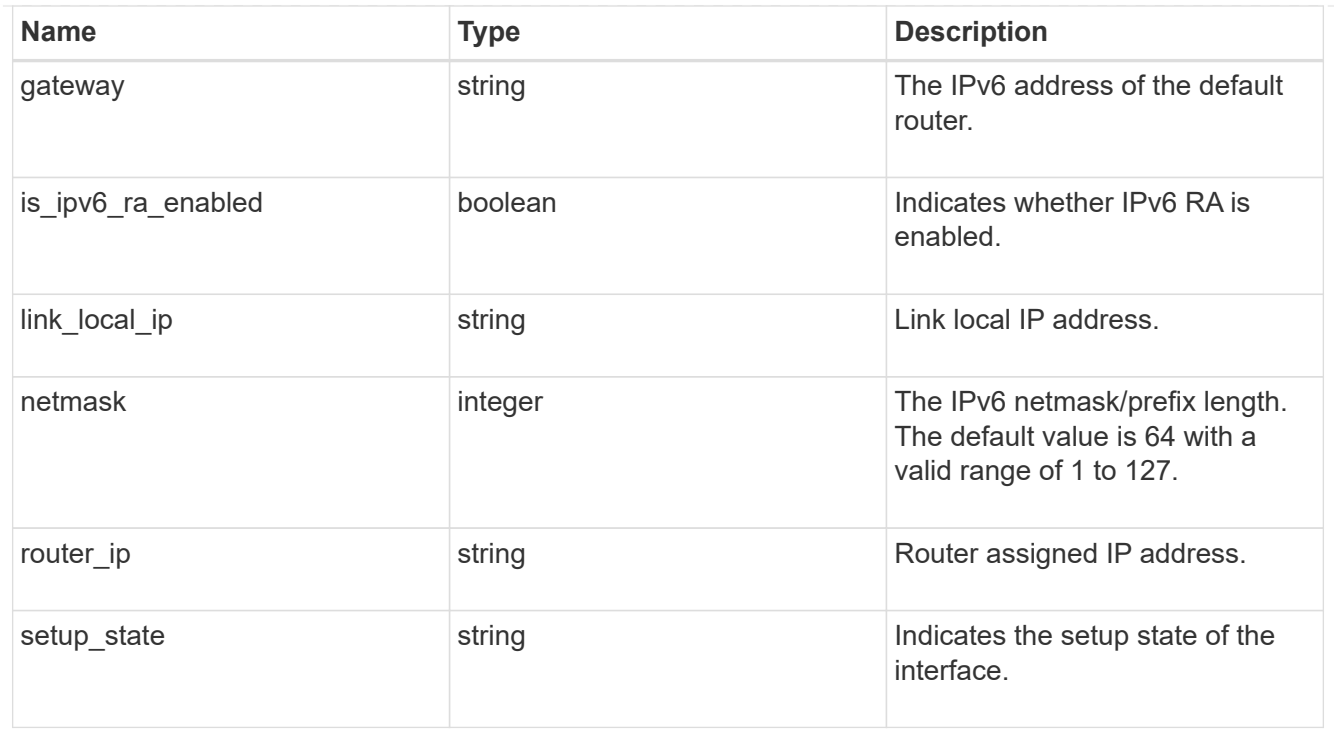

## primary

Provides the properties of the service processor primary partition.

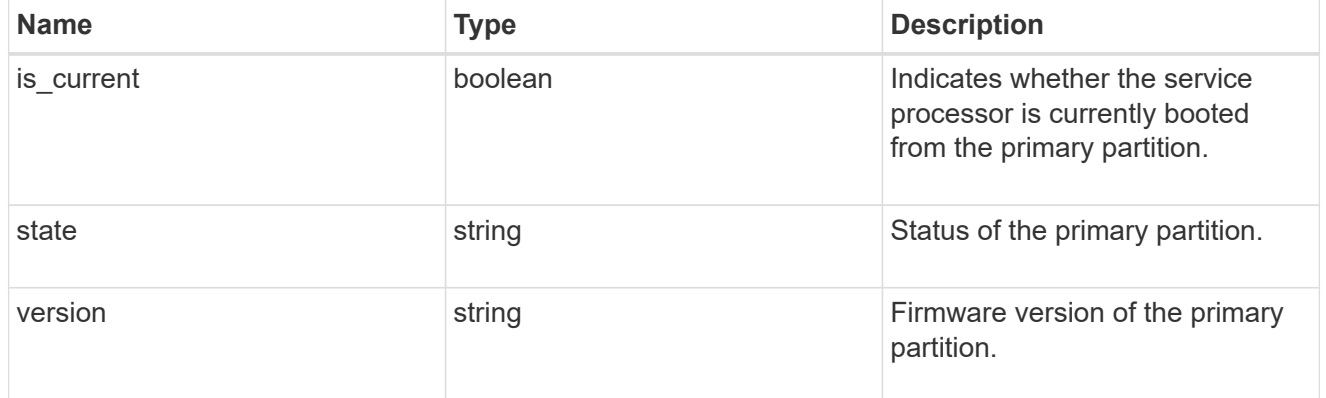

## ssh\_info

Service processor SSH allowed IP address configuration applied across the cluster.

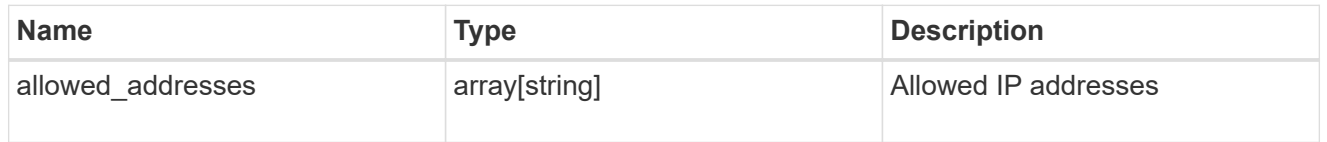

## web\_service

Provides the properties of SP or BMC web service.

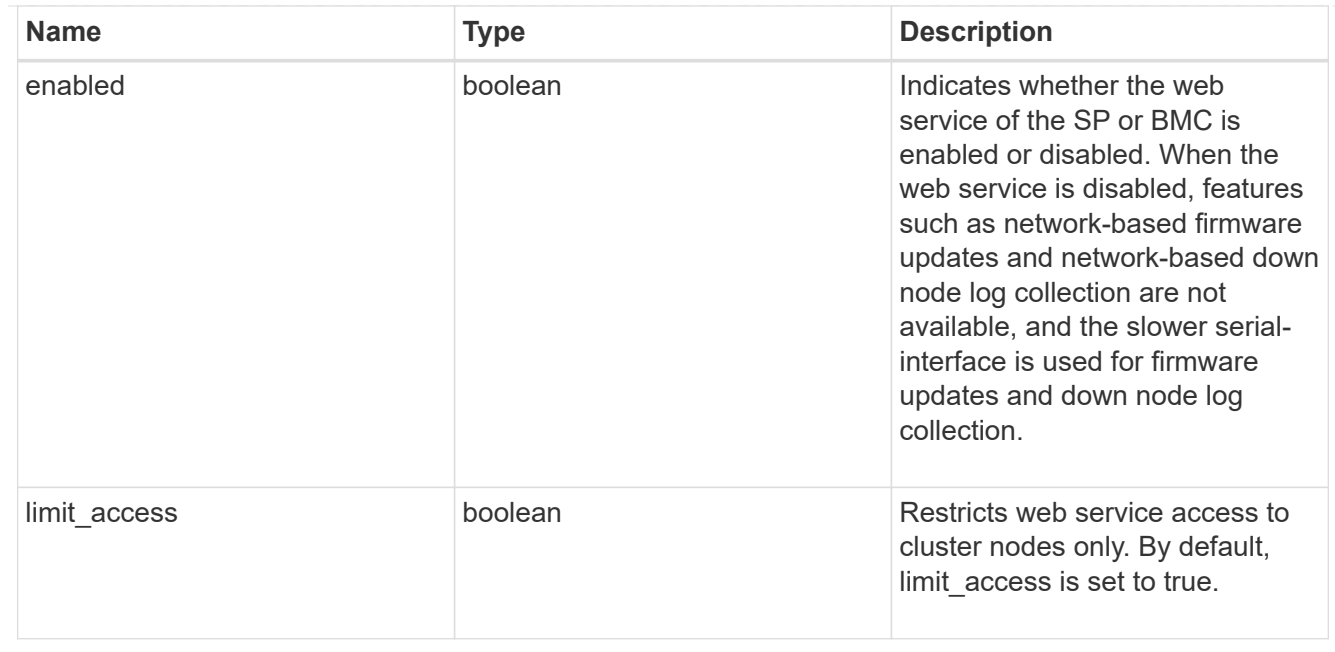

#### service\_processor

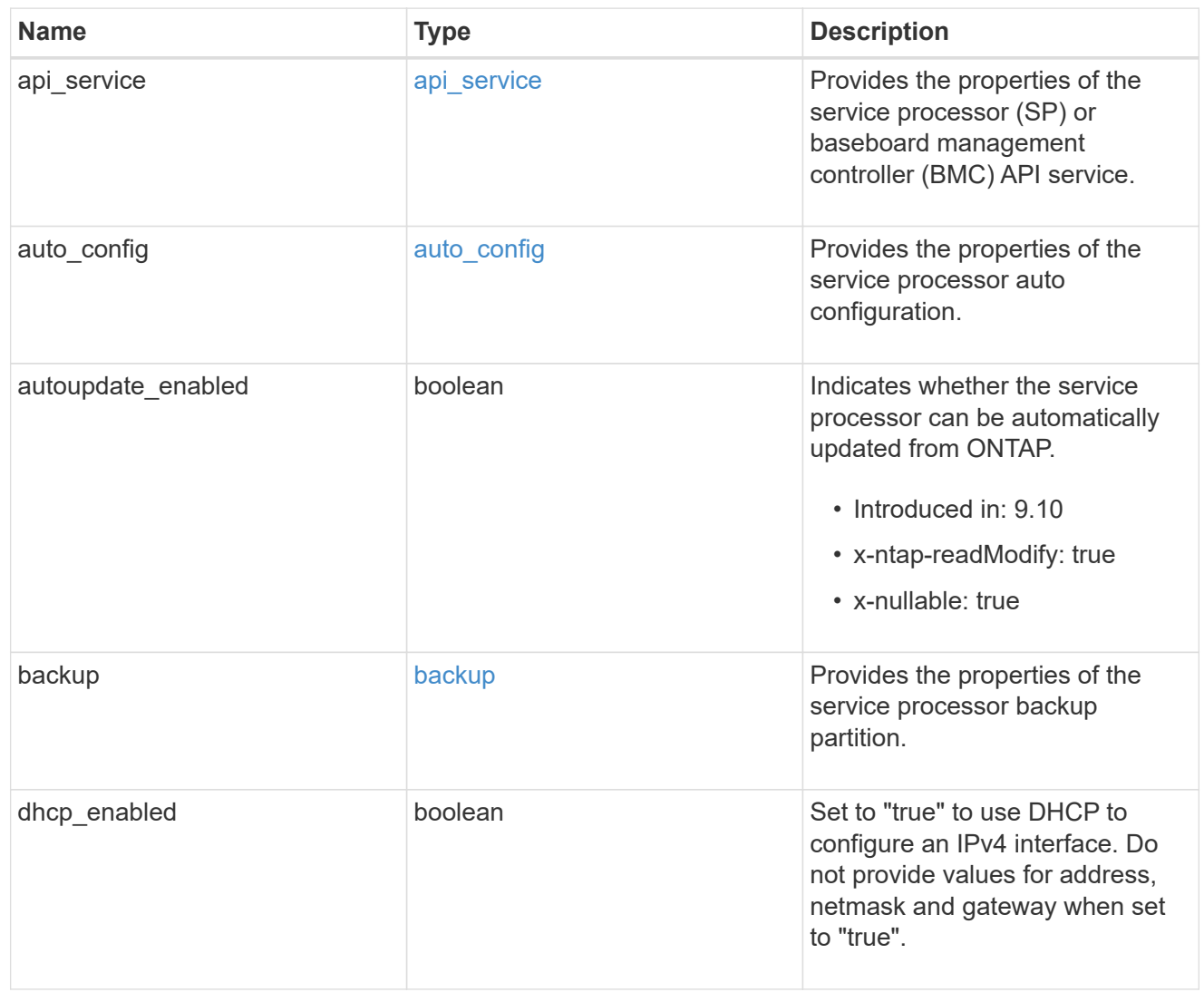

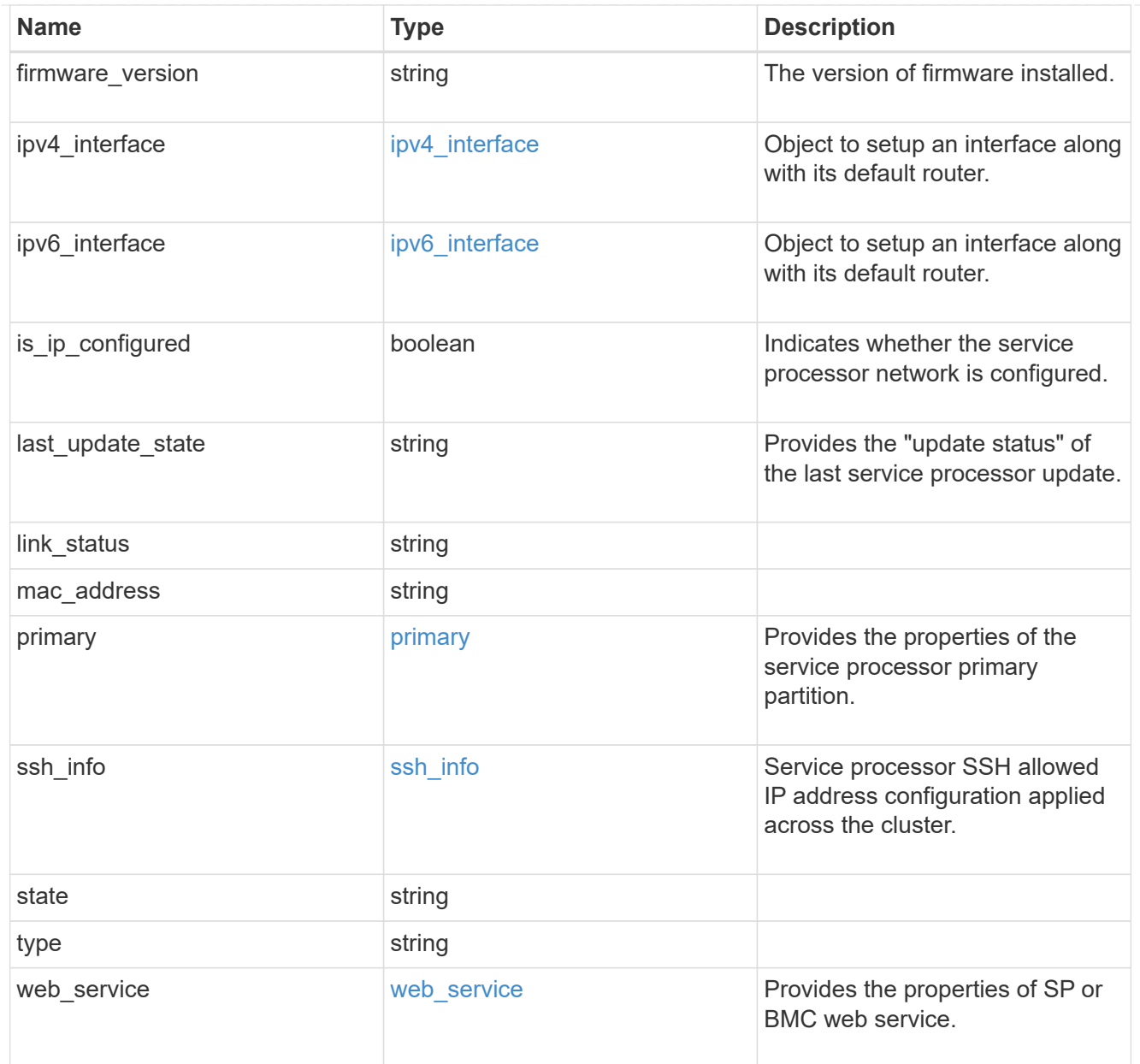

# snaplock

SnapLock-related properties.

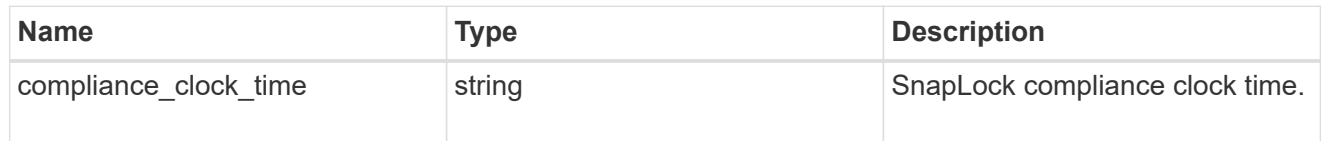

statistics

Raw CPU performance for the nodes.

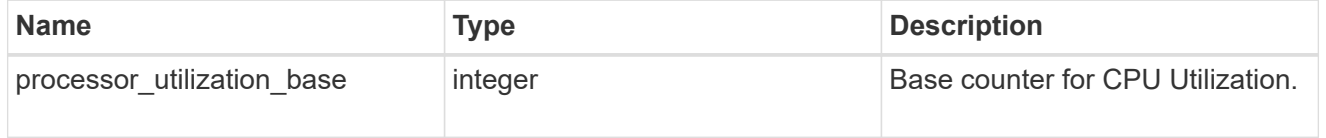

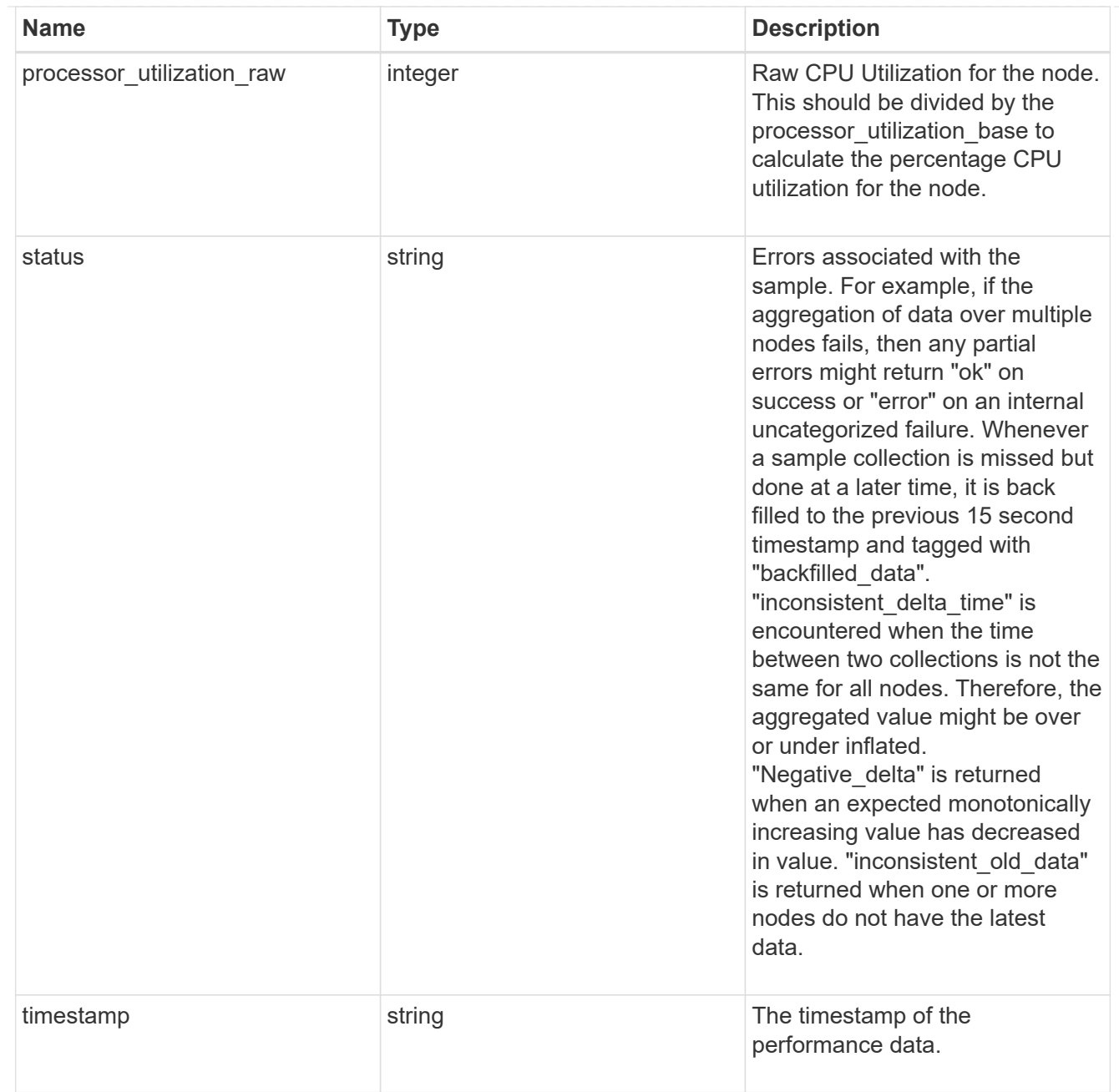

#### system\_aggregate

## Aggregate

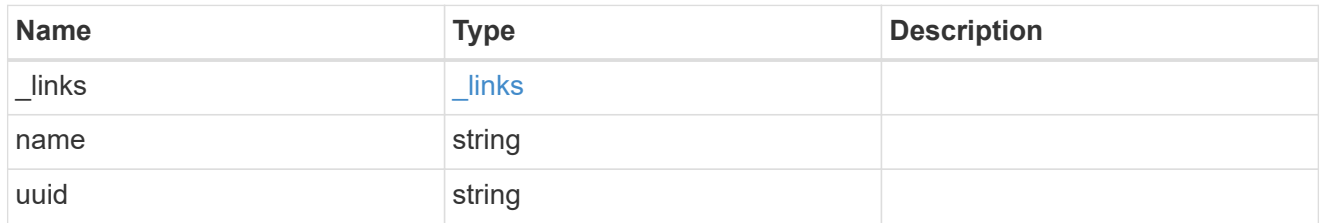

#### version

This returns the cluster version information. When the cluster has more than one node, the cluster version is equivalent to the lowest of generation, major, and minor versions on all nodes.

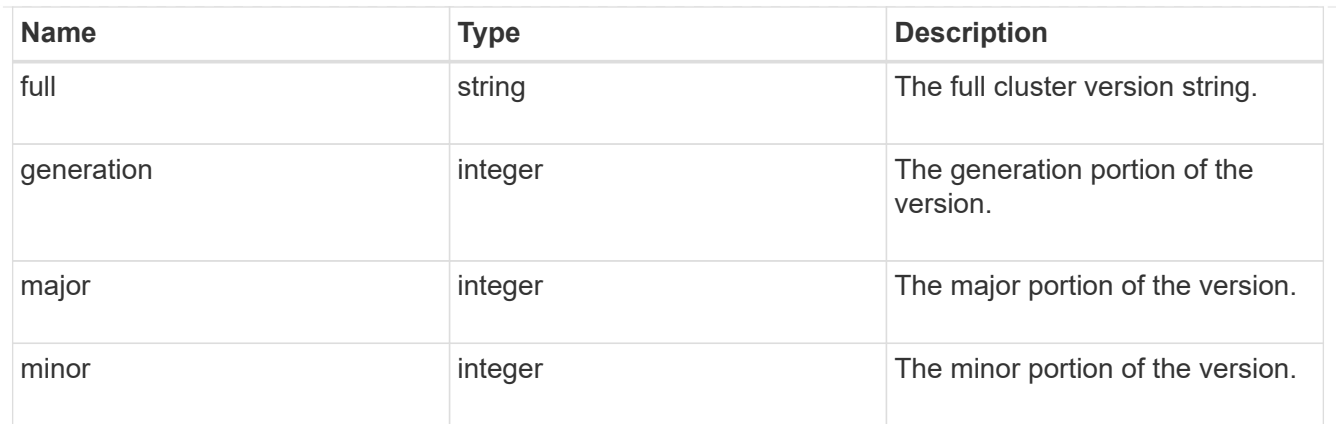

vm

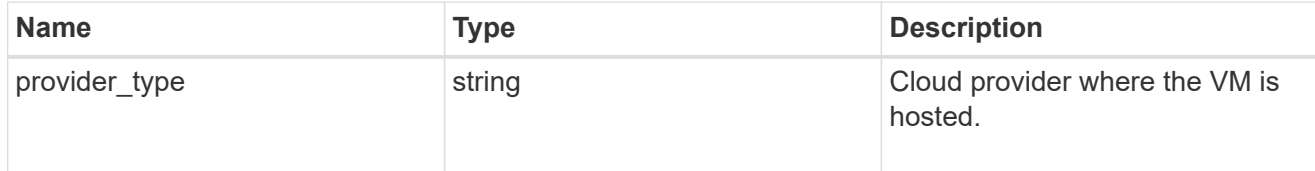

records

Complete node information

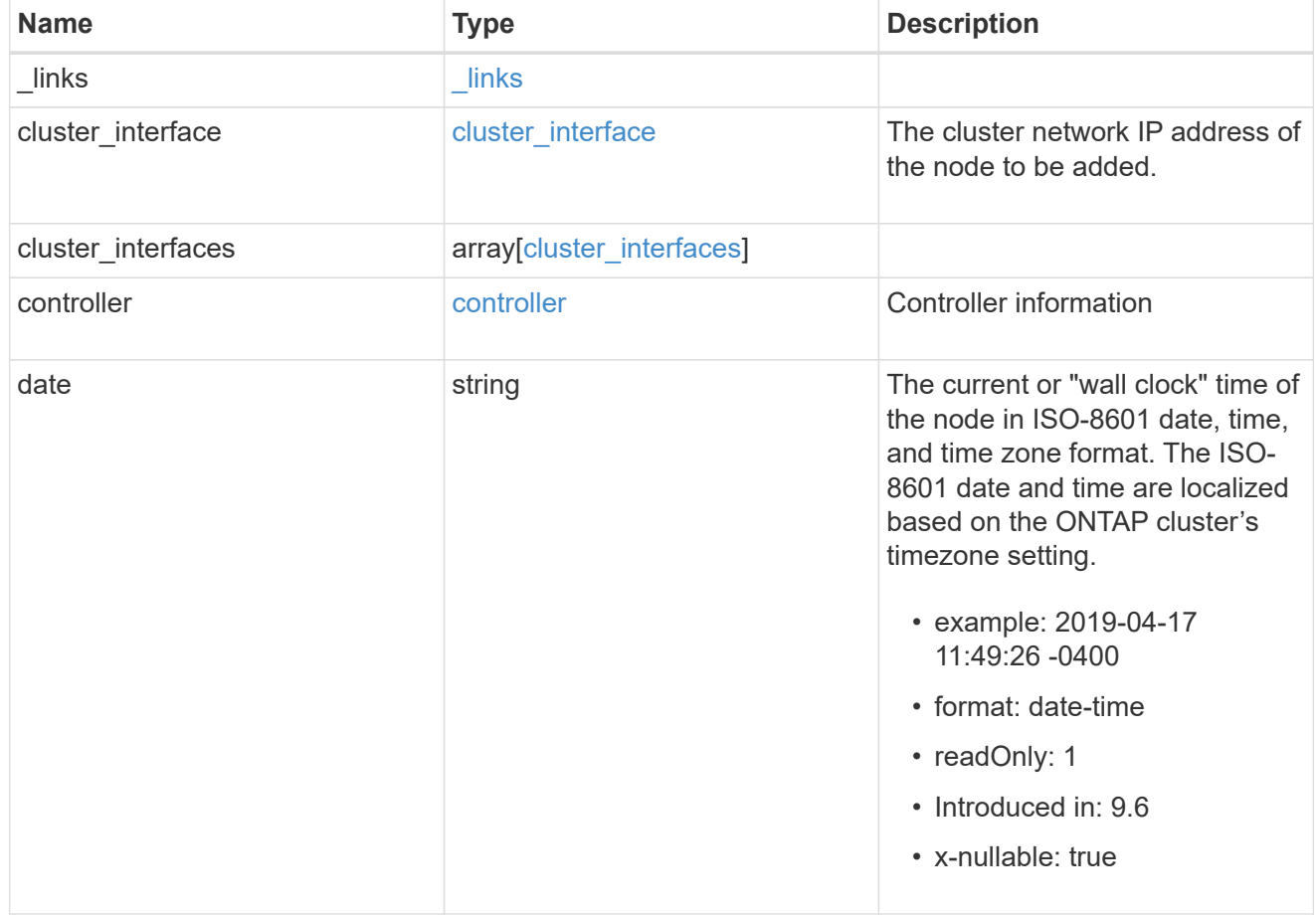

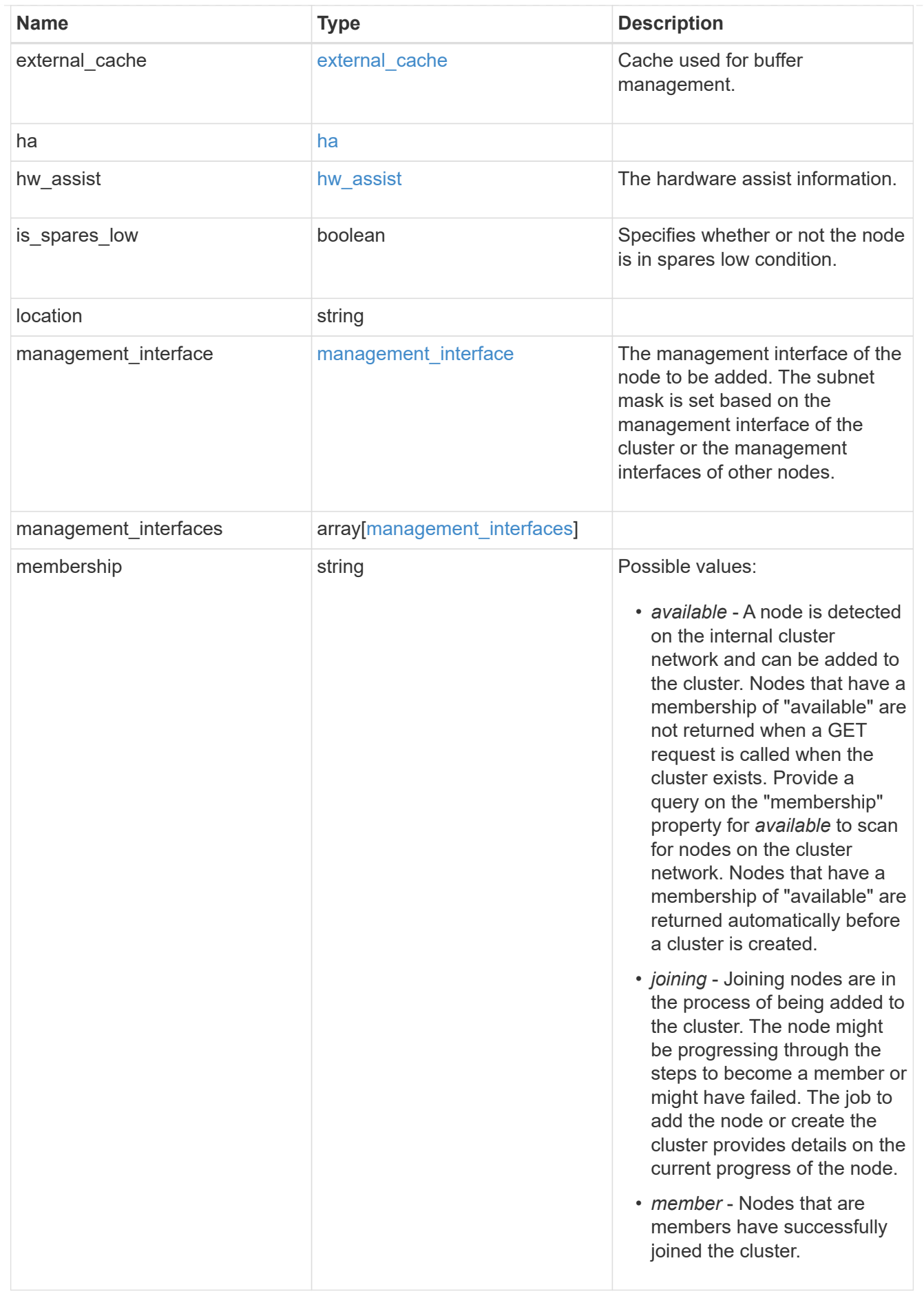

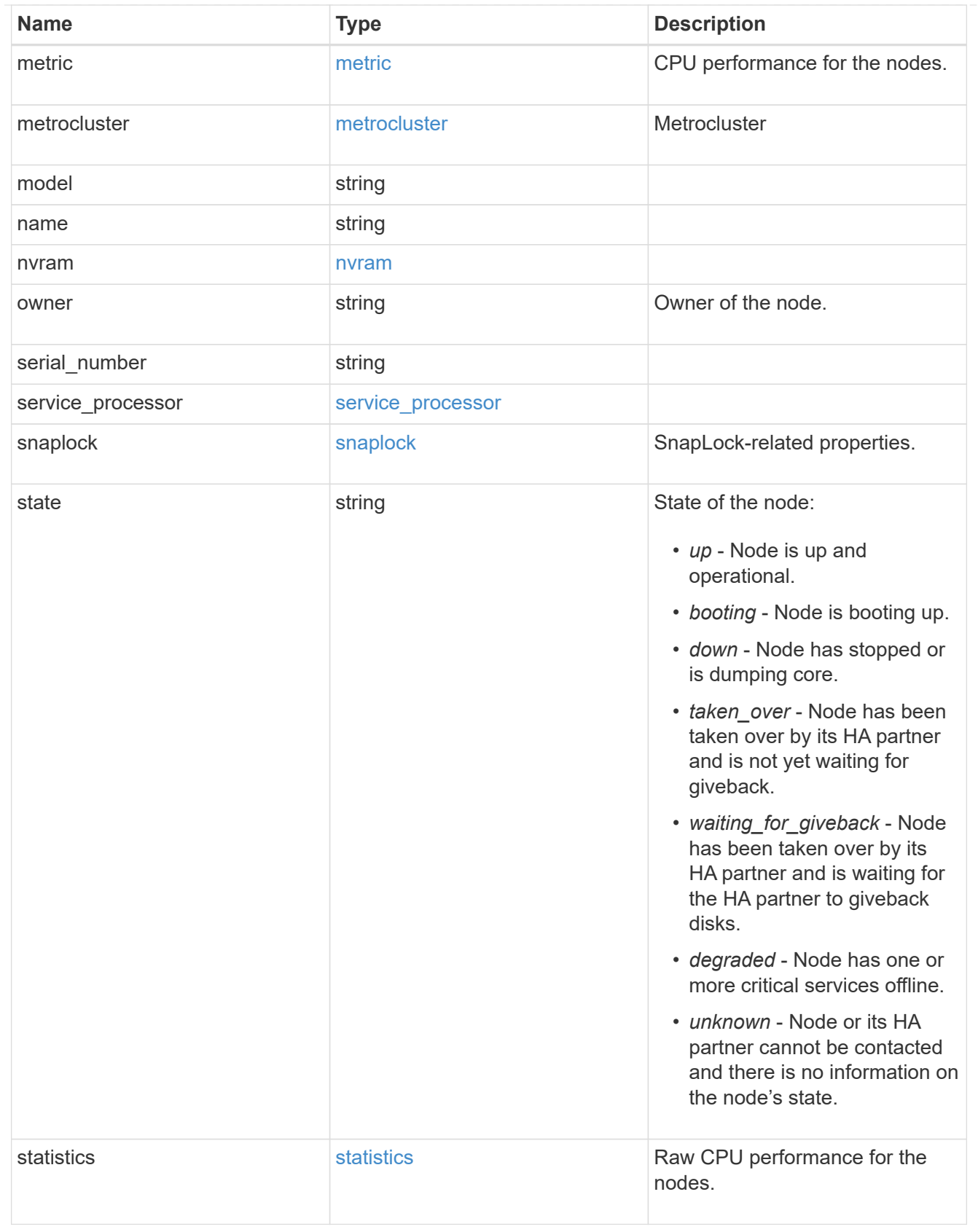

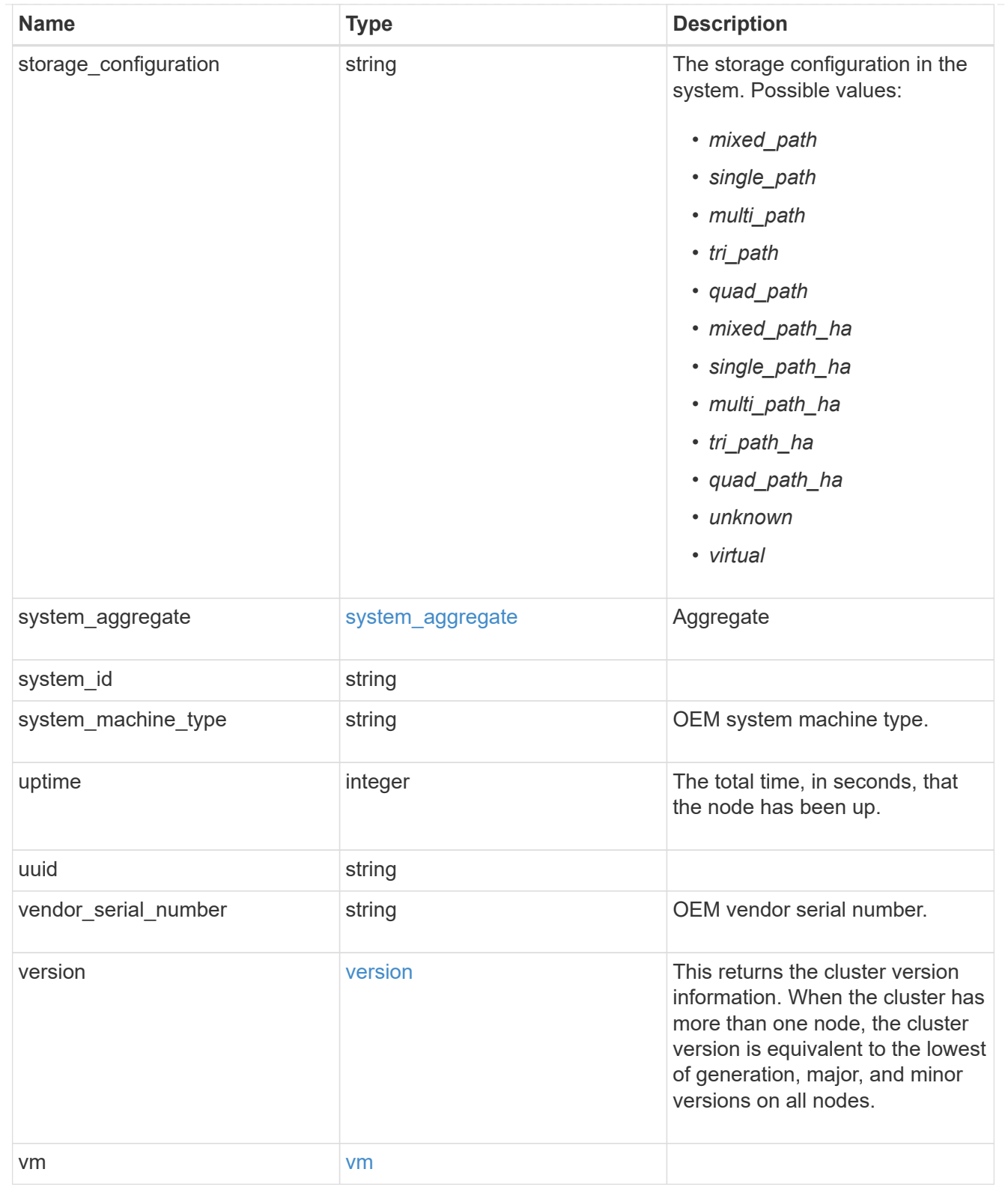

# error\_arguments

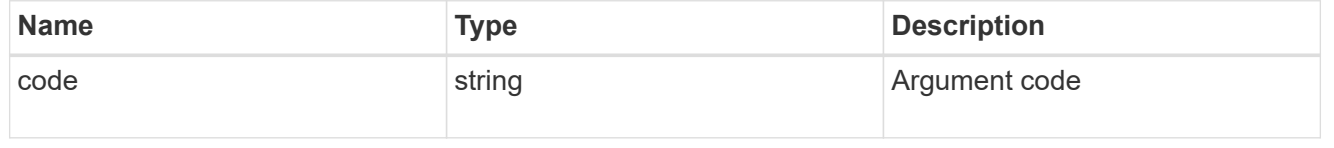

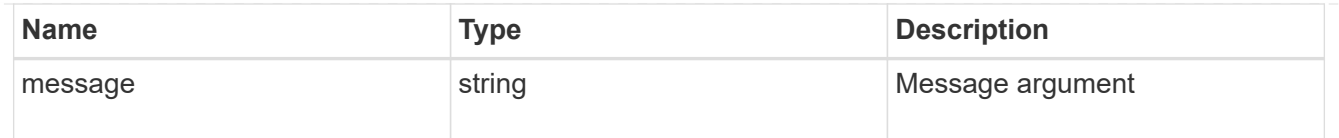

#### returned\_error

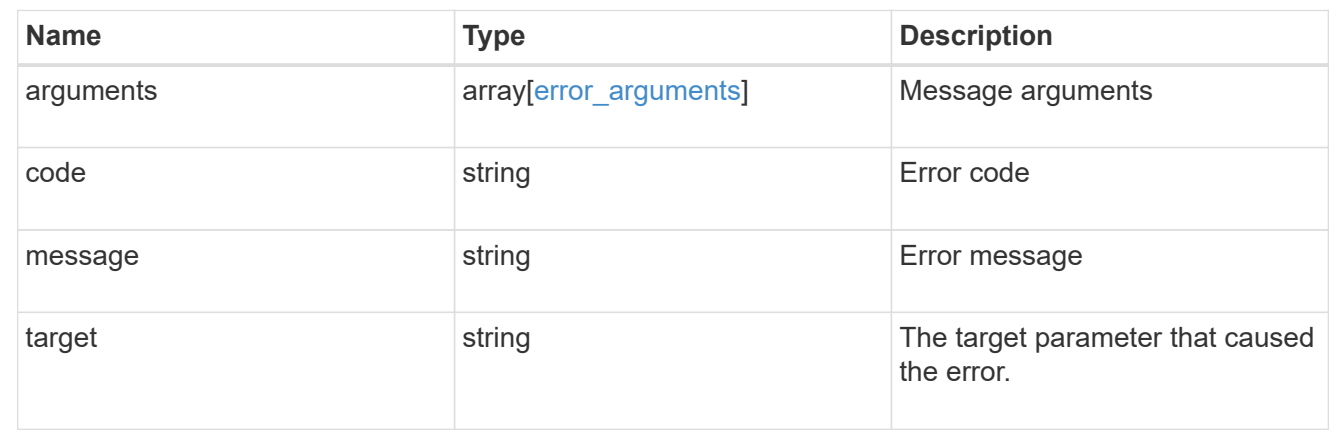

# **Add a node or nodes to a cluster**

POST /cluster/nodes

#### **Introduced In:** 9.6

Adds a node or nodes to the cluster.

# **Required properties**

• cluster\_interface.ip.address

# **Related ONTAP commands**

- cluster add-node
- network interface create
- storage aggregate auto-provision
- system node modify
- system service-processor network modify

# **Parameters**

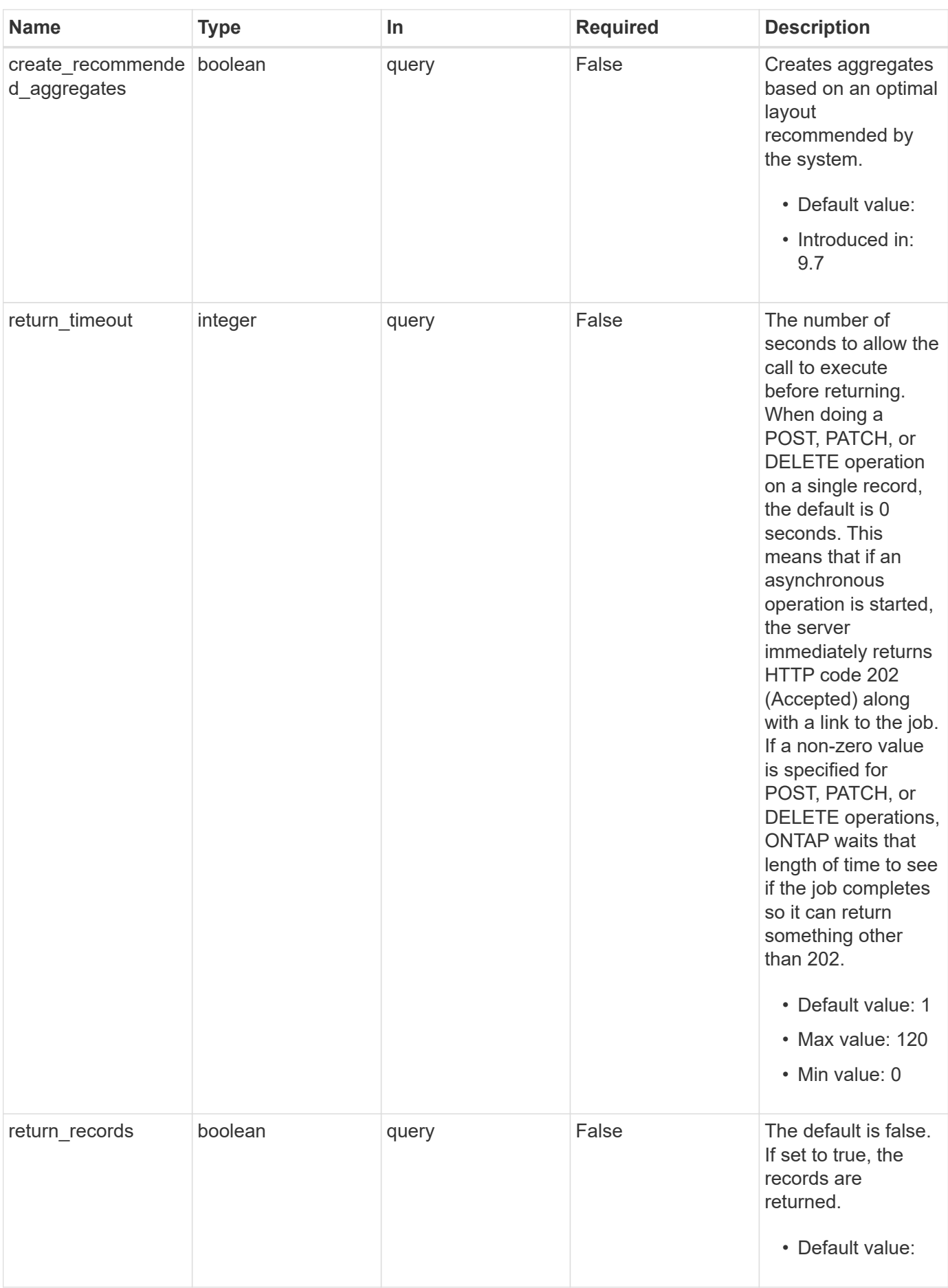

# **Request Body**

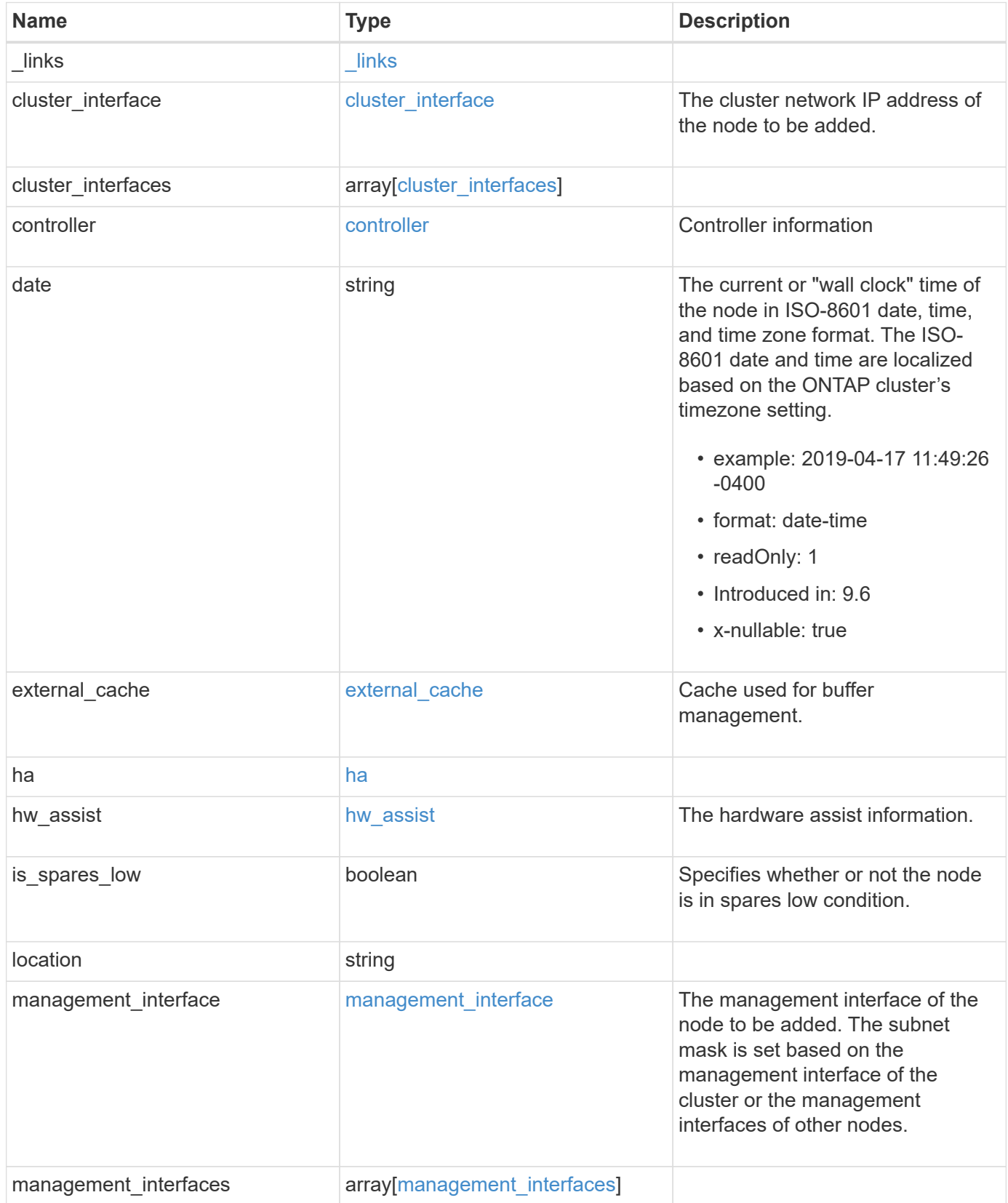

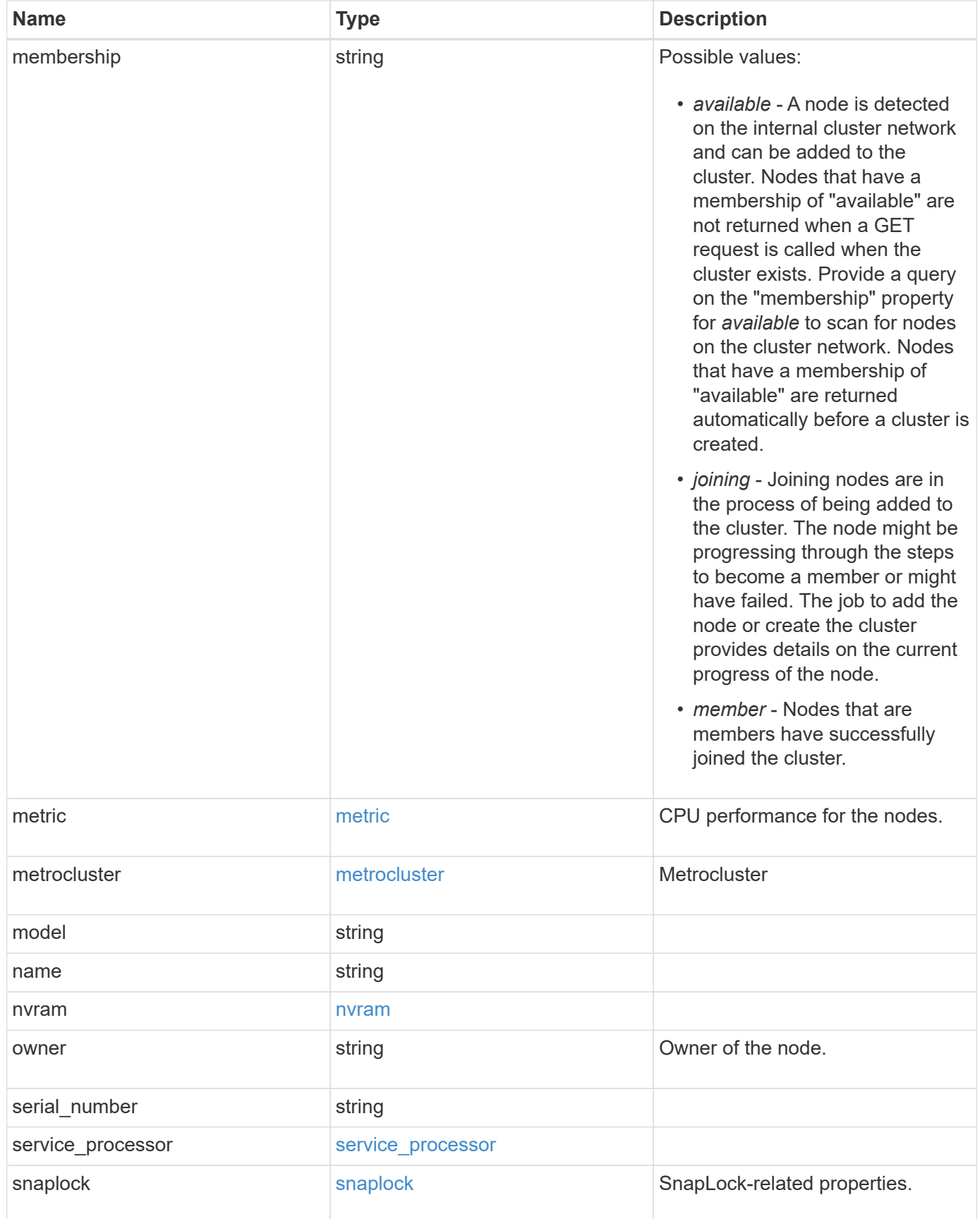

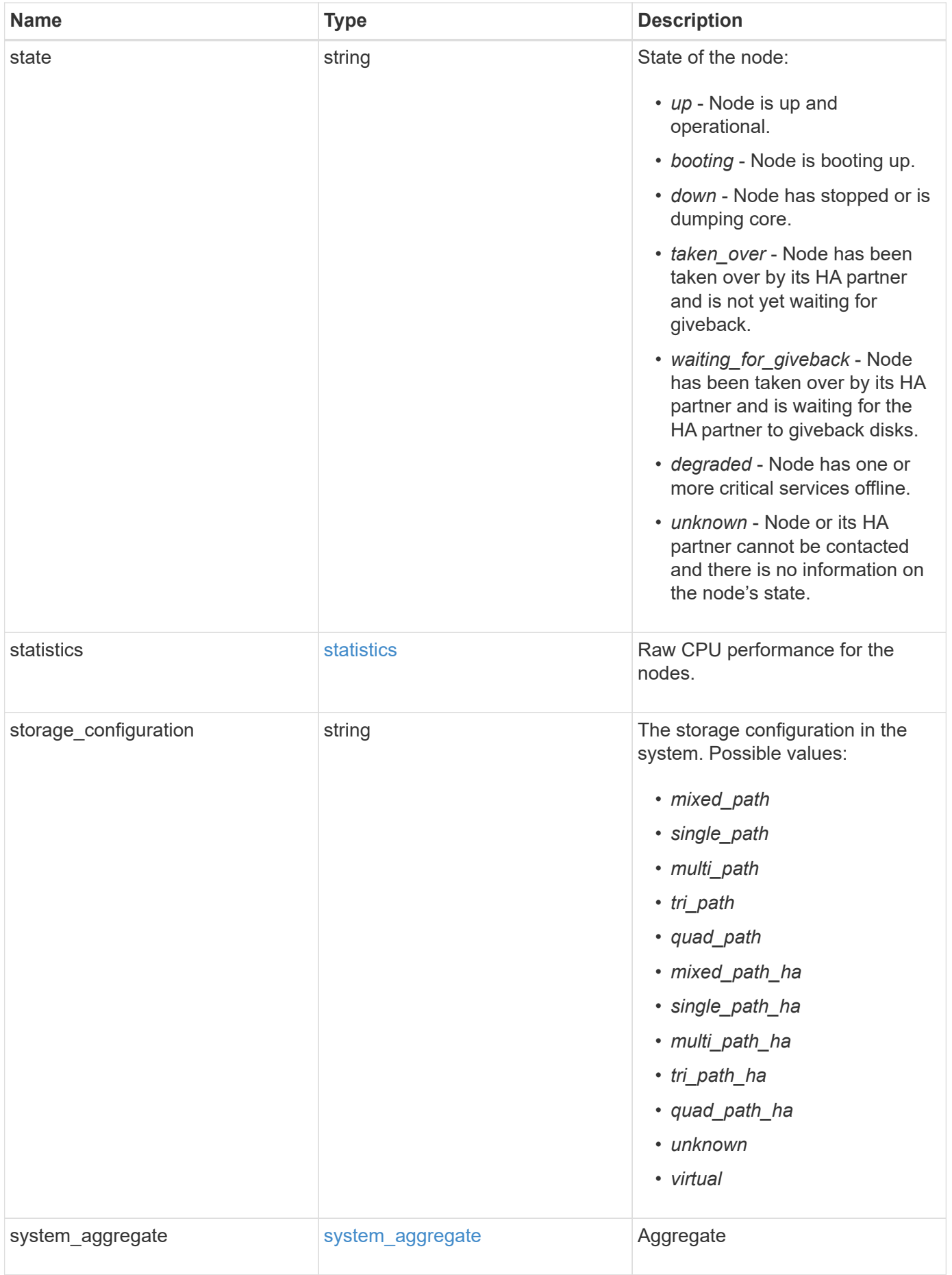

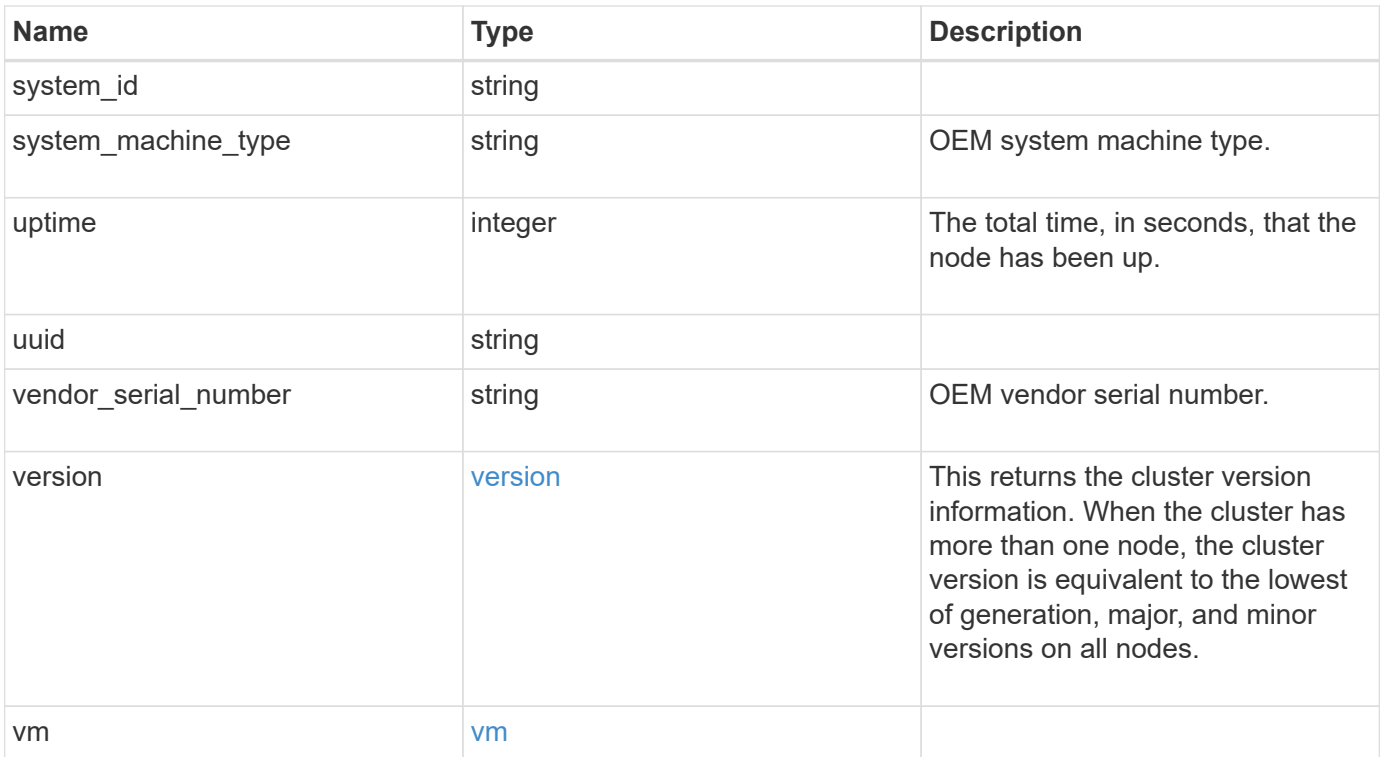

**Example request**

```
{
 " links": {
      "self": {
        "href": "/api/resourcelink"
     }
   },
  "cluster_interface": {
     "ip": {
       "address": "10.10.10.7"
     }
    },
  "cluster_interfaces": [
      {
      " links": {
         "self": {
            "href": "/api/resourcelink"
          }
        },
        "ip": {
          "address": "10.10.10.7"
        },
      "name": "lif1",
        "uuid": "1cd8a442-86d1-11e0-ae1c-123478563412"
     }
 \frac{1}{2}  "controller": {
      "board": "System Board XXVIII",
      "cpu": {
        "count": 20,
        "firmware_release": "string",
        "processor": "string"
      },
    "failed fan": {
       "count": 1,
        "message": {
          "code": "111411207",
          "message": "There are no failed fans."
        }
      },
    "failed power supply": {
        "count": 1,
        "message": {
        "code": "111411208",
          "message": "There are no failed power supplies."
```

```
  }
      },
      "flash_cache": [
        {
           "capacity": 1024000000000,
           "device_id": 0,
         "firmware file": "X9170 0000Z6300NVM",
         "firmware version": "NA05",
         "hardware revision": "A1",
          "model": "X1970A",
          "part_number": "119-00207",
          "serial_number": "A22P5061550000187",
          "slot": "6-1",
          "state": "string"
        }
    \frac{1}{2}  "frus": [
        {
          "id": "string",
          "state": "string",
         "type": "string"
        }
    \left| \cdot \right|  "memory_size": 1024000000,
    "over temperature": "string"
    },
  "date": "2019-04-17 11:49:26 -0400",
  "external_cache": {
     "is_enabled": 1,
    "is hya enabled": 1,
      "is_rewarm_enabled": 1
    },
    "ha": {
      "giveback": {
        "failure": {
           "code": 852126,
          "message": "Failed to initiate giveback. Run the \"storage
failover show-giveback\" command for more information."
        },
        "state": "failed",
        "status": [
           {
             "aggregate": {
               "_links": {
                 "self": {
                    "href": "/api/resourcelink"
```

```
  }
               },
             "name": "aggr1",
               "uuid": "1cd8a442-86d1-11e0-ae1c-123478563412"
             },
             "error": {
               "code": "852126",
              "message": "string"
             },
             "state": "string"
           }
        ]
      },
      "interconnect": {
        "adapter": "MVIA-RDMA",
        "state": "string"
      },
      "partners": [
        {
          "_links": {
             "self": {
              "href": "/api/resourcelink"
            }
           },
           "name": "node1",
          "uuid": "1cd8a442-86d1-11e0-ae1c-123478563412"
        }
    \frac{1}{2}  "ports": [
     \{  "number": 0,
         "state": "active"
        }
    \frac{1}{2},
      "takeover": {
        "failure": {
           "code": 852130,
          "message": "Failed to initiate takeover. Run the \"storage
failover show-takeover\" command for more information."
        },
        "state": "failed"
      },
    "takeover check": {
       "reasons": [
         "string"
      \Gamma
```

```
  }
  },
"hw_assist": {
    "status": {
      "local": {
        "ip": "string",
       "state": "string"
      },
      "partner": {
        "ip": "string",
       "state": "string"
     }
   }
  },
  "location": "rack 2 row 5",
"management interface": {
   "ip": {
     "address": "10.10.10.7"
   }
  },
  "management_interfaces": [
    {
      "_links": {
        "self": {
          "href": "/api/resourcelink"
        }
      },
      "ip": {
       "address": "10.10.10.7"
      },
      "name": "lif1",
      "uuid": "1cd8a442-86d1-11e0-ae1c-123478563412"
   }
\frac{1}{\sqrt{2}}  "membership": "string",
  "metric": {
    "_links": {
     "self": {
        "href": "/api/resourcelink"
      }
    },
    "duration": "PT15S",
    "processor_utilization": 13,
    "status": "ok",
    "timestamp": "2017-01-25 06:20:13 -0500",
    "uuid": "1cd8a442-86d1-11e0-ae1c-123478563412"
```

```
  },
  "metrocluster": {
    "ports": [
      {
        "name": "e1b"
      }
  \vert,
   "type": "string"
  },
  "model": "FAS3070",
"name": "node-01",
  "nvram": {
 "battery state": "string",
   "id": 0
  },
  "owner": "Example Corp",
  "serial_number": "4048820-60-9",
"service processor": {
  "api service": {
     "port": 0
    },
  "auto_config": {
    "ipv4 subnet": "ipv4 mgmt",
    "ipv6_subnet": "ipv6_mgmt"
    },
    "backup": {
     "state": "string",
     "version": "11.6"
    },
  "firmware version": "string",
  "ipv4_interface": {
      "address": "10.10.10.7",
      "gateway": "10.1.1.1",
      "netmask": "24",
    "setup state": "string"
    },
  "ipv6_interface": {
      "address": "fd20:8b1e:b255:5011:10:141:4:97",
      "gateway": "fd20:8b1e:b255:5011:10::1",
    "link local ip": "FE80::/10",
      "netmask": 64,
      "router_ip": "2001:0db8:85a3:0000:0000:8a2e:0370:7334",
    "setup state": "string"
    },
  "last update state": "string",
  "link status": "string",
```
```
"mac_address": "string",
    "primary": {
     "state": "string",
     "version": "11.6"
    },
  "ssh_info": {
      "allowed_addresses": [
        "string"
      ]
    },
    "state": "string",
    "type": "string"
  },
  "snaplock": {
  "compliance clock time": "2018-06-04 15:00:00 -0400"
  },
  "state": "string",
  "statistics": {
    "processor_utilization_base": 12345123,
    "processor_utilization_raw": 13,
   "status": "ok",
    "timestamp": "2017-01-25 06:20:13 -0500"
  },
"storage configuration": "string",
  "system_aggregate": {
   "_links": {
      "self": {
        "href": "/api/resourcelink"
      }
    },
  "name": "aggr1",
    "uuid": "1cd8a442-86d1-11e0-ae1c-123478563412"
  },
  "system_id": 92027651,
  "system_machine_type": "7Y56-CTOWW1",
  "uptime": 300536,
  "uuid": "4ea7a442-86d1-11e0-ae1c-123478563412",
  "vendor_serial_number": 791603000068,
  "version": {
    "full": "NetApp Release 9.4.0: Sun Nov 05 18:20:57 UTC 2017",
    "generation": 9,
    "major": 4,
    "minor": 0
  },
  "vm": {
  "provider type": "string"
```
}

}

# **Response**

```
Status: 202, Accepted
```
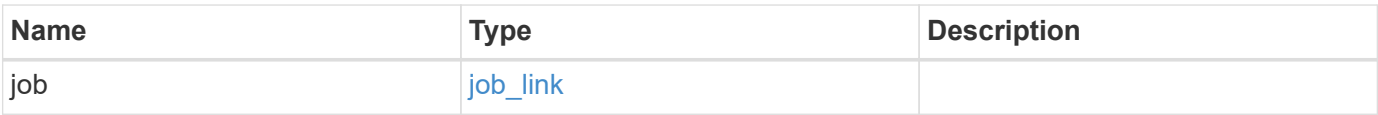

#### **Example response**

```
{
   "job": {
     "_links": {
        "self": {
          "href": "/api/resourcelink"
        }
      },
      "uuid": "string"
    }
}
```
#### **Headers**

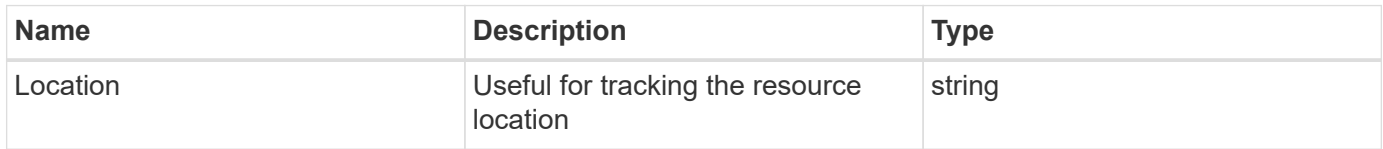

# **Response**

```
Status: 201, Created
```
# **Error**

Status: Default

ONTAP Error Response Codes

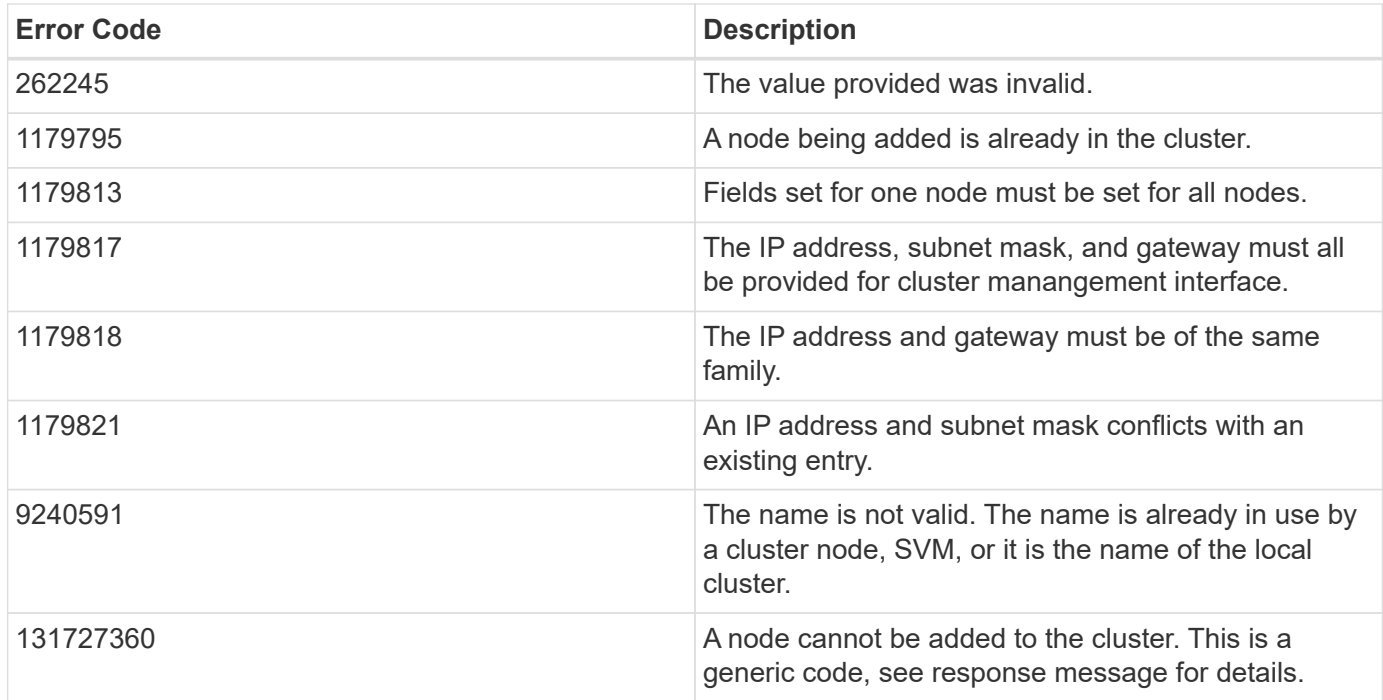

Also see the table of common errors in the [Response body](https://docs.netapp.com/us-en/ontap-restapi-9141/{relative_path}getting_started_with_the_ontap_rest_api.html#Response_body) overview section of this documentation.

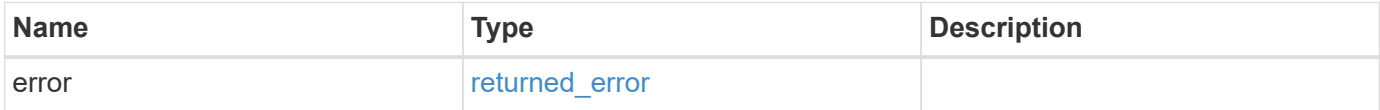

## **Example error**

```
{
    "error": {
      "arguments": [
        {
           "code": "string",
           "message": "string"
         }
    \frac{1}{\sqrt{2}}  "code": "4",
      "message": "entry doesn't exist",
      "target": "uuid"
    }
}
```
# **Definitions**

#### **See Definitions**

href

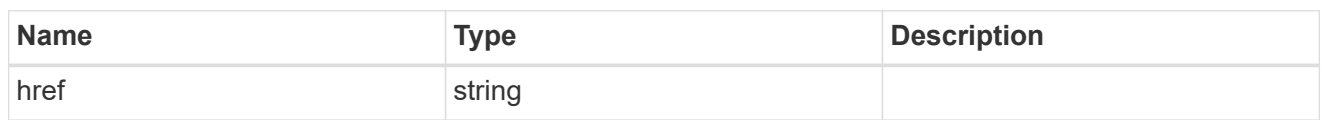

\_links

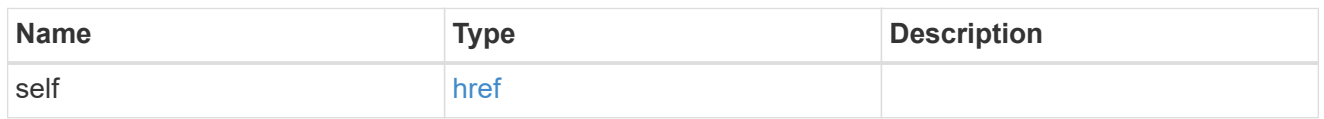

# node\_setup\_ip

The IP configuration for cluster setup.

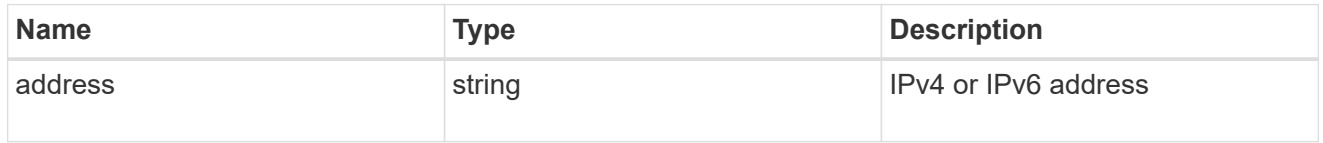

## cluster\_interface

The cluster network IP address of the node to be added.

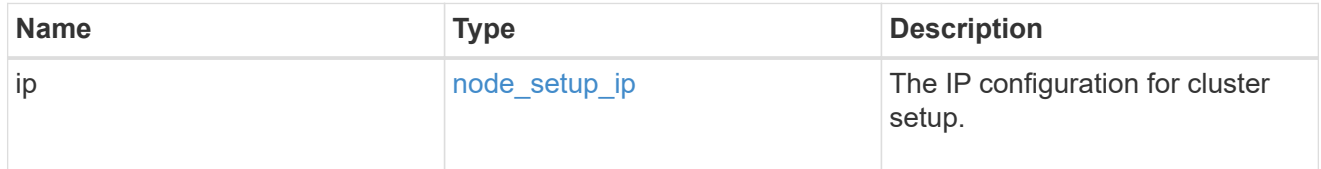

## ip

## IP information

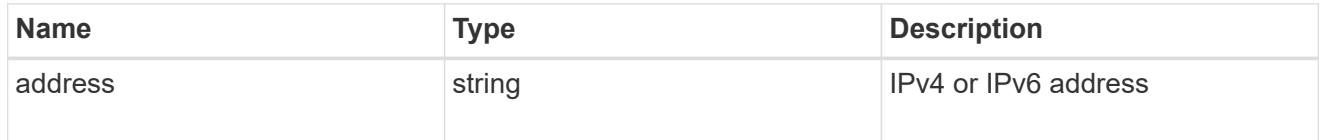

## cluster\_interfaces

#### Network interface

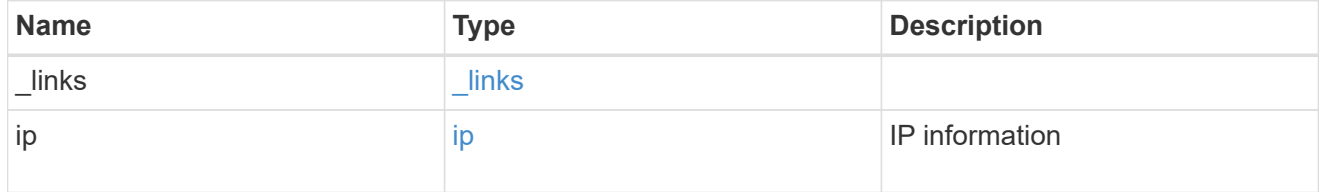

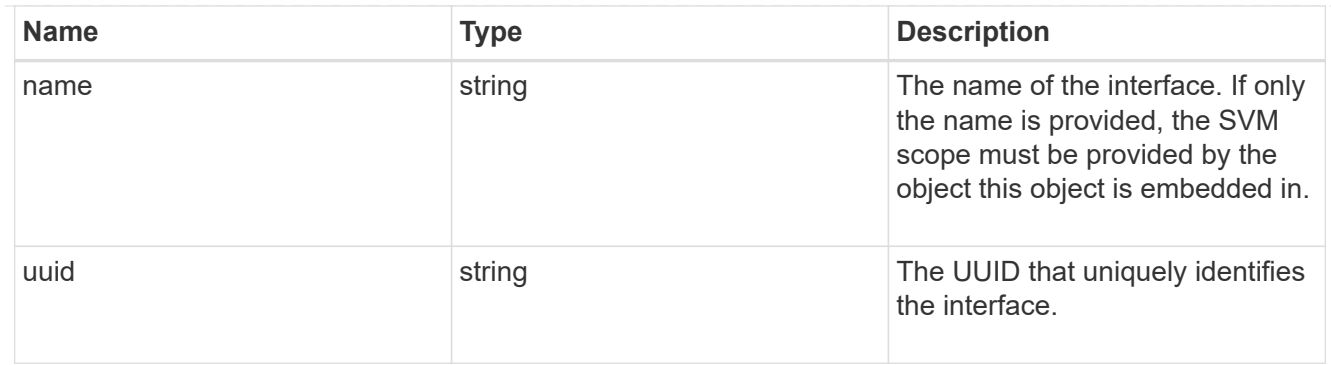

## cpu

# CPU information.

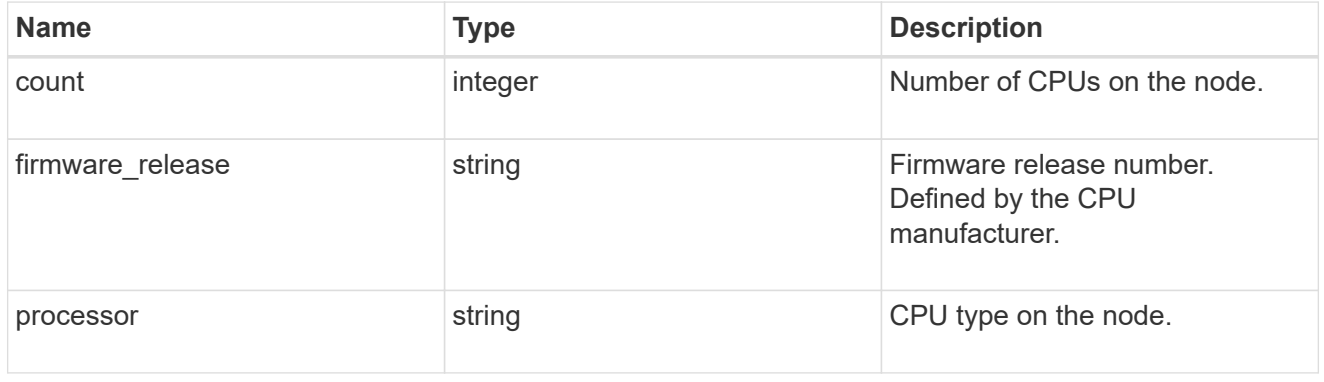

## message

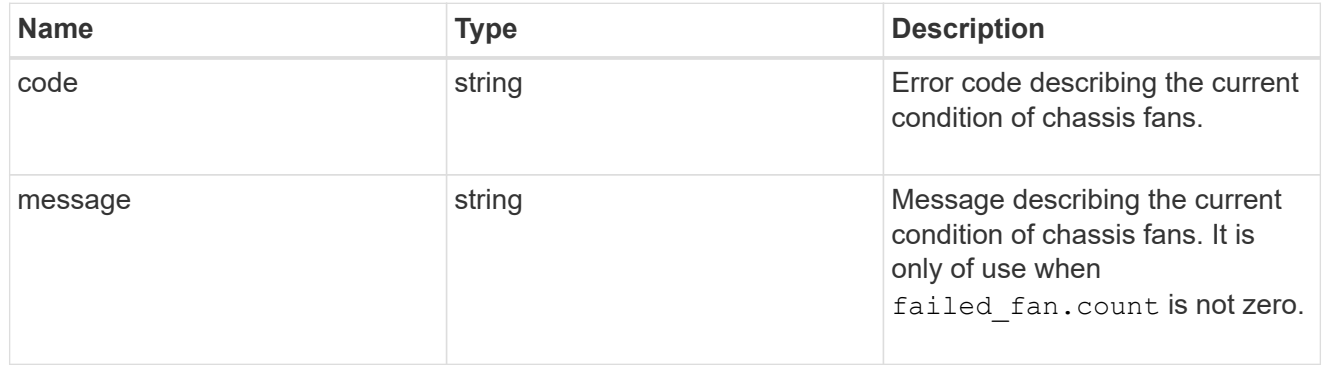

## failed\_fan

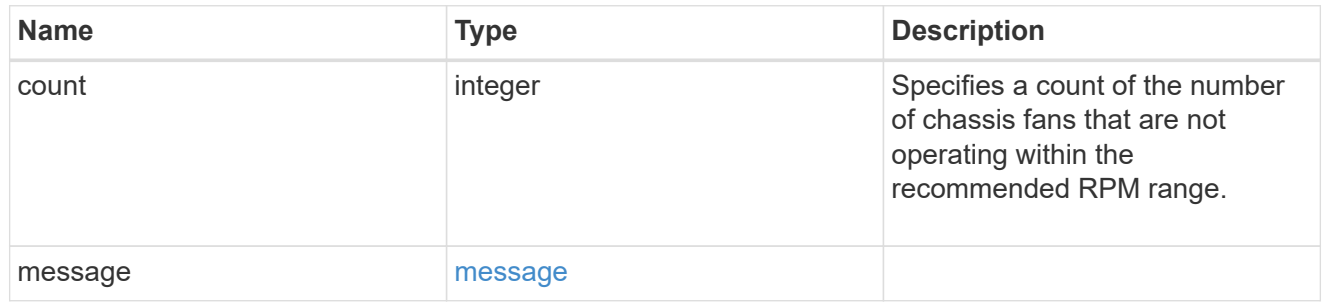

### message

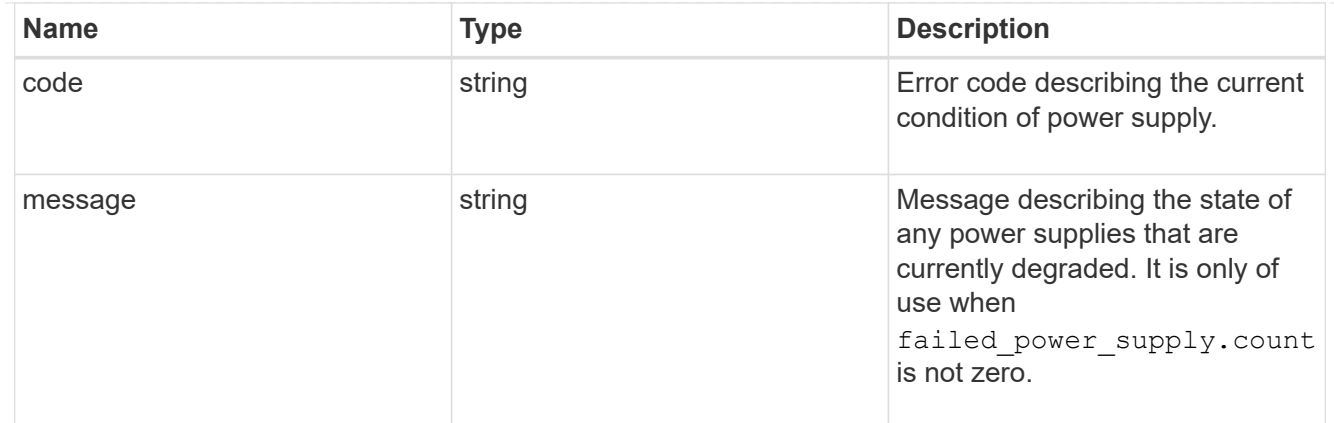

## failed\_power\_supply

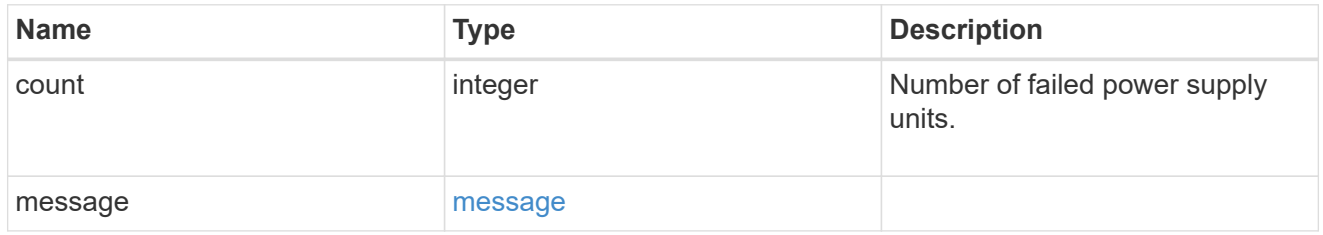

### flash\_cache

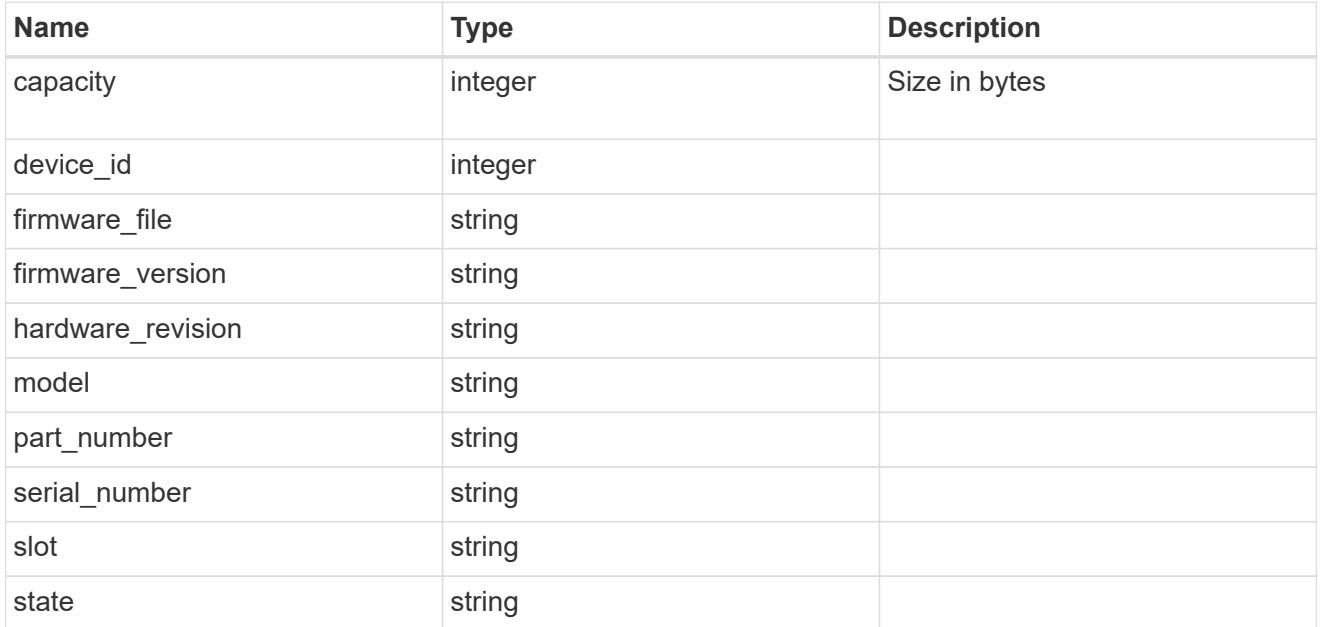

#### frus

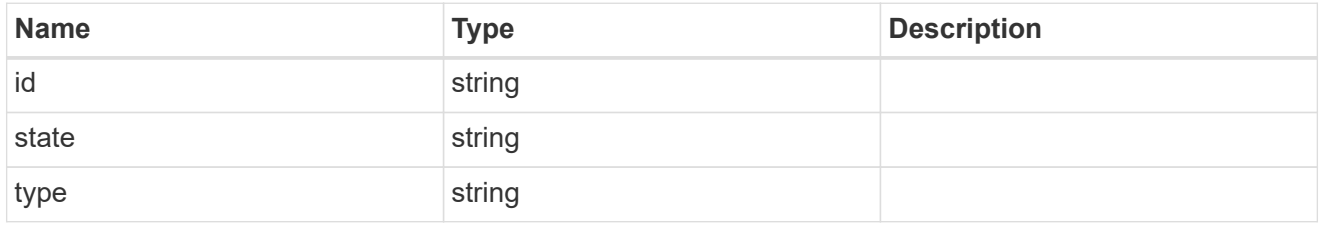

#### controller

Controller information

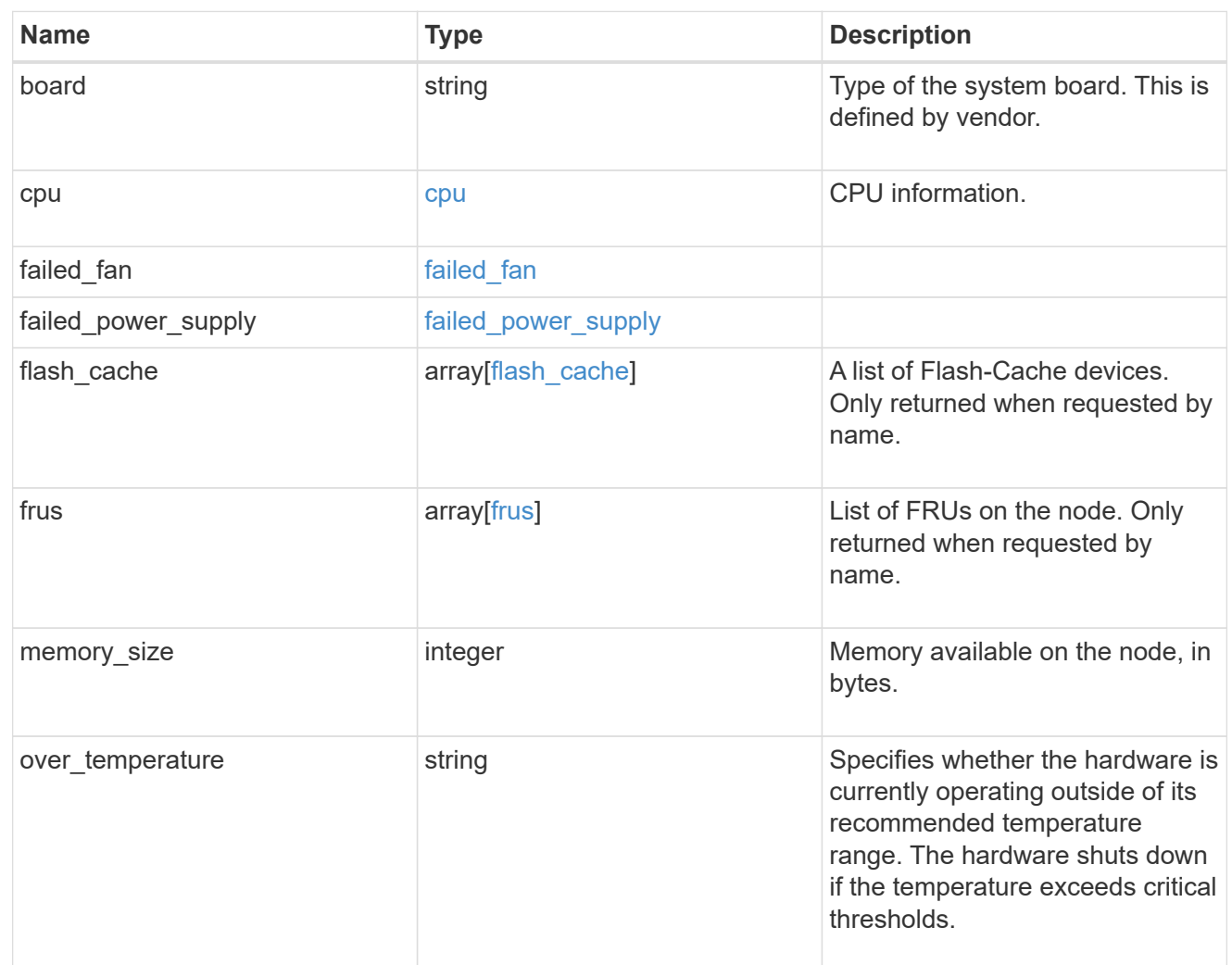

## external\_cache

Cache used for buffer management.

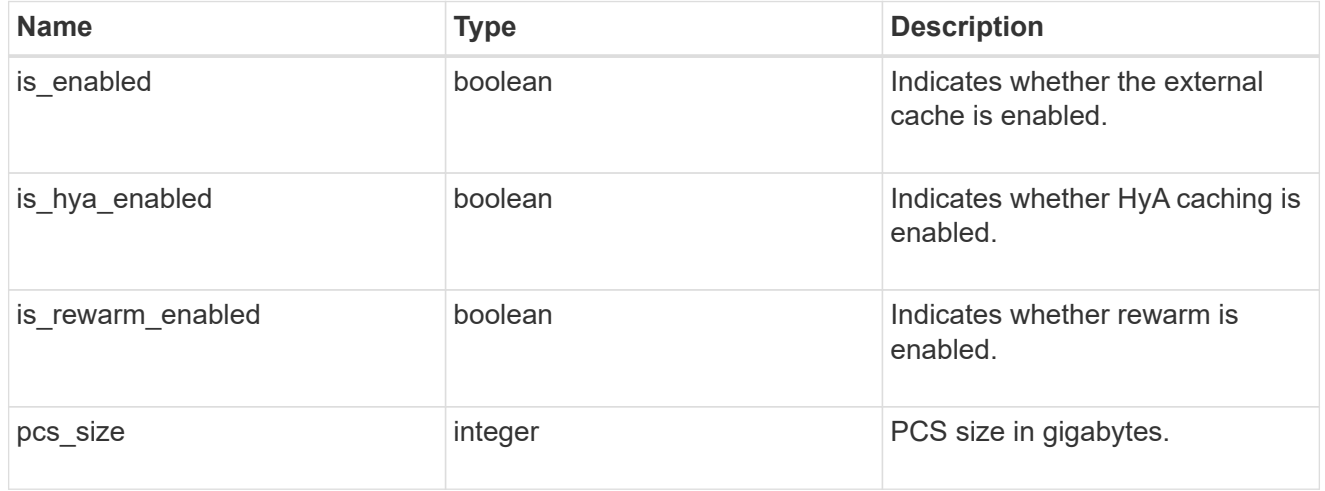

failure

Indicates the failure code and message.

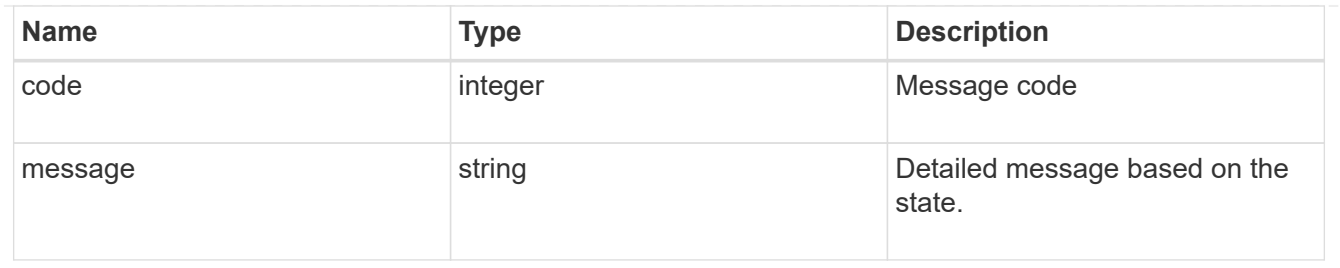

# aggregate

Aggregate name and UUID.

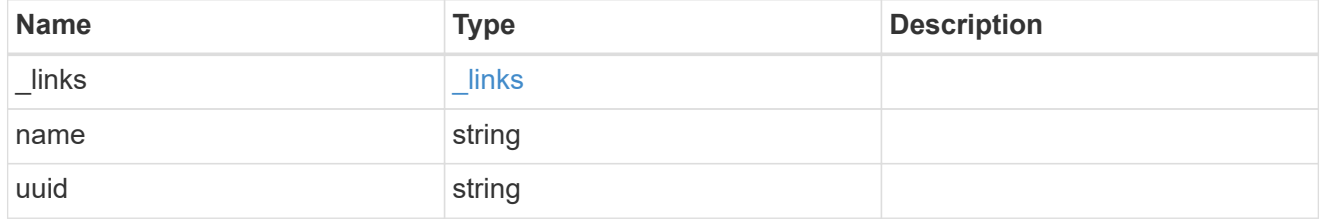

#### error

Indicates the failed aggregate giveback code and message.

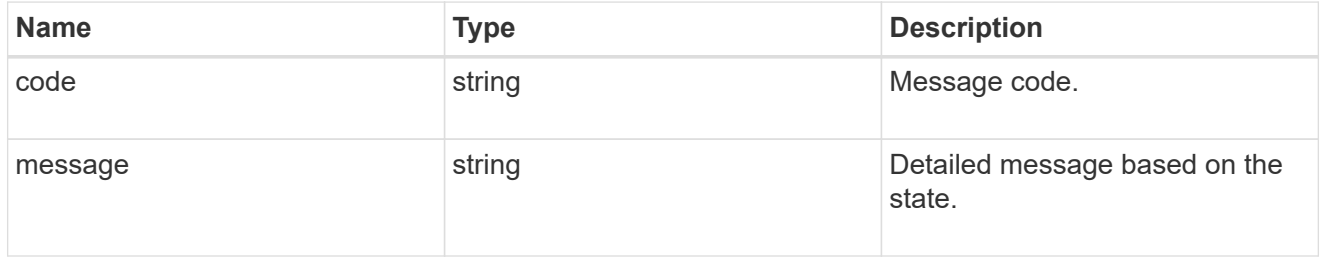

#### status

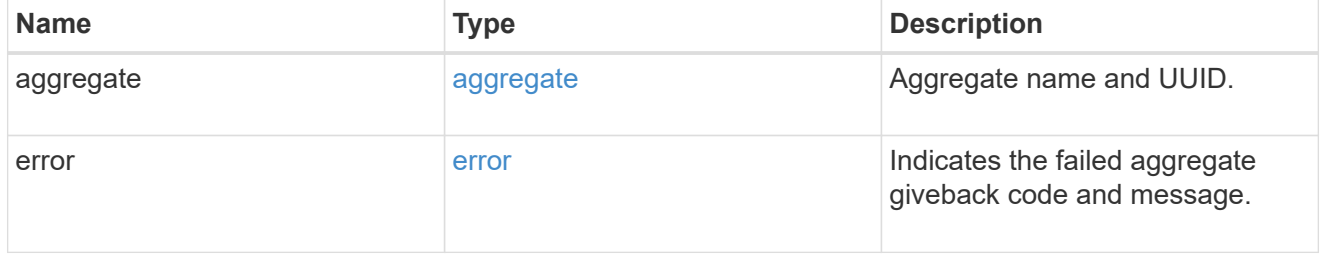

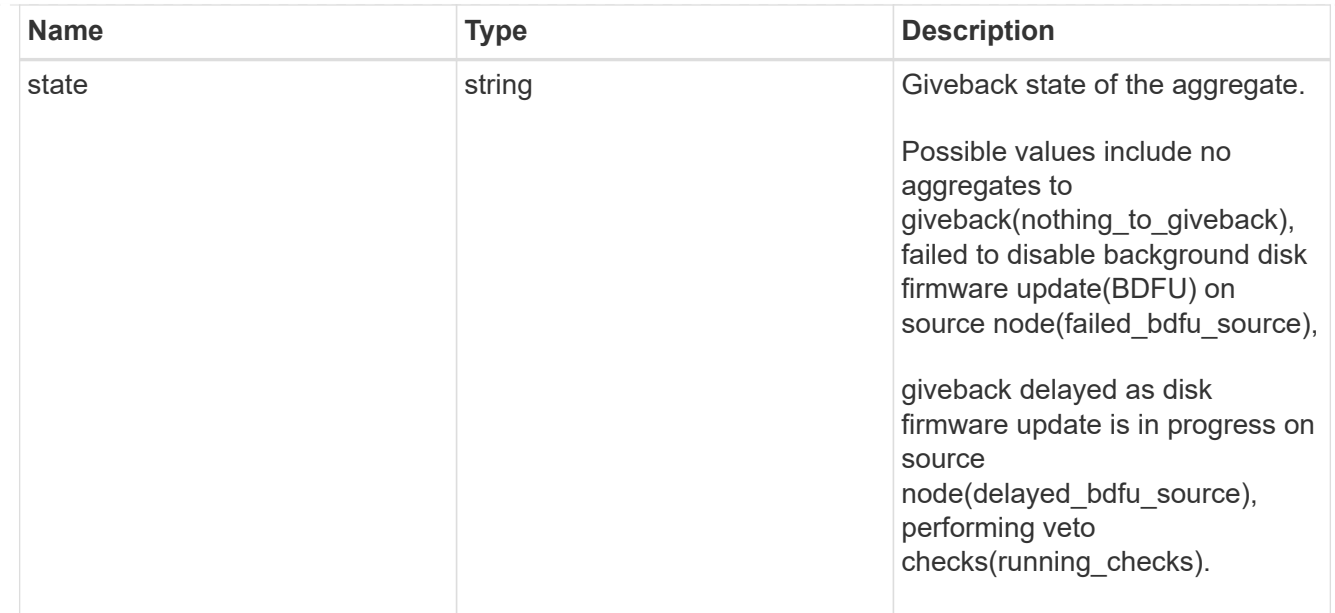

# giveback

Represents the state of the node that is giving storage back to its HA partner.

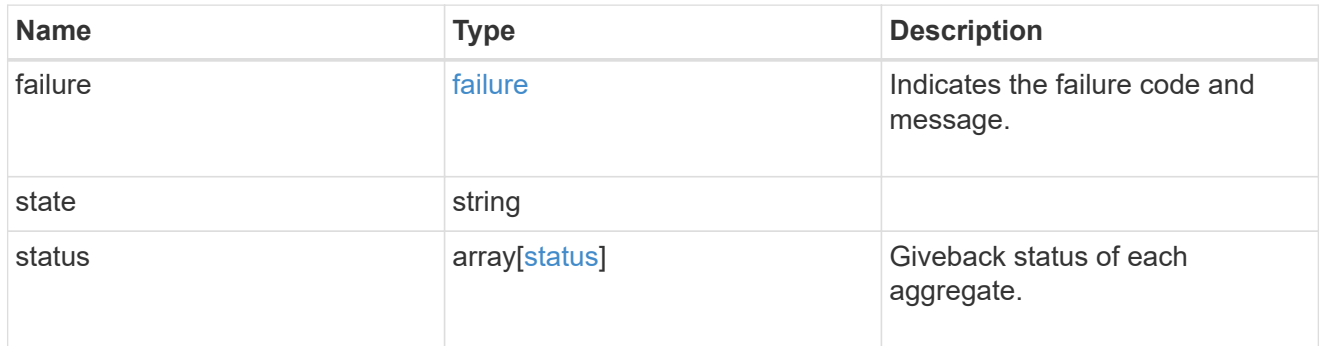

## interconnect

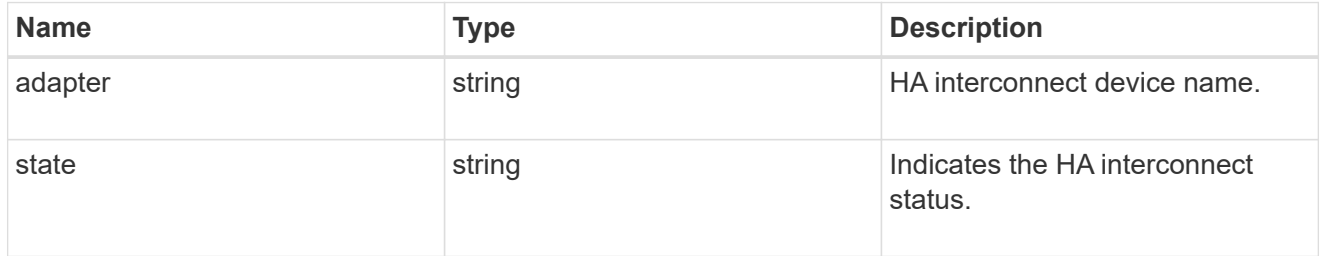

# partners

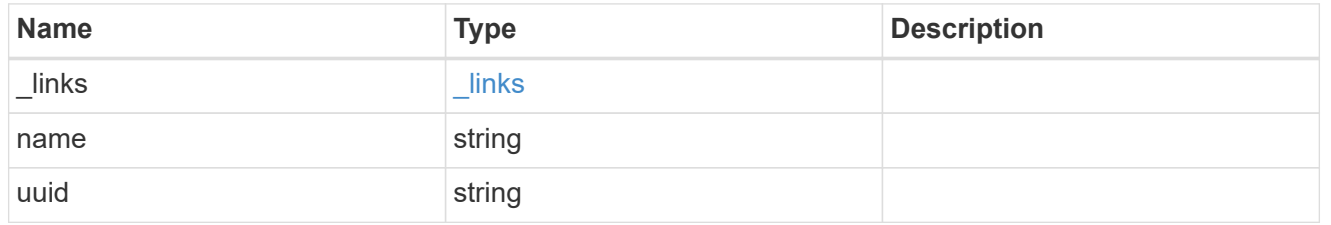

#### ports

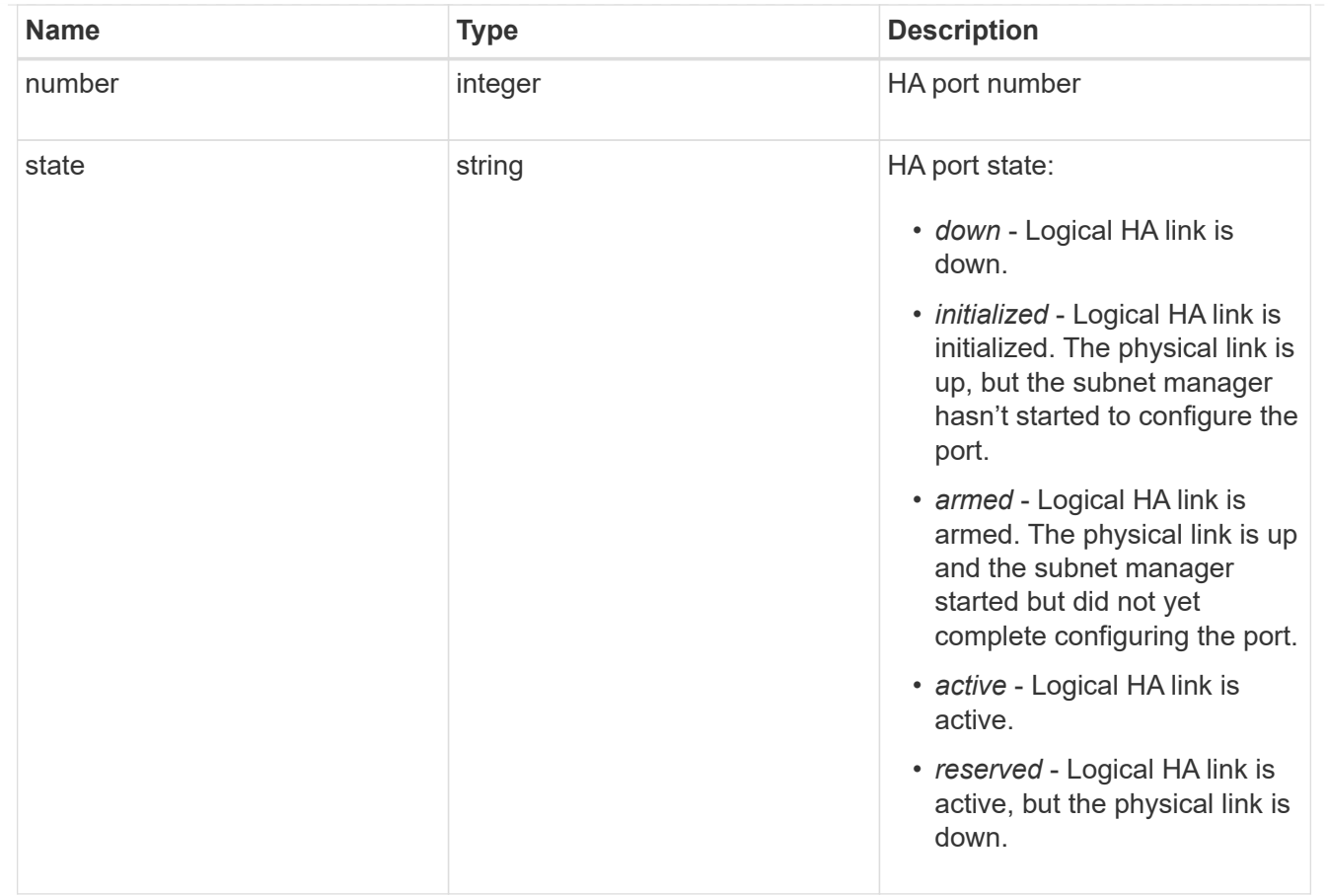

#### takeover

This represents the state of the node that is taking over storage from its HA partner.

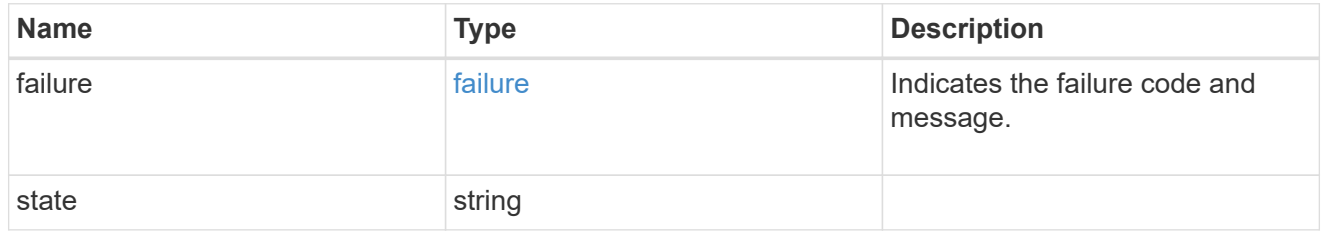

## takeover\_check

The takeover check response.

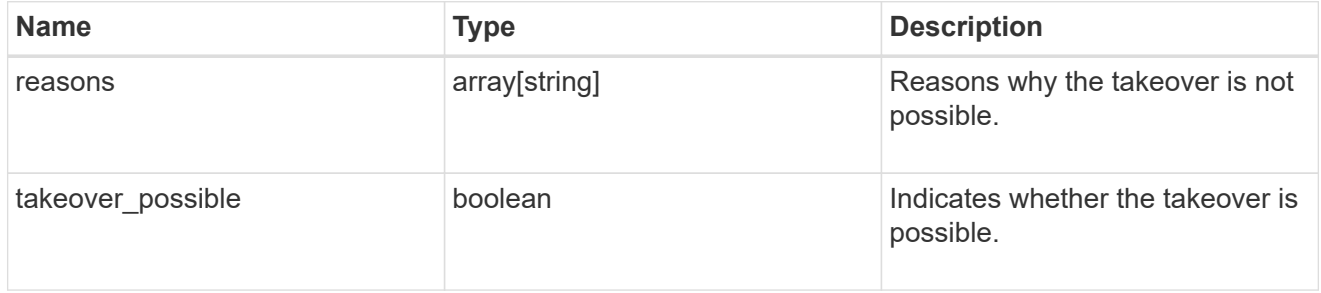

ha

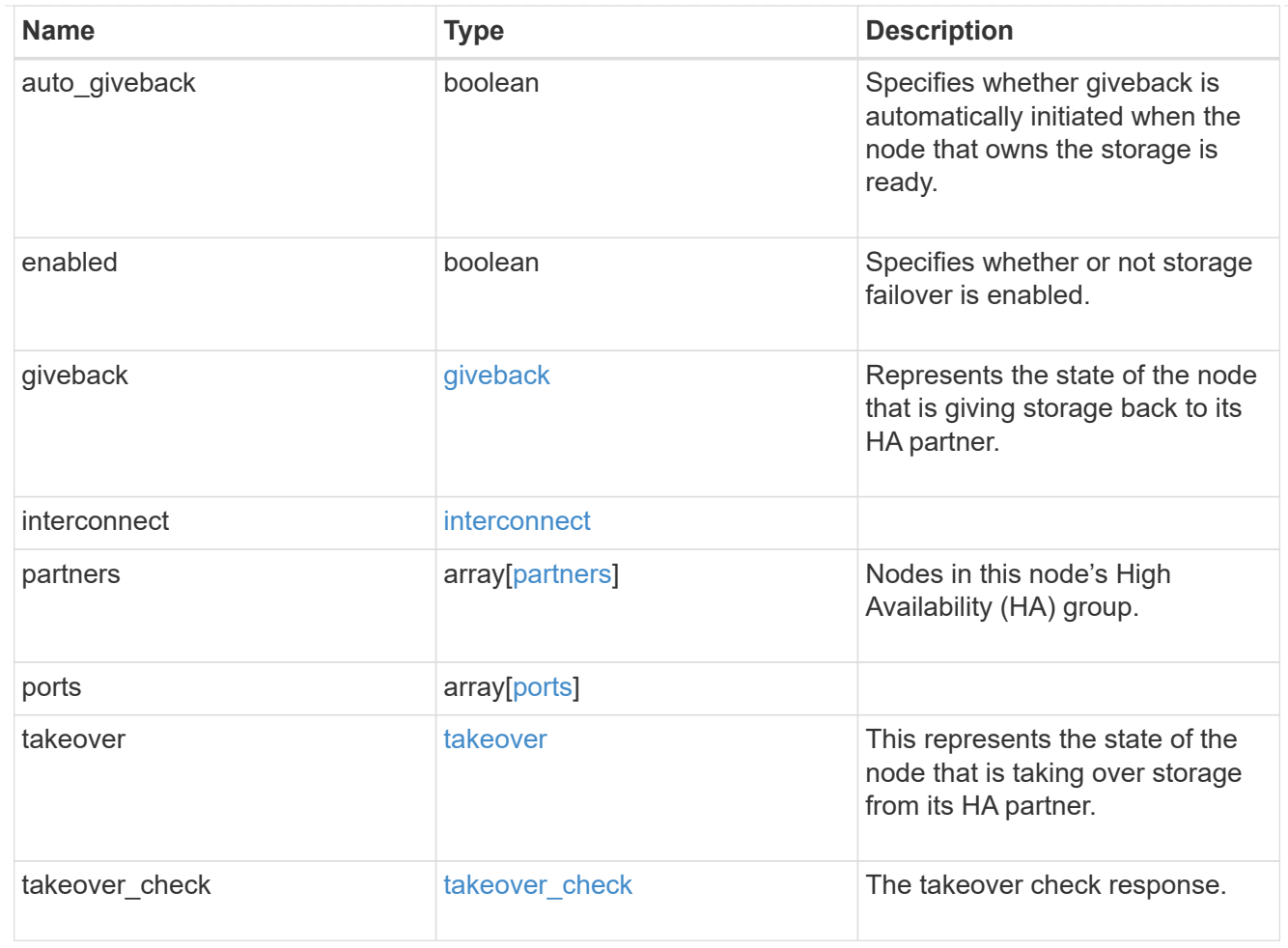

#### local

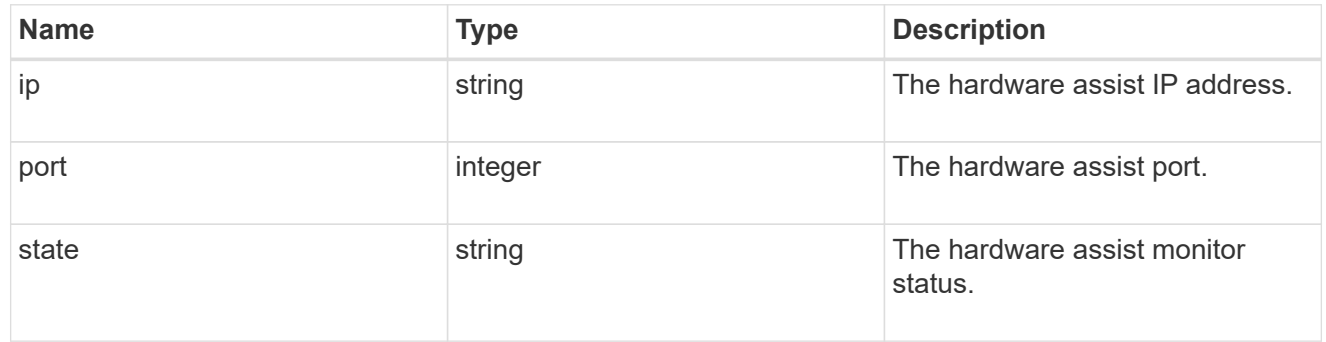

## partner

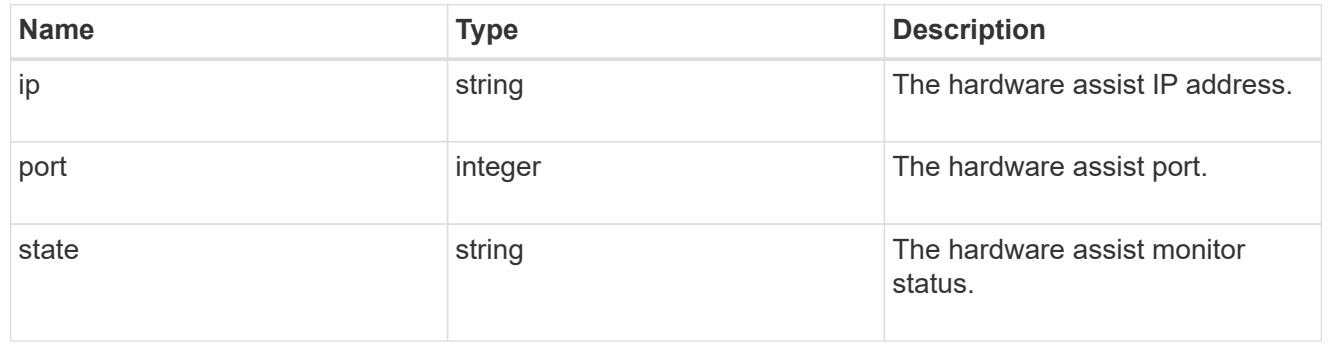

status

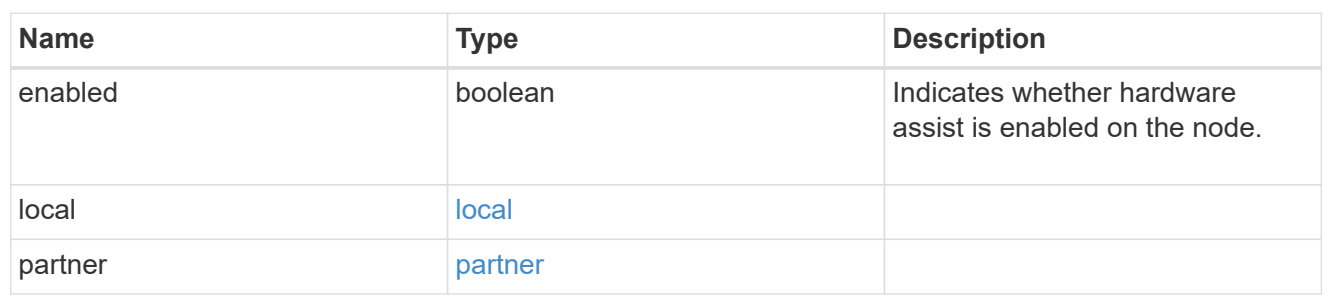

hw\_assist

The hardware assist information.

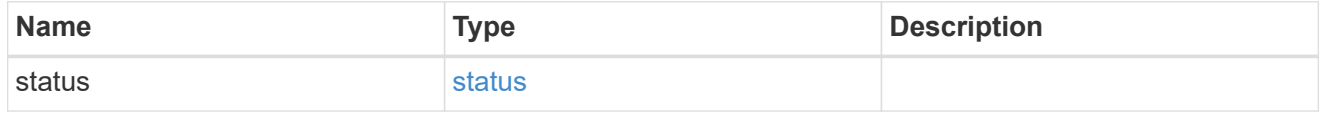

management\_interface

The management interface of the node to be added. The subnet mask is set based on the management interface of the cluster or the management interfaces of other nodes.

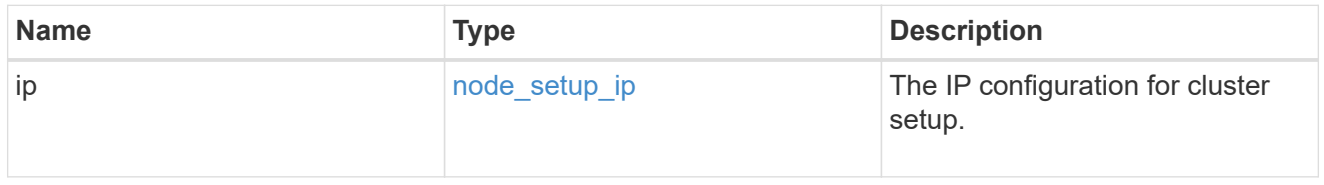

management\_interfaces

Network interface

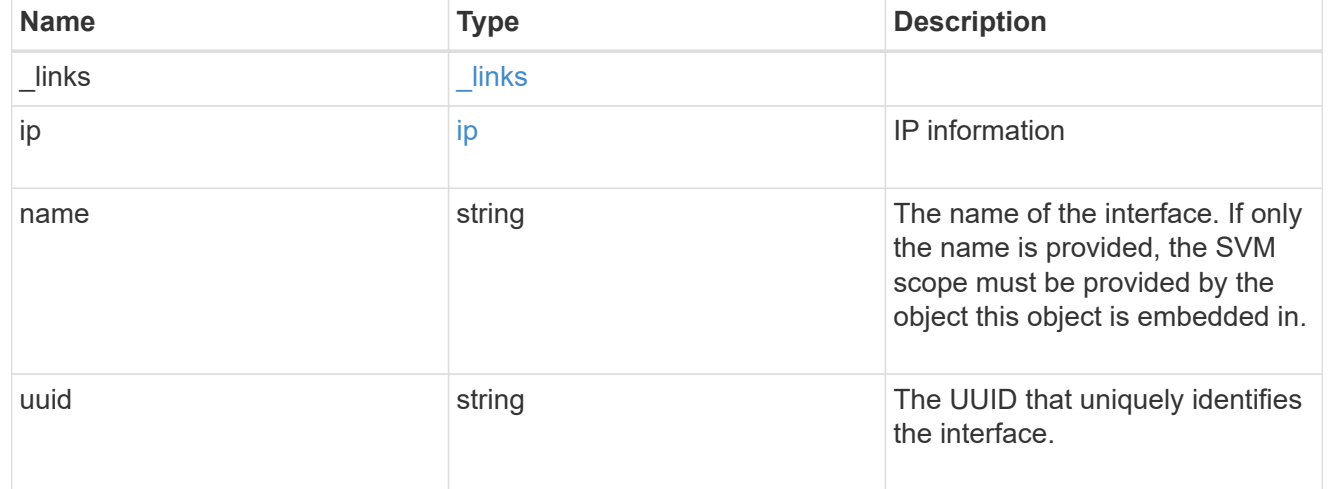

metric

CPU performance for the nodes.

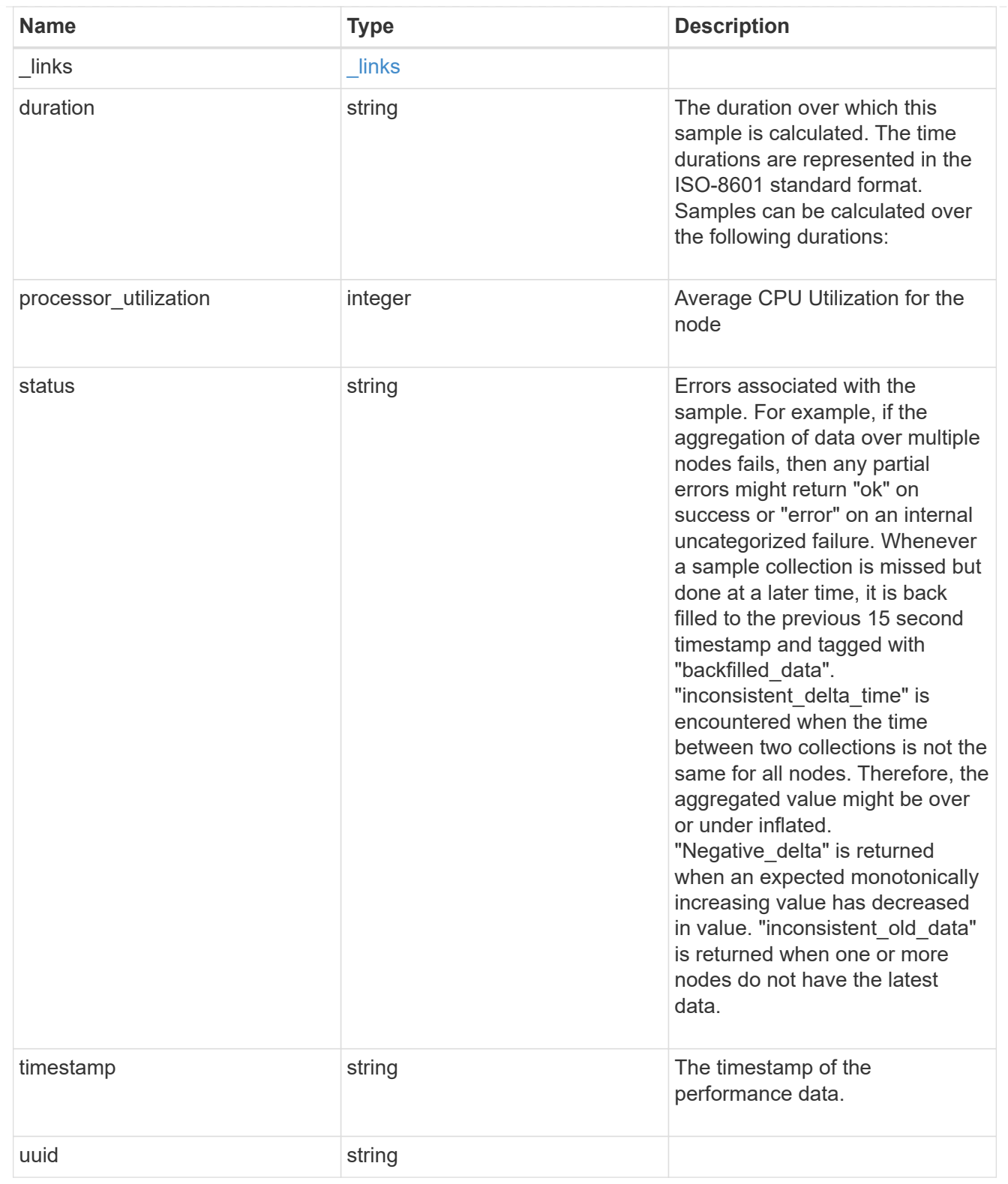

## ports

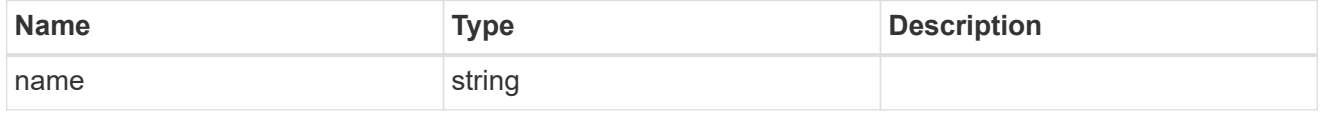

## metrocluster

## Metrocluster

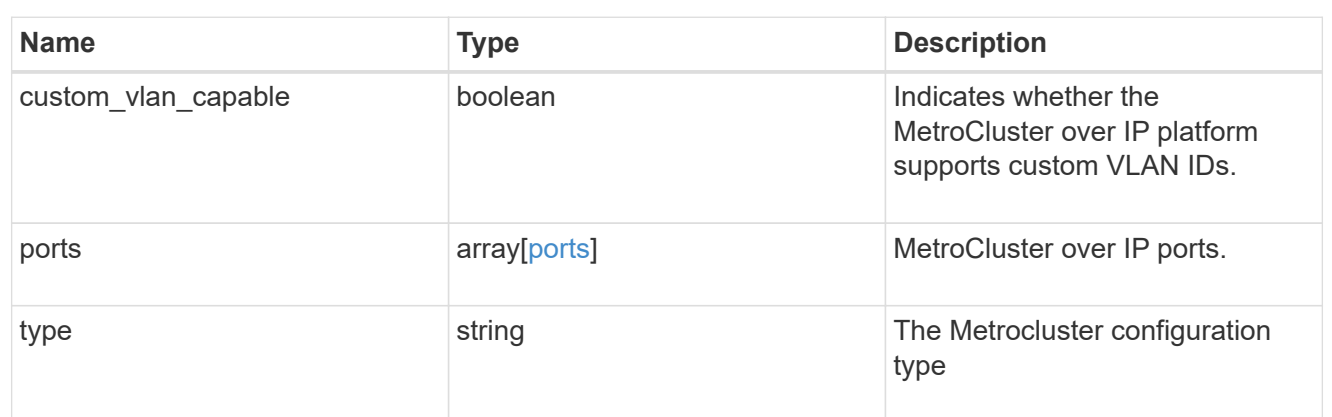

#### nvram

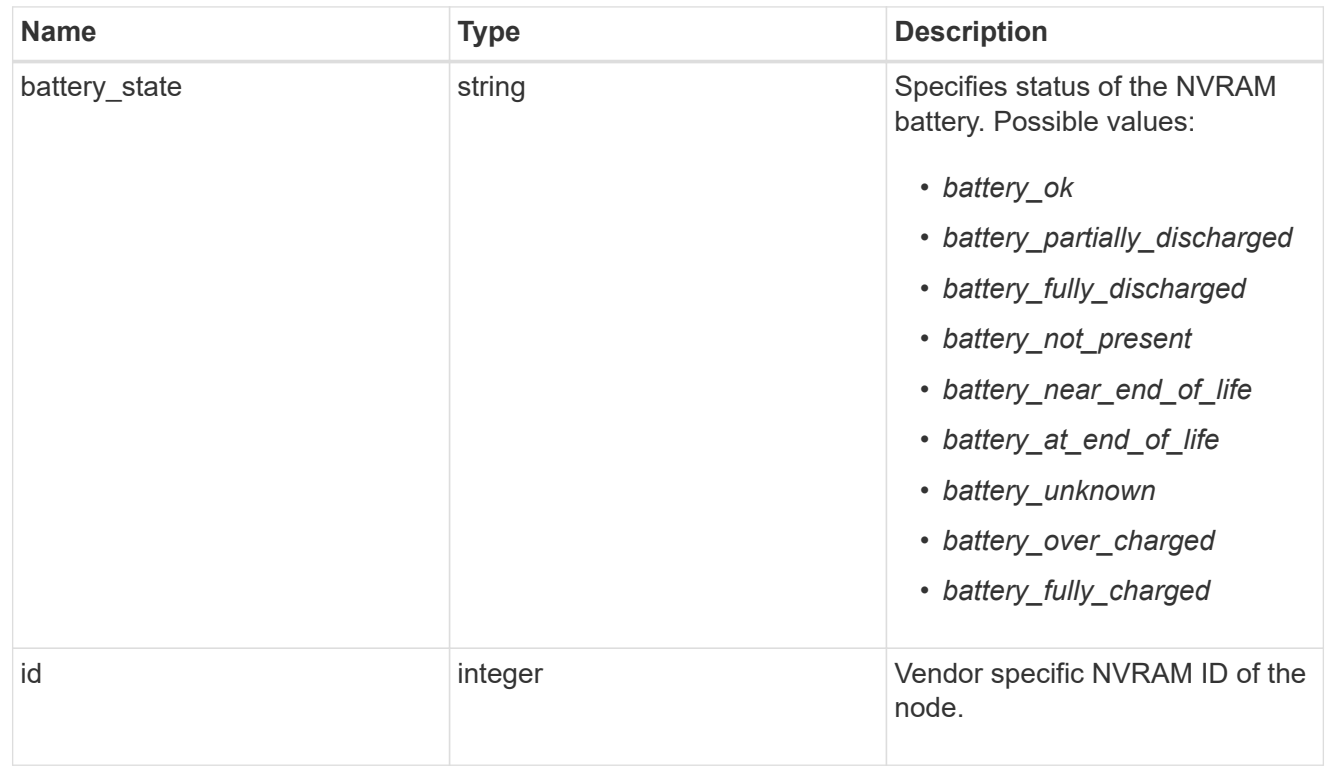

## api\_service

Provides the properties of the service processor (SP) or baseboard management controller (BMC) API service.

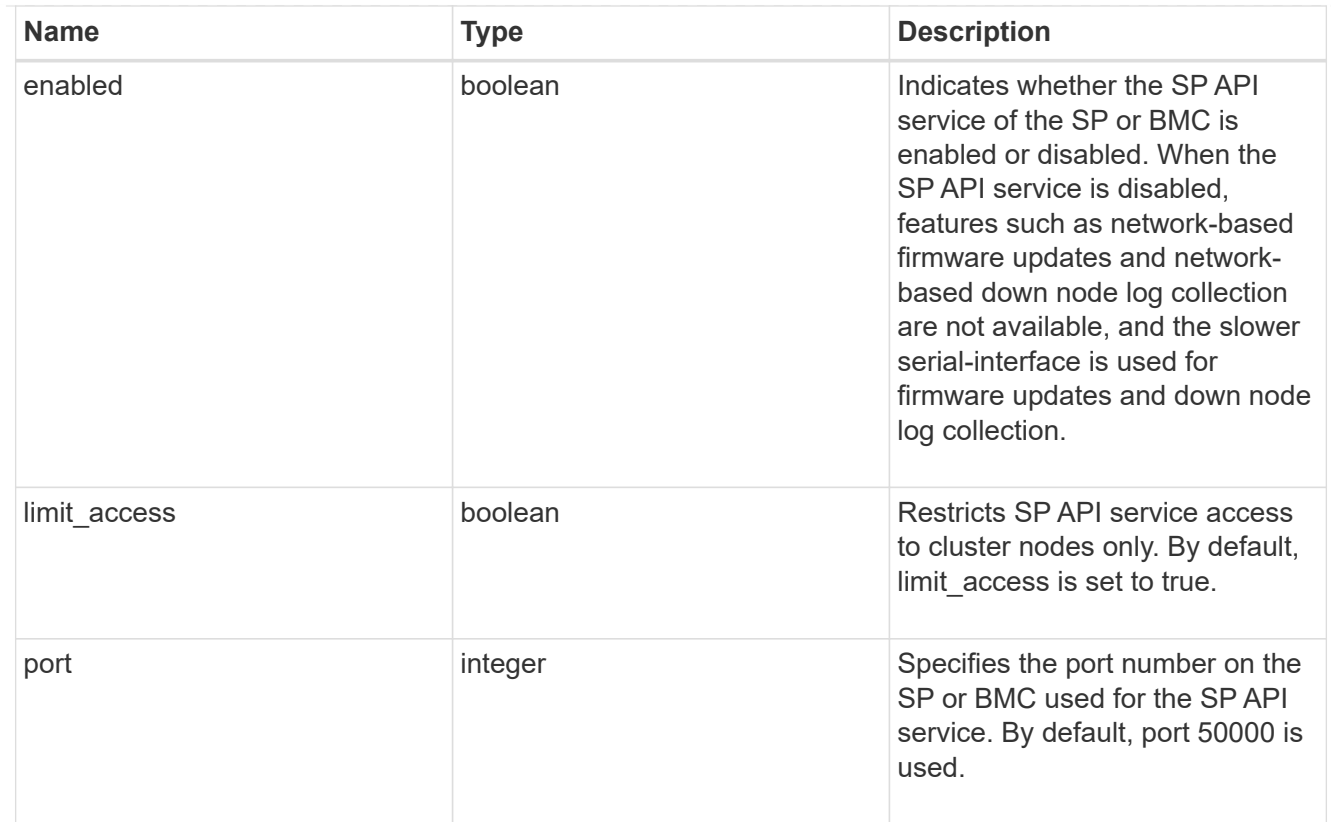

## auto\_config

Provides the properties of the service processor auto configuration.

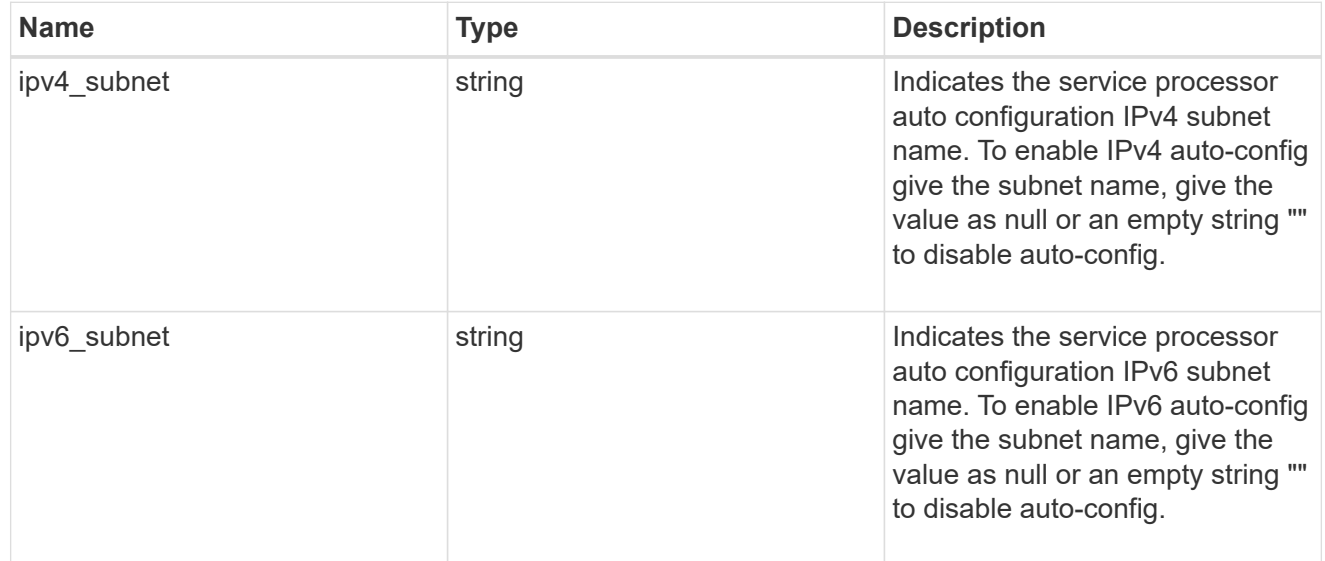

# backup

Provides the properties of the service processor backup partition.

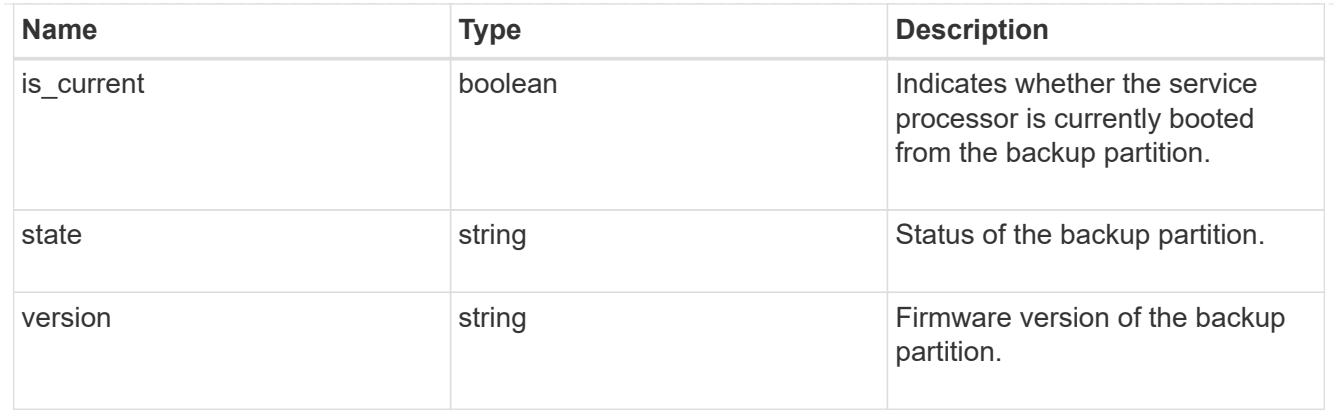

# ipv4\_interface

Object to setup an interface along with its default router.

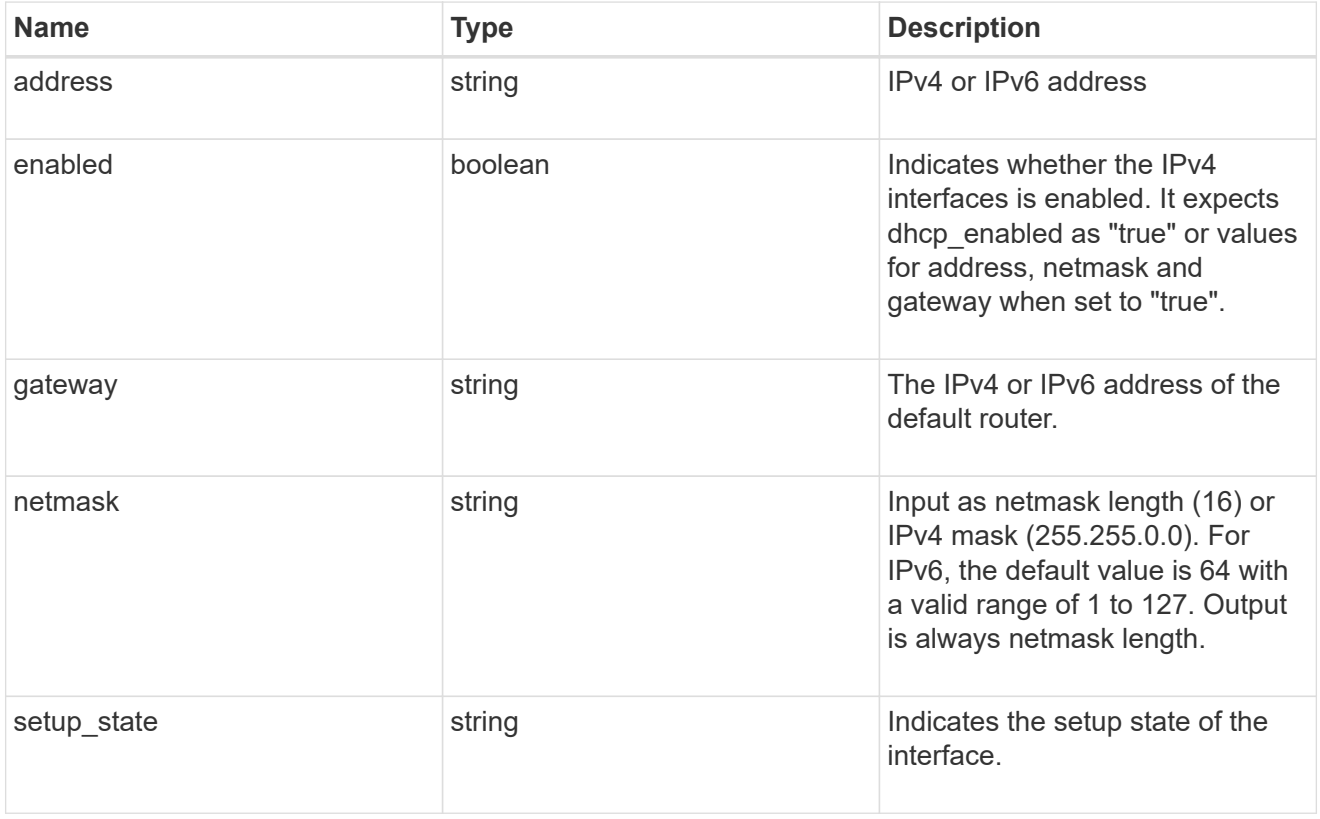

## ipv6\_interface

Object to setup an interface along with its default router.

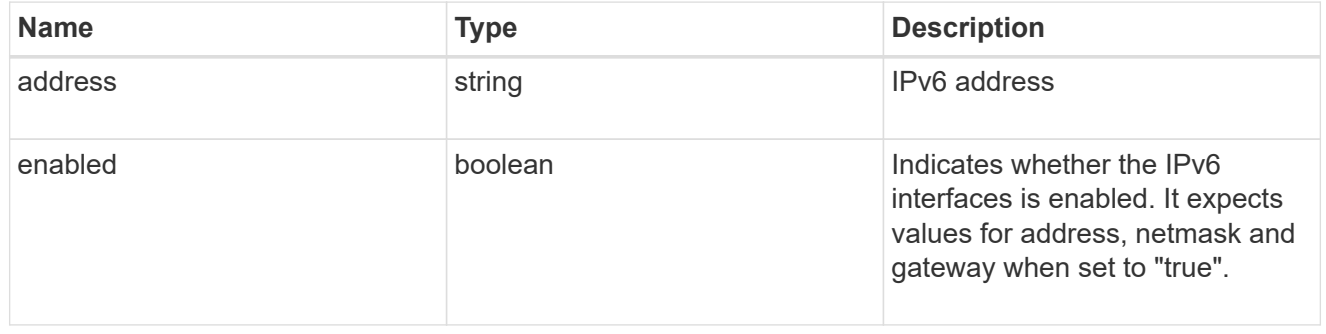

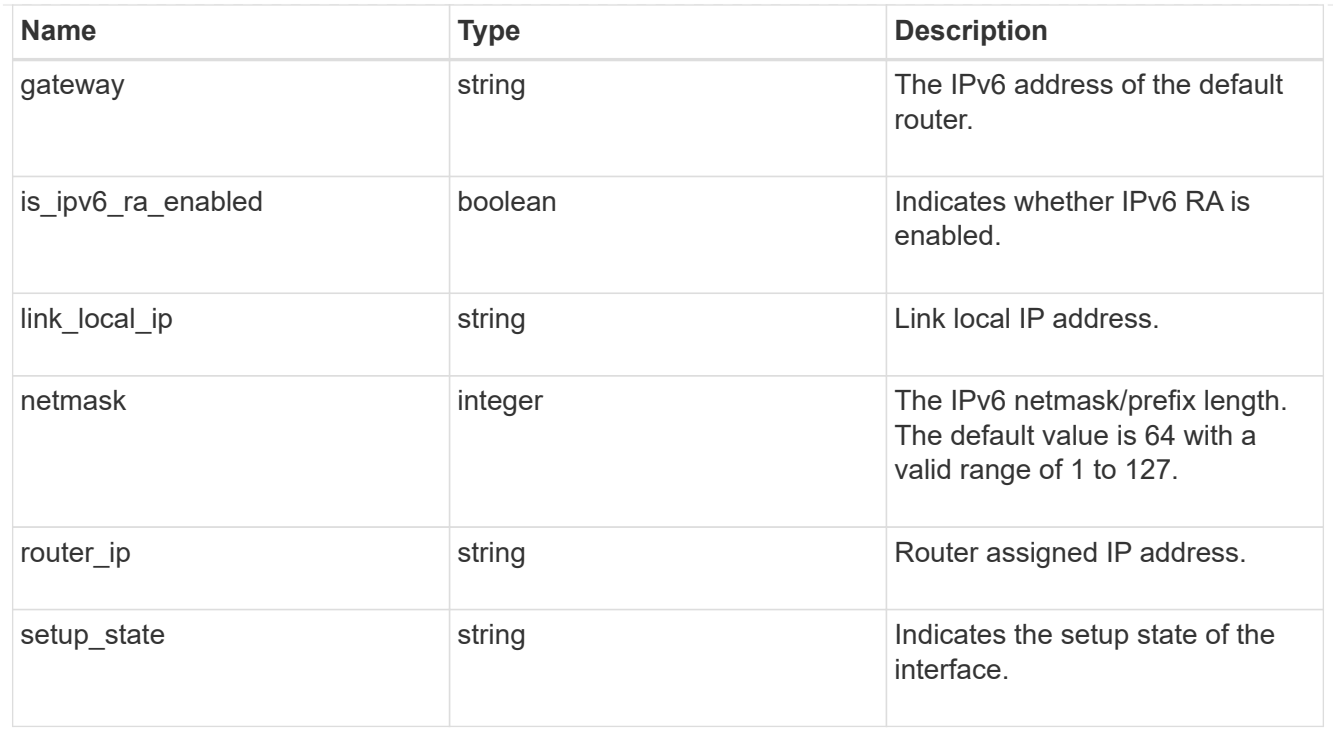

## primary

Provides the properties of the service processor primary partition.

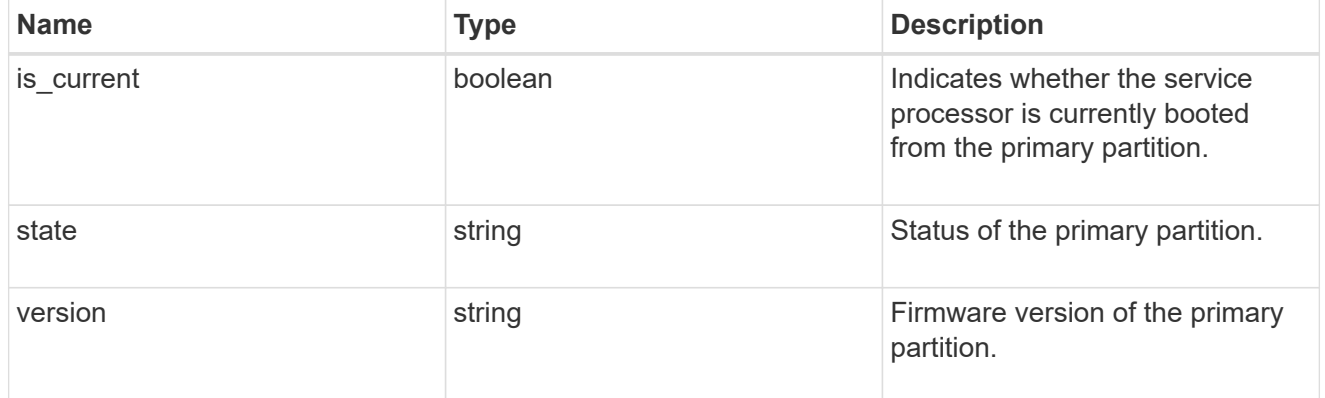

## ssh\_info

Service processor SSH allowed IP address configuration applied across the cluster.

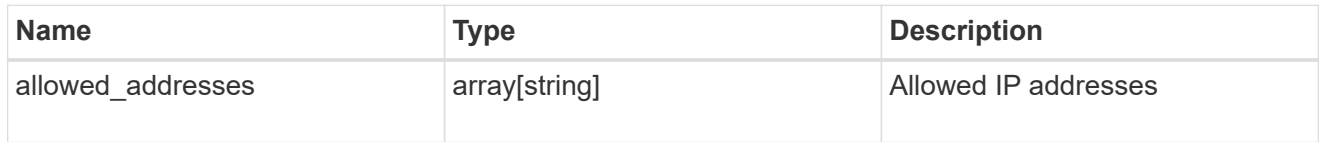

## web\_service

Provides the properties of SP or BMC web service.

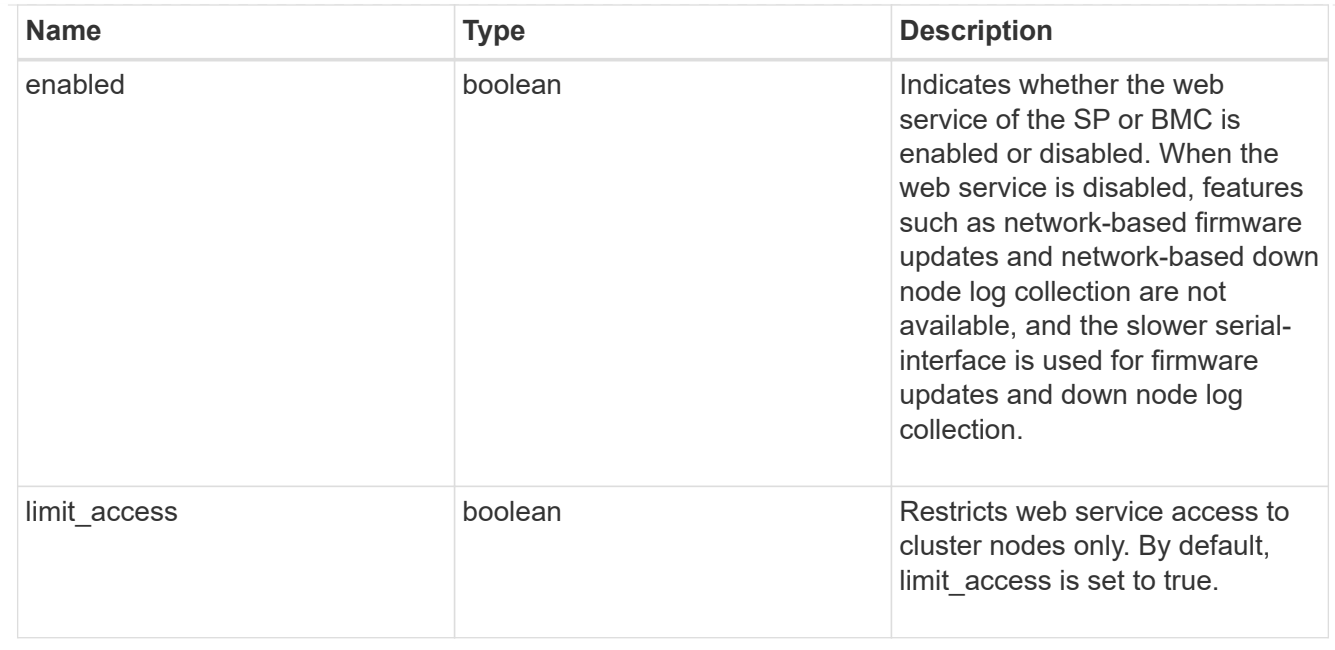

#### service\_processor

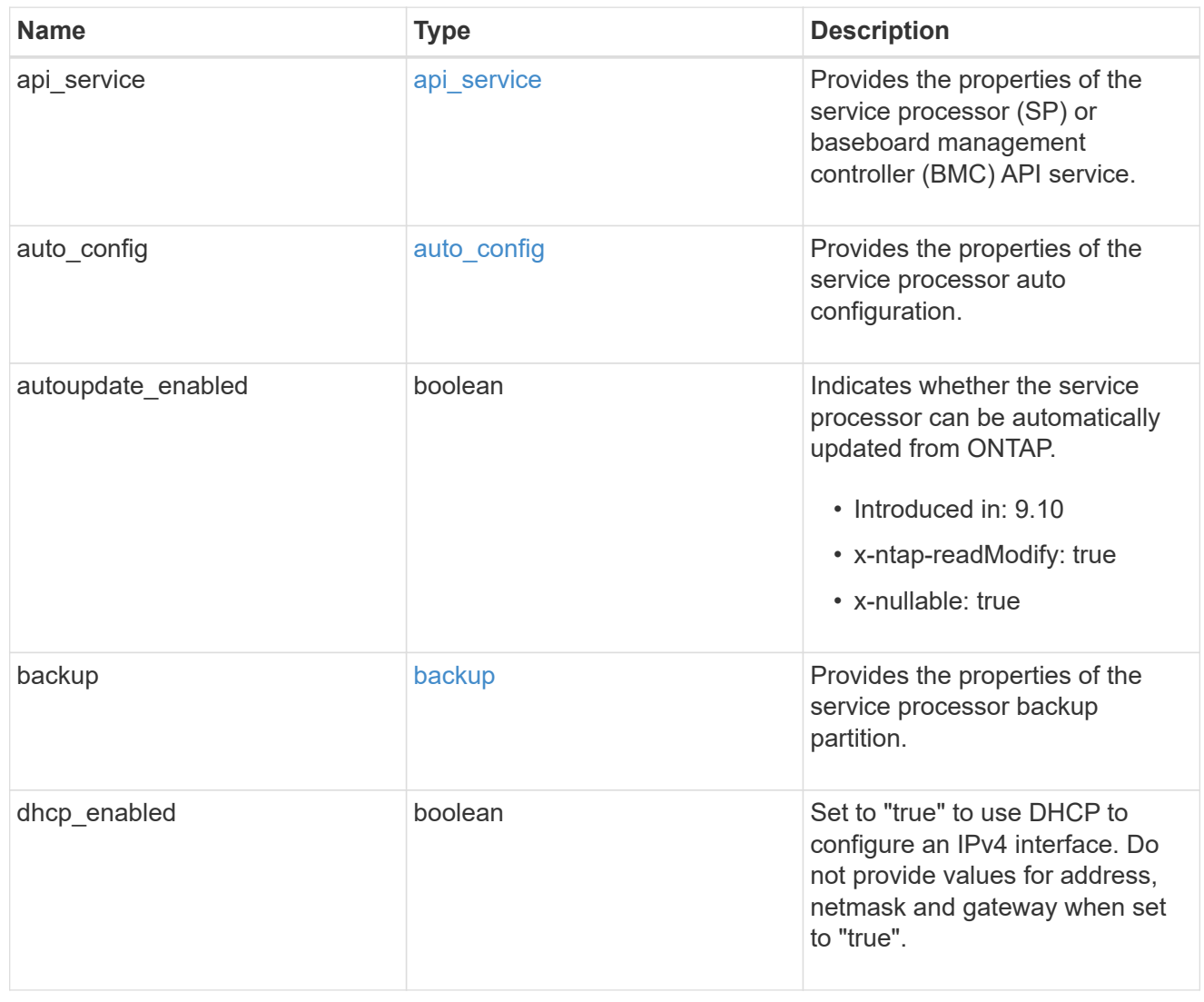

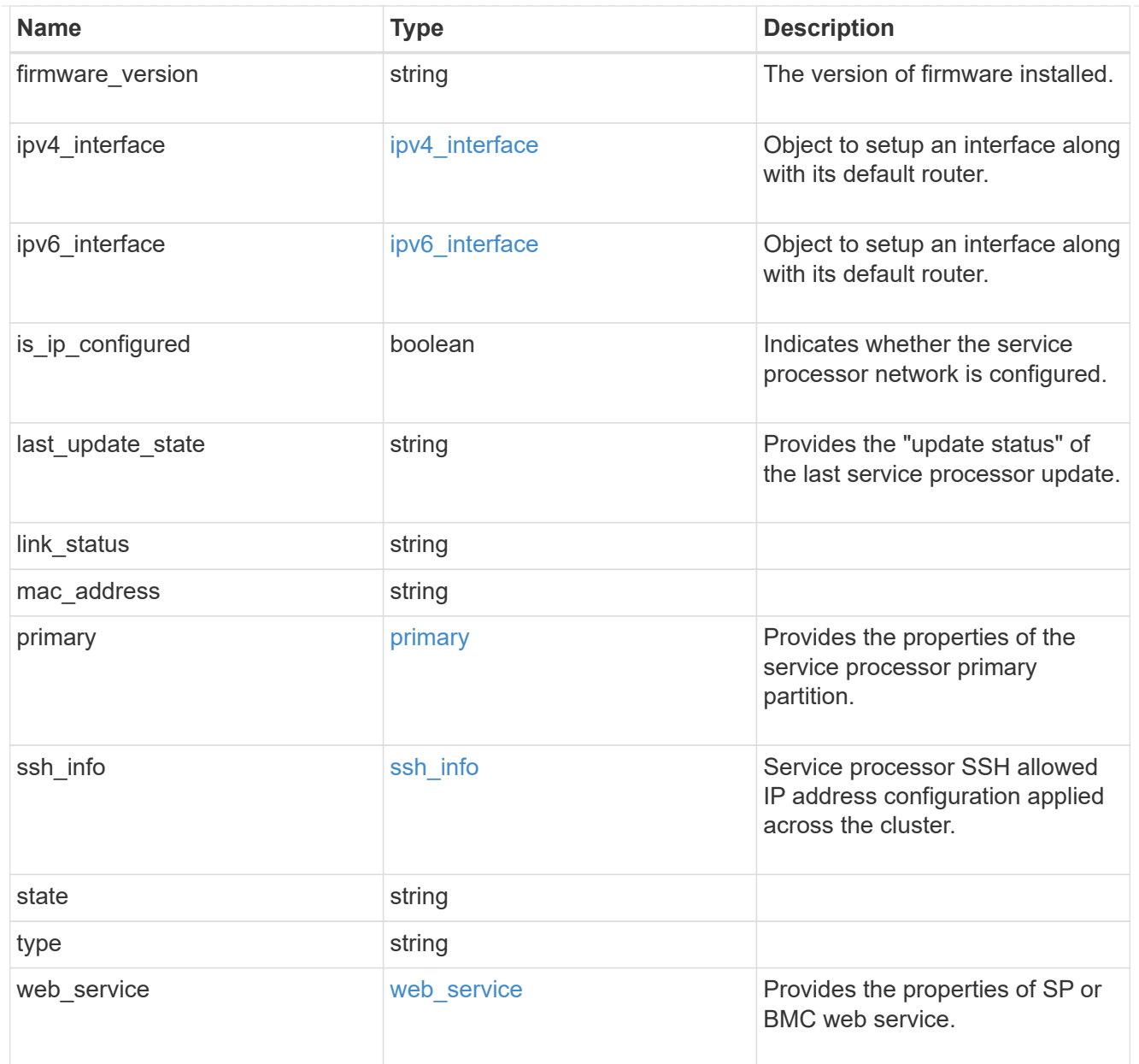

# snaplock

SnapLock-related properties.

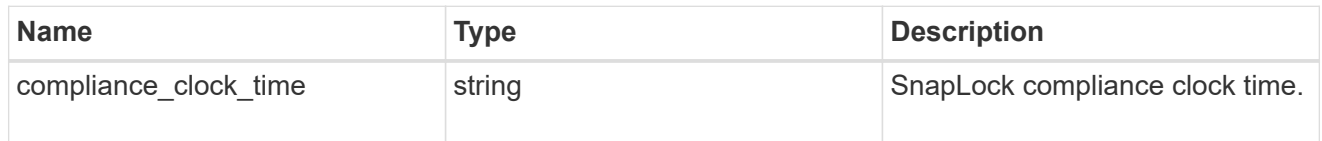

statistics

Raw CPU performance for the nodes.

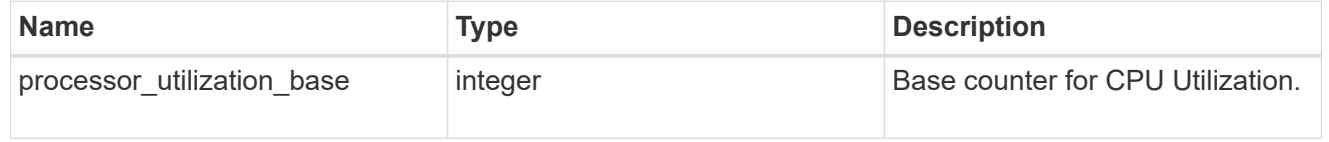

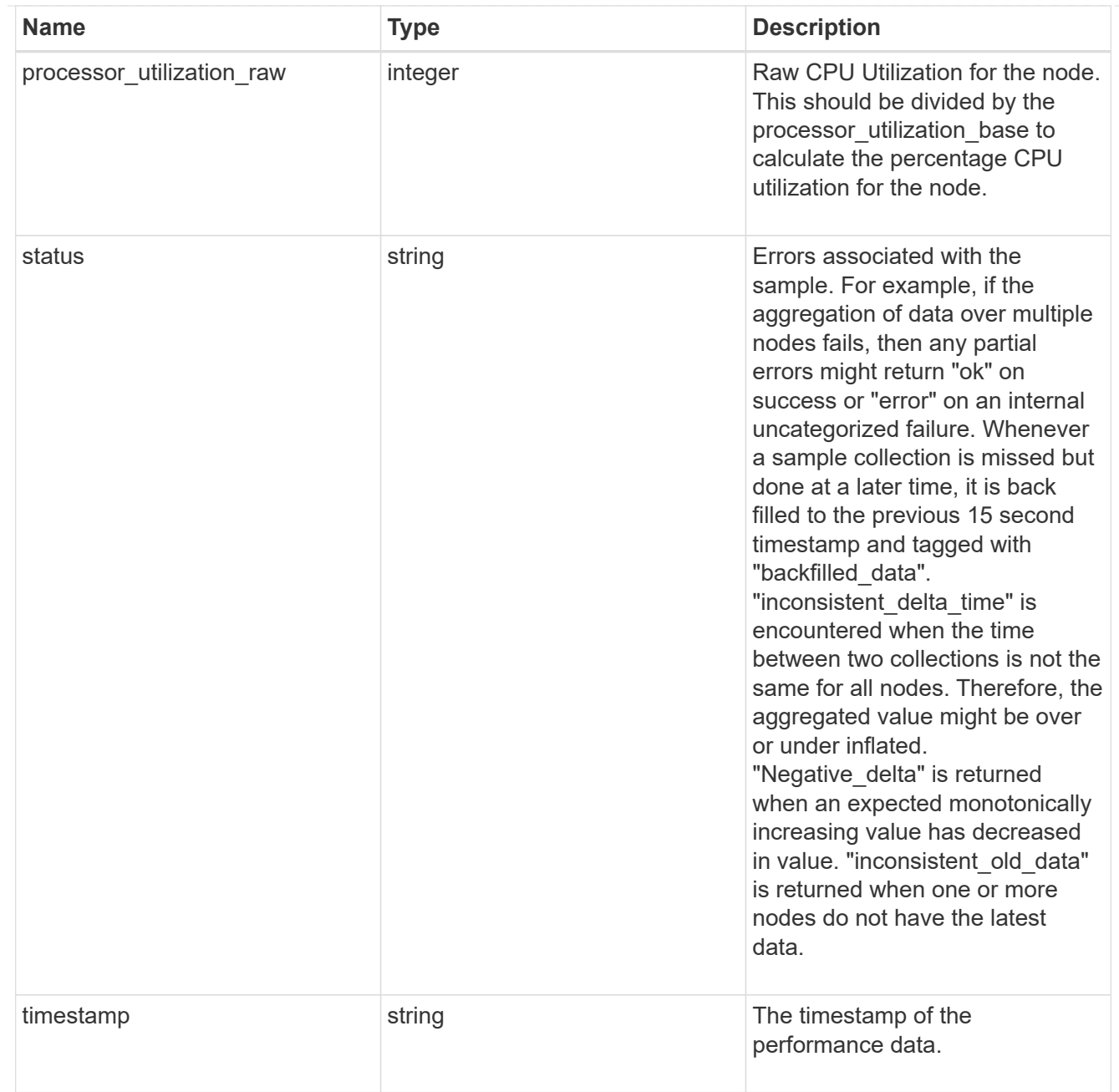

## system\_aggregate

## Aggregate

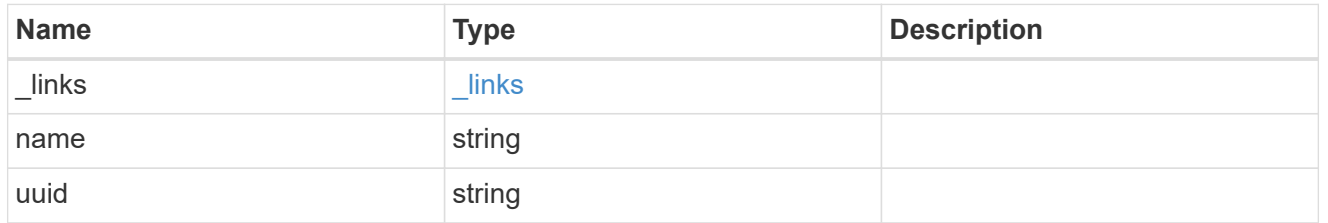

#### version

This returns the cluster version information. When the cluster has more than one node, the cluster version is equivalent to the lowest of generation, major, and minor versions on all nodes.

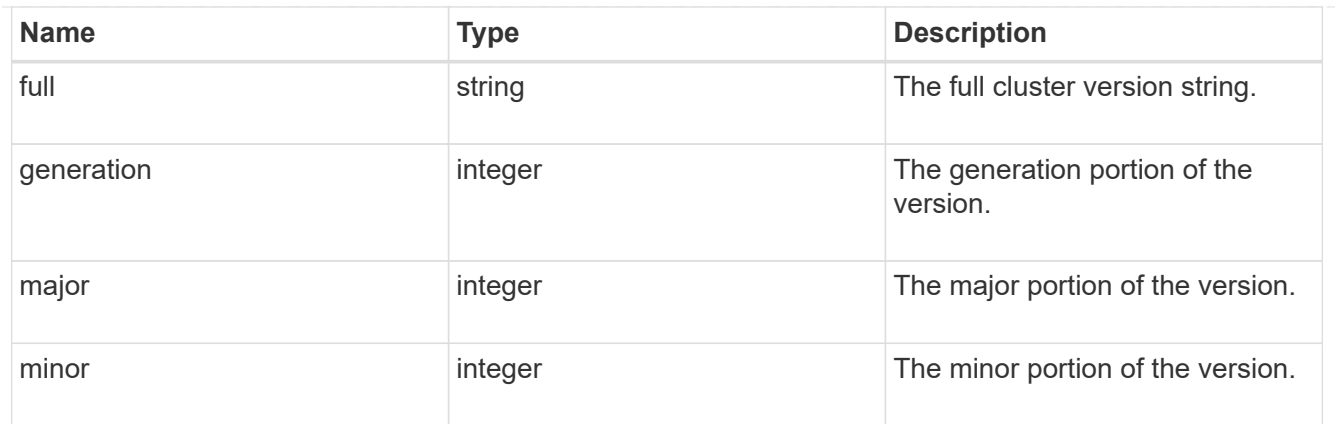

vm

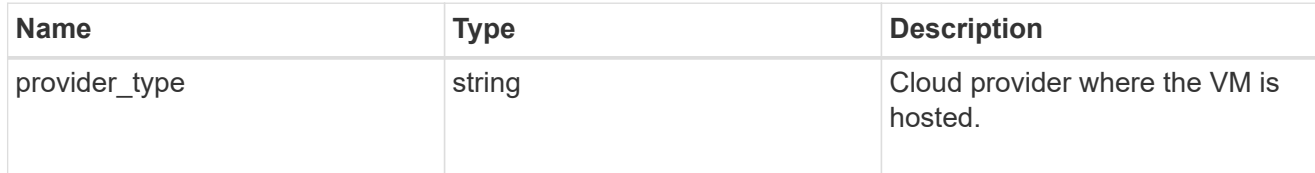

node

# Complete node information

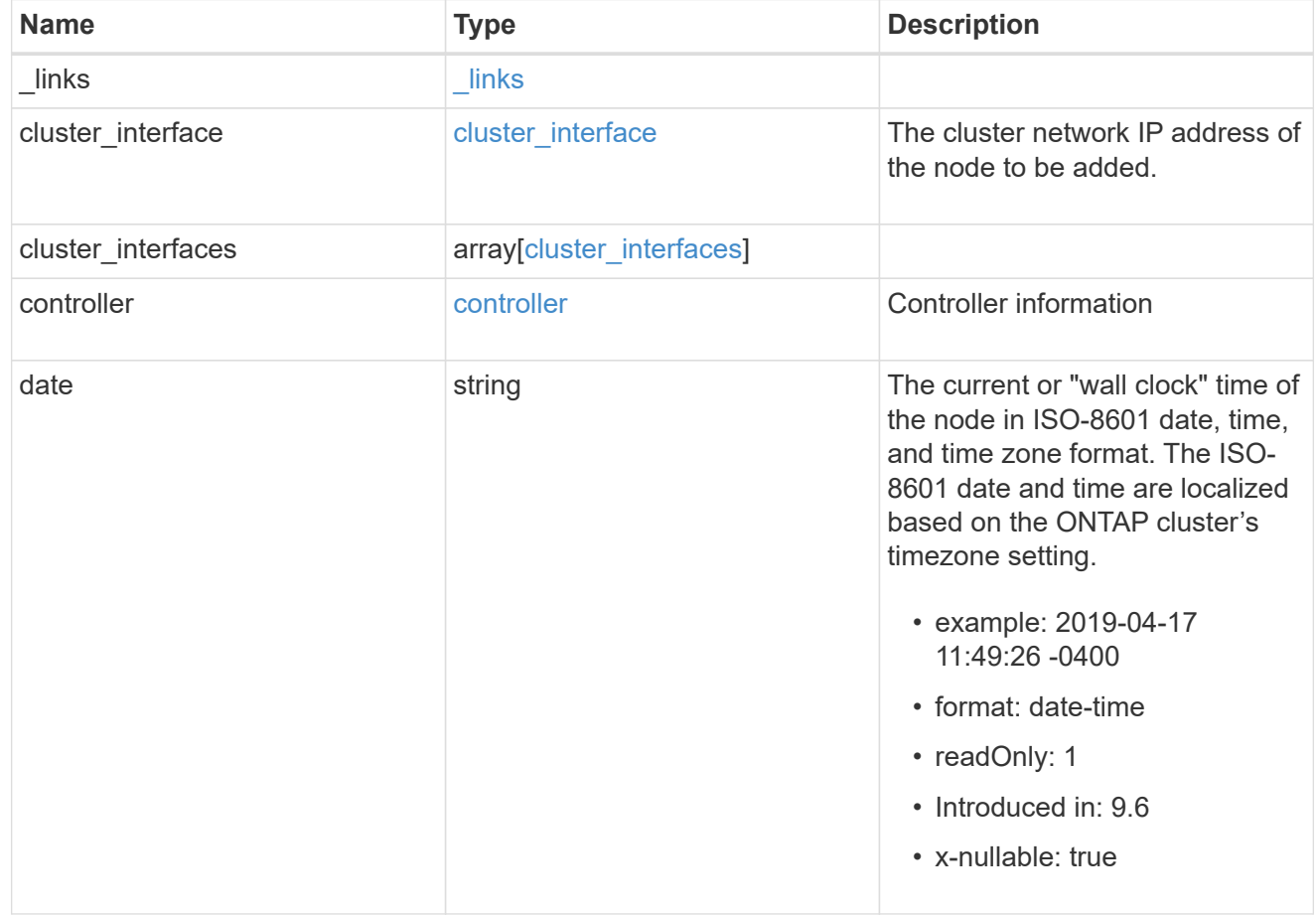

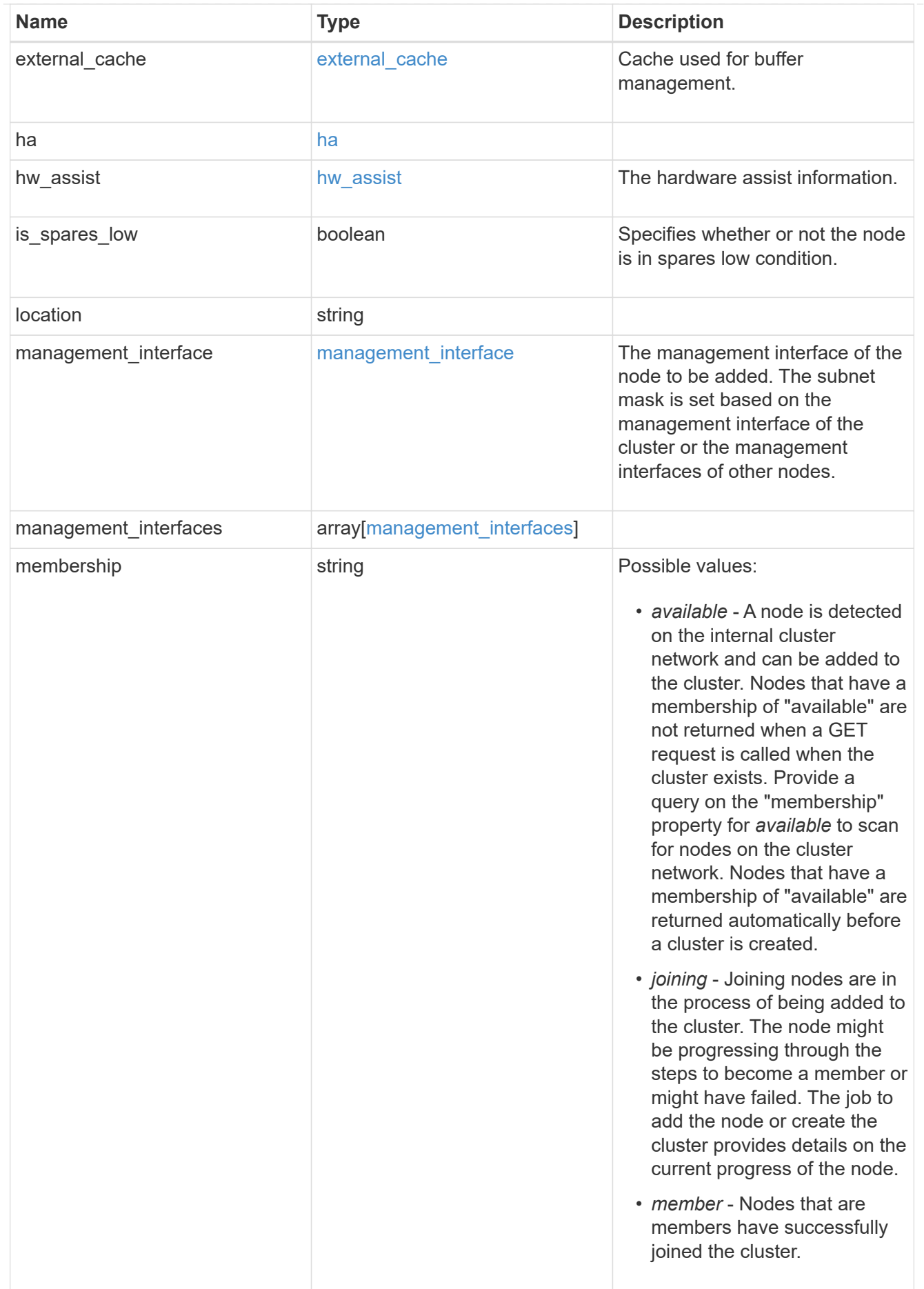

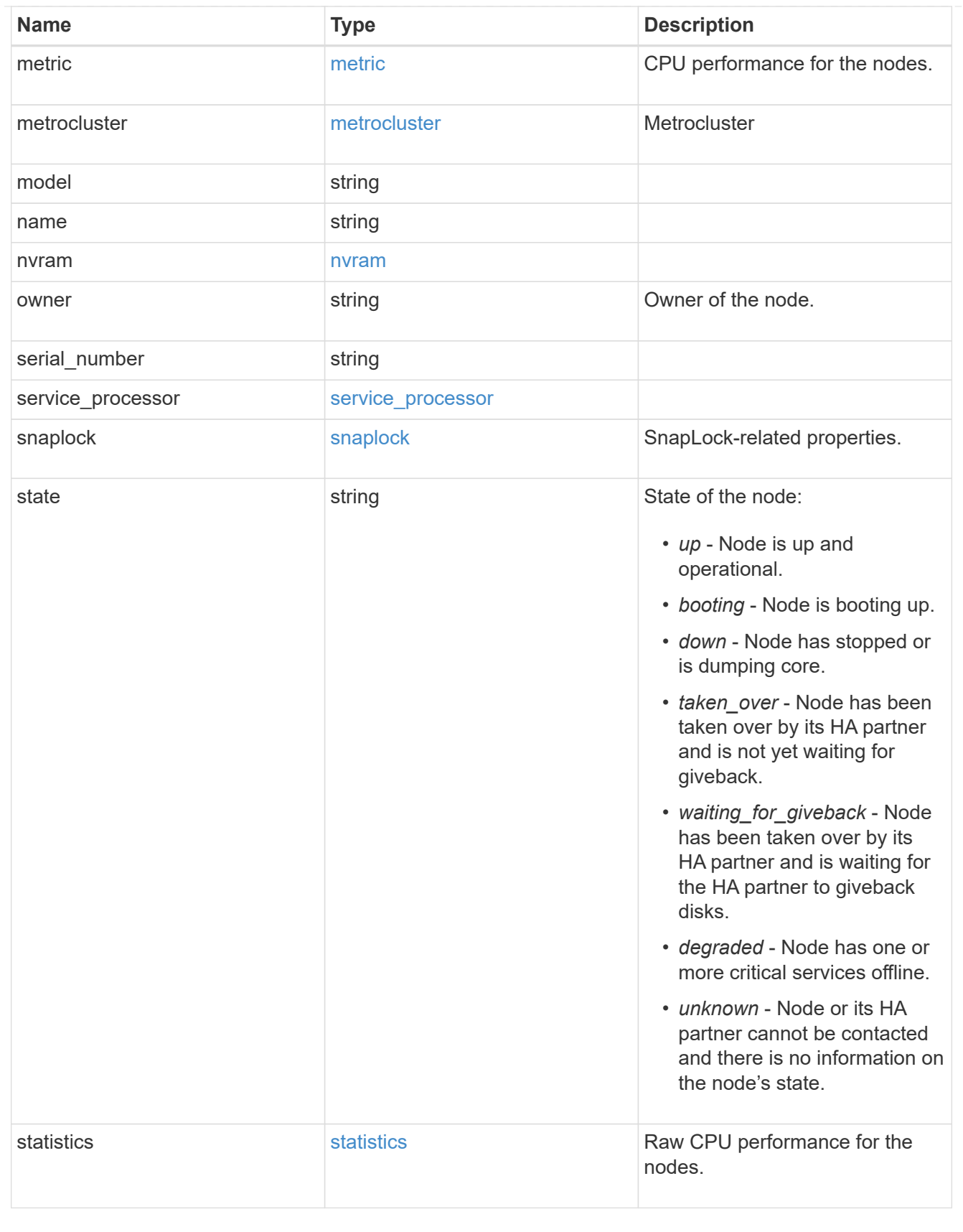

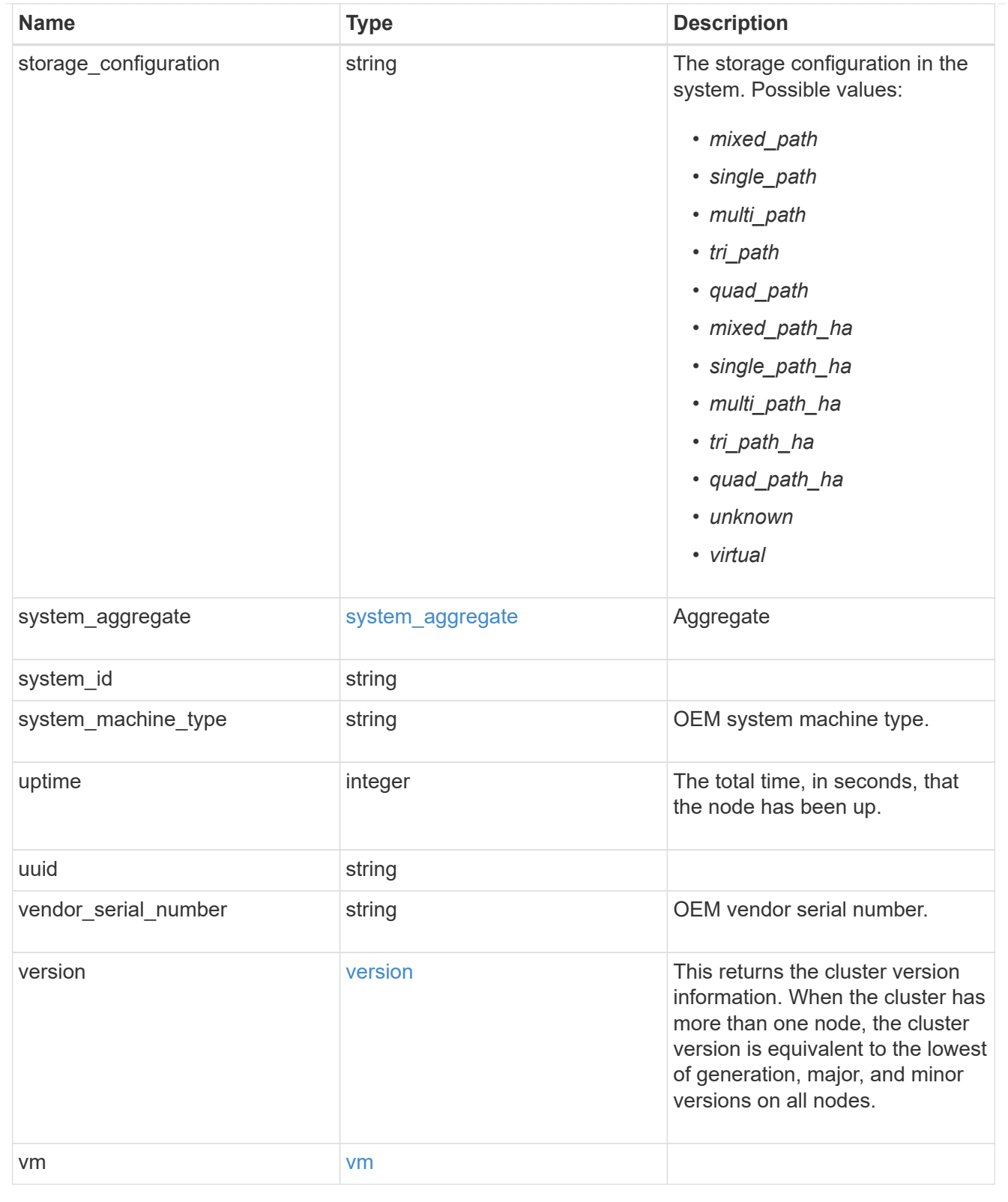

# job\_link

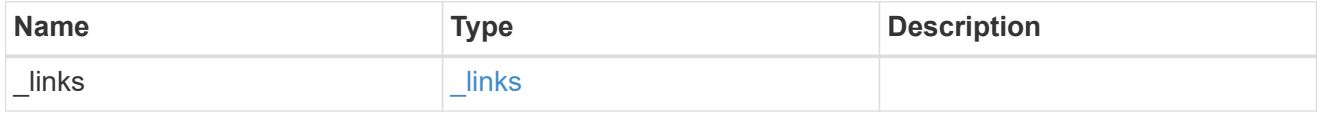

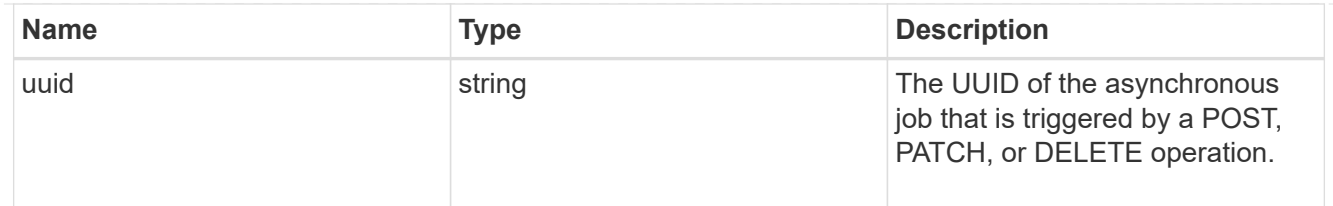

error\_arguments

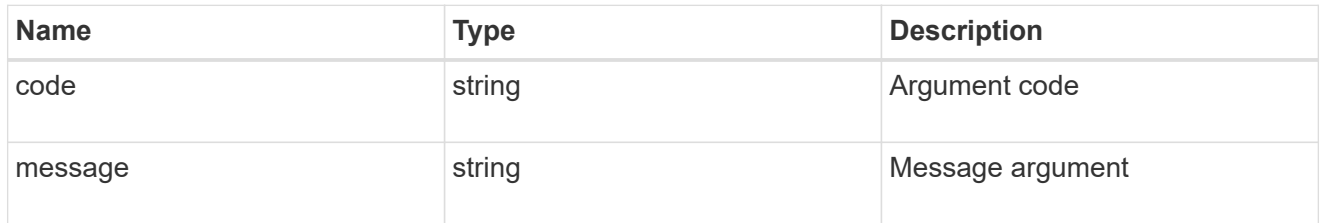

returned\_error

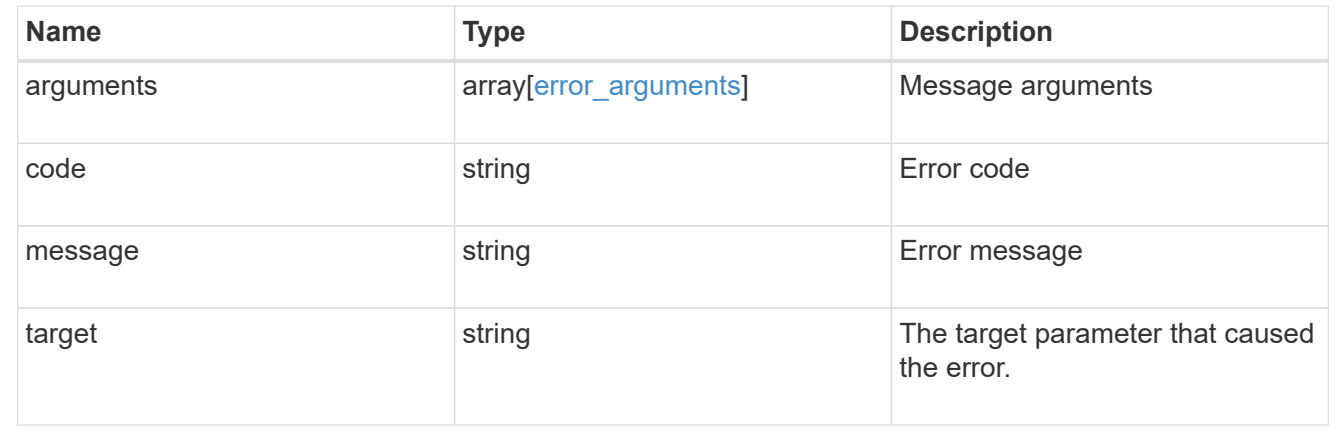

# **Delete a node from a cluster**

DELETE /cluster/nodes/{uuid}

#### **Introduced In:** 9.7

Deletes a node from the cluster. Note that before deleting a node from the cluster, you must shut down all of the node's shared resources, such as virtual interfaces to clients. If any of the node's shared resources are still active, the command fails.

# **Optional parameters:**

• force - Forcibly removes a node that is down and cannot be brought online to remove its shared resources. This flag is set to "false" by default.

# **Related ONTAP commands**

• cluster remove-node

# **Learn more**

• [DOC /cluster/nodes](https://docs.netapp.com/us-en/ontap-restapi-9141/{relative_path}cluster_nodes_endpoint_overview.html)

# **Parameters**

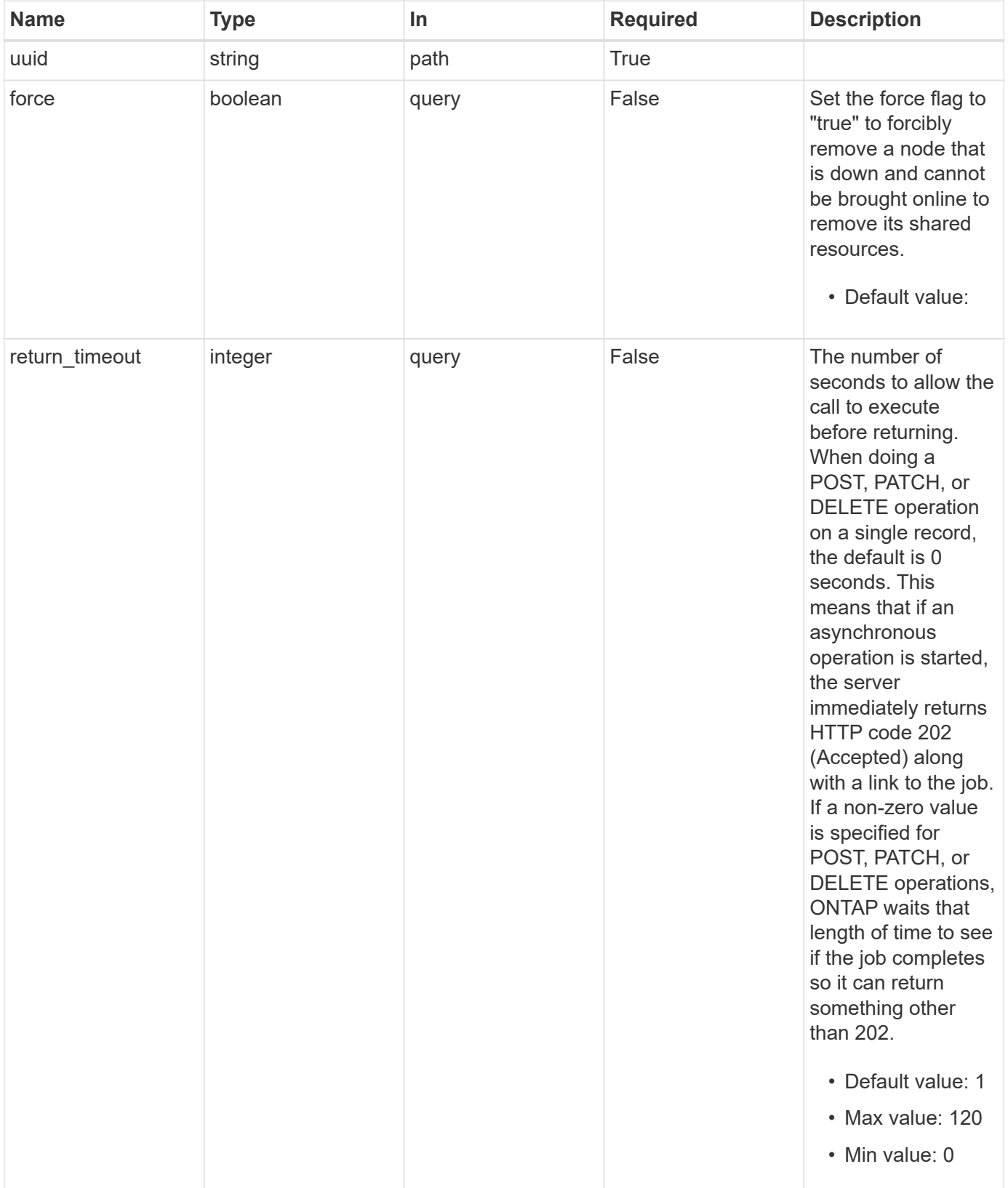

# **Response**

Status: 200, Ok

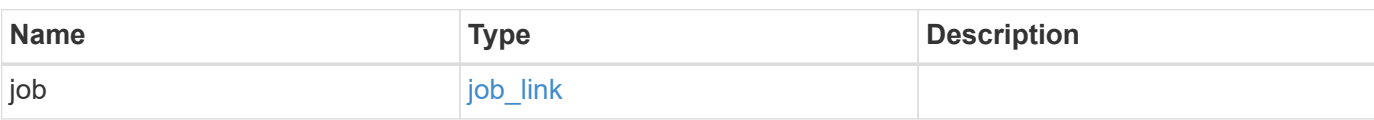

#### **Example response**

```
{
   "job": {
     "_links": {
        "self": {
           "href": "/api/resourcelink"
        }
      },
      "uuid": "string"
   }
}
```
# **Response**

Status: 202, Accepted

# **Error**

Status: Default

## ONTAP Error Response Codes

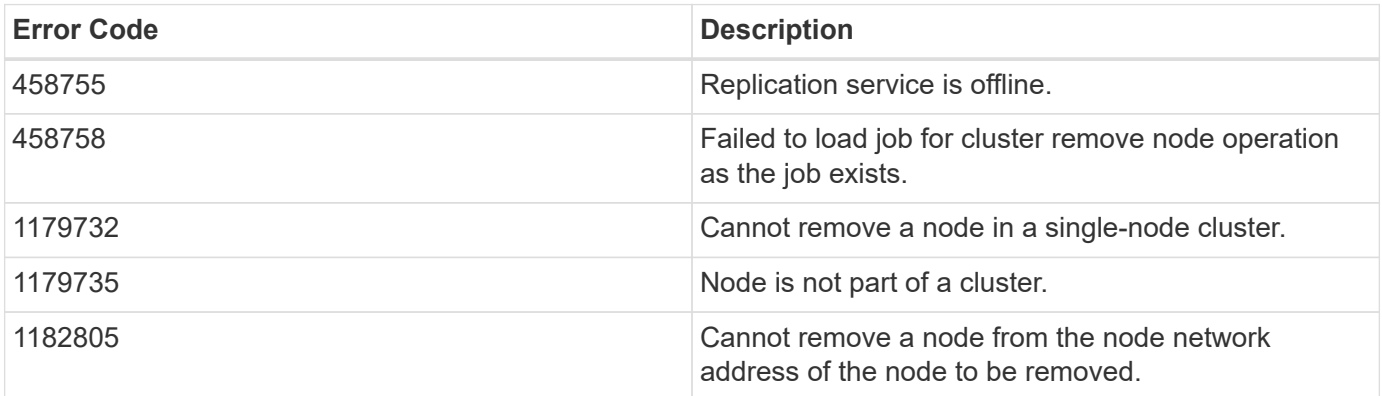

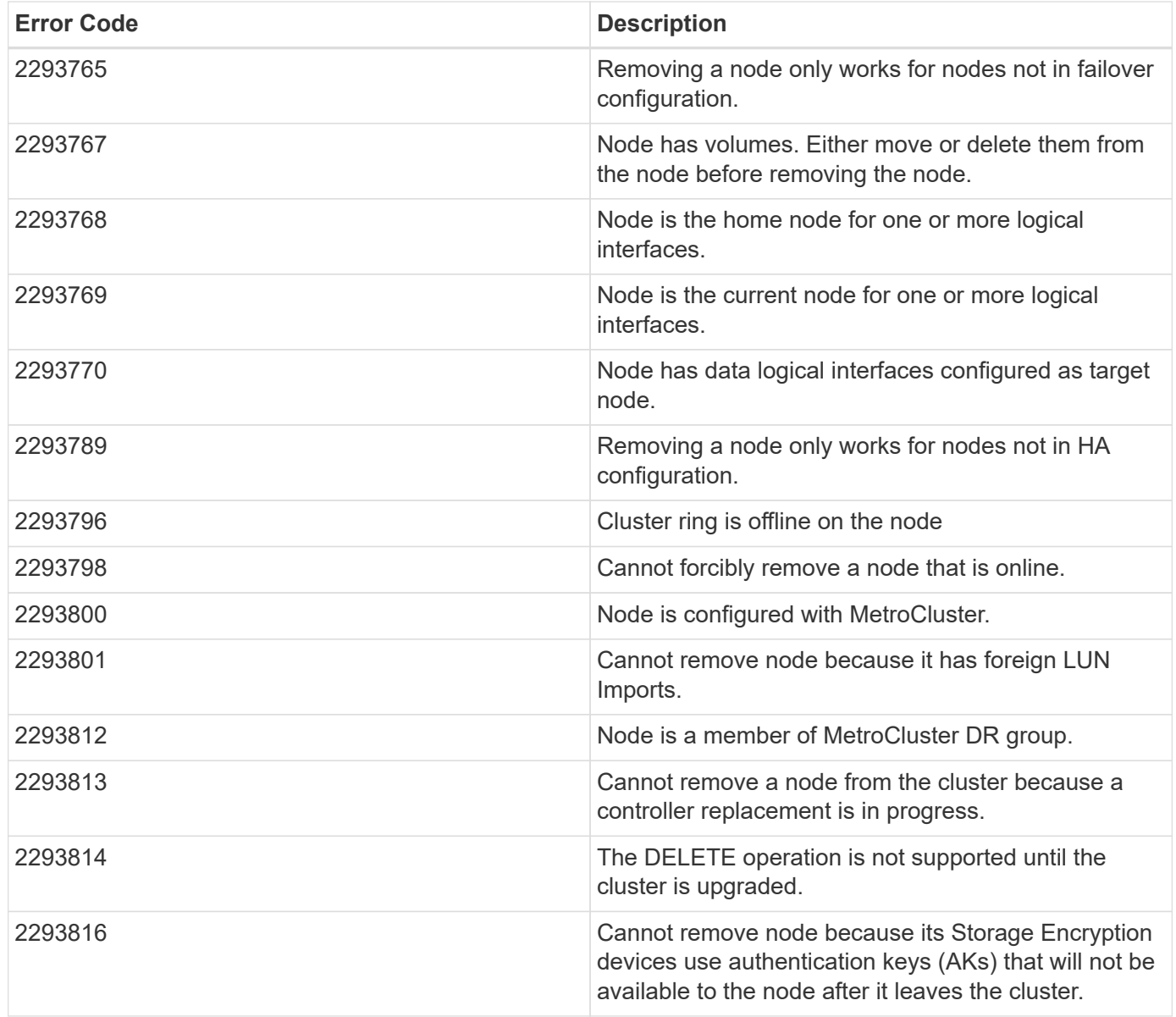

Also see the table of common errors in the [Response body](https://docs.netapp.com/us-en/ontap-restapi-9141/{relative_path}getting_started_with_the_ontap_rest_api.html#Response_body) overview section of this documentation.

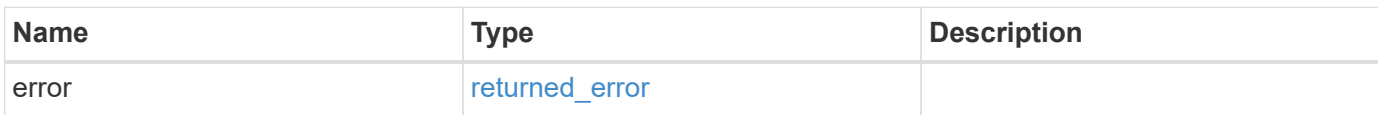

## **Example error**

```
{
   "error": {
      "arguments": [
     \{  "code": "string",
        "message": "string"
       }
      ],
      "code": "4",
      "message": "entry doesn't exist",
     "target": "uuid"
   }
}
```
# **Definitions**

#### **See Definitions**

href

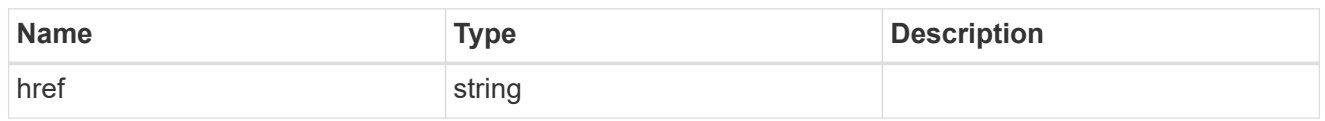

\_links

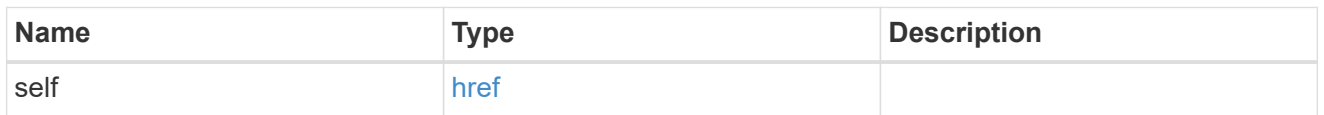

## job\_link

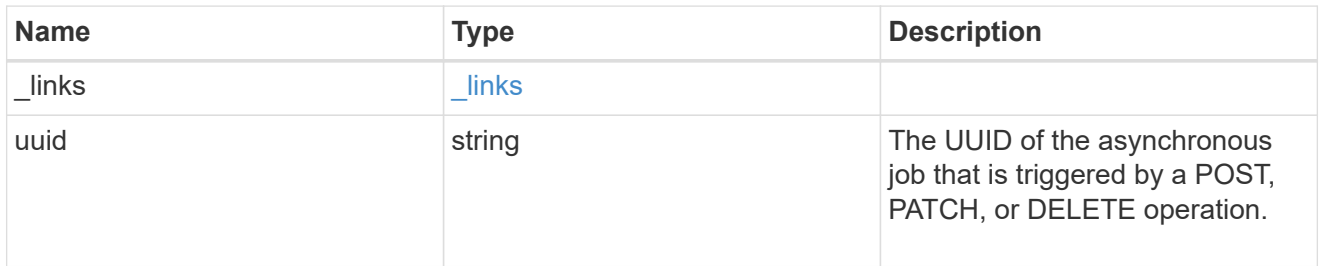

## error\_arguments

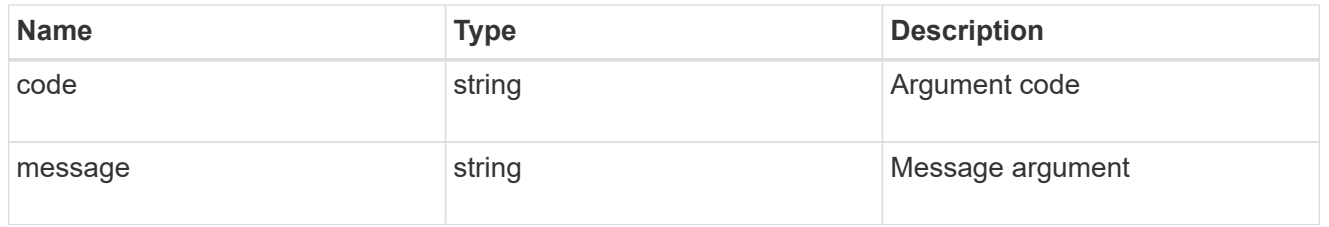

## returned\_error

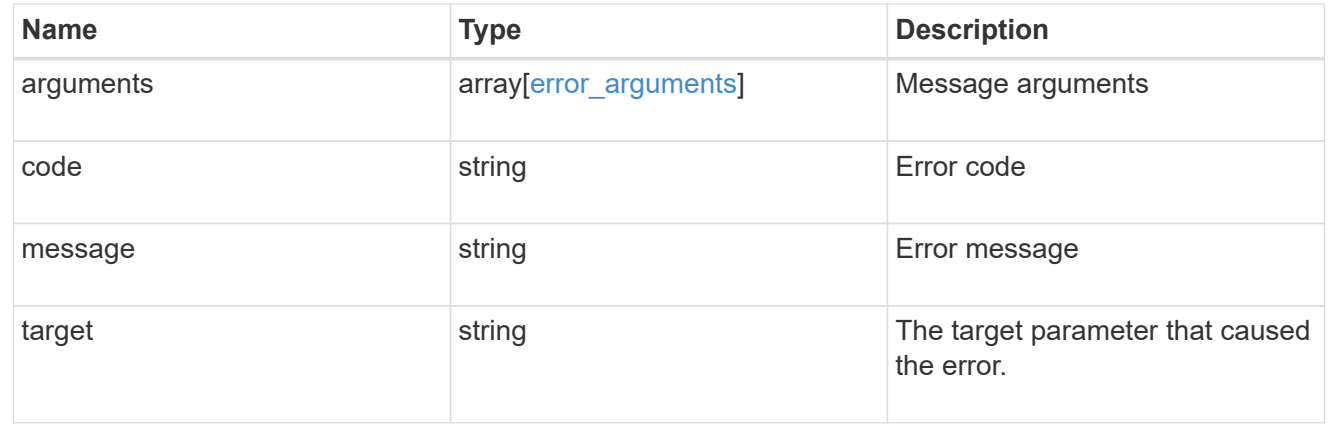

# **Retrieve node information**

GET /cluster/nodes/{uuid}

#### **Introduced In:** 9.6

Retrieves information for the node.

# **Related ONTAP commands**

- cluster add-node-status
- cluster date show
- cluster ha show
- network interface show
- network port show
- storage failover show
- system controller show
- system node show
- system node show-discovered
- system service-processor network show
- system service-processor show
- system service-processor ssh show
- system service-processor image show
- version
- system service-processor api-service show
- system service-processor network auto-configuration show

# **Parameters**

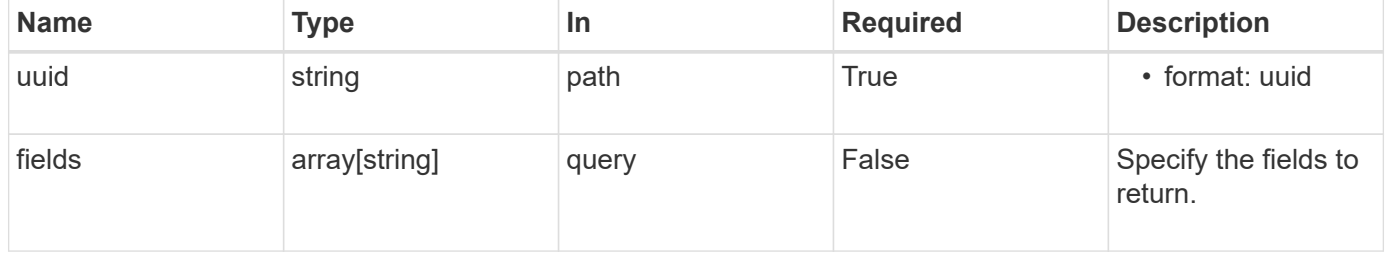

# **Response**

Status: 200, Ok

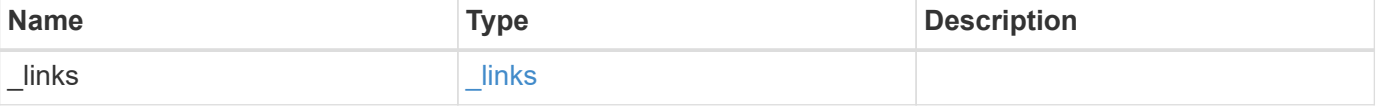

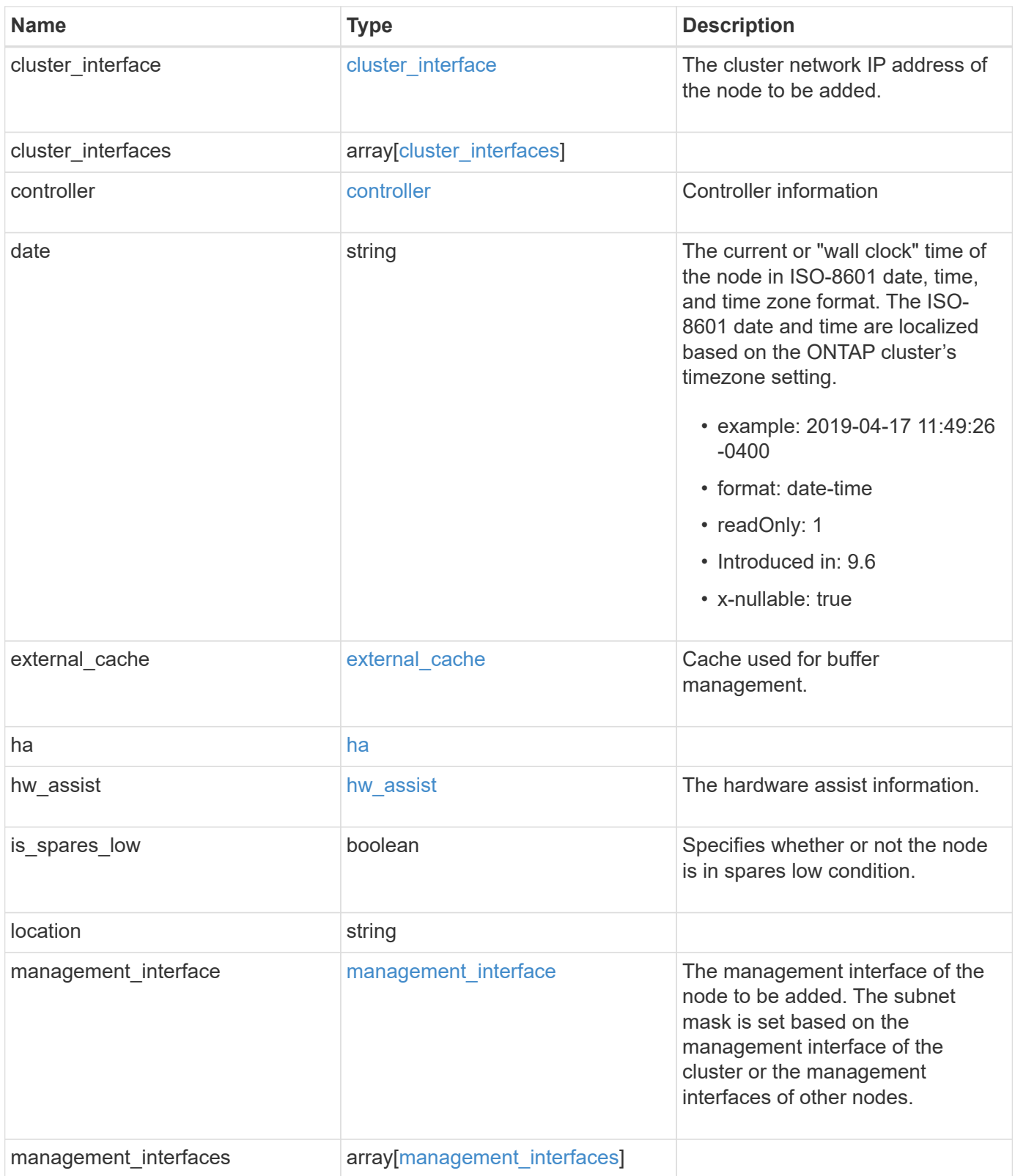

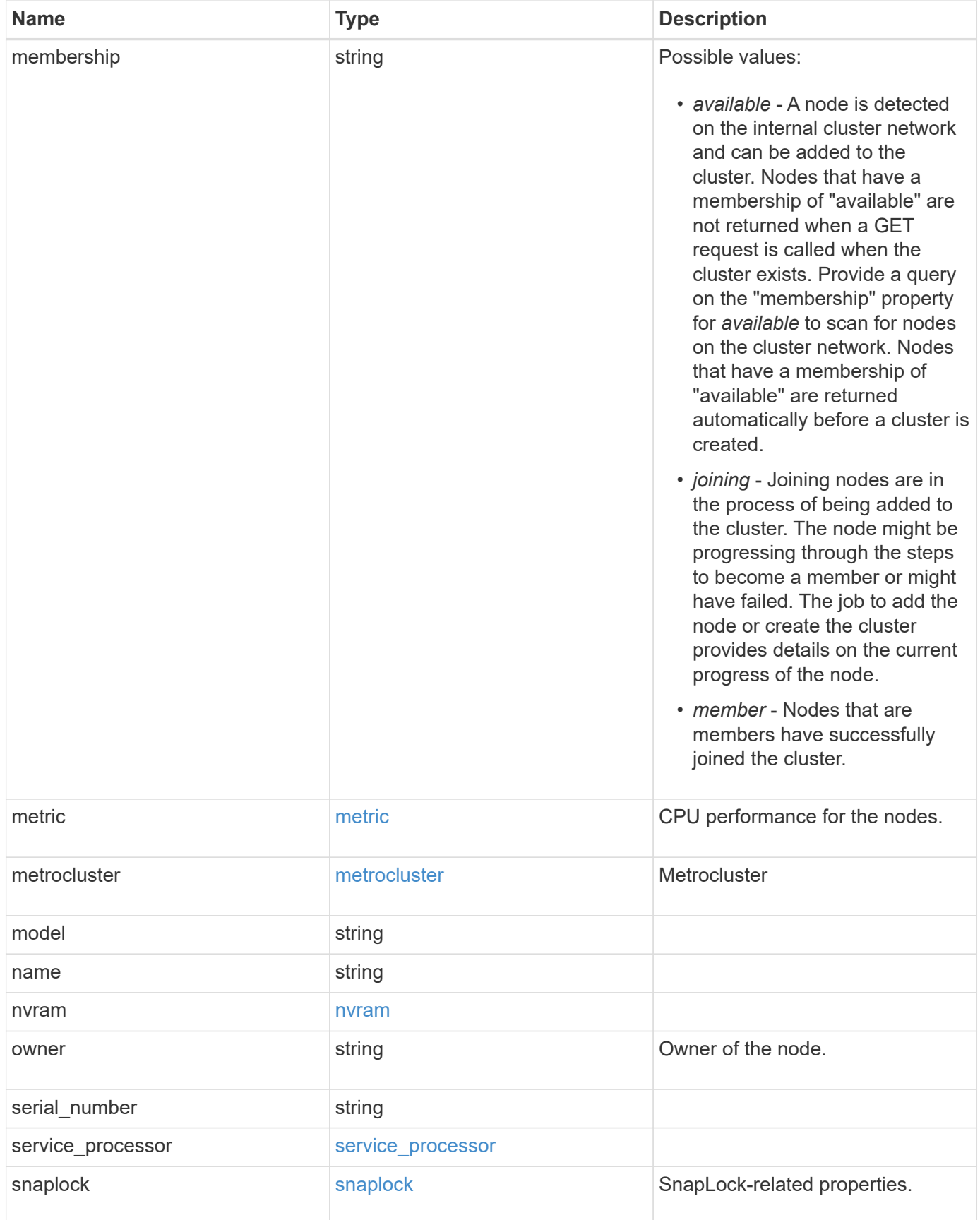

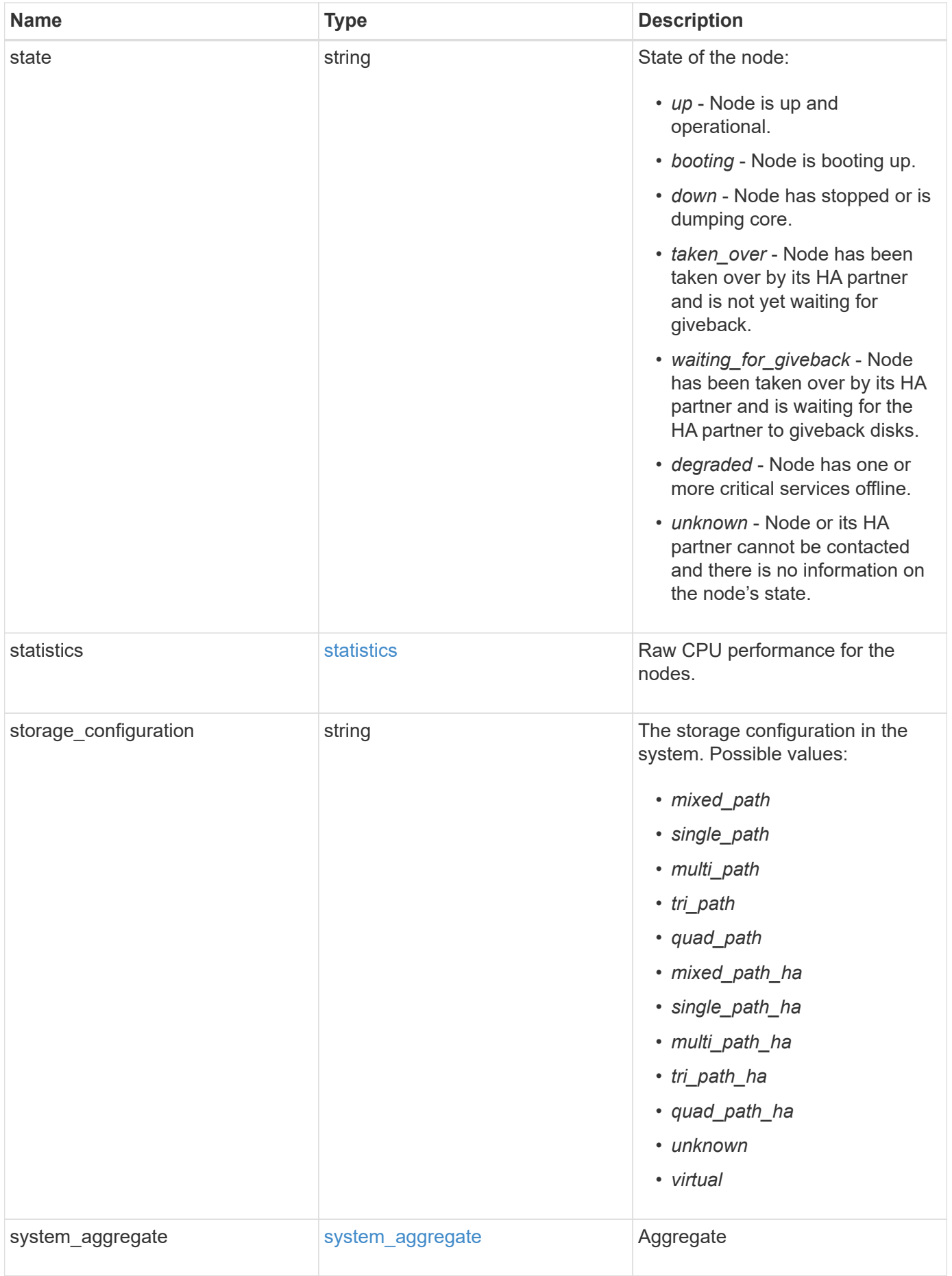

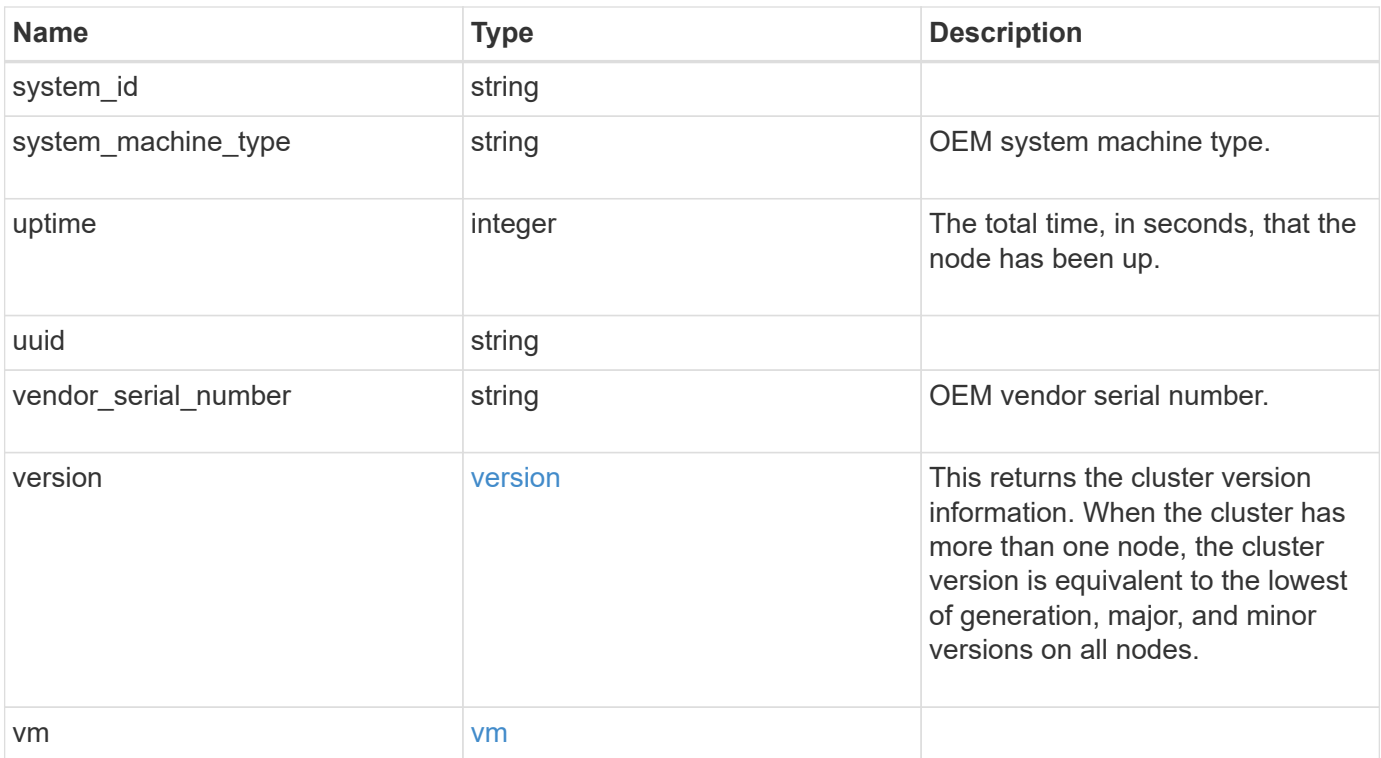

**Example response**

```
{
 " links": {
      "self": {
        "href": "/api/resourcelink"
     }
   },
  "cluster_interface": {
     "ip": {
       "address": "10.10.10.7"
     }
    },
  "cluster_interfaces": [
      {
      " links": {
          "self": {
            "href": "/api/resourcelink"
          }
        },
        "ip": {
          "address": "10.10.10.7"
        },
        "name": "lif1",
        "uuid": "1cd8a442-86d1-11e0-ae1c-123478563412"
     }
 \frac{1}{2}  "controller": {
      "board": "System Board XXVIII",
      "cpu": {
        "count": 20,
        "firmware_release": "string",
        "processor": "string"
      },
    "failed fan": {
        "count": 1,
        "message": {
          "code": "111411207",
          "message": "There are no failed fans."
        }
      },
    "failed power supply": {
        "count": 1,
        "message": {
        "code": "111411208",
          "message": "There are no failed power supplies."
```
```
  }
      },
      "flash_cache": [
        {
           "capacity": 1024000000000,
           "device_id": 0,
         "firmware file": "X9170 0000Z6300NVM",
         "firmware version": "NA05",
         "hardware revision": "A1",
          "model": "X1970A",
          "part_number": "119-00207",
          "serial_number": "A22P5061550000187",
          "slot": "6-1",
          "state": "string"
        }
    \frac{1}{2}  "frus": [
        {
          "id": "string",
          "state": "string",
         "type": "string"
        }
    \left| \cdot \right|  "memory_size": 1024000000,
    "over temperature": "string"
    },
  "date": "2019-04-17 11:49:26 -0400",
  "external_cache": {
     "is_enabled": 1,
    "is hya enabled": 1,
      "is_rewarm_enabled": 1
    },
    "ha": {
      "giveback": {
        "failure": {
           "code": 852126,
          "message": "Failed to initiate giveback. Run the \"storage
failover show-giveback\" command for more information."
        },
        "state": "failed",
        "status": [
           {
             "aggregate": {
               "_links": {
                 "self": {
                    "href": "/api/resourcelink"
```

```
  }
                },
             "name": "aggr1",
               "uuid": "1cd8a442-86d1-11e0-ae1c-123478563412"
             },
             "error": {
               "code": "852126",
              "message": "string"
             },
             "state": "string"
           }
        ]
      },
      "interconnect": {
        "adapter": "MVIA-RDMA",
        "state": "string"
      },
      "partners": [
        {
          "_links": {
             "self": {
               "href": "/api/resourcelink"
            }
           },
           "name": "node1",
          "uuid": "1cd8a442-86d1-11e0-ae1c-123478563412"
        }
    \frac{1}{2}  "ports": [
     \{  "number": 0,
          "state": "active"
        }
    \frac{1}{\sqrt{2}}  "takeover": {
        "failure": {
           "code": 852130,
          "message": "Failed to initiate takeover. Run the \"storage
failover show-takeover\" command for more information."
        },
        "state": "failed"
      },
    "takeover check": {
       "reasons": [
         "string"
      \Gamma
```

```
  }
  },
"hw_assist": {
    "status": {
      "local": {
        "ip": "string",
       "state": "string"
      },
      "partner": {
        "ip": "string",
       "state": "string"
     }
   }
  },
  "location": "rack 2 row 5",
"management interface": {
   "ip": {
     "address": "10.10.10.7"
   }
  },
"management interfaces": [
    {
      "_links": {
        "self": {
          "href": "/api/resourcelink"
        }
      },
      "ip": {
       "address": "10.10.10.7"
      },
    "name": "lif1",
      "uuid": "1cd8a442-86d1-11e0-ae1c-123478563412"
   }
\frac{1}{\sqrt{2}}  "membership": "string",
  "metric": {
    "_links": {
     "self": {
        "href": "/api/resourcelink"
      }
    },
    "duration": "PT15S",
    "processor_utilization": 13,
    "status": "ok",
    "timestamp": "2017-01-25 06:20:13 -0500",
    "uuid": "1cd8a442-86d1-11e0-ae1c-123478563412"
```

```
  },
  "metrocluster": {
    "ports": [
      {
        "name": "e1b"
     }
  \vert,
   "type": "string"
  },
  "model": "FAS3070",
"name": "node-01",
  "nvram": {
 "battery state": "string",
   "id": 0
  },
  "owner": "Example Corp",
"serial number": "4048820-60-9",
"service processor": {
  "api service": {
     "port": 0
    },
  "auto_config": {
    "ipv4 subnet": "ipv4 mgmt",
    "ipv6_subnet": "ipv6_mgmt"
    },
    "backup": {
     "state": "string",
     "version": "11.6"
    },
  "firmware version": "string",
  "ipv4_interface": {
      "address": "10.10.10.7",
      "gateway": "10.1.1.1",
      "netmask": "24",
    "setup state": "string"
    },
  "ipv6_interface": {
      "address": "fd20:8b1e:b255:5011:10:141:4:97",
      "gateway": "fd20:8b1e:b255:5011:10::1",
    "link local ip": "FE80::/10",
      "netmask": 64,
      "router_ip": "2001:0db8:85a3:0000:0000:8a2e:0370:7334",
    "setup state": "string"
    },
  "last update state": "string",
  "link status": "string",
```

```
"mac_address": "string",
    "primary": {
     "state": "string",
     "version": "11.6"
    },
  "ssh_info": {
      "allowed_addresses": [
        "string"
      ]
    },
    "state": "string",
    "type": "string"
  },
  "snaplock": {
  "compliance clock time": "2018-06-04 15:00:00 -0400"
  },
  "state": "string",
  "statistics": {
    "processor_utilization_base": 12345123,
    "processor_utilization_raw": 13,
   "status": "ok",
    "timestamp": "2017-01-25 06:20:13 -0500"
  },
"storage configuration": "string",
  "system_aggregate": {
   "_links": {
      "self": {
        "href": "/api/resourcelink"
      }
    },
  "name": "aggr1",
    "uuid": "1cd8a442-86d1-11e0-ae1c-123478563412"
  },
  "system_id": 92027651,
"system machine type": "7Y56-CTOWW1",
  "uptime": 300536,
  "uuid": "4ea7a442-86d1-11e0-ae1c-123478563412",
  "vendor_serial_number": 791603000068,
  "version": {
    "full": "NetApp Release 9.4.0: Sun Nov 05 18:20:57 UTC 2017",
    "generation": 9,
    "major": 4,
    "minor": 0
  },
  "vm": {
  "provider type": "string"
```
}

}

## **Error**

```
Status: Default, Error
```
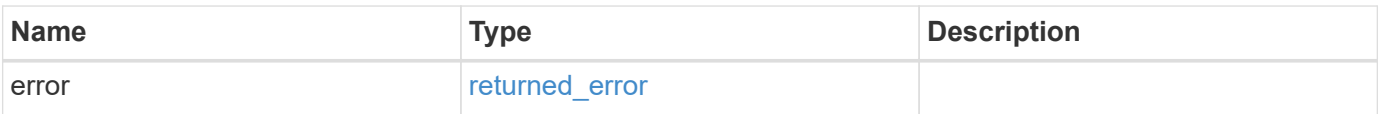

#### **Example error**

```
{
   "error": {
     "arguments": [
       {
       "code": "string",
         "message": "string"
       }
      ],
     "code": "4",
     "message": "entry doesn't exist",
     "target": "uuid"
   }
}
```
## **Definitions**

#### **See Definitions**

href

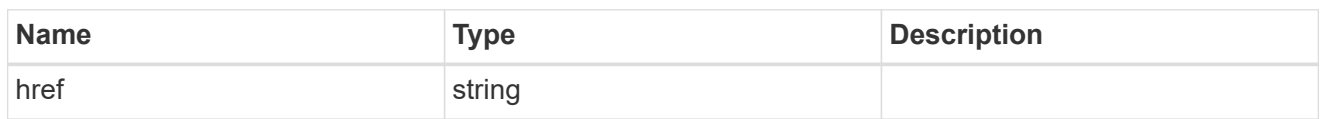

\_links

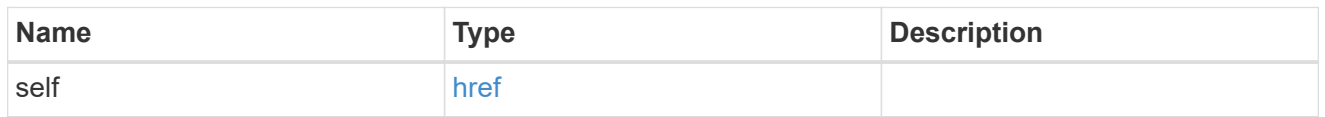

## node\_setup\_ip

The IP configuration for cluster setup.

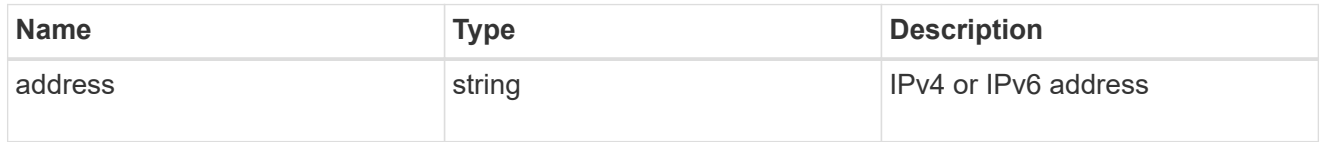

## cluster\_interface

The cluster network IP address of the node to be added.

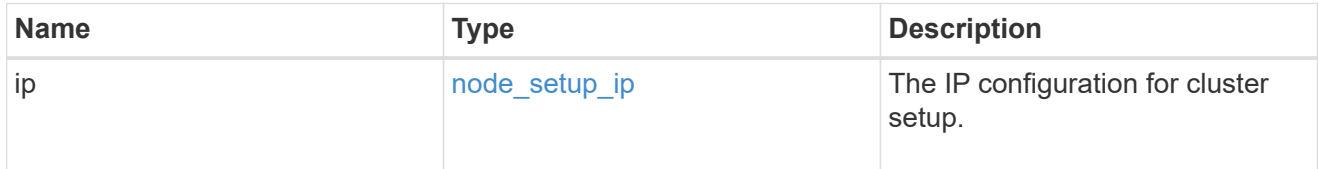

#### ip

#### IP information

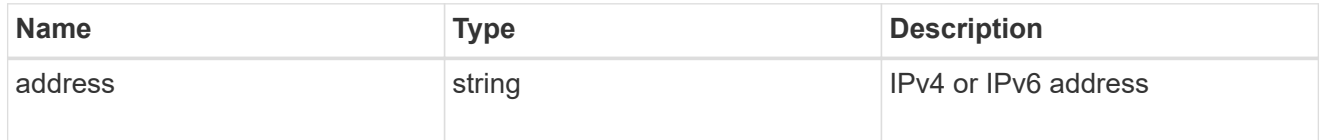

### cluster\_interfaces

#### Network interface

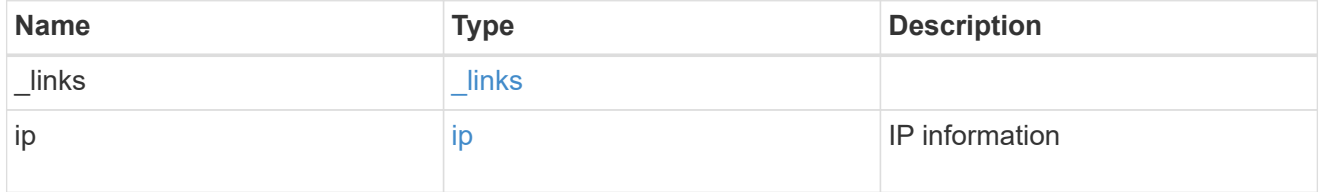

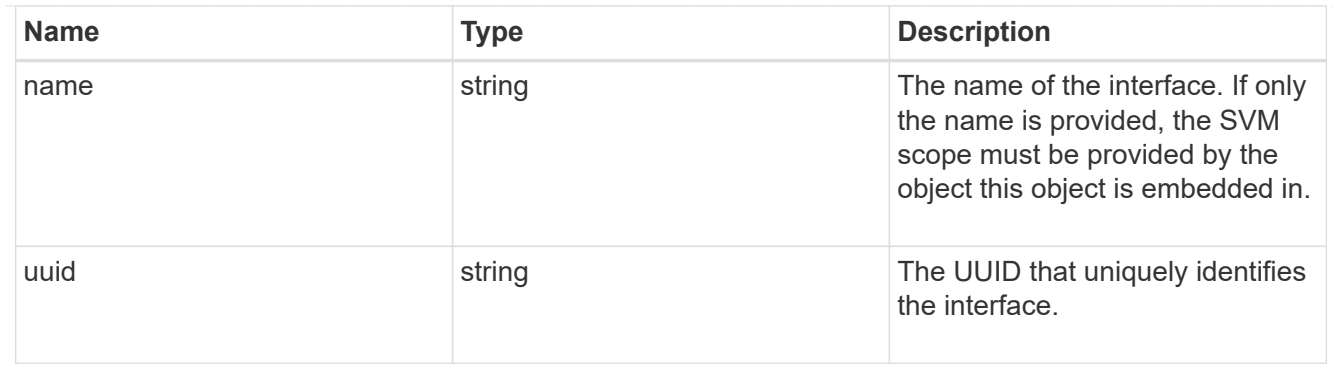

cpu

## CPU information.

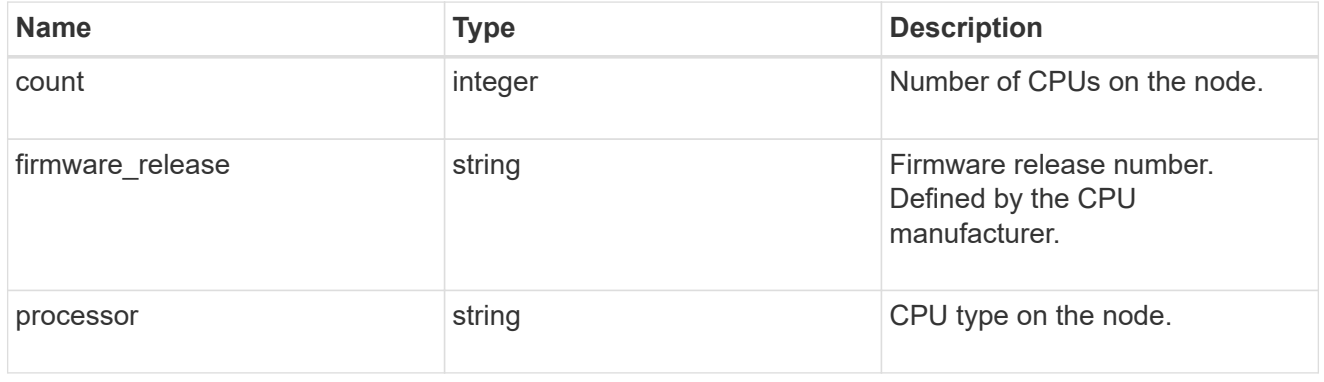

#### message

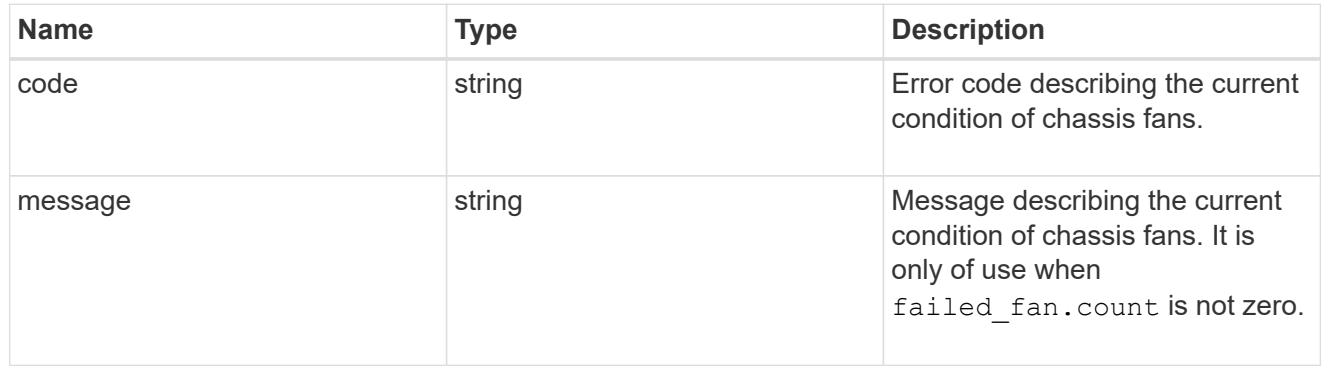

## failed\_fan

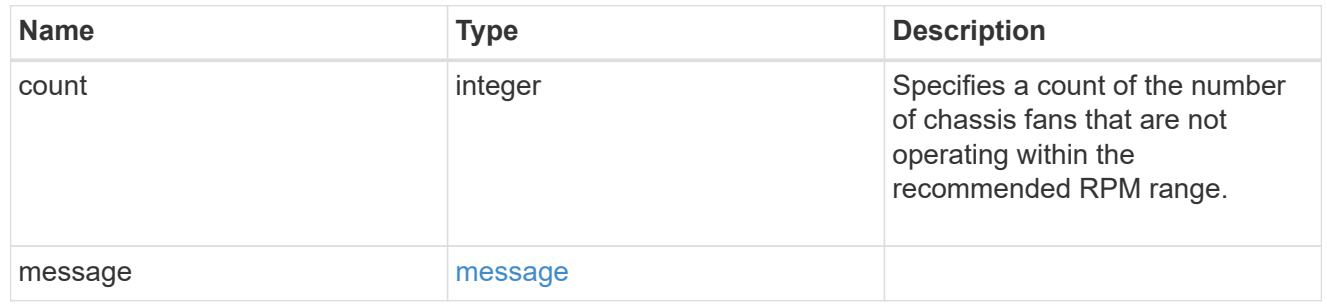

#### message

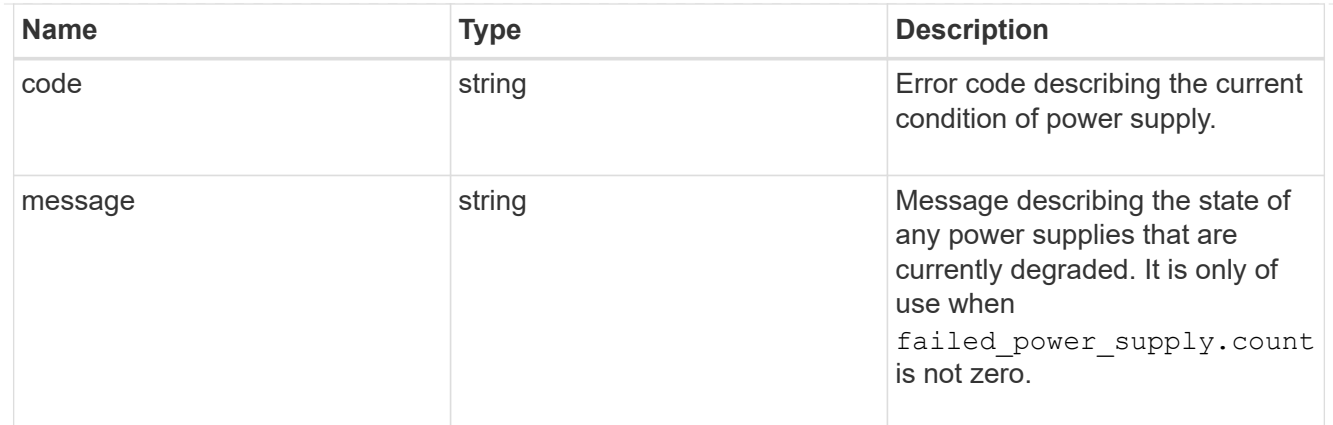

#### failed\_power\_supply

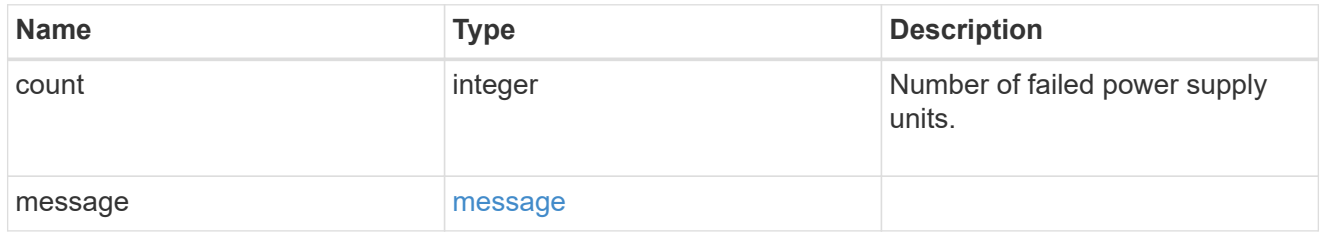

## flash\_cache

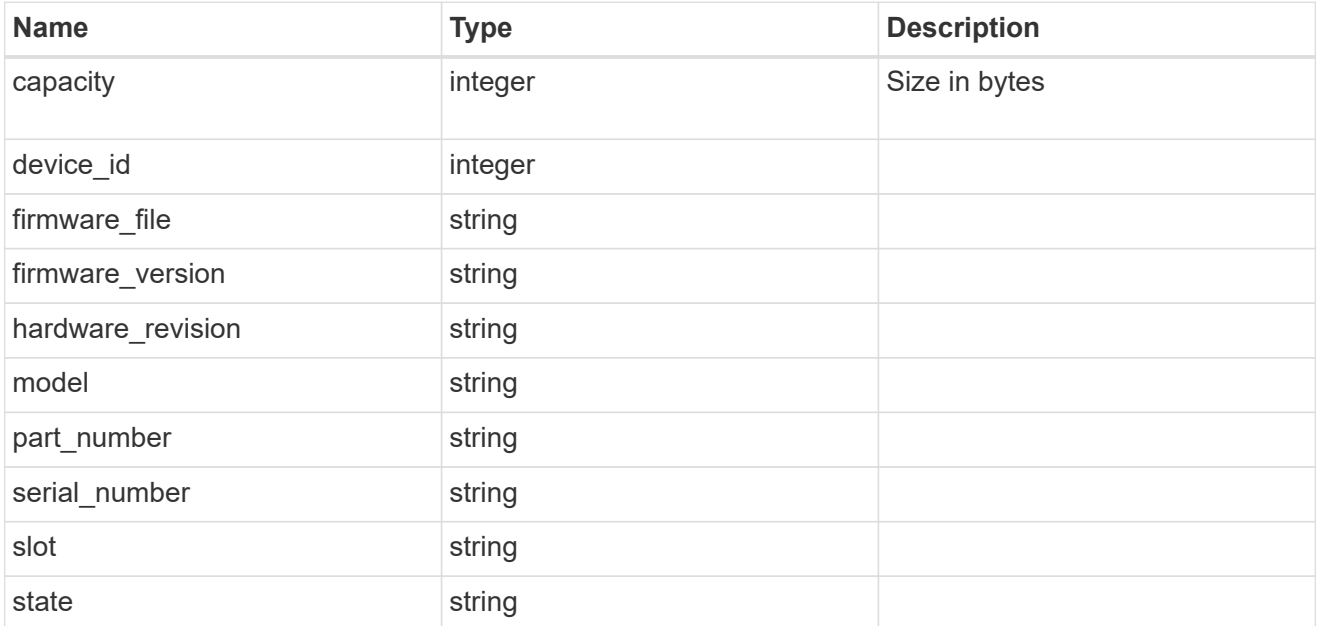

#### frus

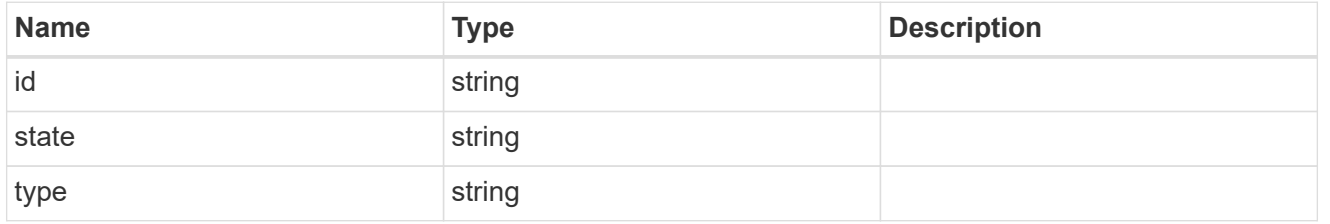

#### controller

Controller information

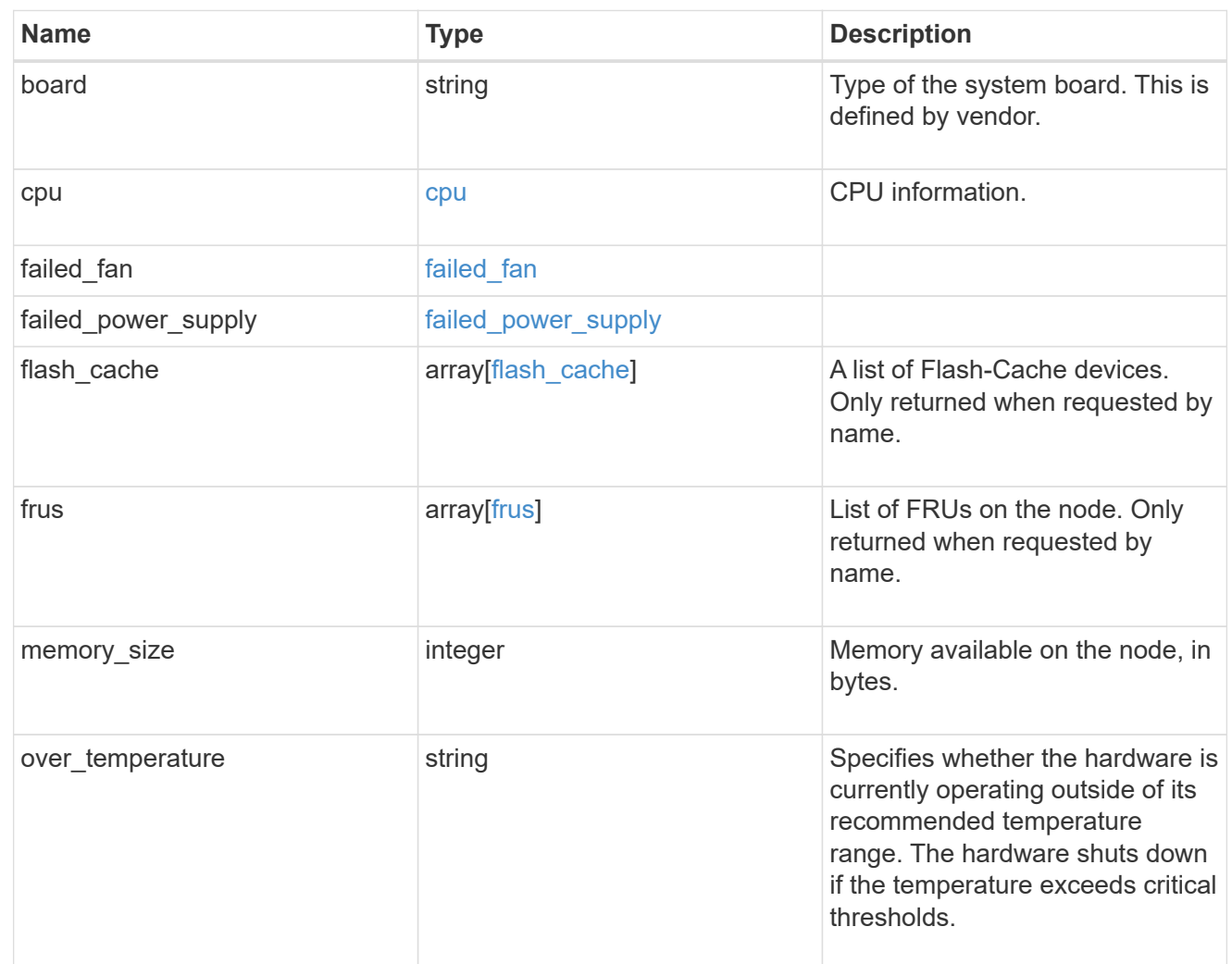

#### external\_cache

Cache used for buffer management.

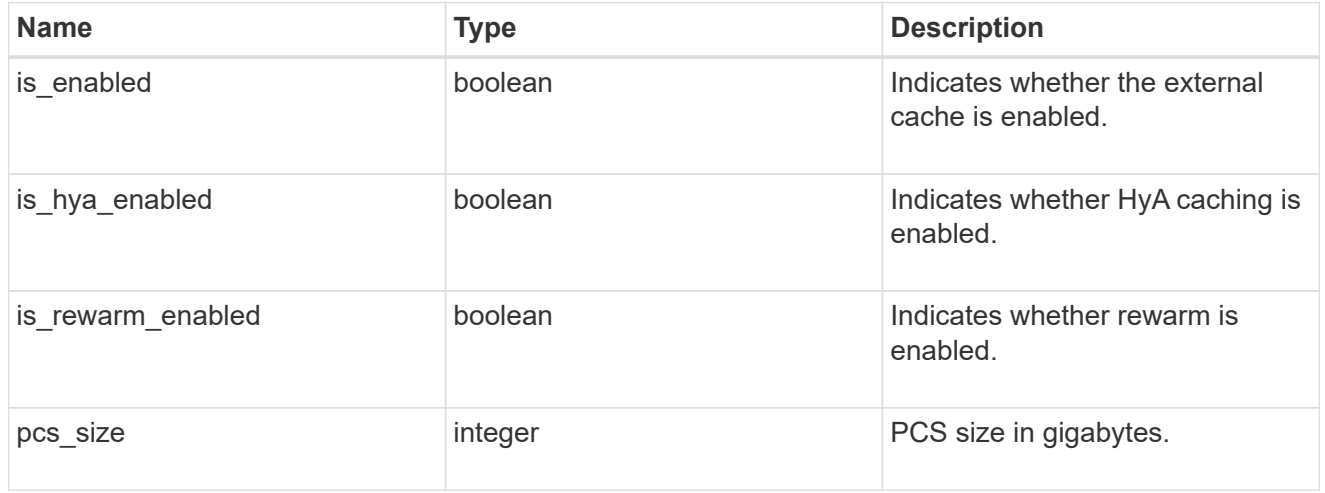

#### failure

Indicates the failure code and message.

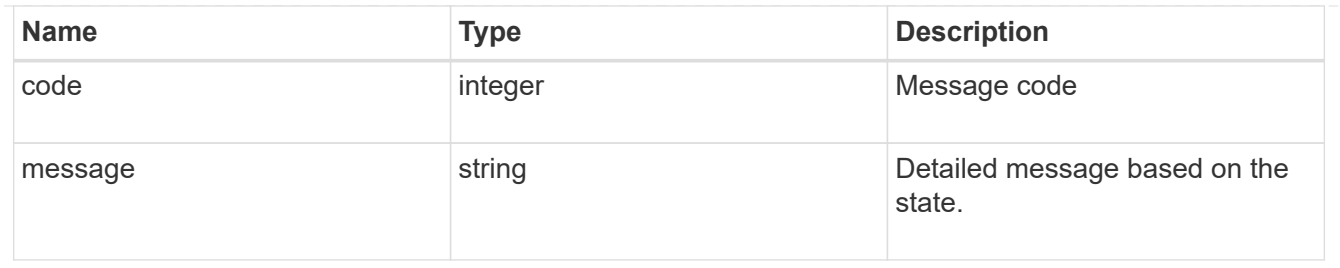

aggregate

Aggregate name and UUID.

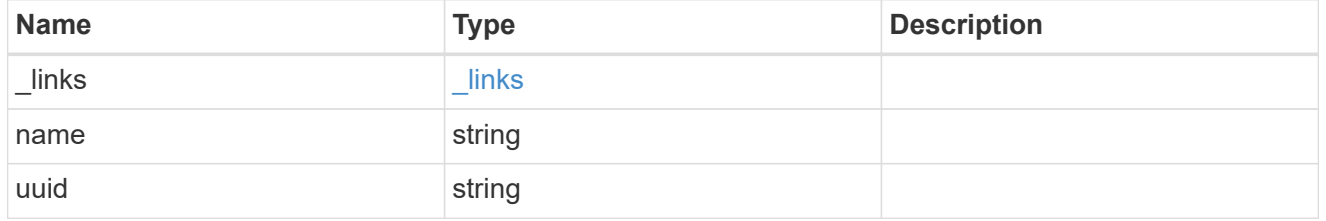

error

Indicates the failed aggregate giveback code and message.

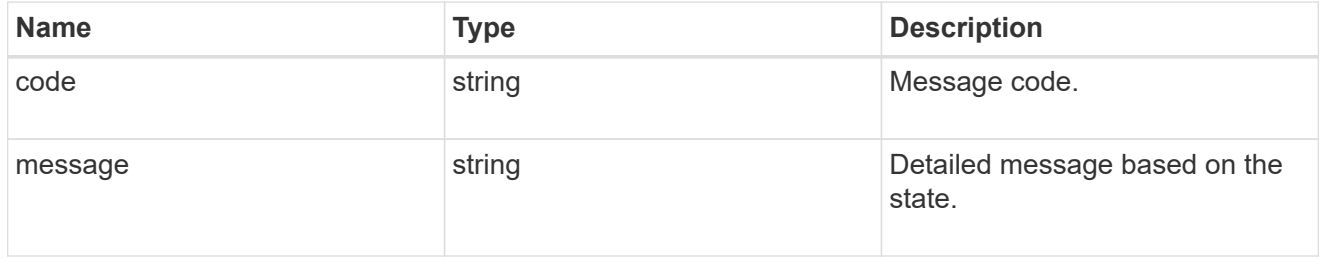

#### status

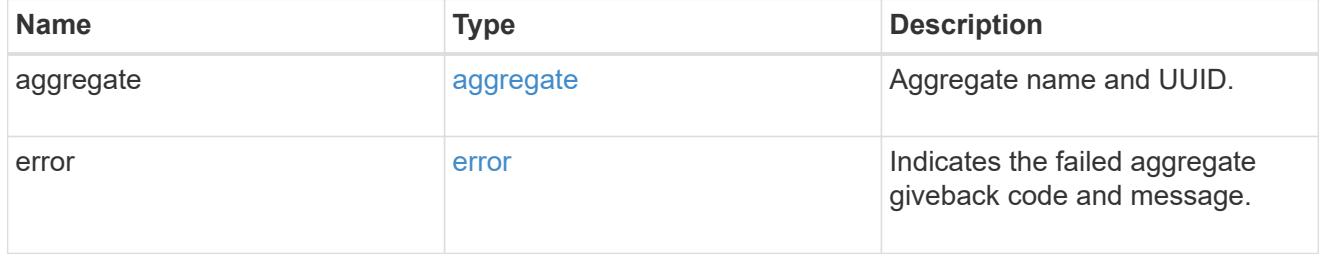

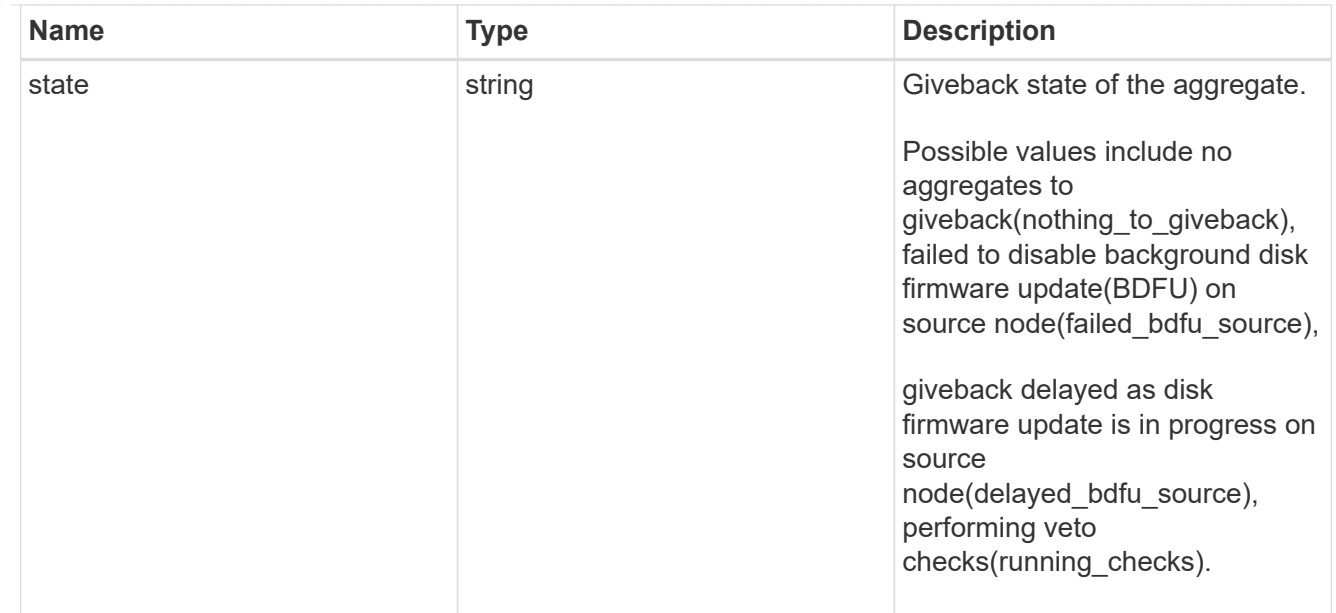

## giveback

Represents the state of the node that is giving storage back to its HA partner.

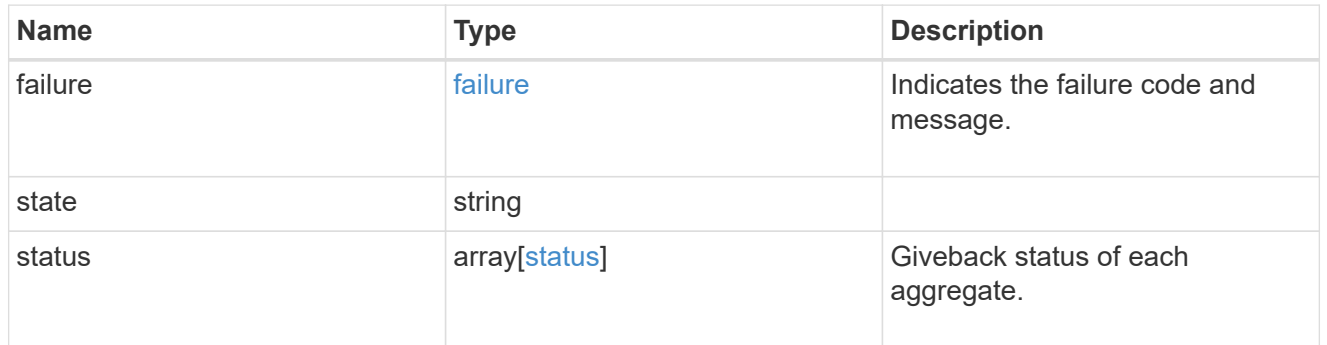

#### interconnect

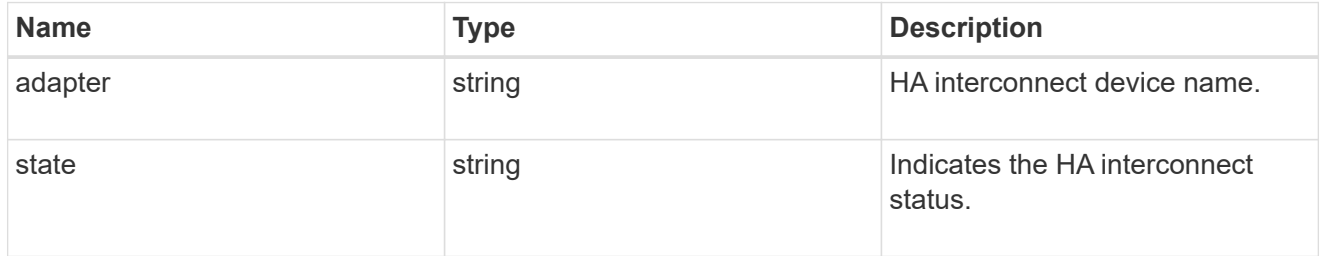

## partners

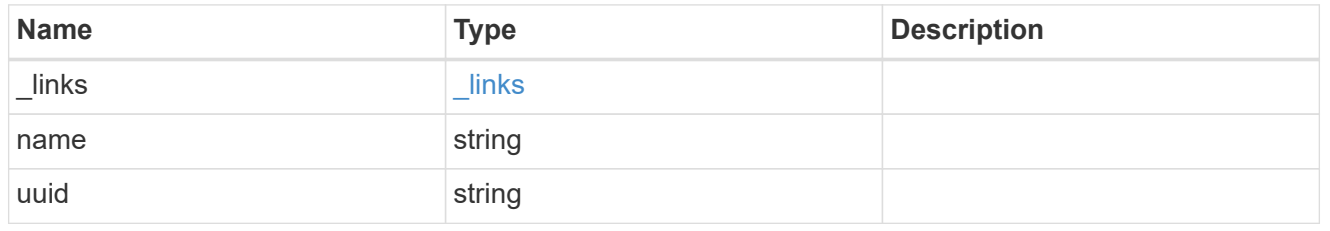

ports

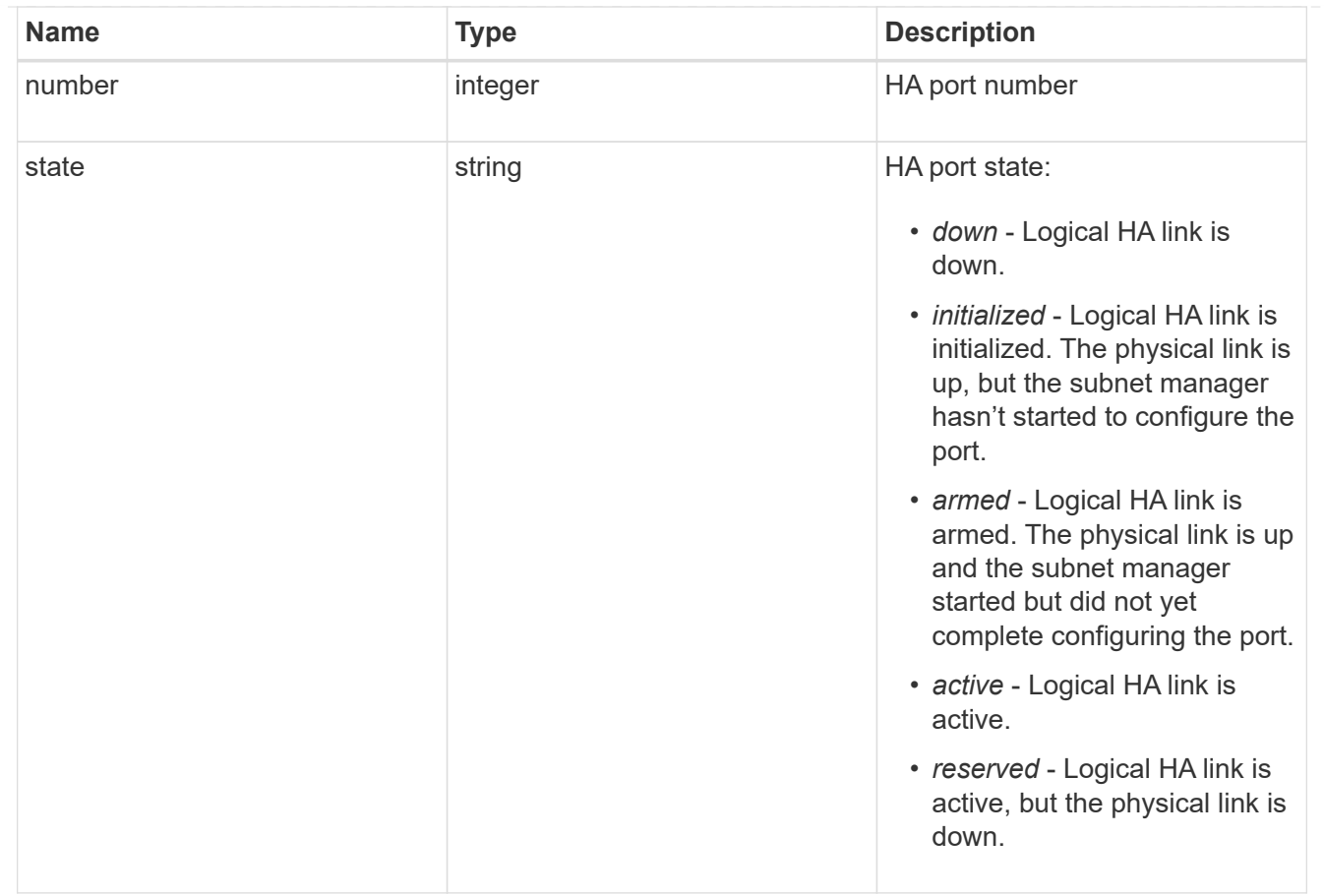

#### takeover

This represents the state of the node that is taking over storage from its HA partner.

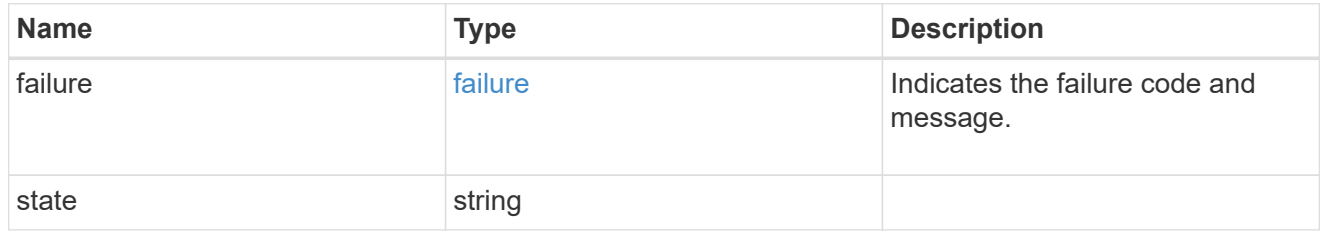

#### takeover\_check

The takeover check response.

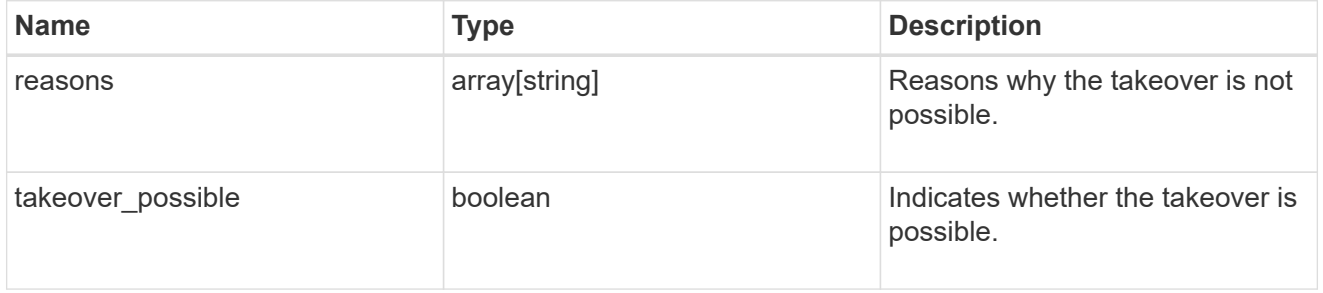

ha

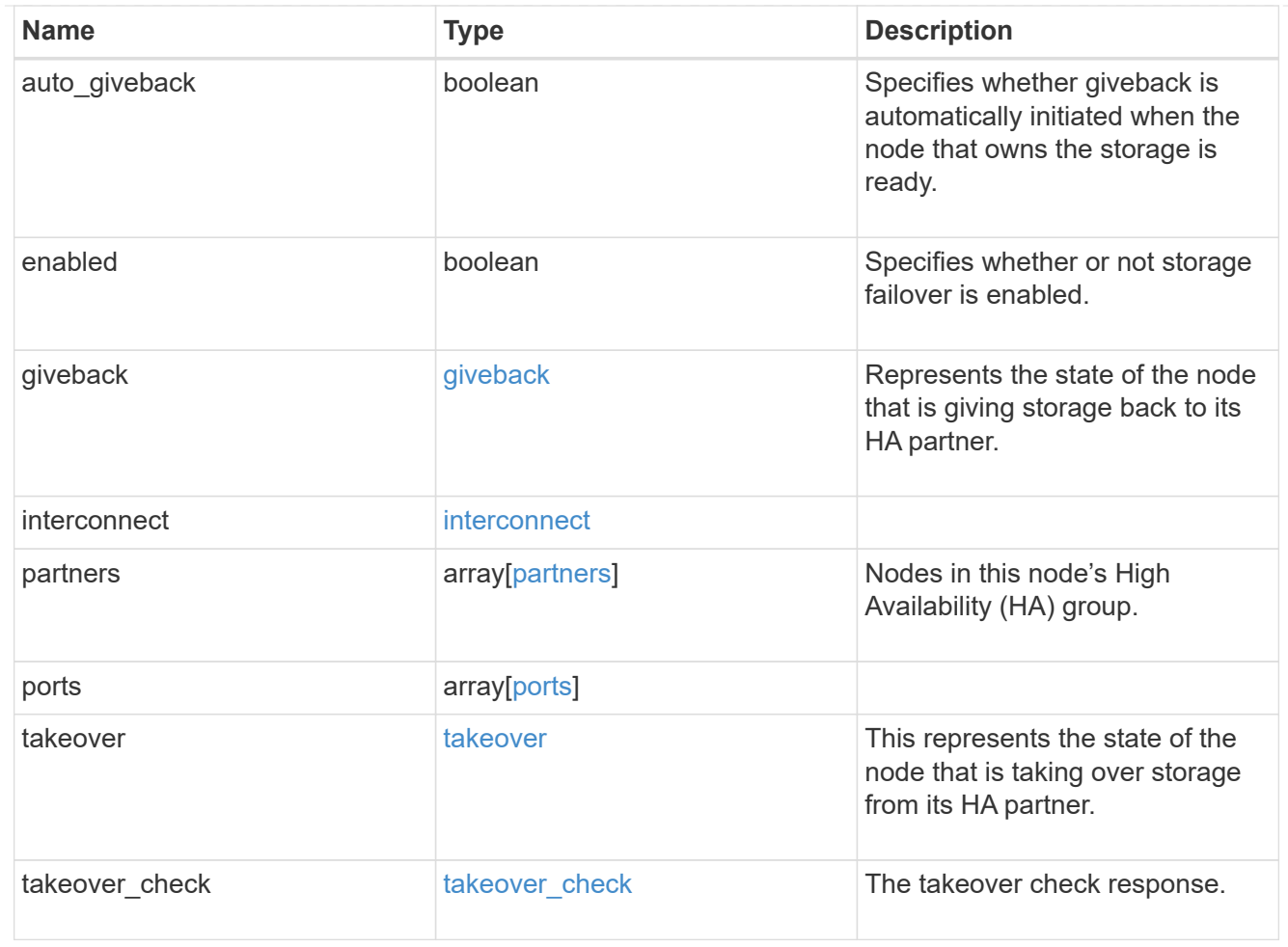

#### local

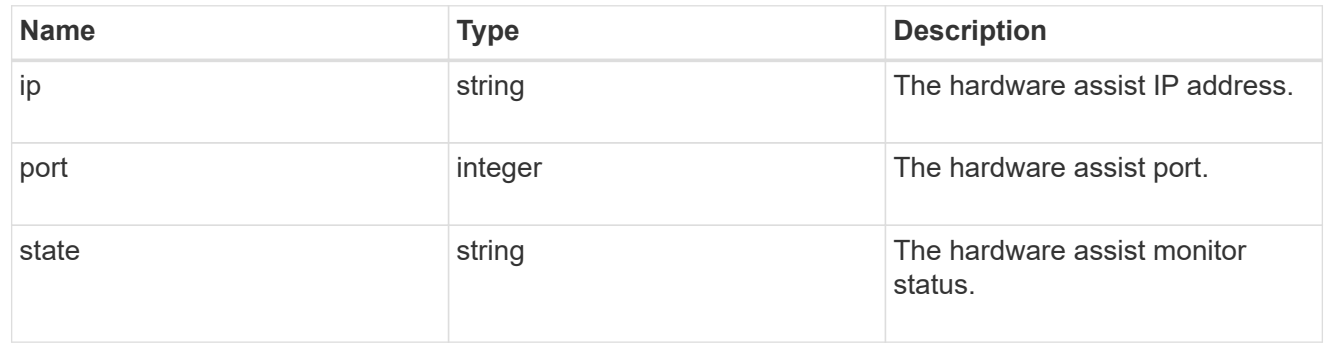

### partner

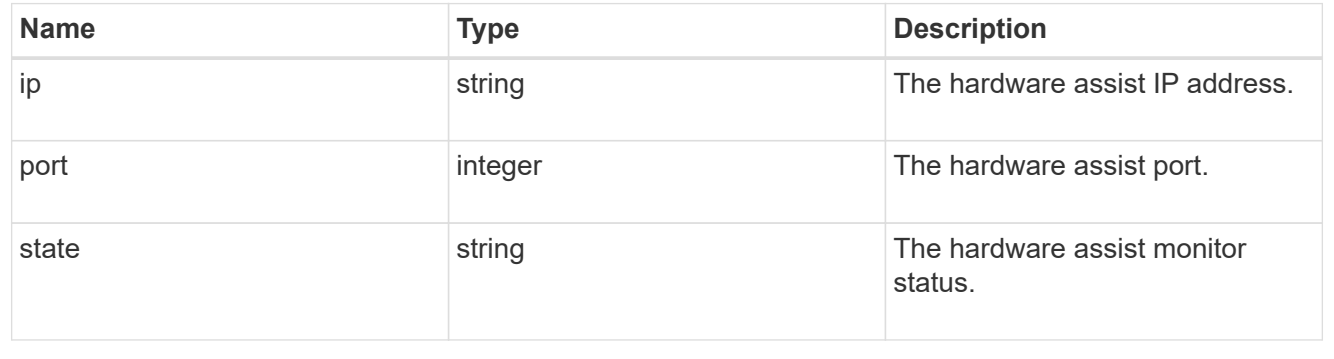

status

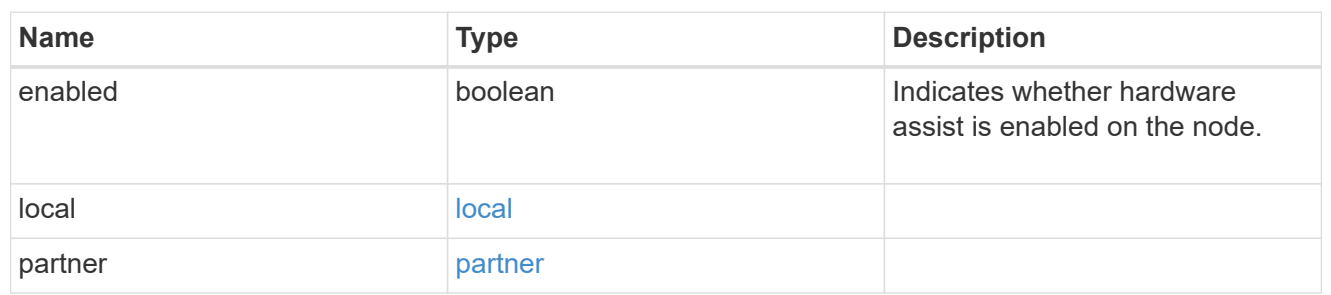

hw\_assist

The hardware assist information.

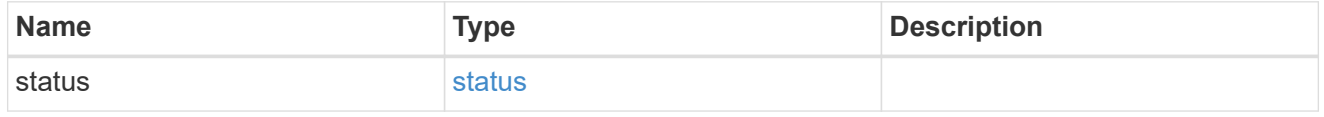

management\_interface

The management interface of the node to be added. The subnet mask is set based on the management interface of the cluster or the management interfaces of other nodes.

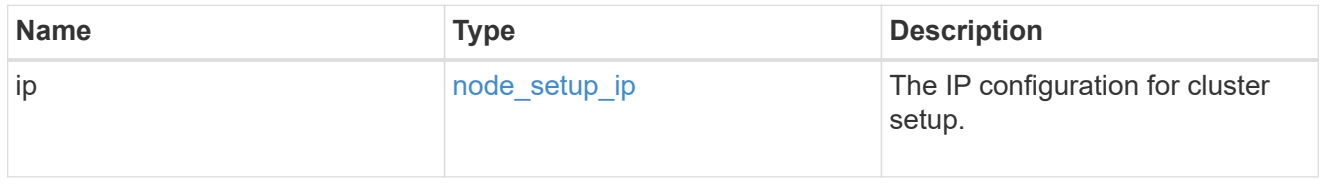

management\_interfaces

Network interface

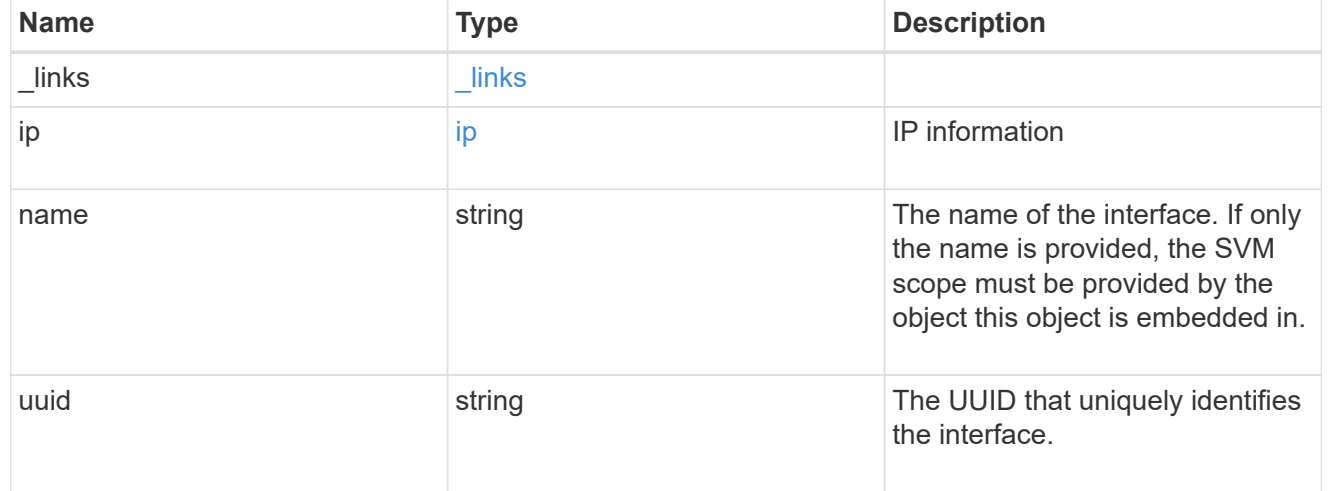

metric

CPU performance for the nodes.

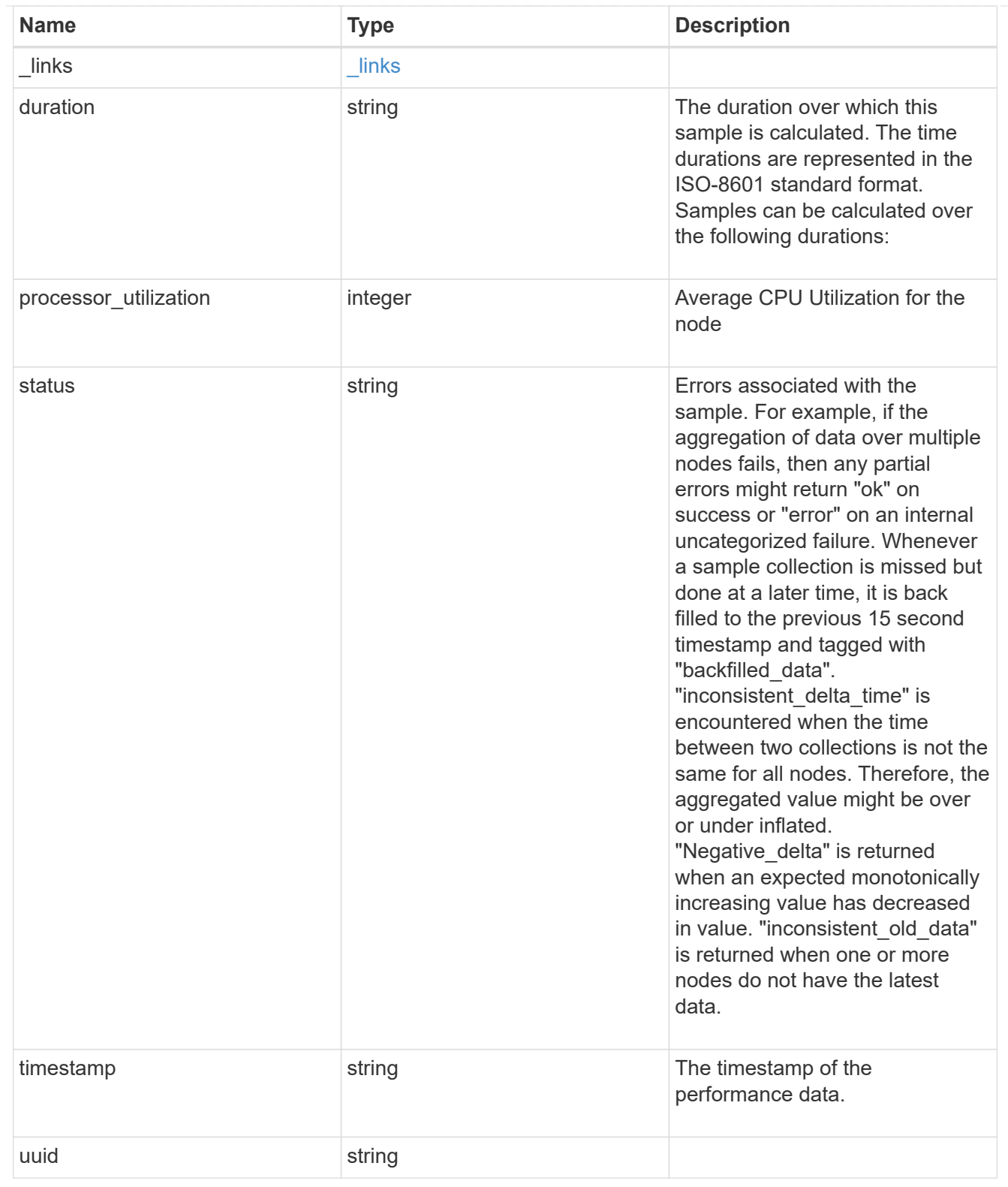

## ports

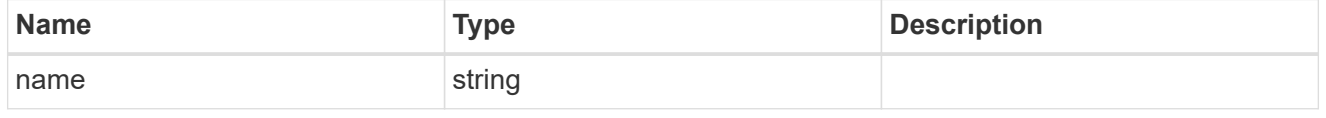

#### metrocluster

#### Metrocluster

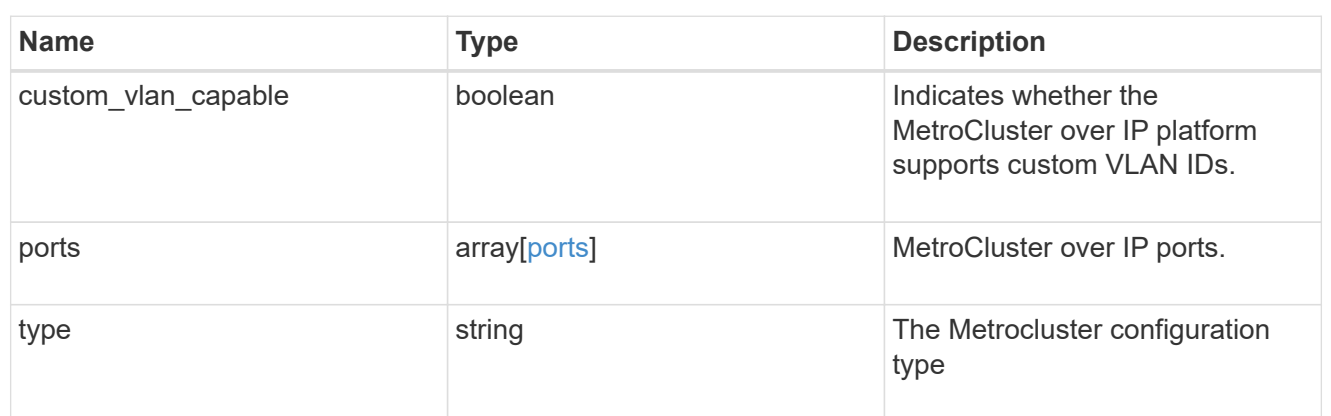

#### nvram

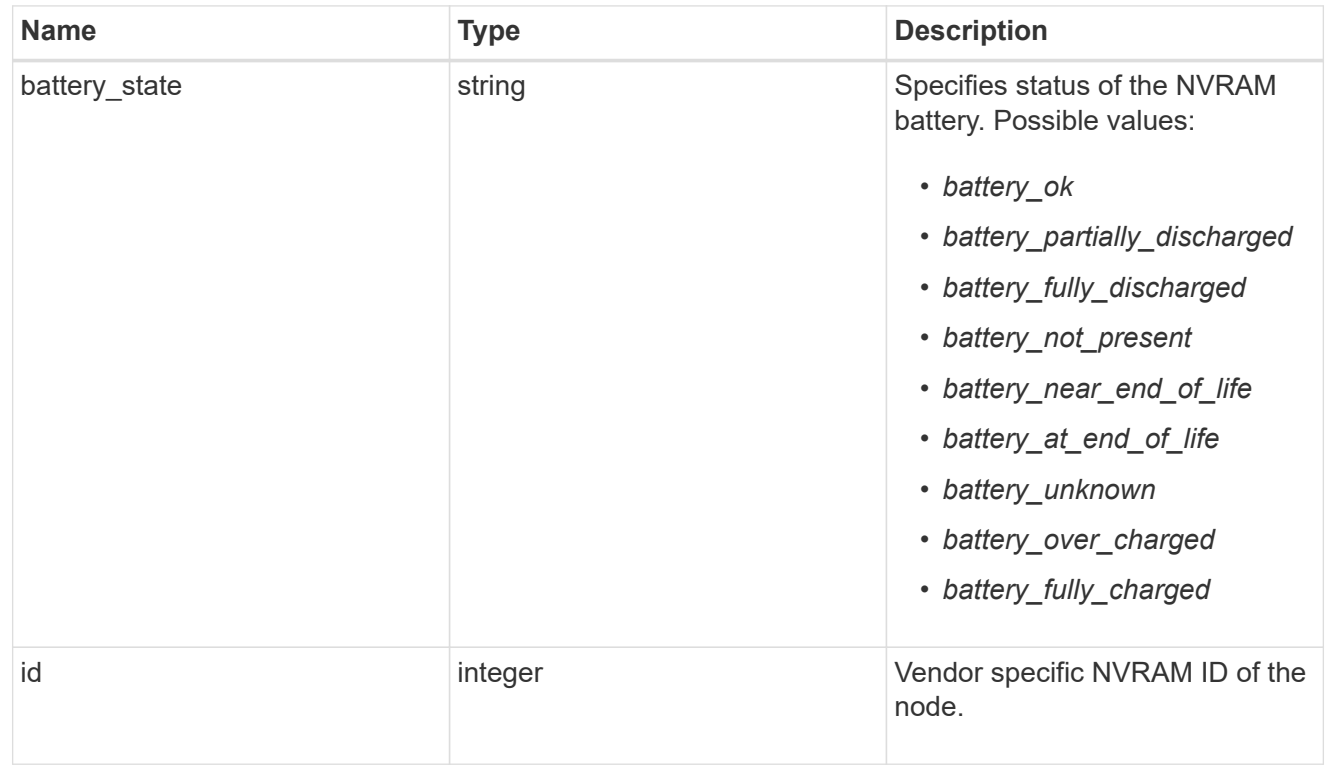

#### api\_service

Provides the properties of the service processor (SP) or baseboard management controller (BMC) API service.

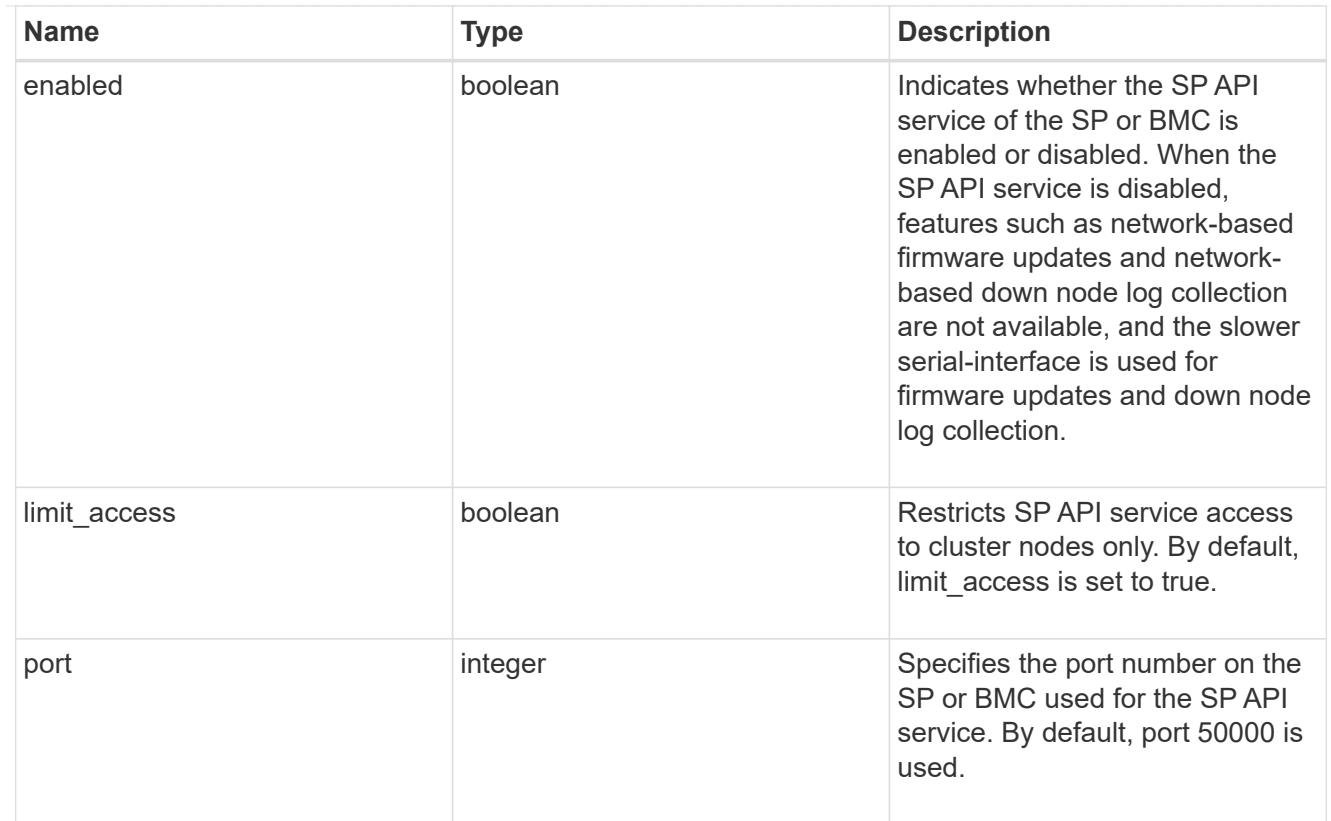

## auto\_config

Provides the properties of the service processor auto configuration.

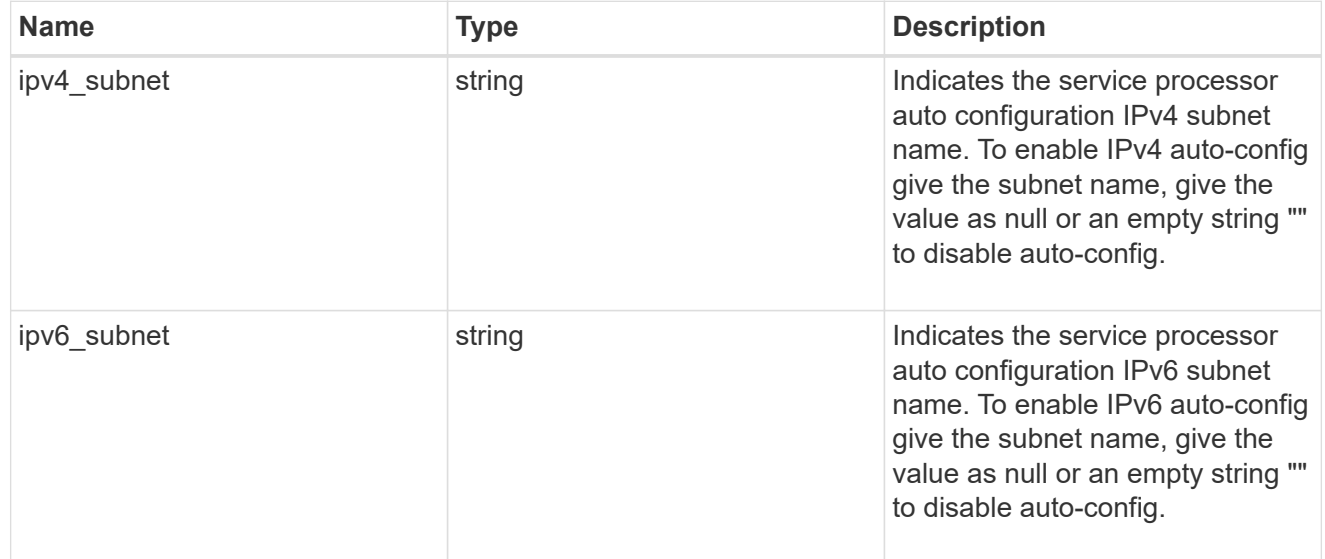

## backup

Provides the properties of the service processor backup partition.

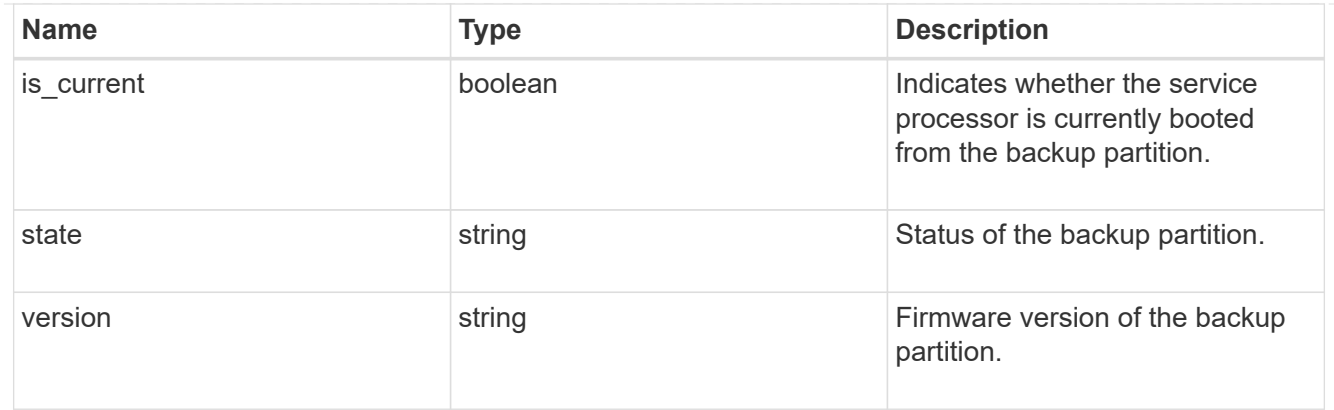

## ipv4\_interface

Object to setup an interface along with its default router.

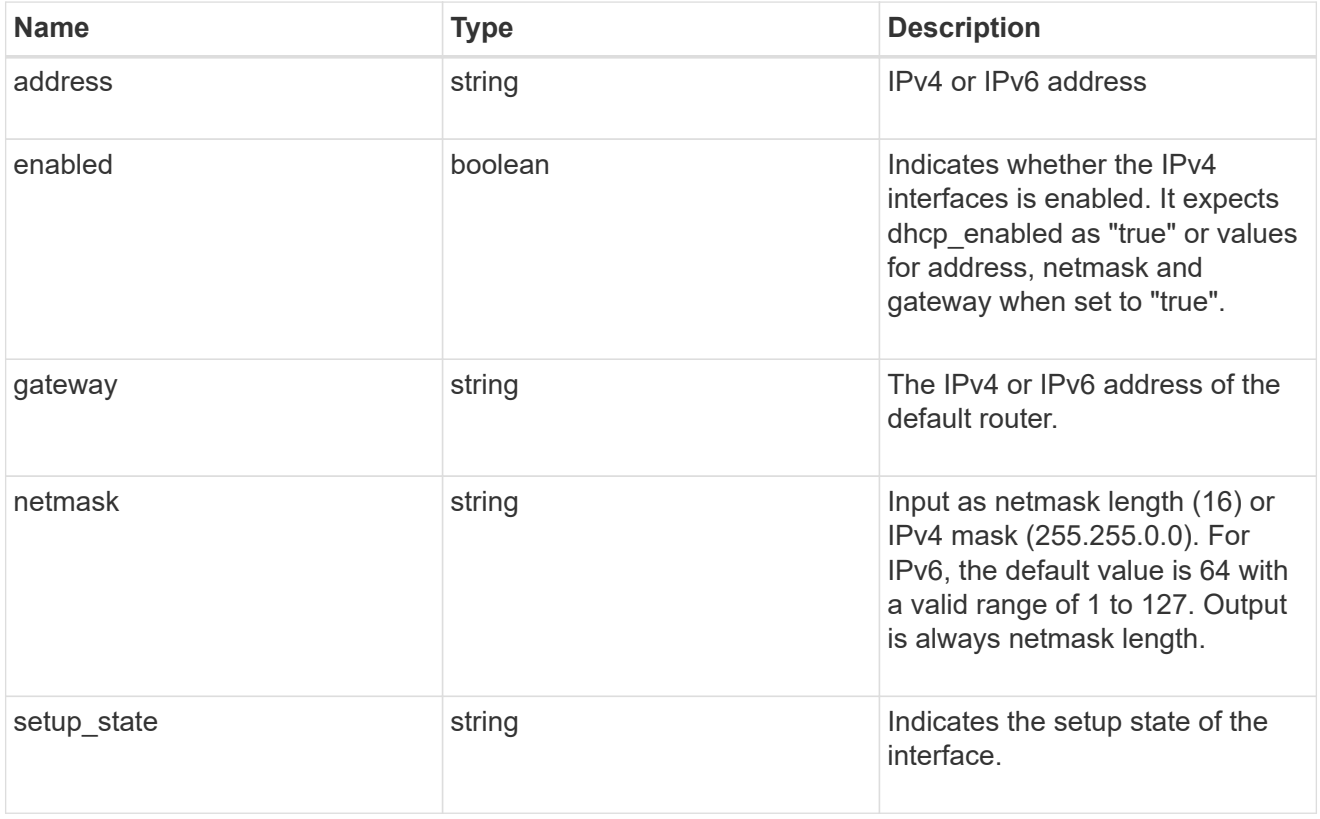

## ipv6\_interface

Object to setup an interface along with its default router.

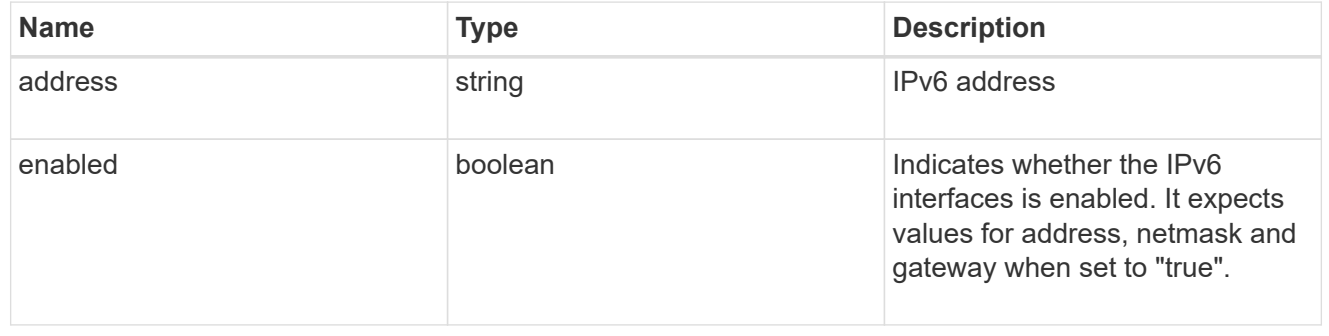

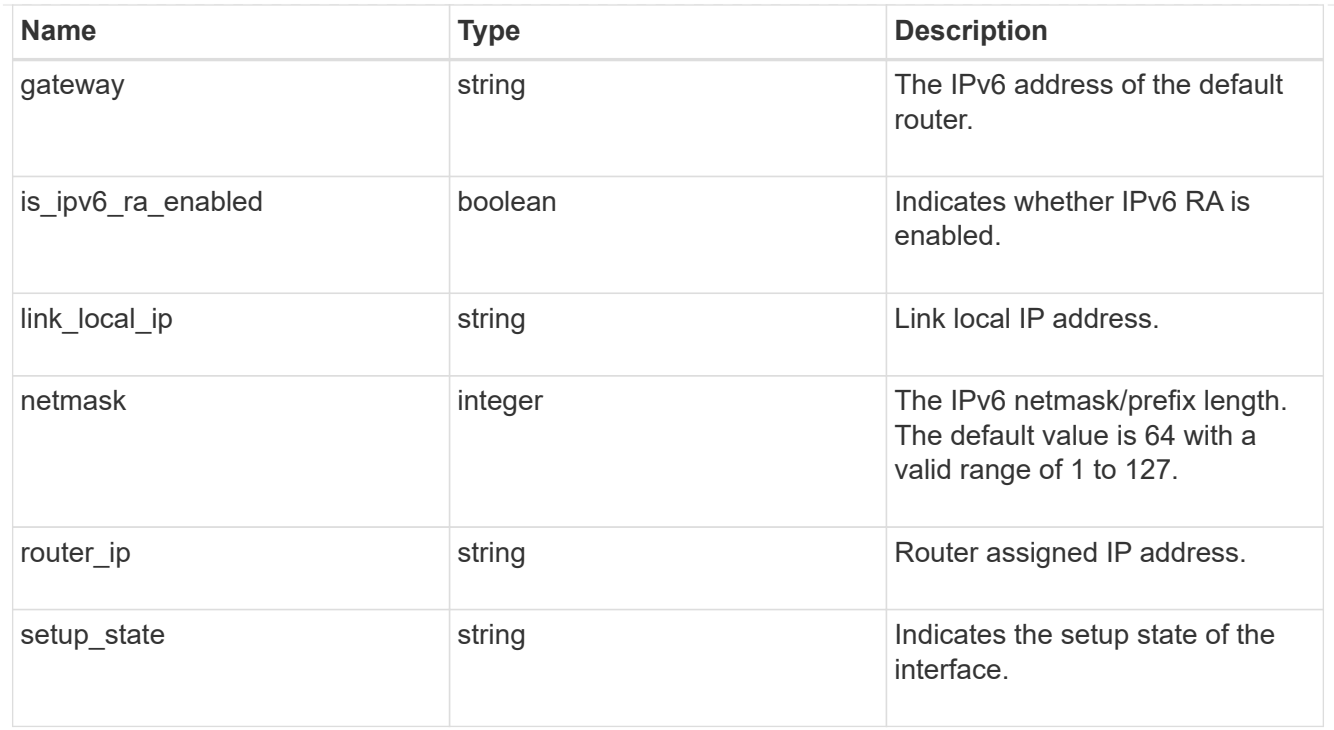

#### primary

Provides the properties of the service processor primary partition.

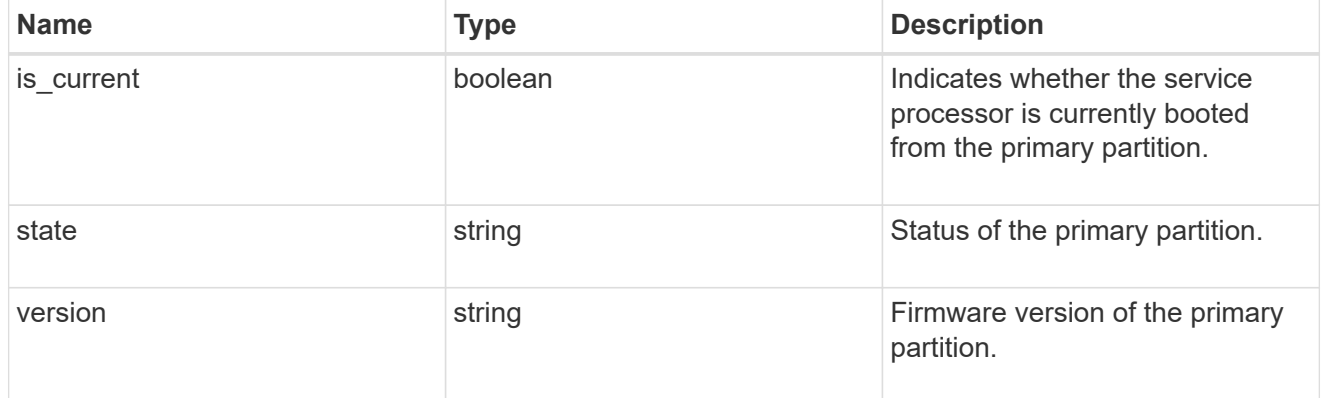

#### ssh\_info

Service processor SSH allowed IP address configuration applied across the cluster.

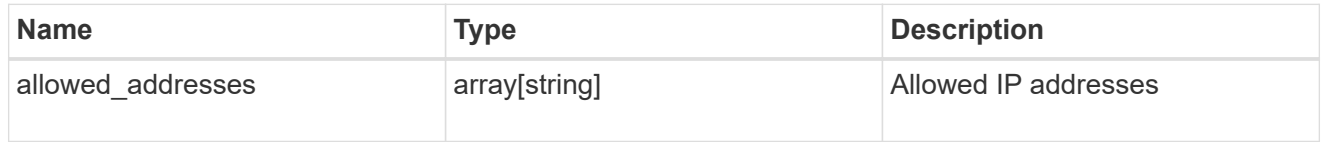

## web\_service

Provides the properties of SP or BMC web service.

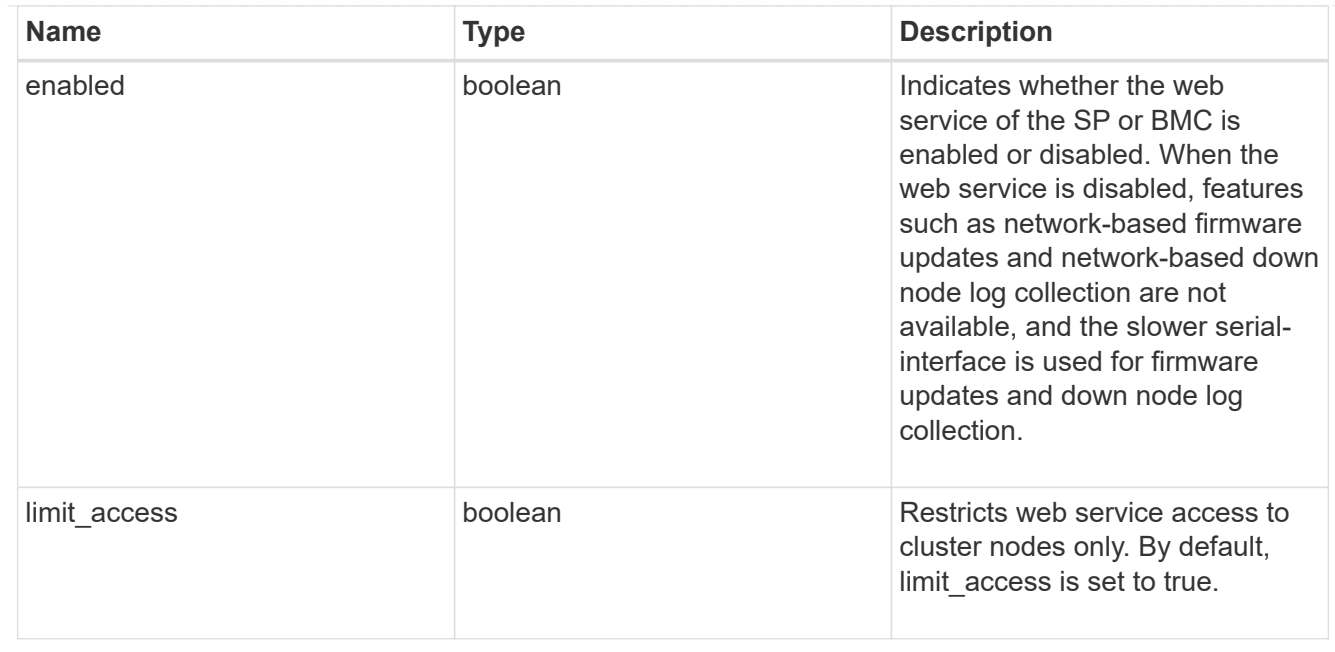

#### service\_processor

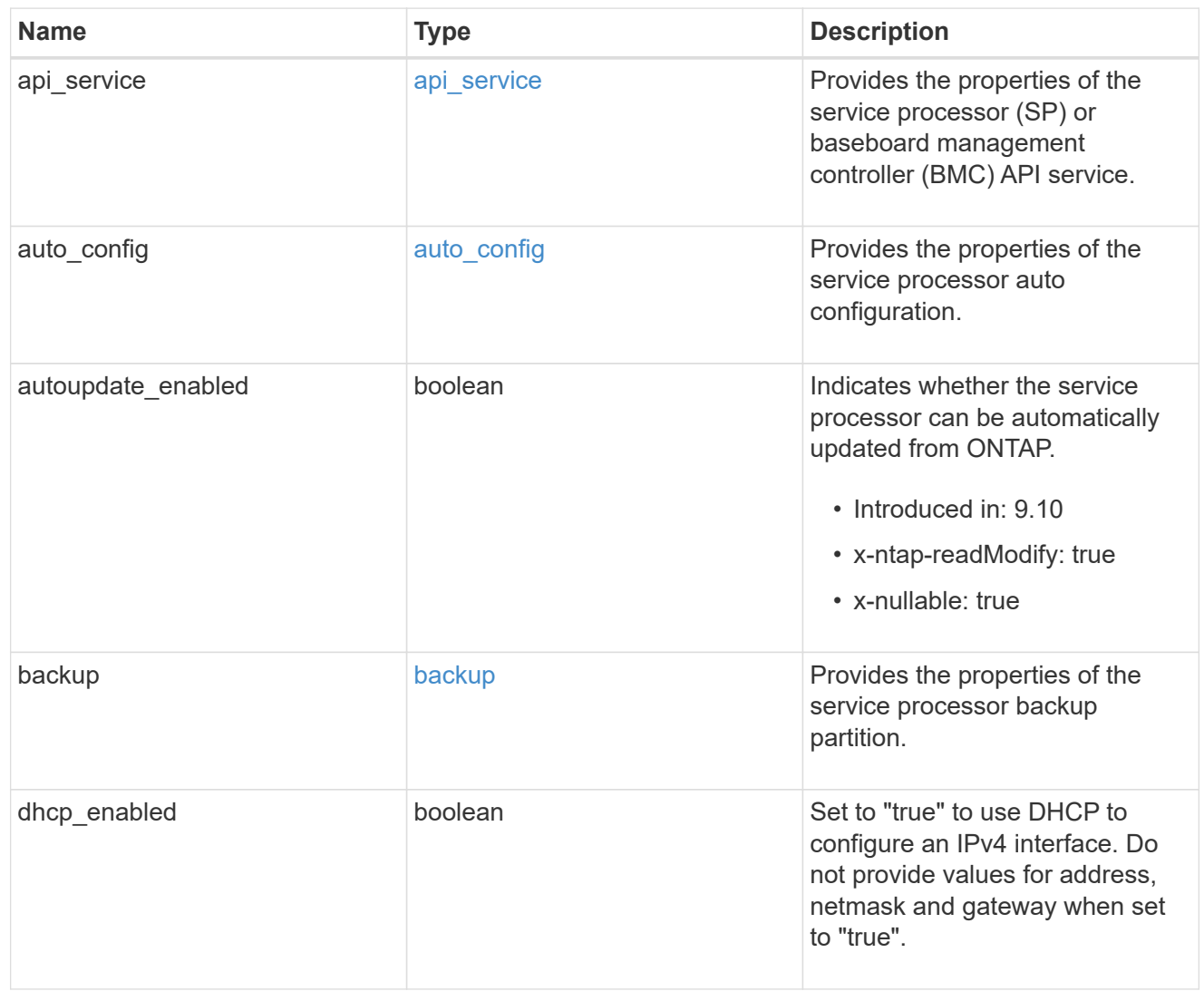

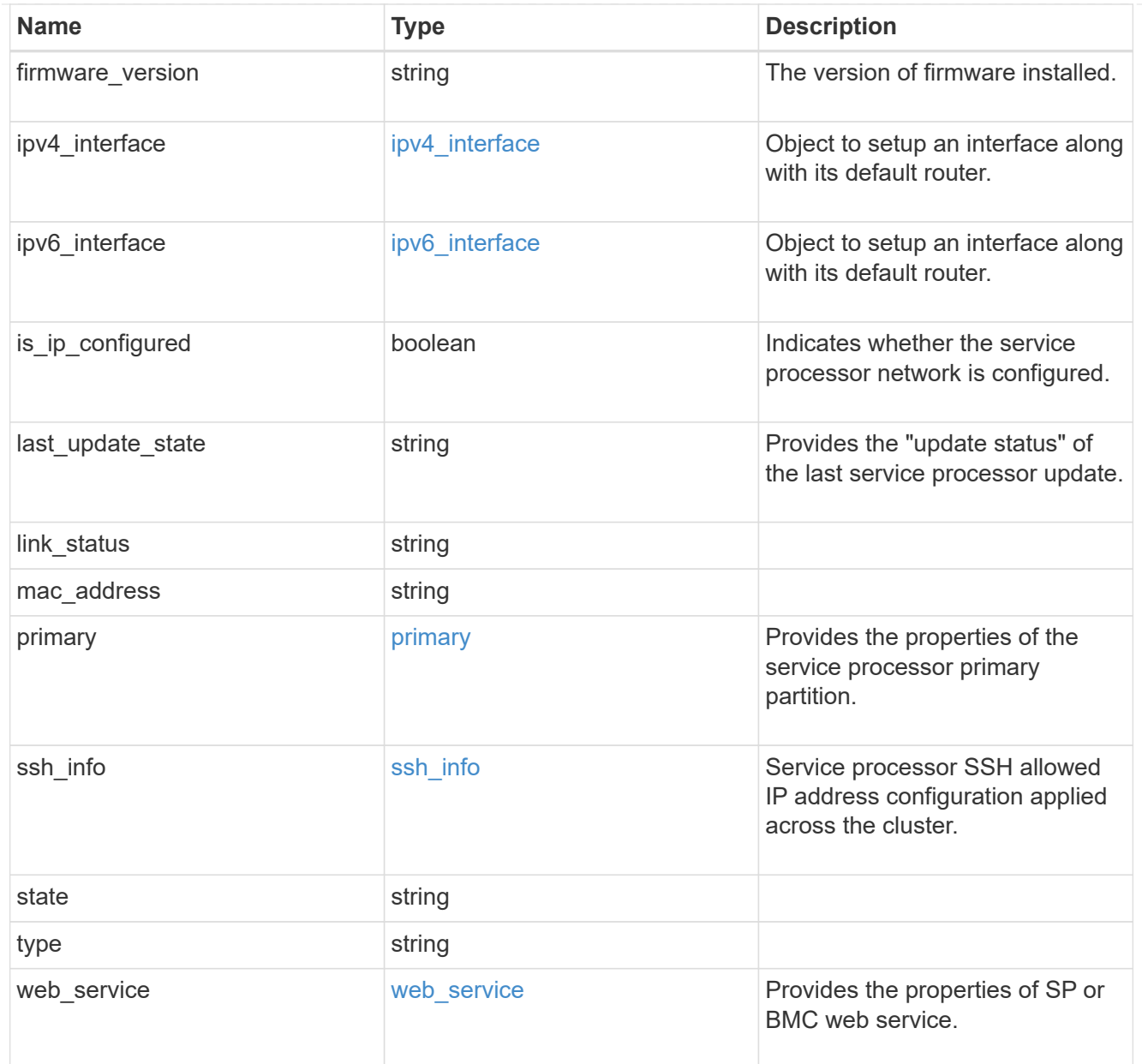

## snaplock

SnapLock-related properties.

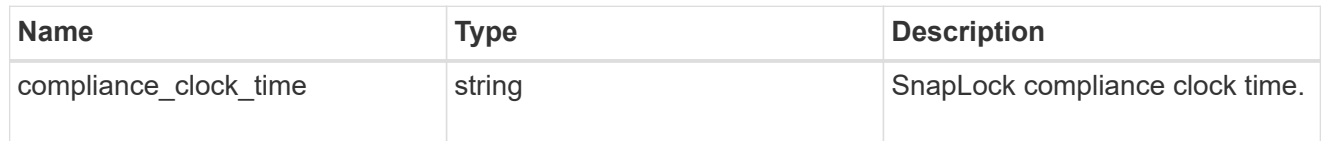

statistics

Raw CPU performance for the nodes.

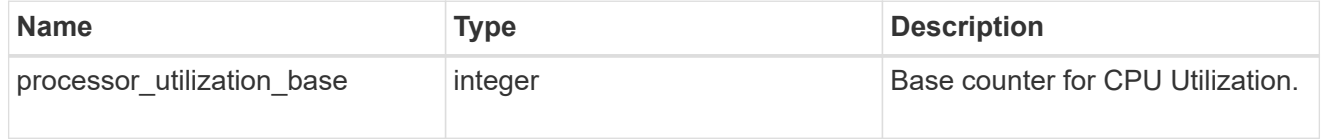

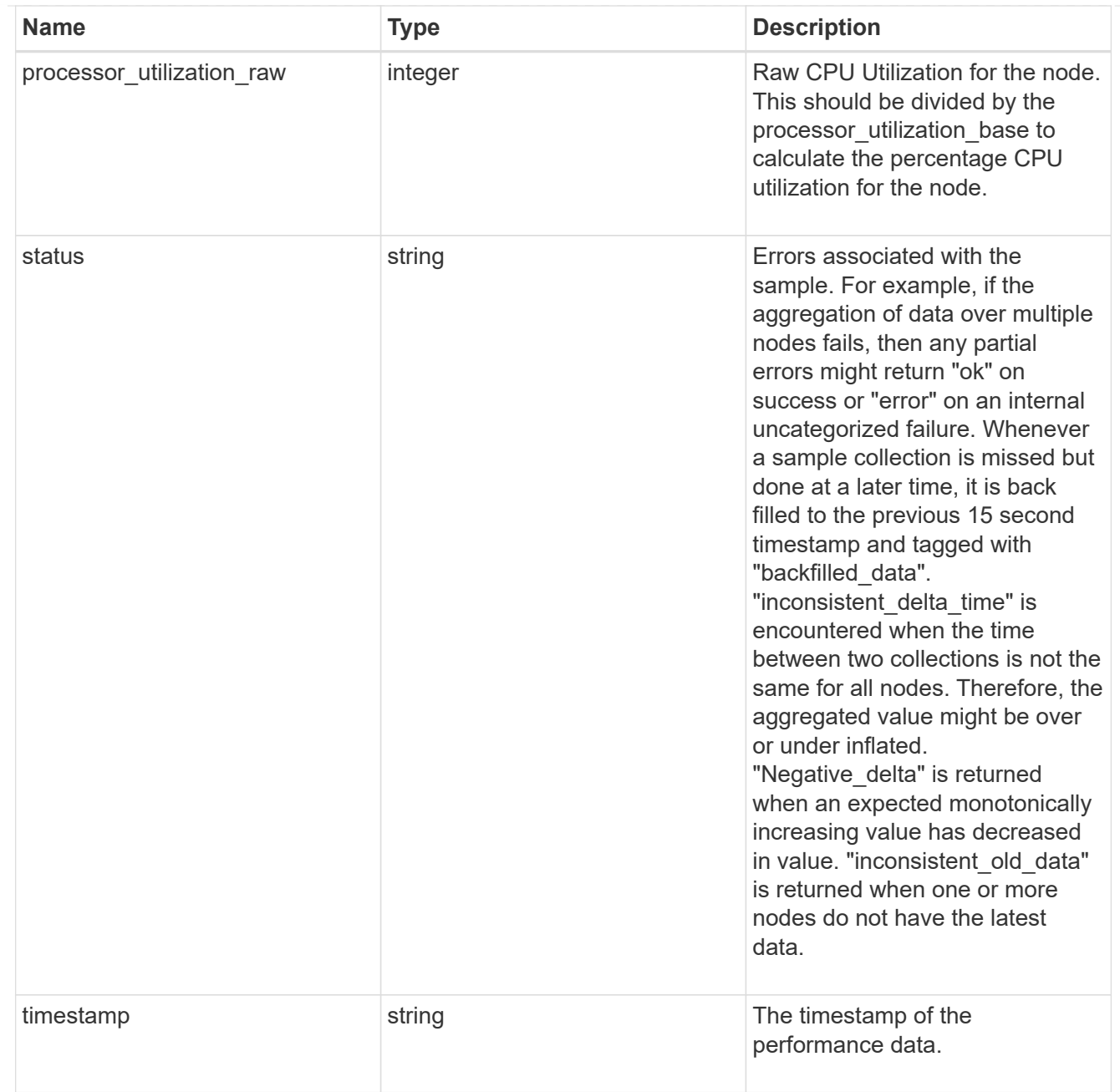

## system\_aggregate

## Aggregate

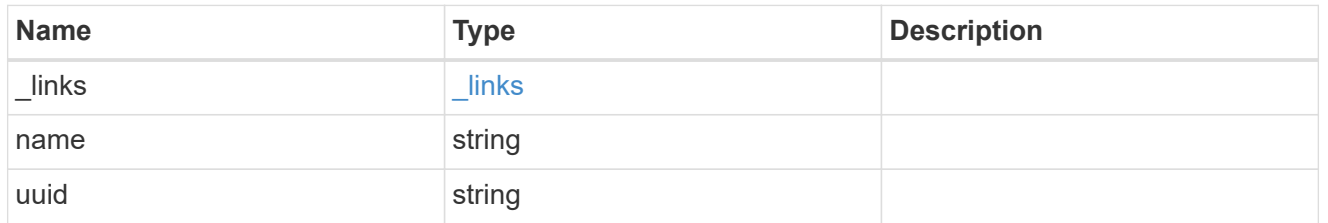

#### version

This returns the cluster version information. When the cluster has more than one node, the cluster version is equivalent to the lowest of generation, major, and minor versions on all nodes.

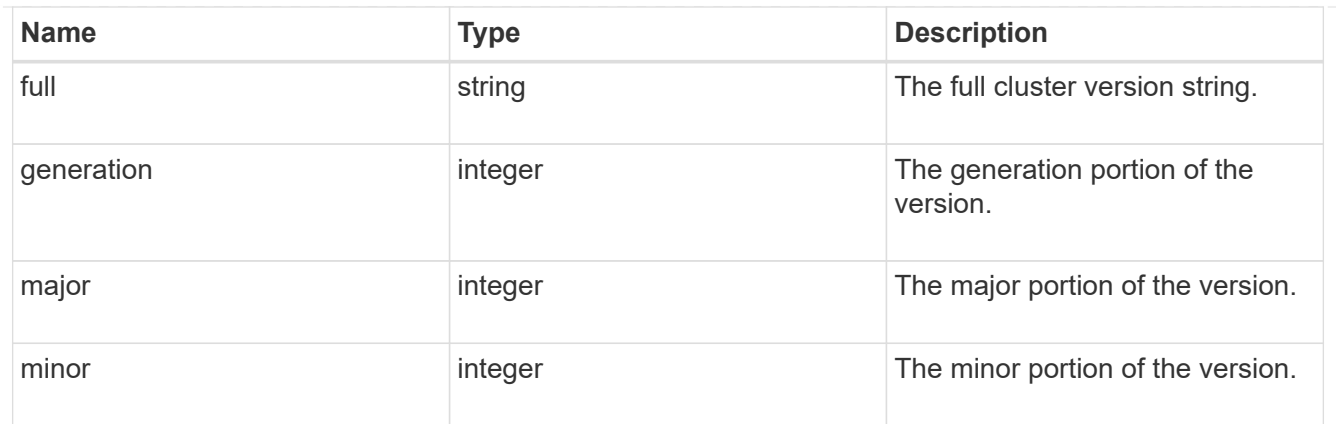

vm

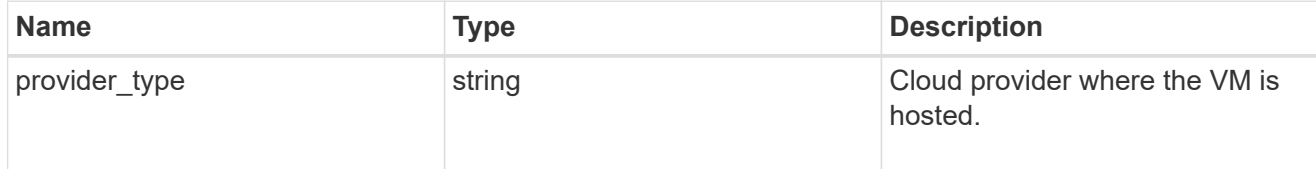

#### error\_arguments

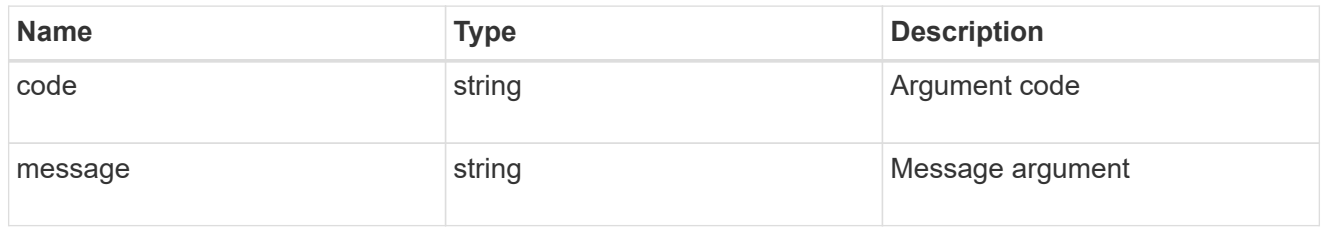

## returned\_error

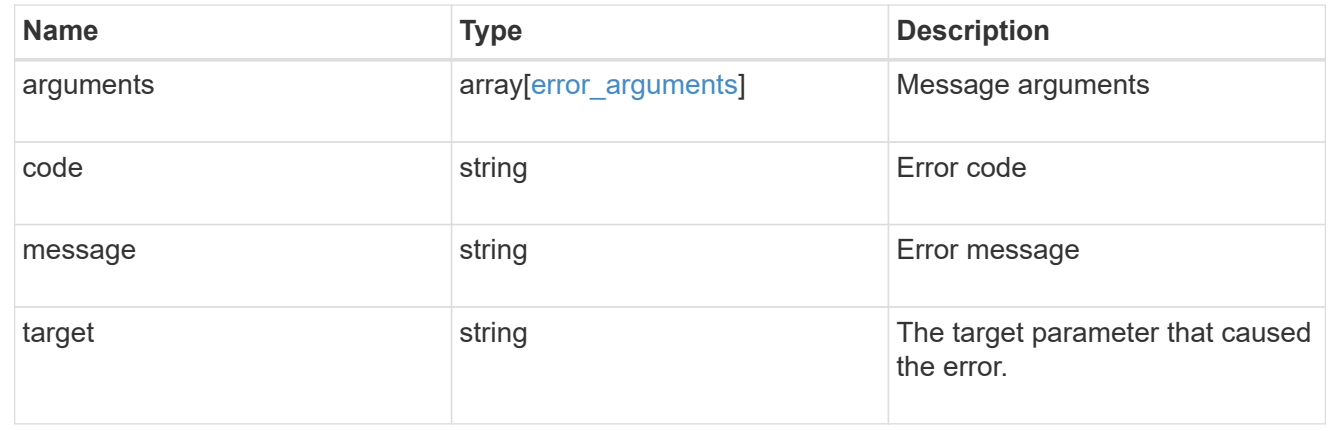

# **Update node information**

PATCH /cluster/nodes/{uuid}

#### **Introduced In:** 9.6

Updates the node information or performs shutdown/reboot actions on a node.

## **Related ONTAP commands**

- cluster ha modify
- storage failover modify
- system node modify
- system node reboot
- system node power off
- system node power on
- system service-processor network modify
- system service-processor reboot-sp
- system service-processor image modify
- system service-processor network auto-configuration enable
- system service-processor network auto-configuration disable

## **Parameters**

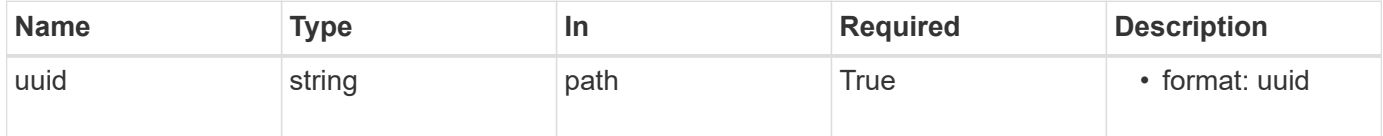

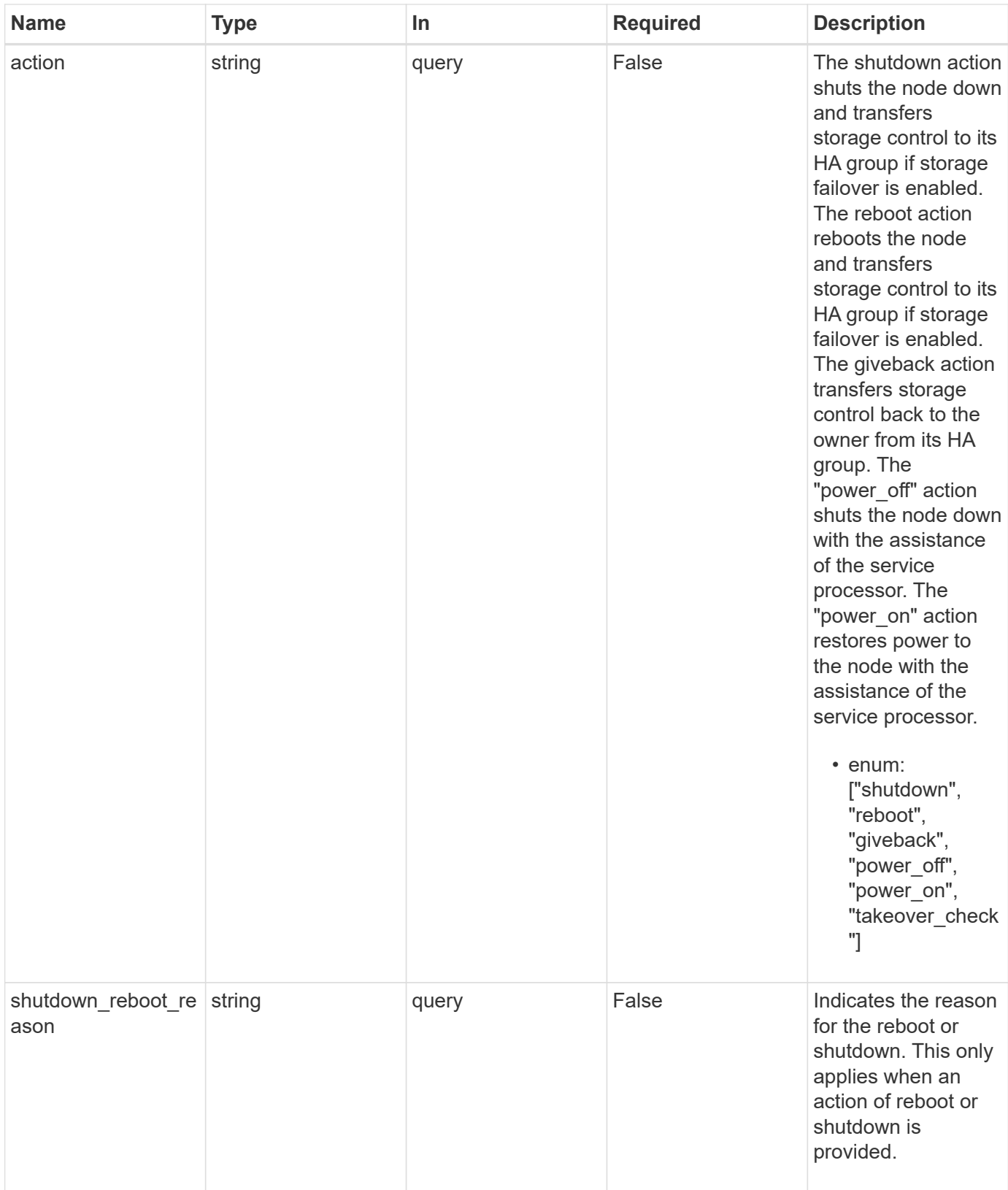

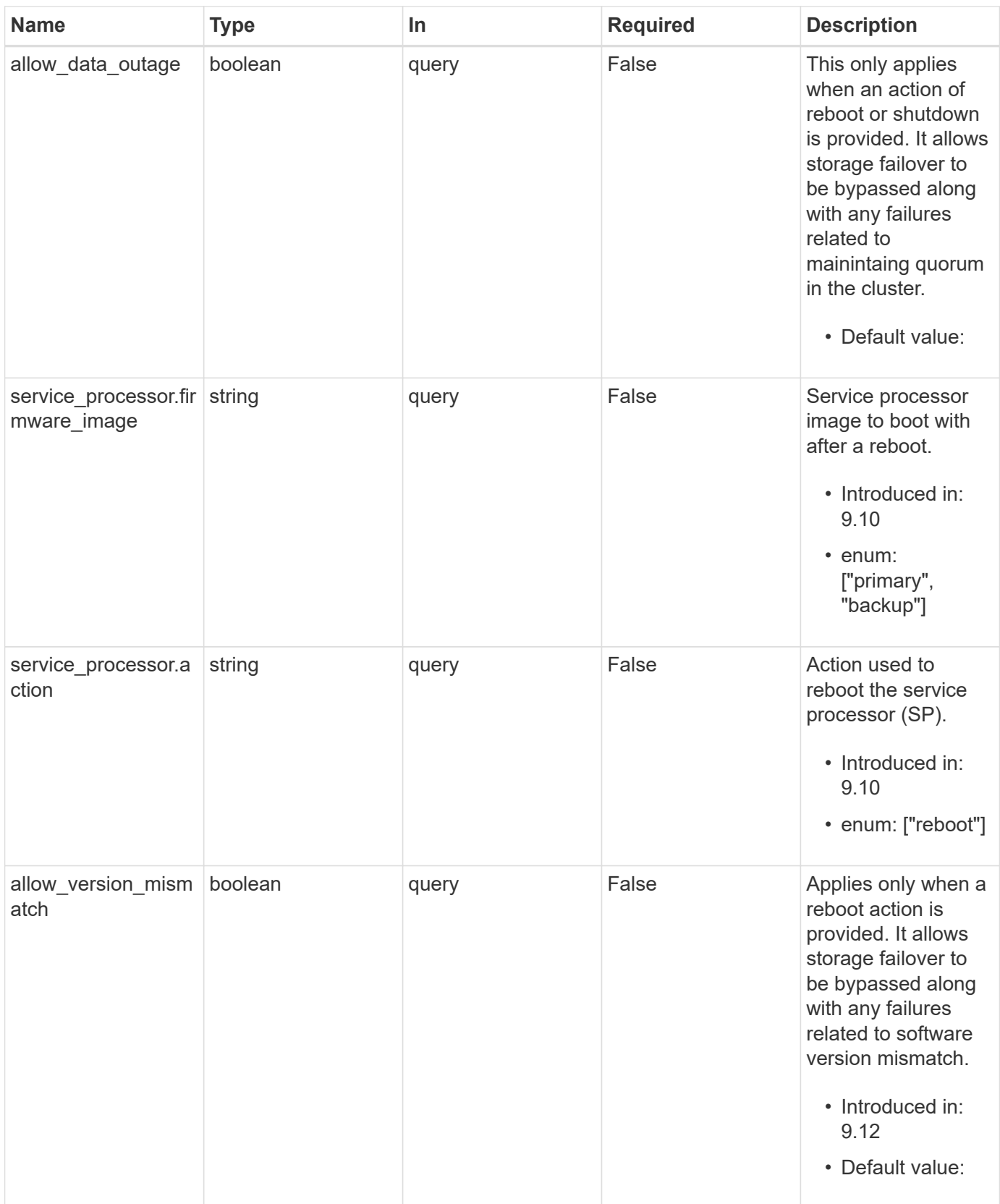

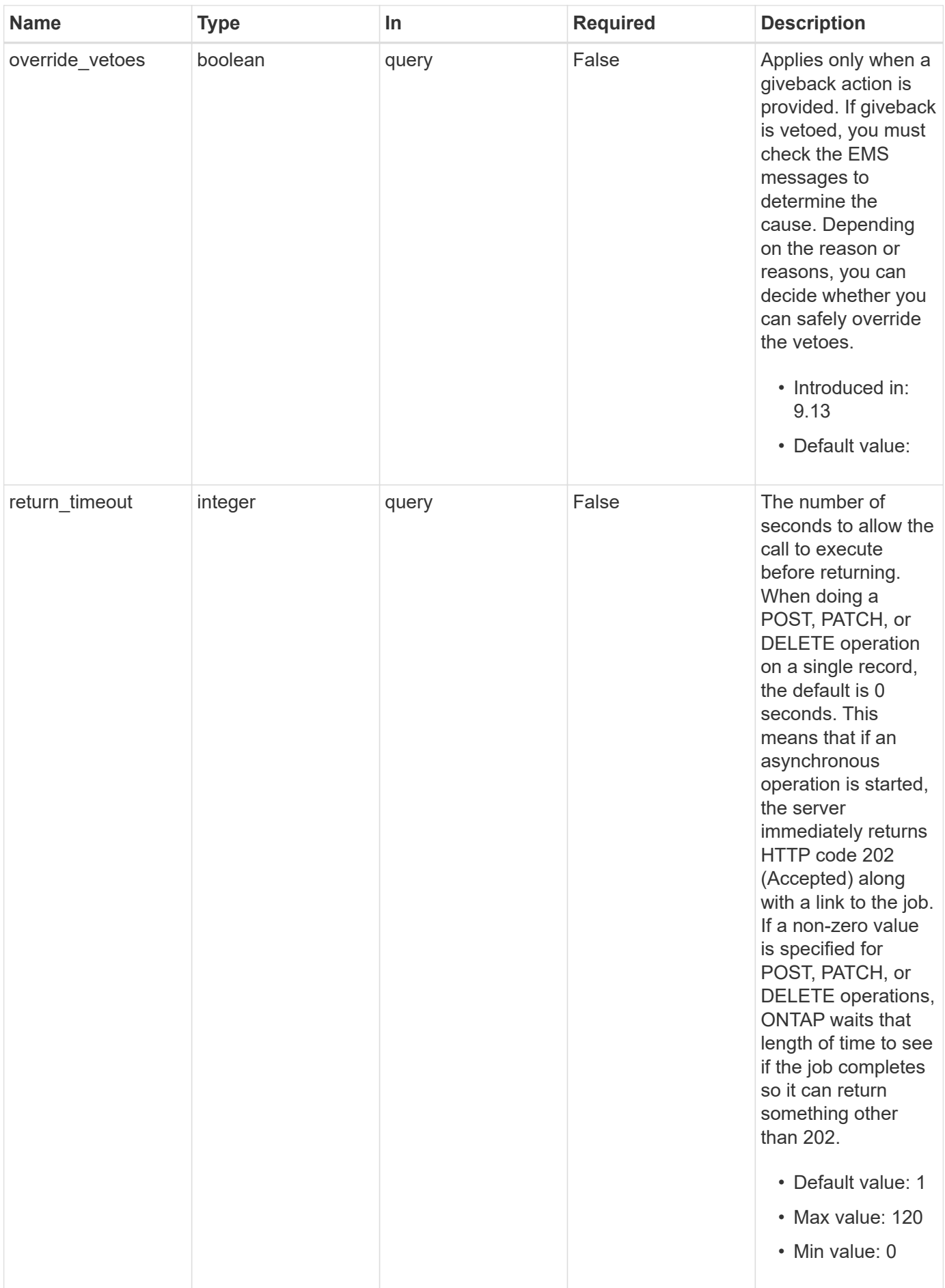

# **Request Body**

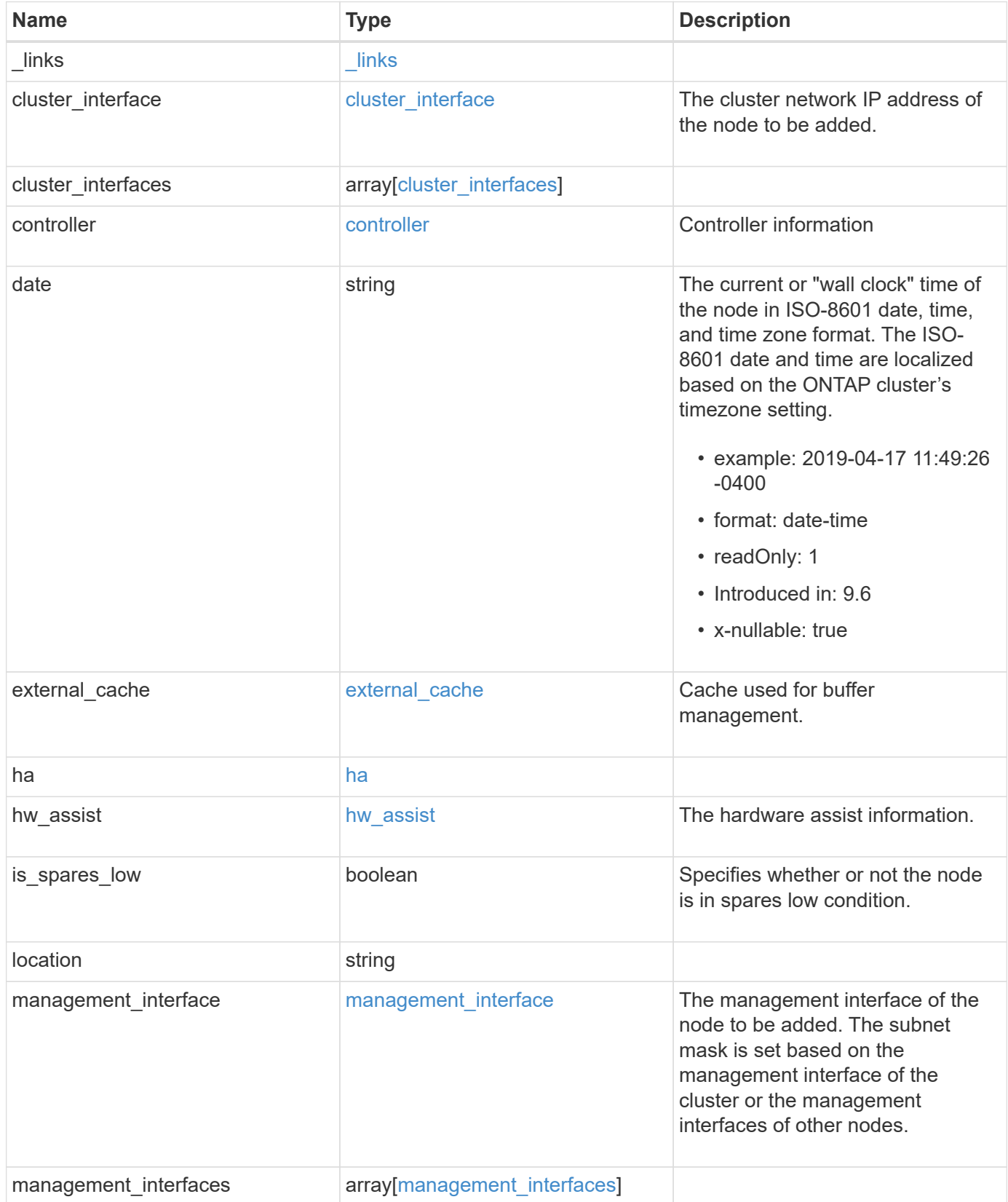

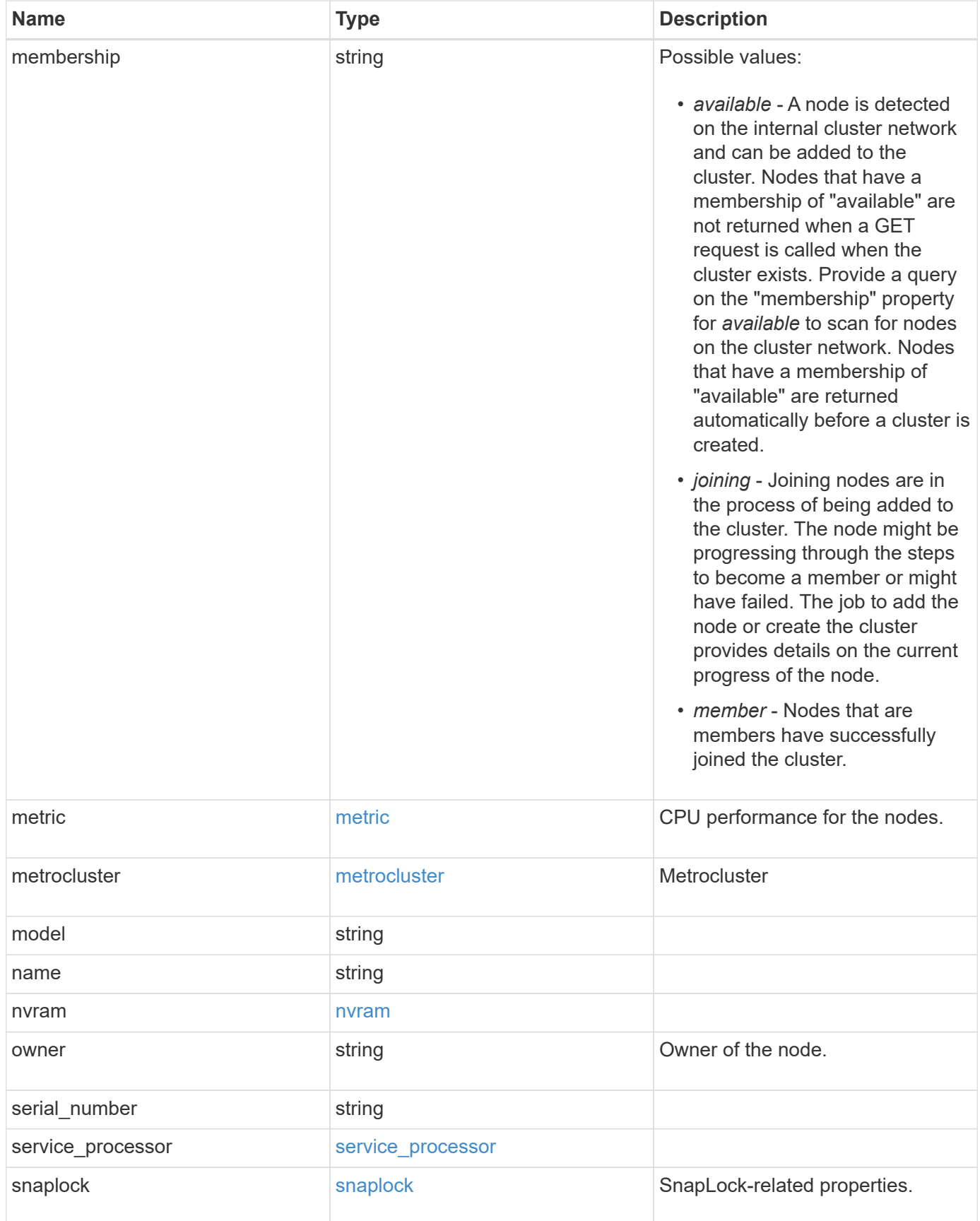

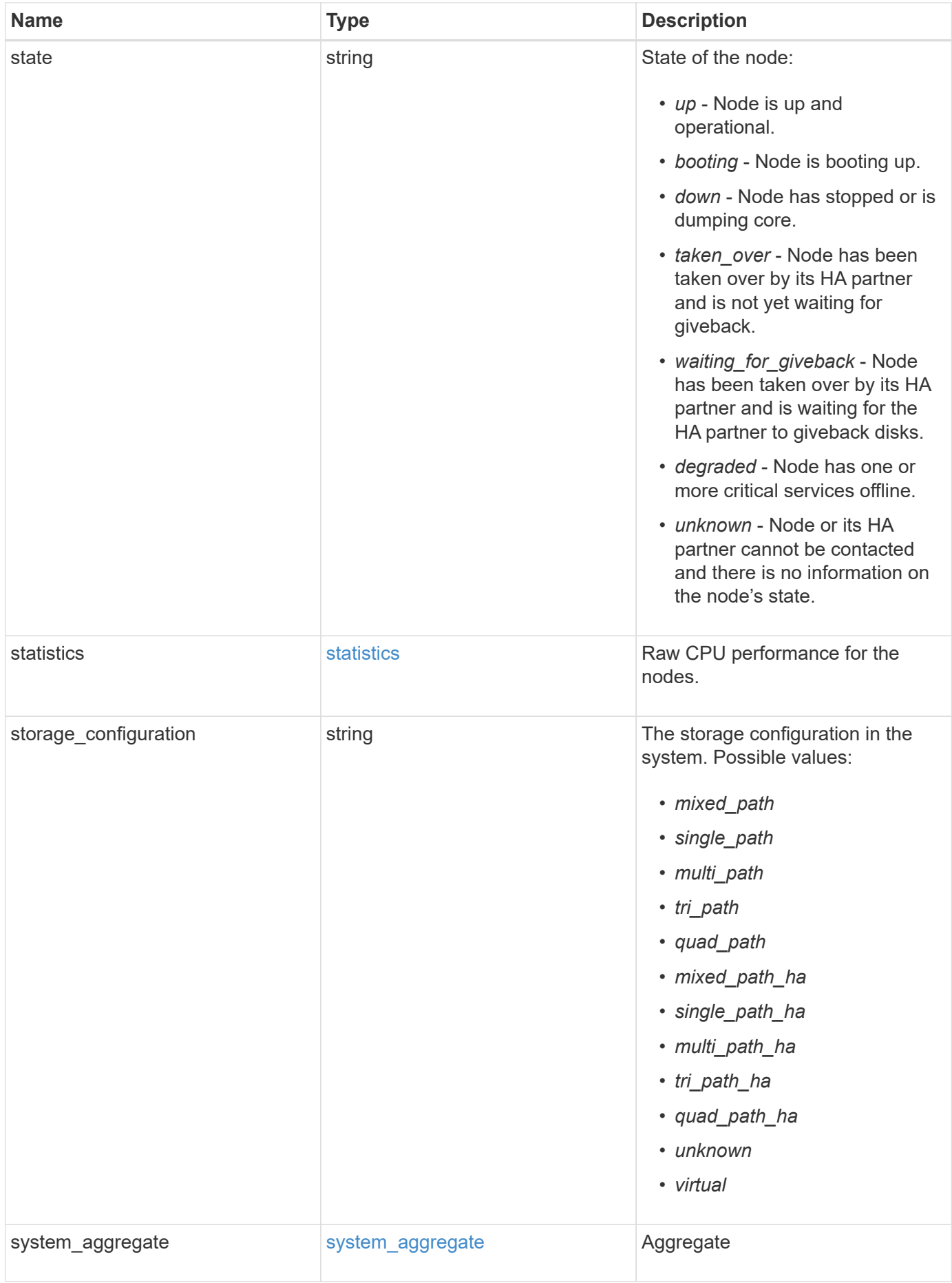

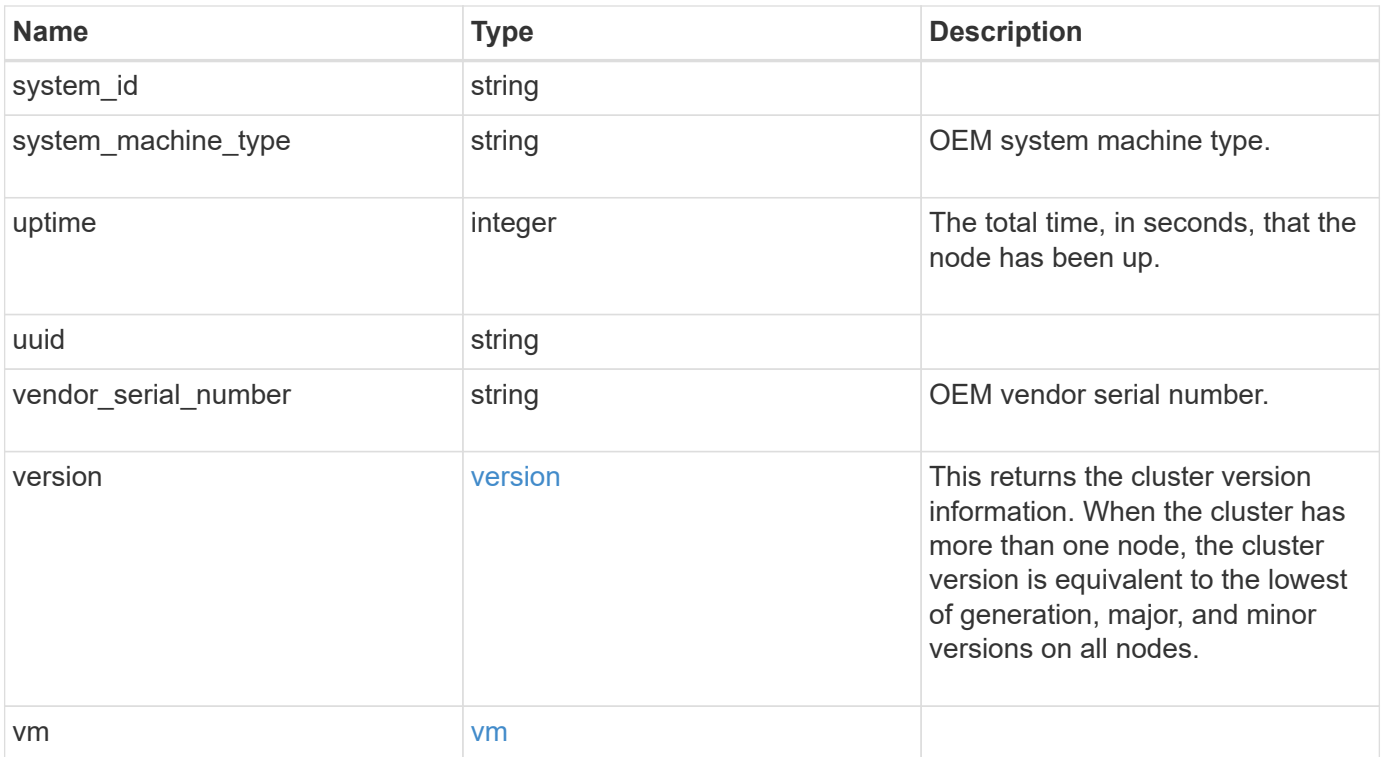

**Example request**

```
{
   "_links": {
      "self": {
        "href": "/api/resourcelink"
     }
   },
  "cluster_interface": {
     "ip": {
        "address": "10.10.10.7"
     }
    },
  "cluster_interfaces": [
      {
      " links": {
          "self": {
            "href": "/api/resourcelink"
          }
        },
        "ip": {
          "address": "10.10.10.7"
        },
        "name": "lif1",
        "uuid": "1cd8a442-86d1-11e0-ae1c-123478563412"
     }
 \frac{1}{2}  "controller": {
      "board": "System Board XXVIII",
      "cpu": {
        "count": 20,
      "firmware release": "string",
        "processor": "string"
      },
    "failed fan": {
        "count": 1,
        "message": {
          "code": "111411207",
          "message": "There are no failed fans."
        }
      },
    "failed power supply": {
        "count": 1,
        "message": {
        "code": "111411208",
          "message": "There are no failed power supplies."
```

```
  }
      },
      "flash_cache": [
        {
           "capacity": 1024000000000,
           "device_id": 0,
         "firmware file": "X9170 0000Z6300NVM",
         "firmware version": "NA05",
         "hardware revision": "A1",
          "model": "X1970A",
          "part_number": "119-00207",
          "serial_number": "A22P5061550000187",
          "slot": "6-1",
          "state": "string"
        }
    \frac{1}{2},
      "frus": [
        {
          "id": "string",
          "state": "string",
         "type": "string"
        }
    \left| \cdot \right|  "memory_size": 1024000000,
    "over temperature": "string"
    },
  "date": "2019-04-17 11:49:26 -0400",
  "external_cache": {
     "is_enabled": 1,
    "is hya enabled": 1,
    "is rewarm enabled": 1
    },
    "ha": {
      "giveback": {
        "failure": {
           "code": 852126,
          "message": "Failed to initiate giveback. Run the \"storage
failover show-giveback\" command for more information."
        },
        "state": "failed",
        "status": [
           {
             "aggregate": {
               "_links": {
                 "self": {
                    "href": "/api/resourcelink"
```

```
  }
                },
             "name": "aggr1",
               "uuid": "1cd8a442-86d1-11e0-ae1c-123478563412"
             },
             "error": {
               "code": "852126",
              "message": "string"
             },
             "state": "string"
           }
        ]
      },
      "interconnect": {
        "adapter": "MVIA-RDMA",
        "state": "string"
      },
      "partners": [
        {
           "_links": {
             "self": {
              "href": "/api/resourcelink"
            }
           },
           "name": "node1",
          "uuid": "1cd8a442-86d1-11e0-ae1c-123478563412"
        }
    \frac{1}{2},
      "ports": [
     \{  "number": 0,
          "state": "active"
        }
    \frac{1}{2},
      "takeover": {
        "failure": {
           "code": 852130,
          "message": "Failed to initiate takeover. Run the \"storage
failover show-takeover\" command for more information."
        },
        "state": "failed"
      },
    "takeover check": {
       "reasons": [
         "string"
      \Gamma
```

```
  }
  },
"hw assist": {
    "status": {
      "local": {
        "ip": "string",
       "state": "string"
      },
      "partner": {
        "ip": "string",
       "state": "string"
     }
   }
  },
  "location": "rack 2 row 5",
"management interface": {
   "ip": {
     "address": "10.10.10.7"
   }
  },
"management interfaces": [
    {
      "_links": {
        "self": {
          "href": "/api/resourcelink"
        }
      },
      "ip": {
       "address": "10.10.10.7"
      },
    "name": "lif1",
      "uuid": "1cd8a442-86d1-11e0-ae1c-123478563412"
   }
\frac{1}{\sqrt{2}}  "membership": "string",
  "metric": {
    "_links": {
      "self": {
        "href": "/api/resourcelink"
      }
    },
    "duration": "PT15S",
    "processor_utilization": 13,
    "status": "ok",
    "timestamp": "2017-01-25 06:20:13 -0500",
    "uuid": "1cd8a442-86d1-11e0-ae1c-123478563412"
```
```
  },
  "metrocluster": {
    "ports": [
      {
        "name": "e1b"
     }
  \left| \ \right|,
   "type": "string"
  },
  "model": "FAS3070",
"name": "node-01",
  "nvram": {
 "battery state": "string",
   "id": 0
  },
  "owner": "Example Corp",
"serial number": "4048820-60-9",
"service processor": {
  "api service": {
     "port": 0
    },
  "auto_config": {
    "ipv4 subnet": "ipv4 mgmt",
    "ipv6_subnet": "ipv6_mgmt"
    },
    "backup": {
     "state": "string",
     "version": "11.6"
    },
  "firmware version": "string",
  "ipv4_interface": {
      "address": "10.10.10.7",
      "gateway": "10.1.1.1",
      "netmask": "24",
    "setup state": "string"
    },
  "ipv6_interface": {
      "address": "fd20:8b1e:b255:5011:10:141:4:97",
      "gateway": "fd20:8b1e:b255:5011:10::1",
    "link local ip": "FE80::/10",
      "netmask": 64,
      "router_ip": "2001:0db8:85a3:0000:0000:8a2e:0370:7334",
    "setup state": "string"
    },
  "last update state": "string",
  "link status": "string",
```

```
"mac_address": "string",
    "primary": {
     "state": "string",
     "version": "11.6"
    },
  "ssh_info": {
      "allowed_addresses": [
        "string"
      ]
    },
    "state": "string",
    "type": "string"
  },
  "snaplock": {
  "compliance clock time": "2018-06-04 15:00:00 -0400"
  },
  "state": "string",
  "statistics": {
    "processor_utilization_base": 12345123,
    "processor_utilization_raw": 13,
   "status": "ok",
    "timestamp": "2017-01-25 06:20:13 -0500"
  },
"storage configuration": "string",
  "system_aggregate": {
   "_links": {
      "self": {
        "href": "/api/resourcelink"
      }
    },
  "name": "aggr1",
    "uuid": "1cd8a442-86d1-11e0-ae1c-123478563412"
  },
  "system_id": 92027651,
  "system_machine_type": "7Y56-CTOWW1",
  "uptime": 300536,
  "uuid": "4ea7a442-86d1-11e0-ae1c-123478563412",
  "vendor_serial_number": 791603000068,
  "version": {
    "full": "NetApp Release 9.4.0: Sun Nov 05 18:20:57 UTC 2017",
    "generation": 9,
    "major": 4,
    "minor": 0
  },
  "vm": {
  "provider type": "string"
```
}

}

# **Response**

Status: 200, Ok

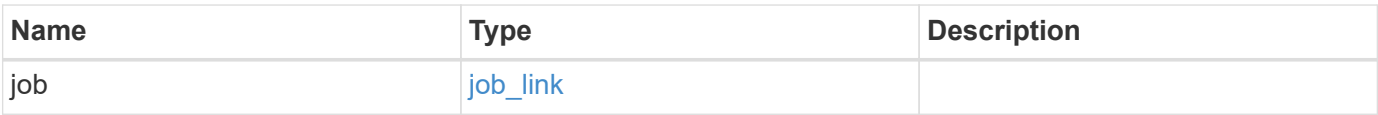

**Example response**

```
{
   "job": {
     "_links": {
        "self": {
          "href": "/api/resourcelink"
        }
      },
      "uuid": "string"
    }
}
```
# **Response**

Status: 202, Accepted

## **Error**

Status: Default

## ONTAP Error Response Codes

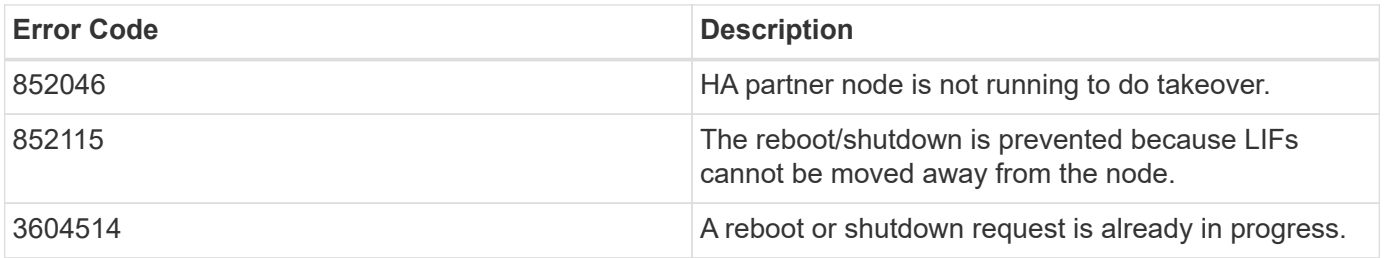

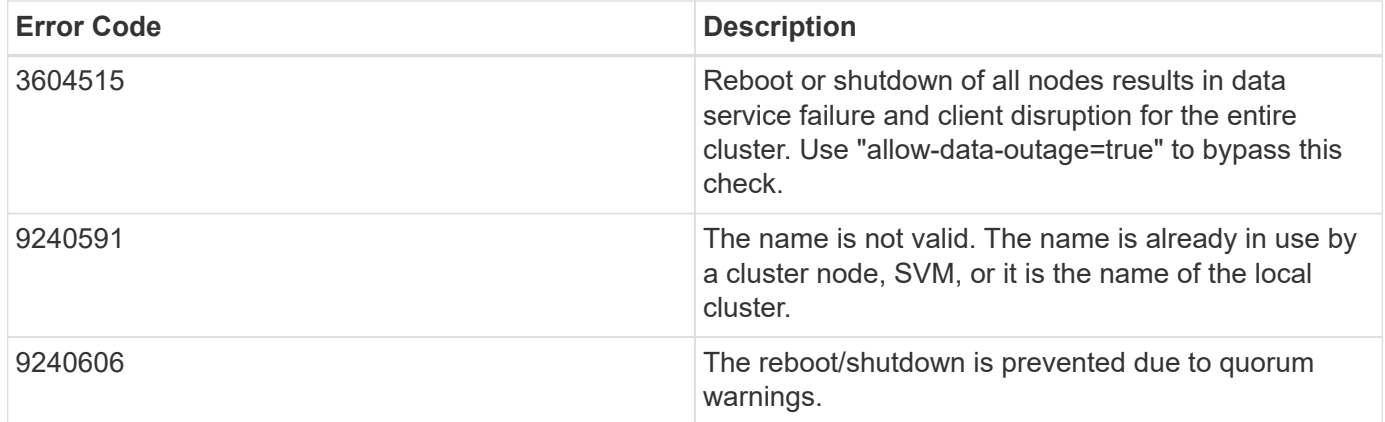

Also see the table of common errors in the [Response body](https://docs.netapp.com/us-en/ontap-restapi-9141/{relative_path}getting_started_with_the_ontap_rest_api.html#Response_body) overview section of this documentation.

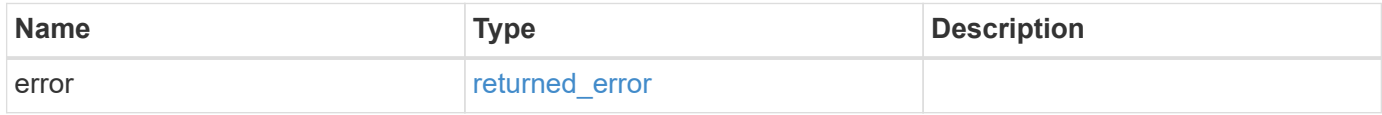

#### **Example error**

```
{
    "error": {
       "arguments": [
      \{  "code": "string",
           "message": "string"
         }
     \frac{1}{\sqrt{2}}  "code": "4",
      "message": "entry doesn't exist",
      "target": "uuid"
    }
}
```
# **Definitions**

#### **See Definitions**

href

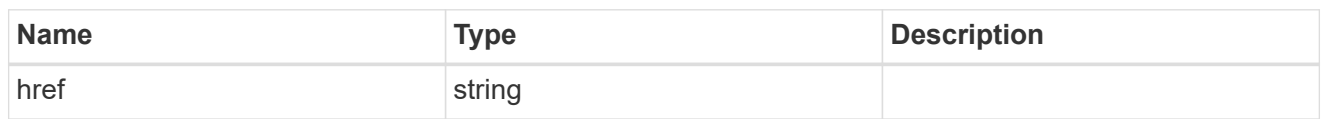

\_links

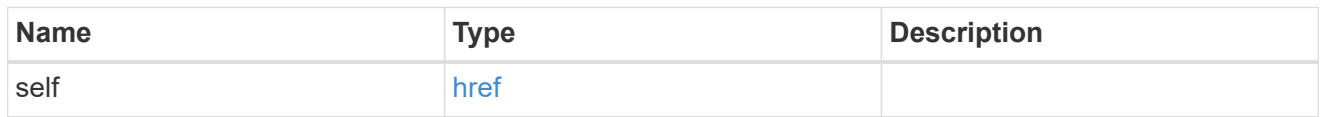

## node\_setup\_ip

The IP configuration for cluster setup.

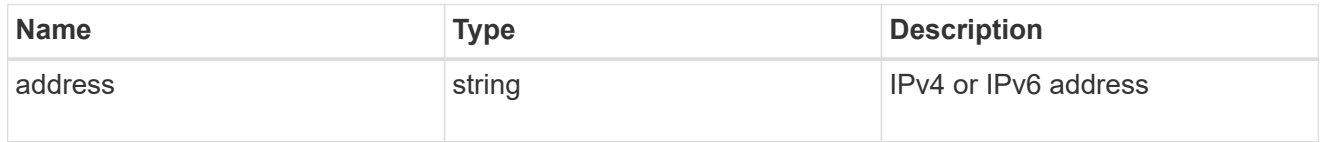

## cluster\_interface

The cluster network IP address of the node to be added.

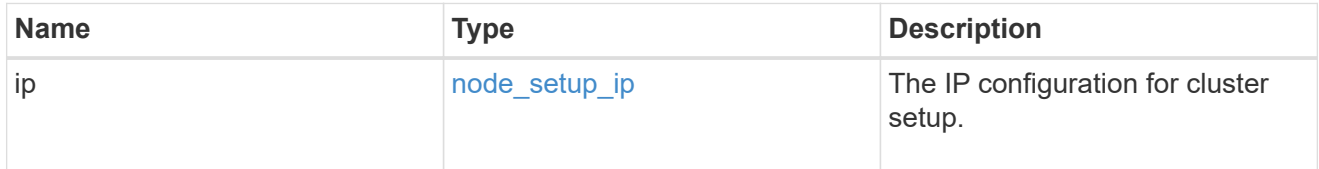

## ip

#### IP information

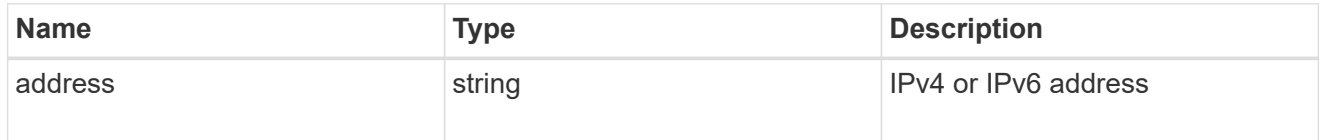

## cluster\_interfaces

#### Network interface

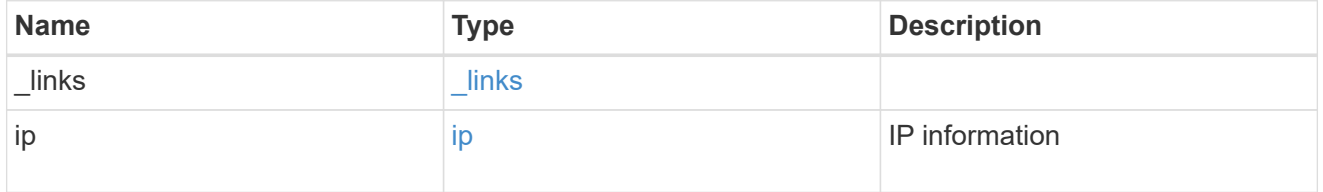

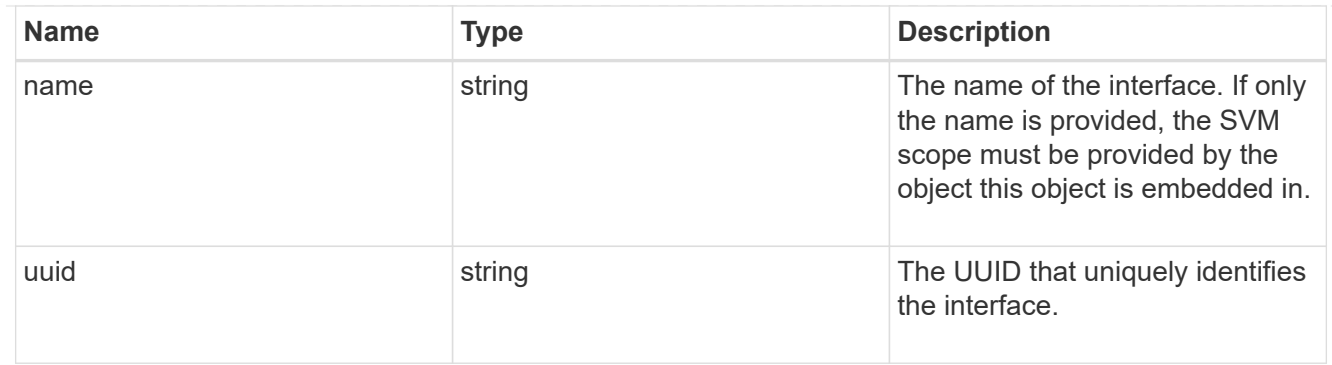

cpu

## CPU information.

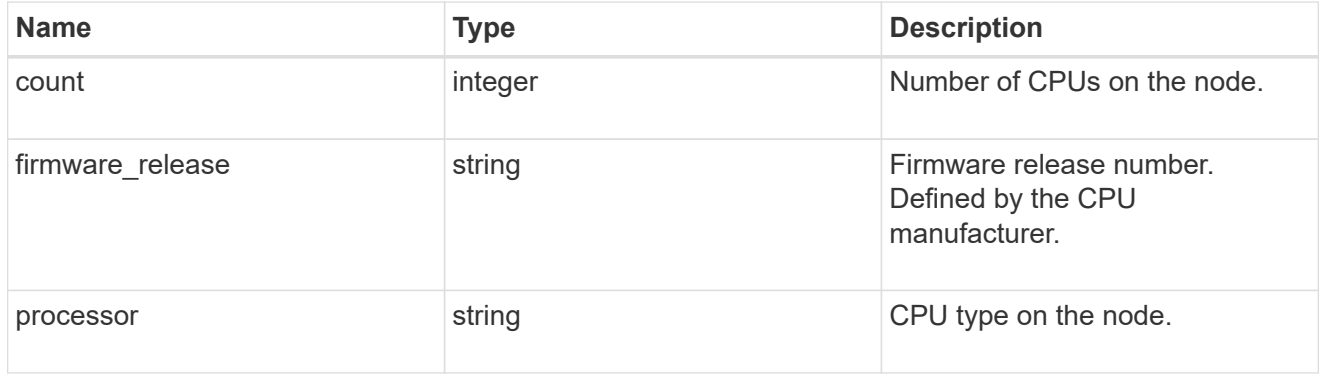

#### message

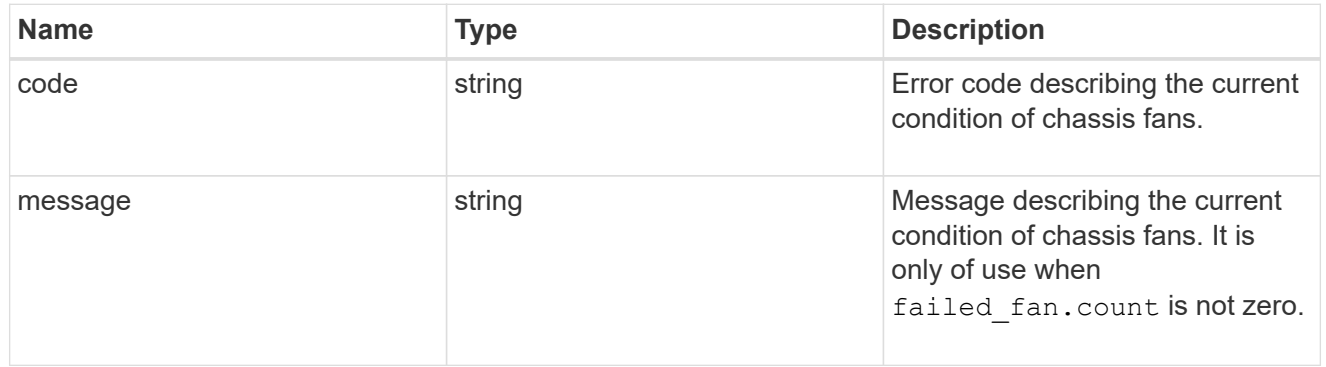

## failed\_fan

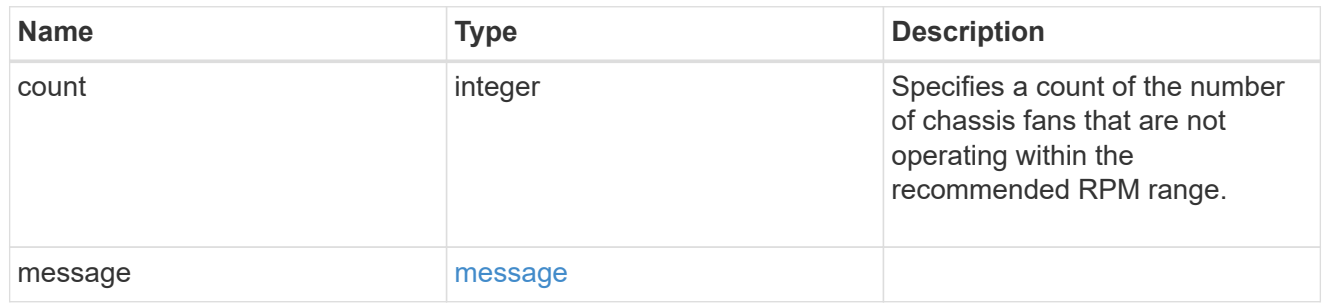

## message

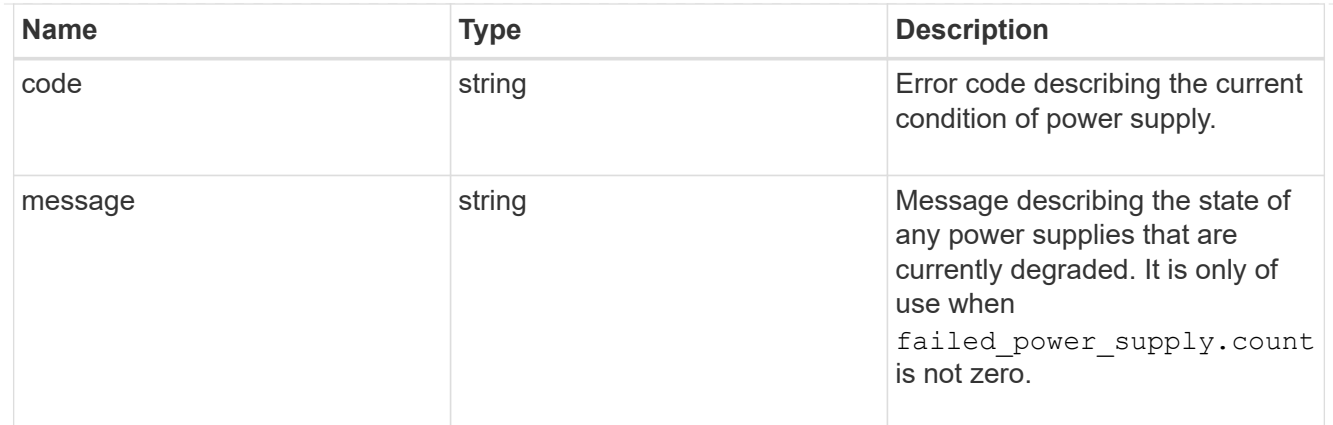

#### failed\_power\_supply

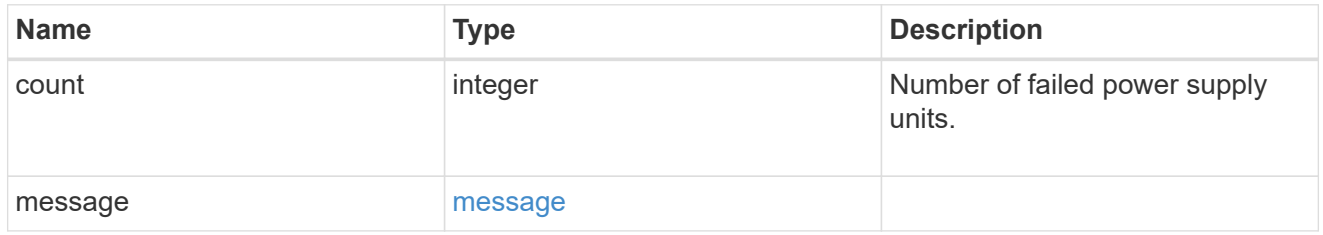

#### flash\_cache

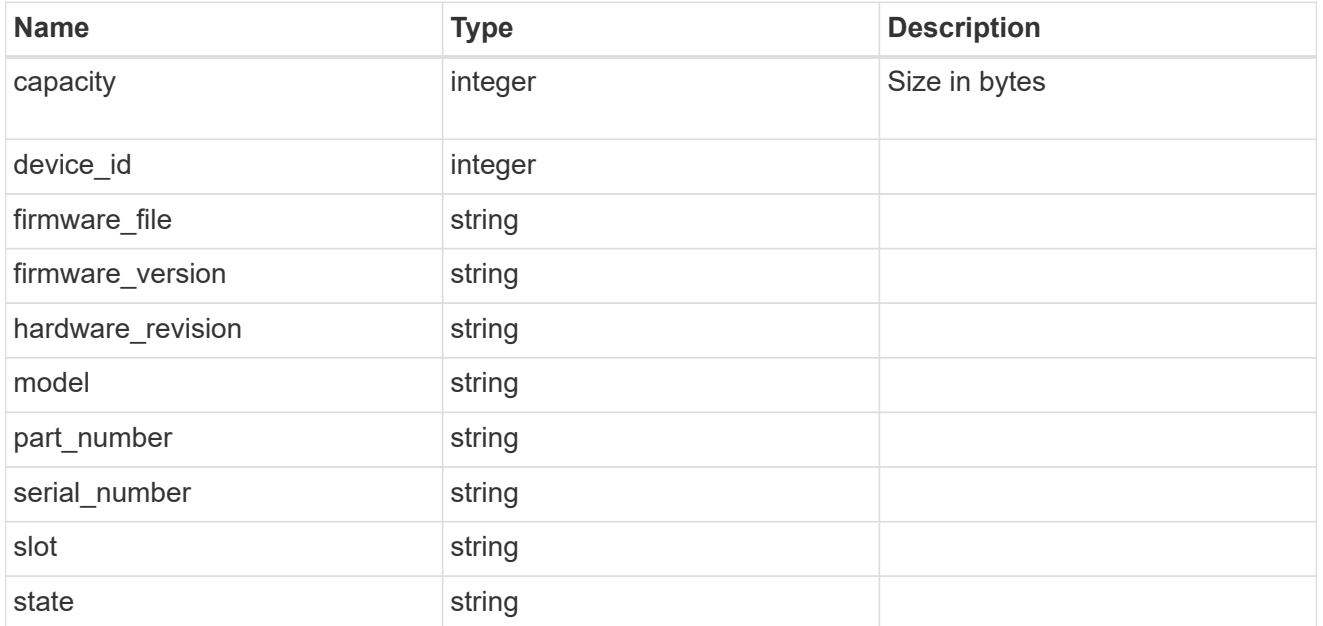

#### frus

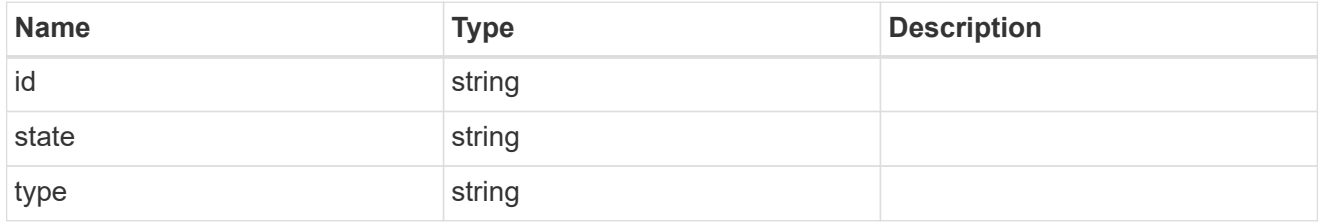

#### controller

Controller information

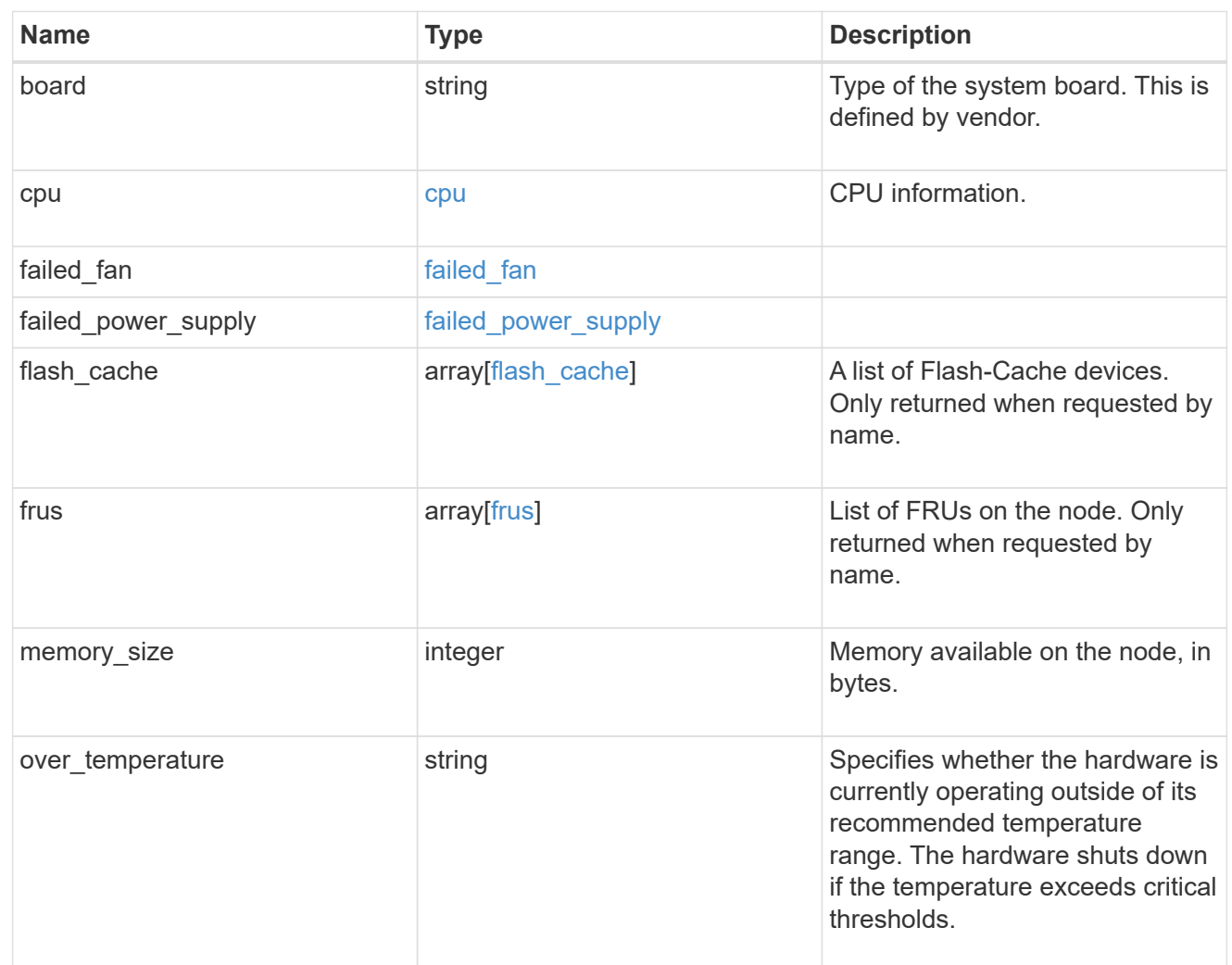

#### external\_cache

Cache used for buffer management.

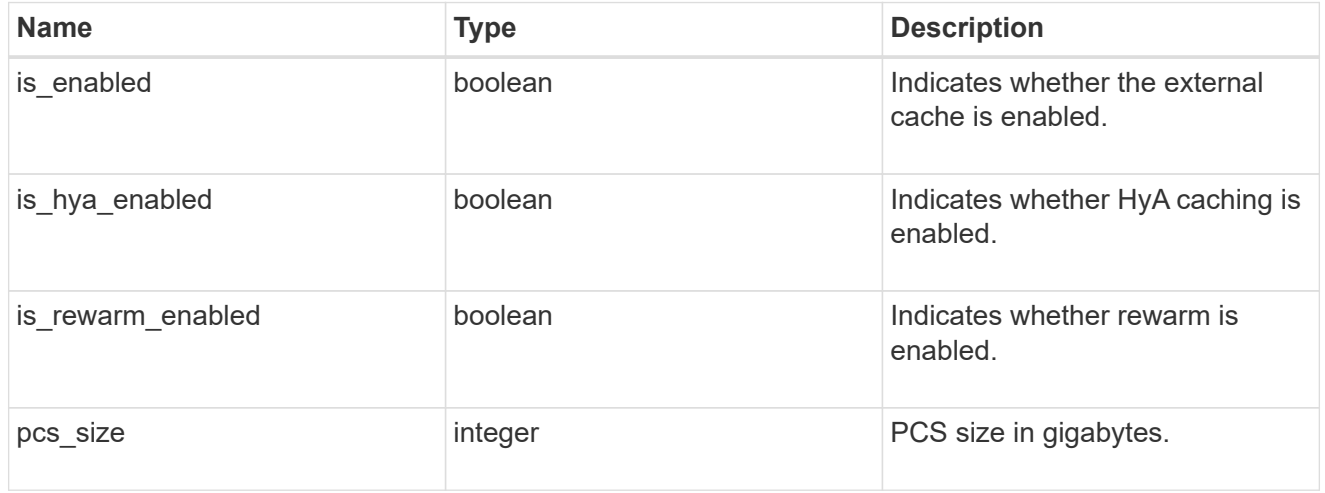

#### failure

Indicates the failure code and message.

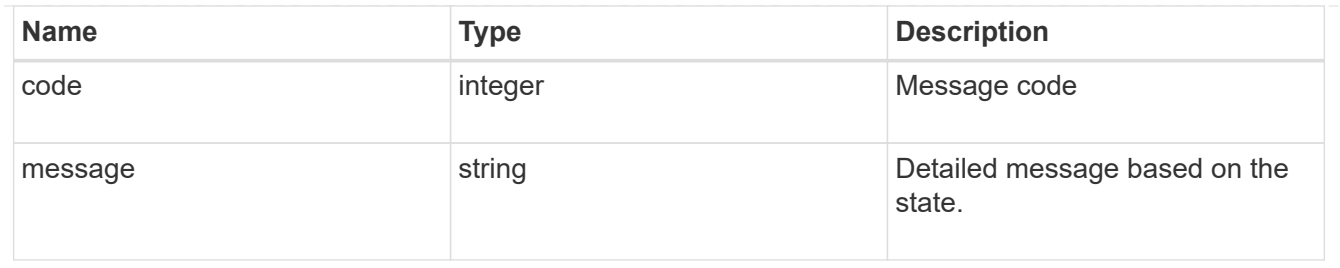

aggregate

Aggregate name and UUID.

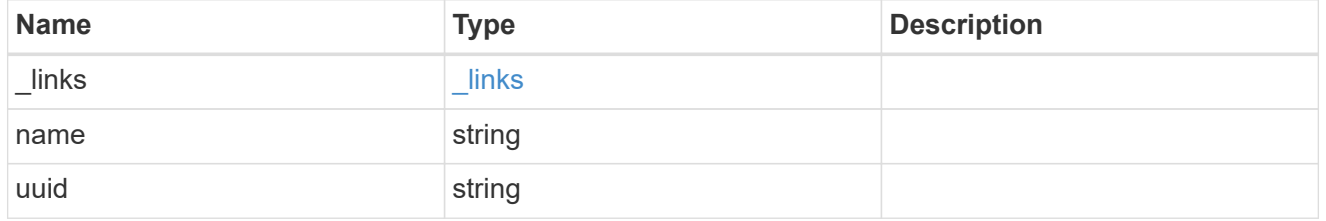

error

Indicates the failed aggregate giveback code and message.

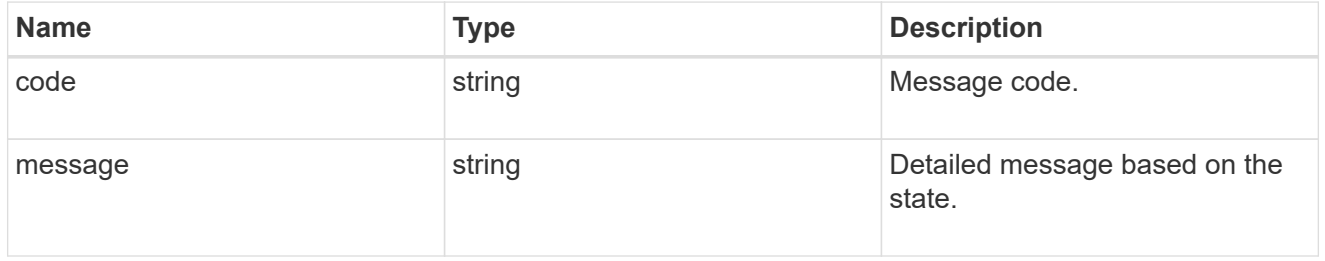

#### status

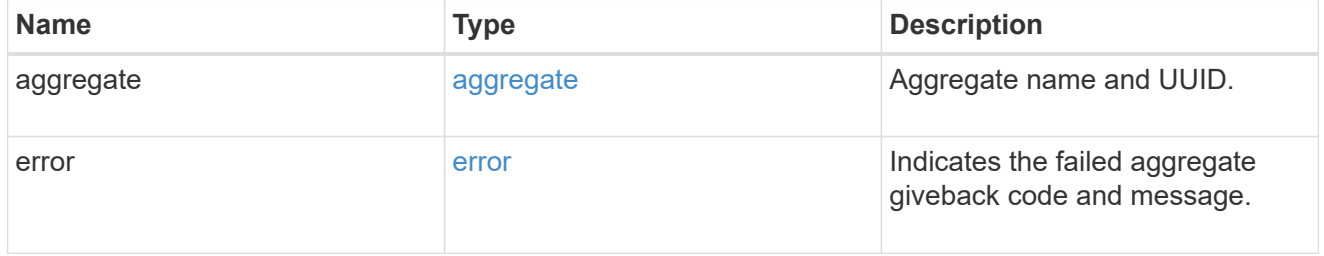

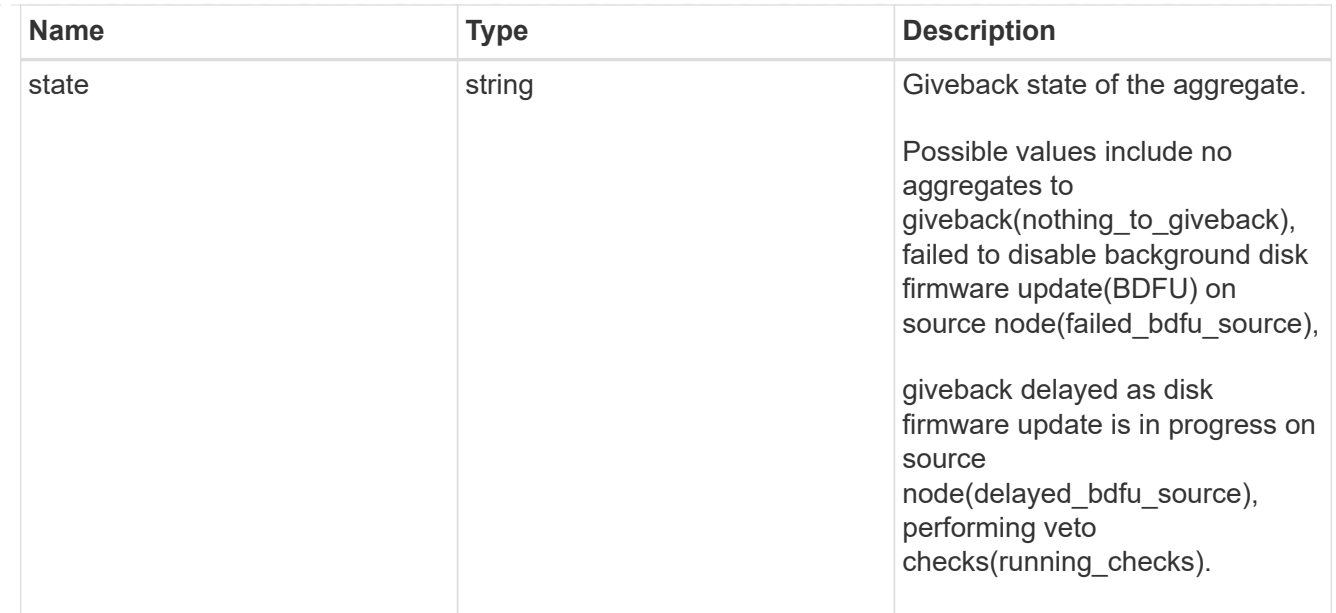

## giveback

Represents the state of the node that is giving storage back to its HA partner.

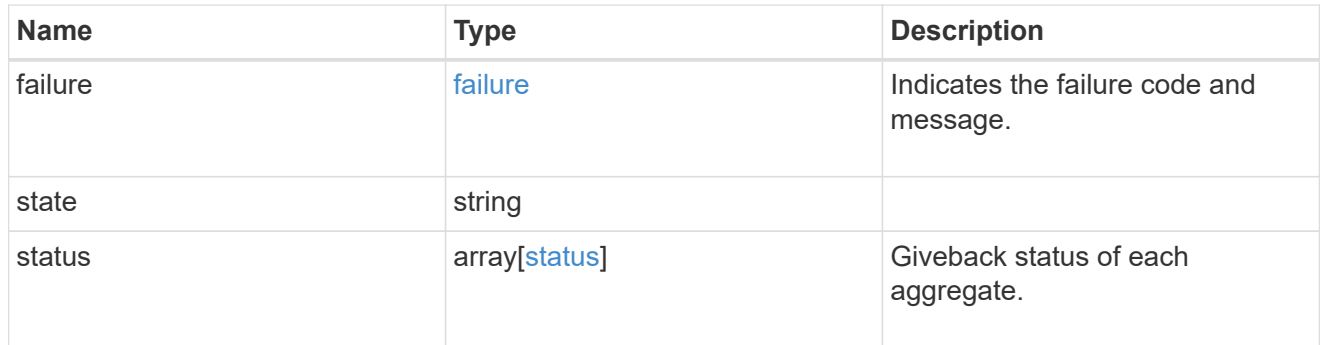

## interconnect

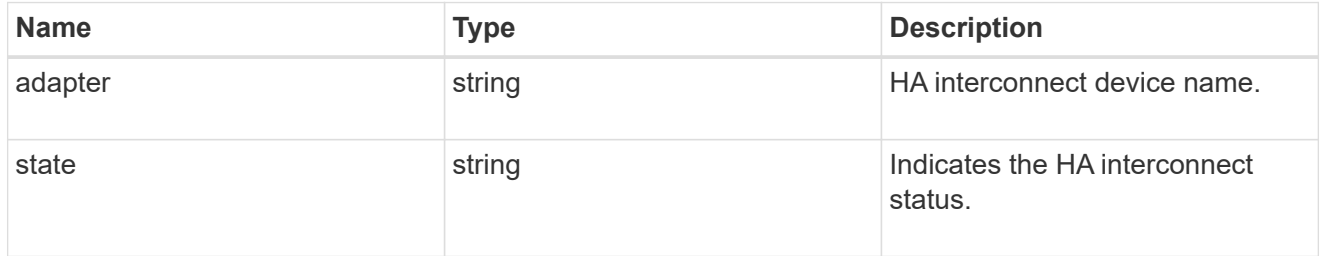

## partners

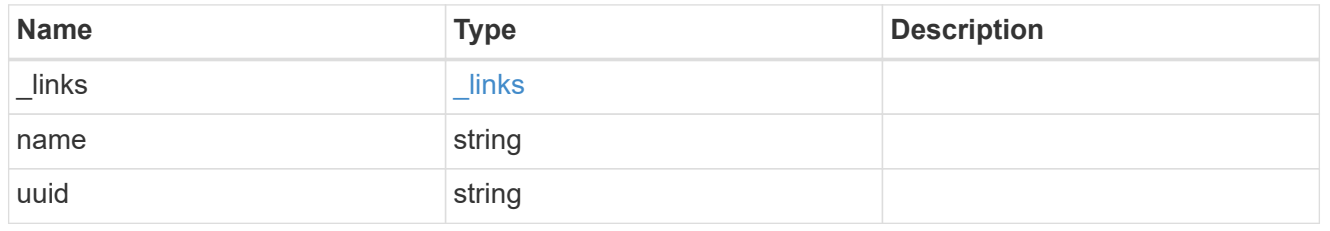

ports

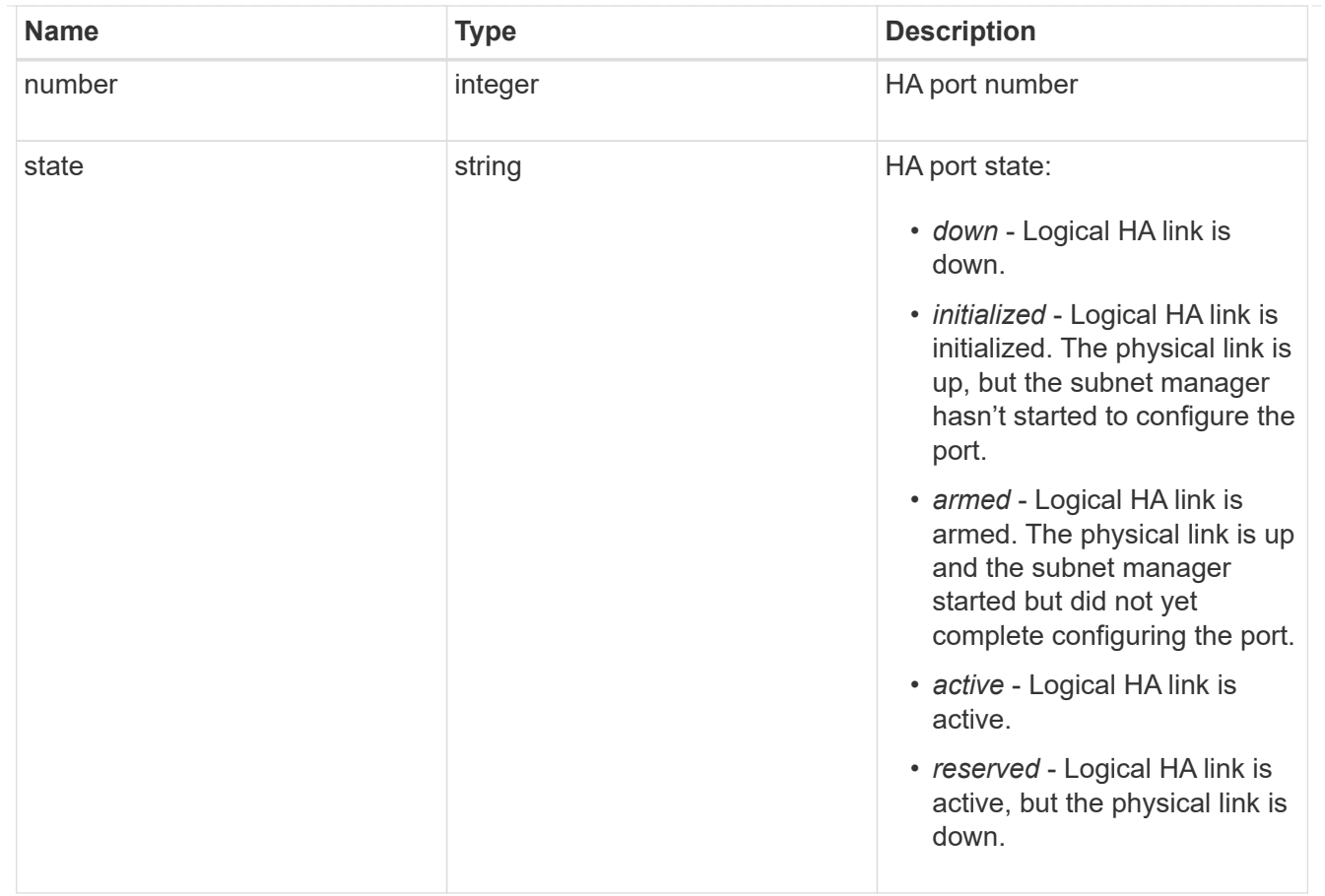

#### takeover

This represents the state of the node that is taking over storage from its HA partner.

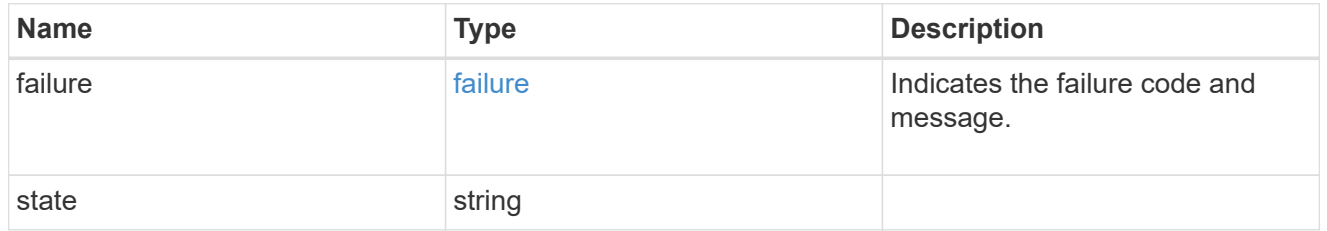

## takeover\_check

The takeover check response.

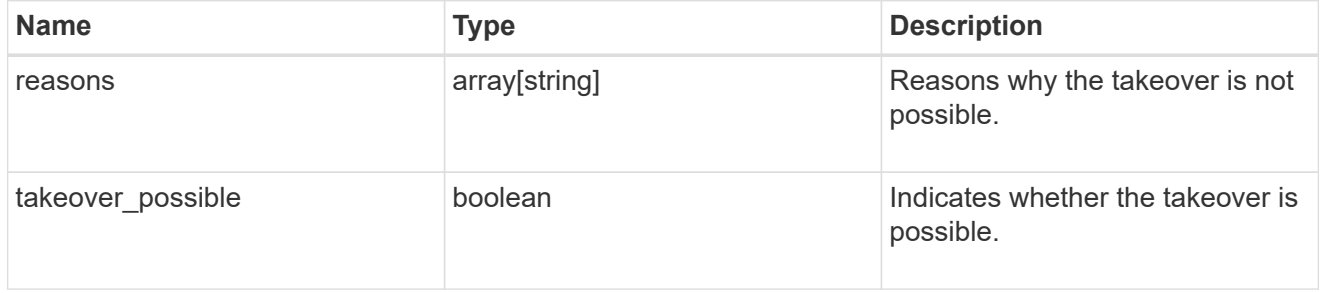

ha

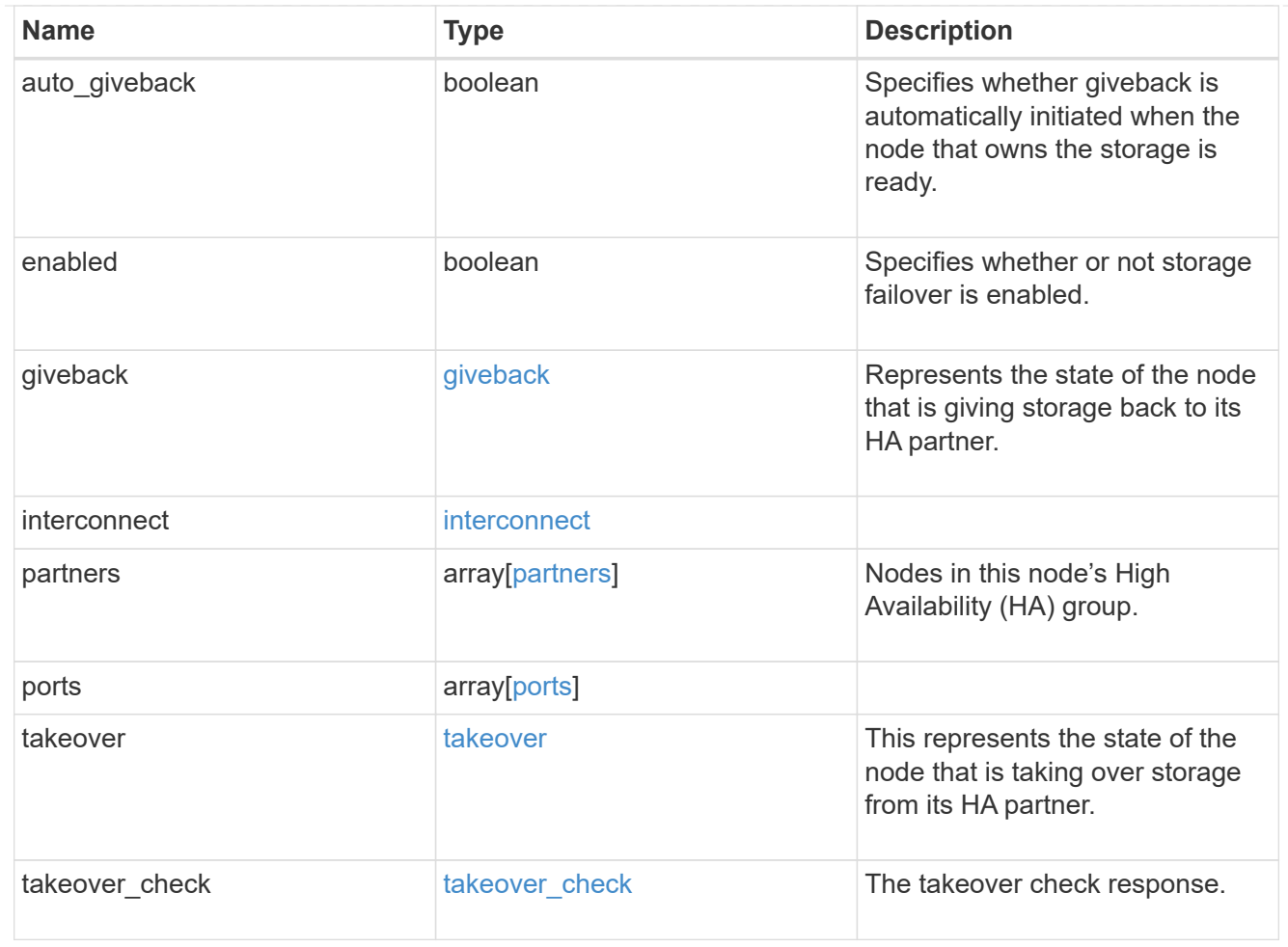

#### local

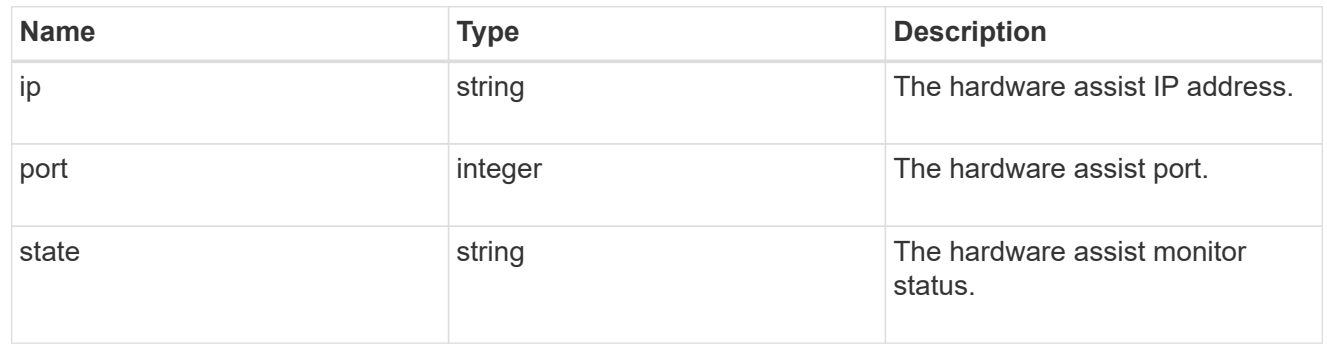

## partner

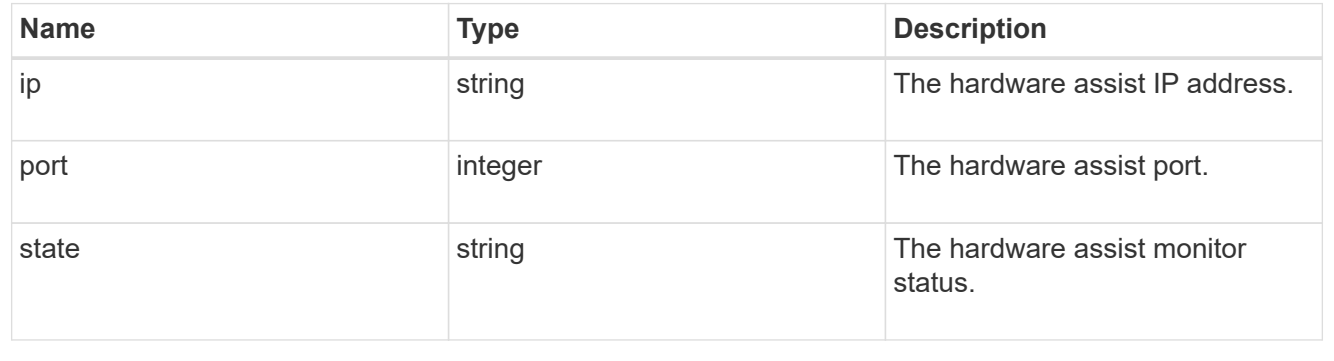

status

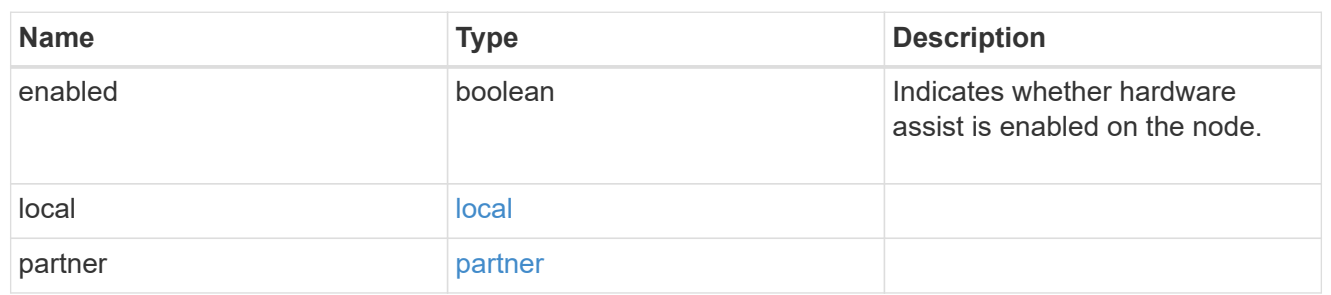

hw\_assist

The hardware assist information.

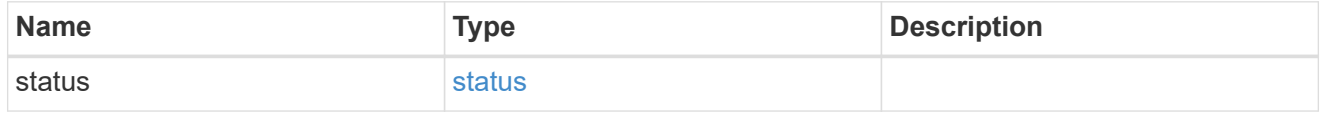

management\_interface

The management interface of the node to be added. The subnet mask is set based on the management interface of the cluster or the management interfaces of other nodes.

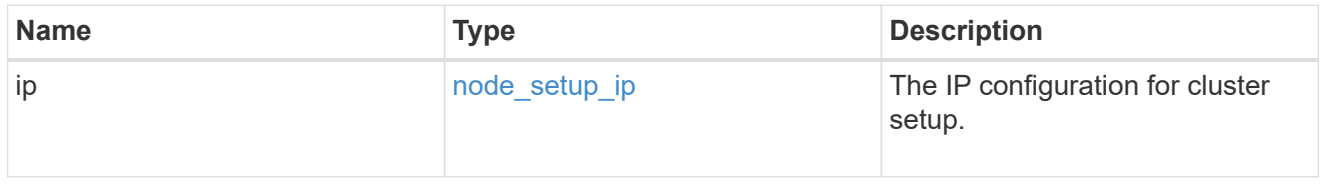

management\_interfaces

Network interface

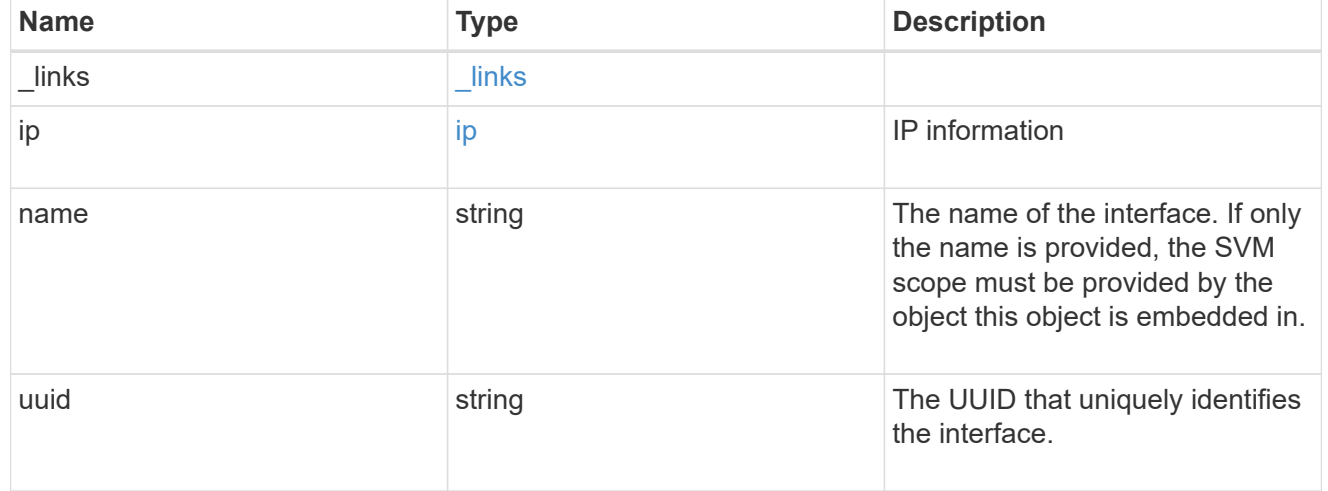

metric

CPU performance for the nodes.

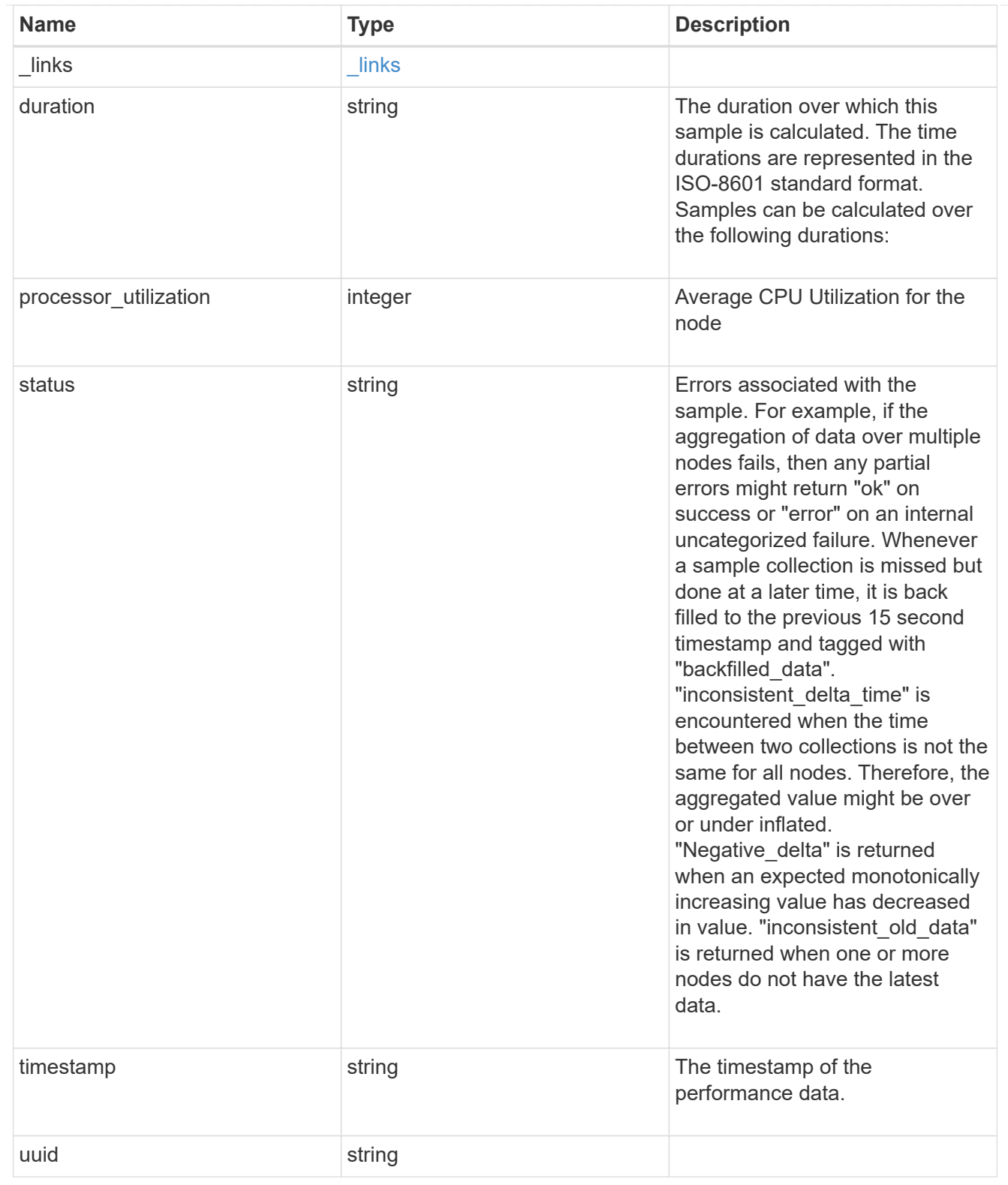

## ports

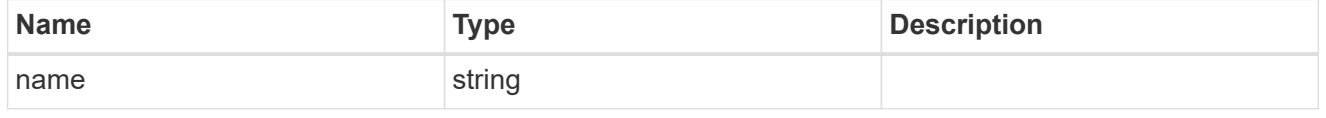

#### metrocluster

## Metrocluster

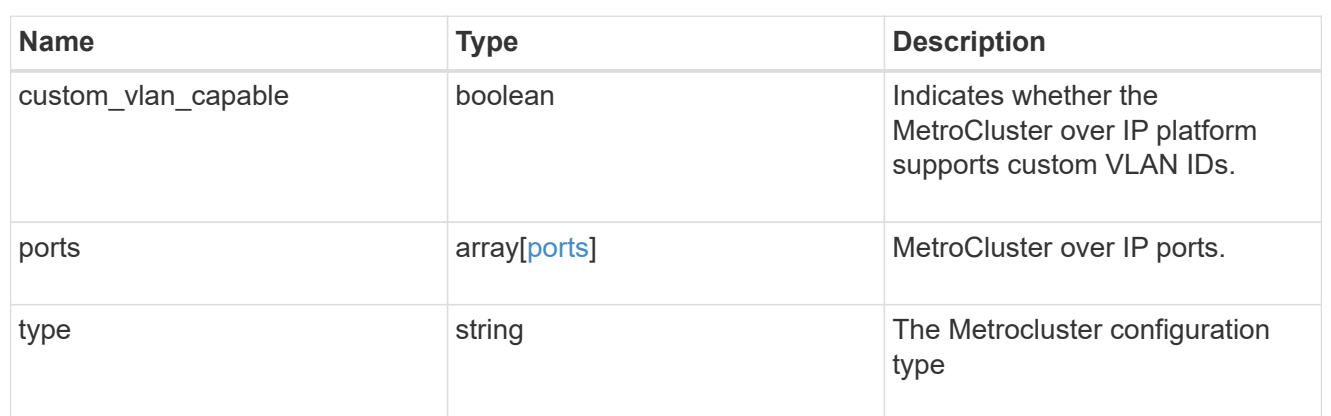

#### nvram

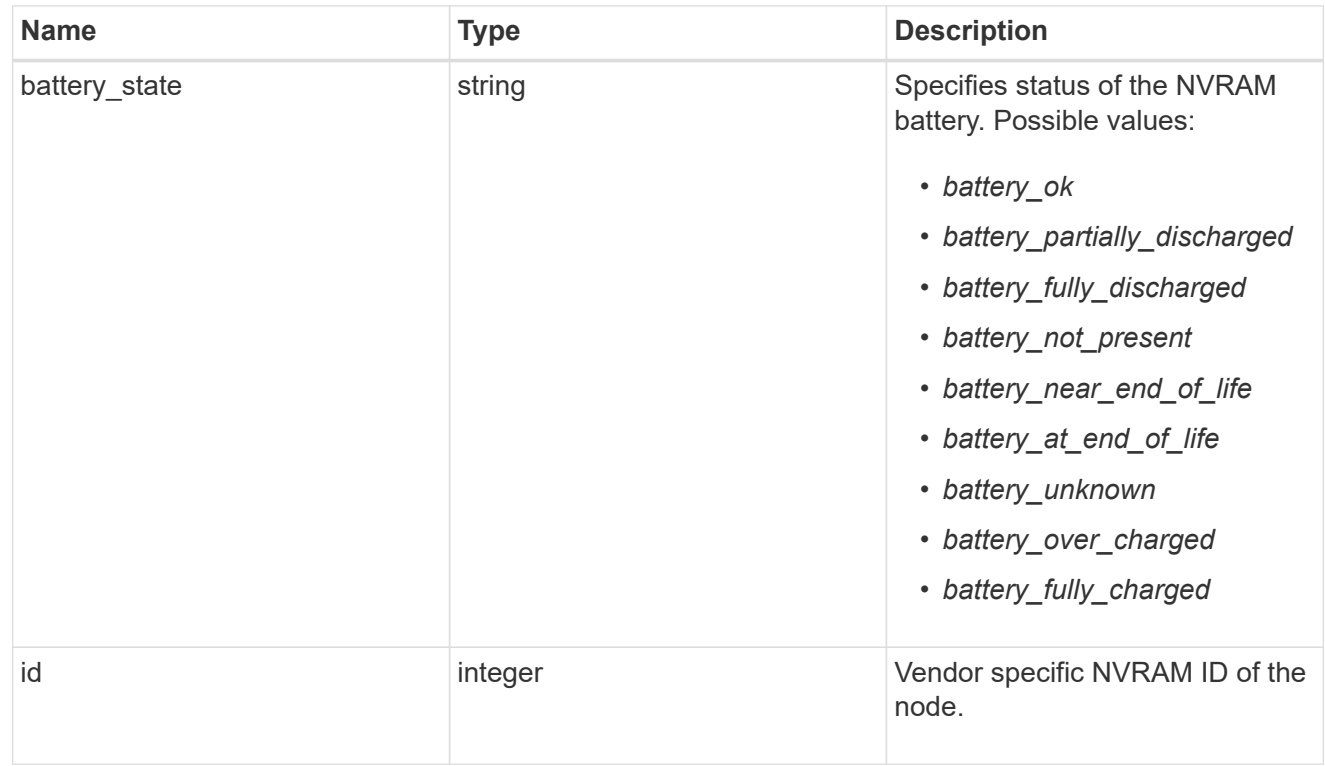

#### api\_service

Provides the properties of the service processor (SP) or baseboard management controller (BMC) API service.

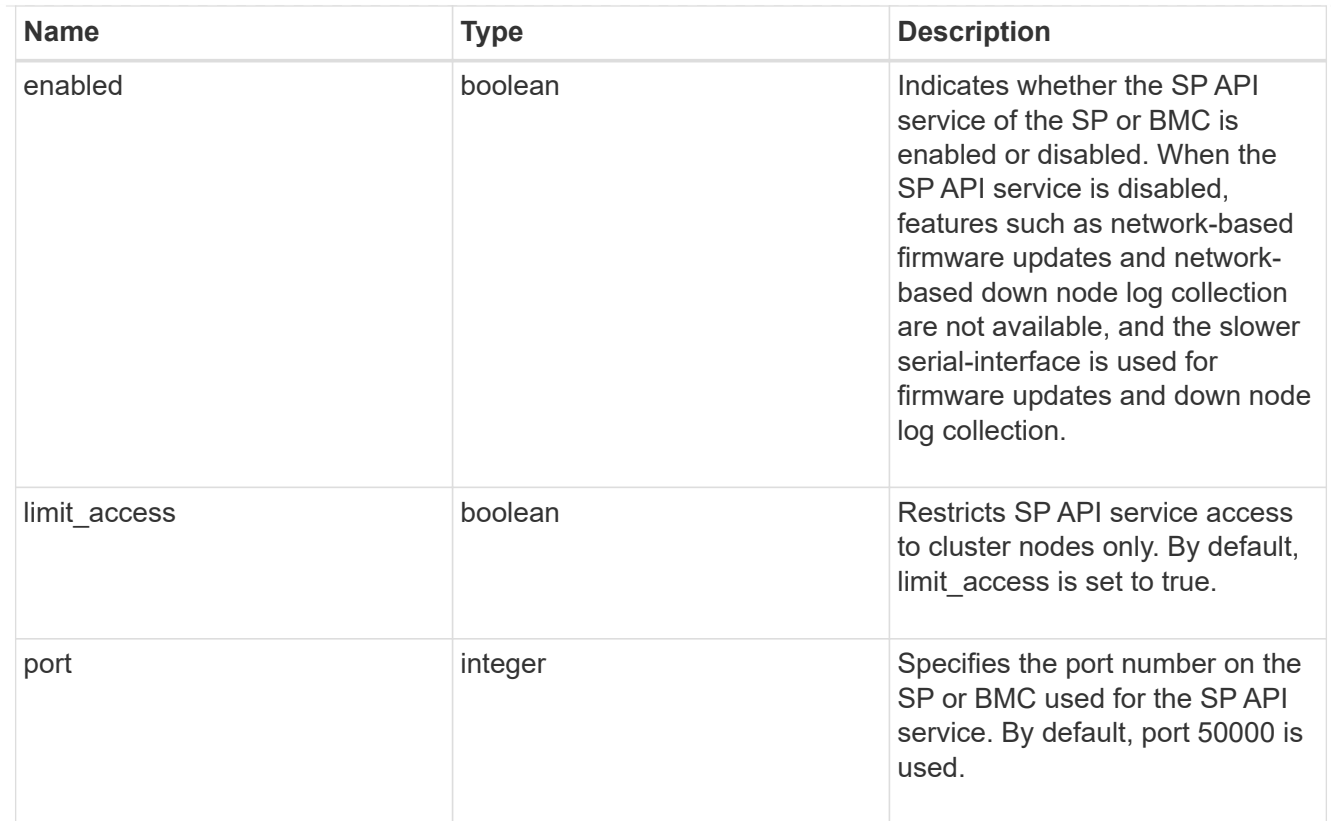

## auto\_config

Provides the properties of the service processor auto configuration.

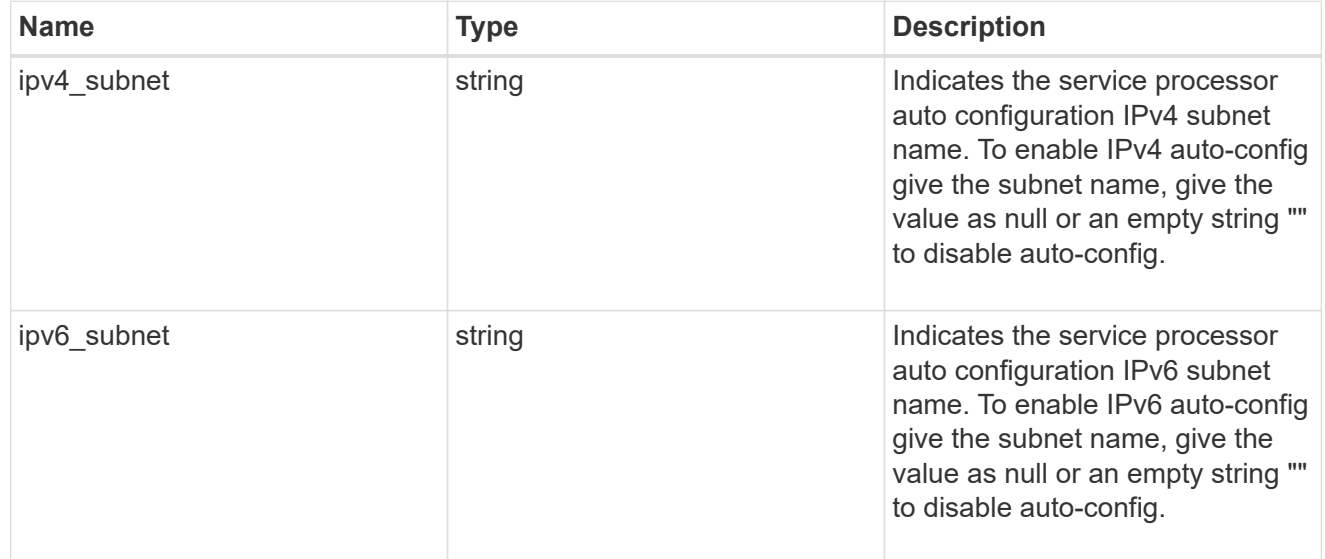

## backup

Provides the properties of the service processor backup partition.

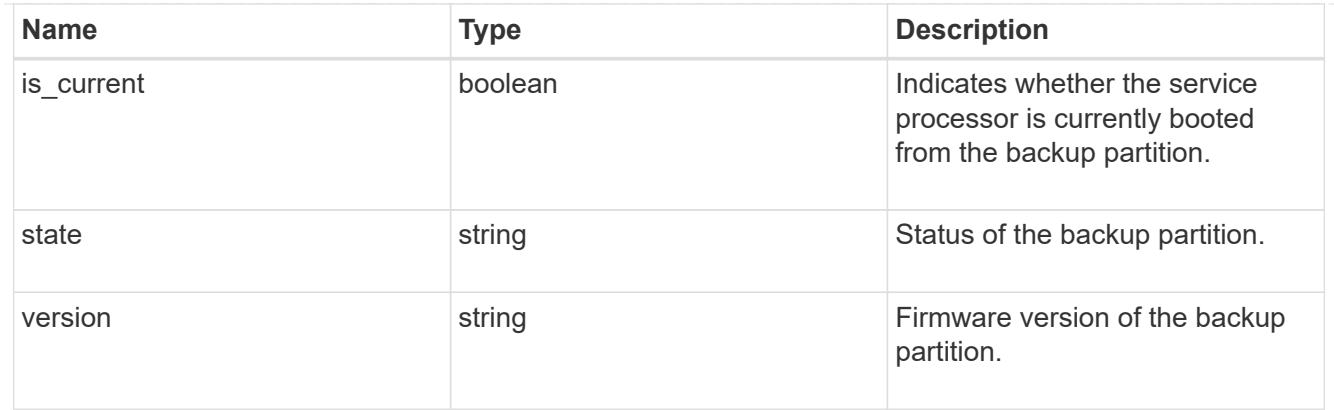

## ipv4\_interface

Object to setup an interface along with its default router.

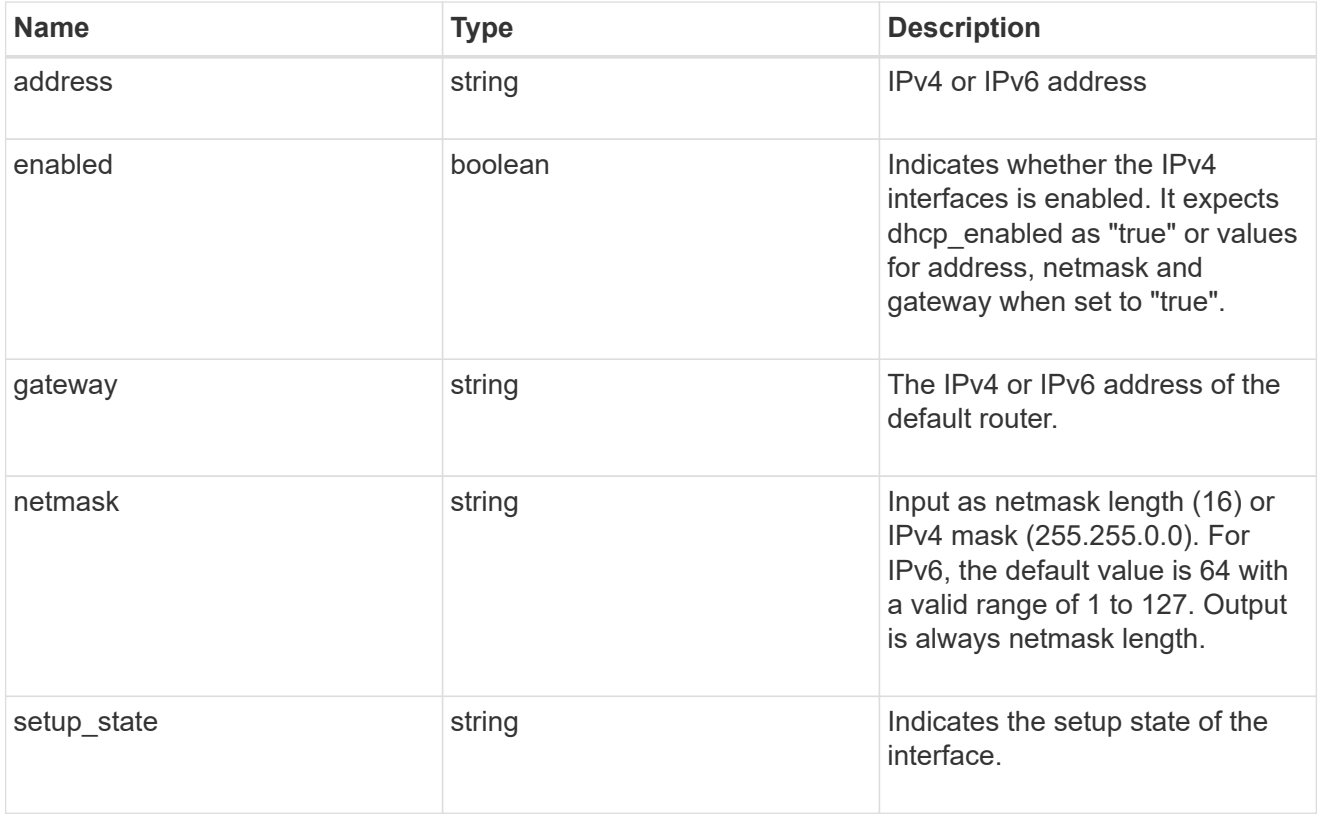

## ipv6\_interface

Object to setup an interface along with its default router.

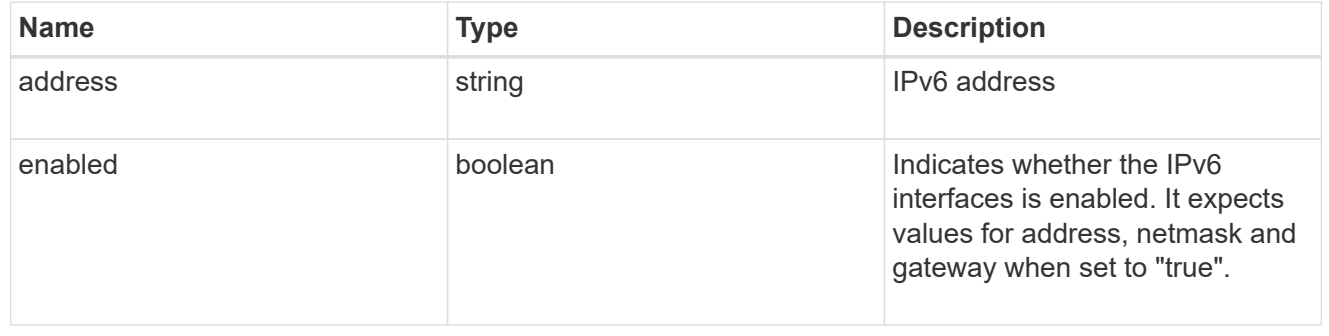

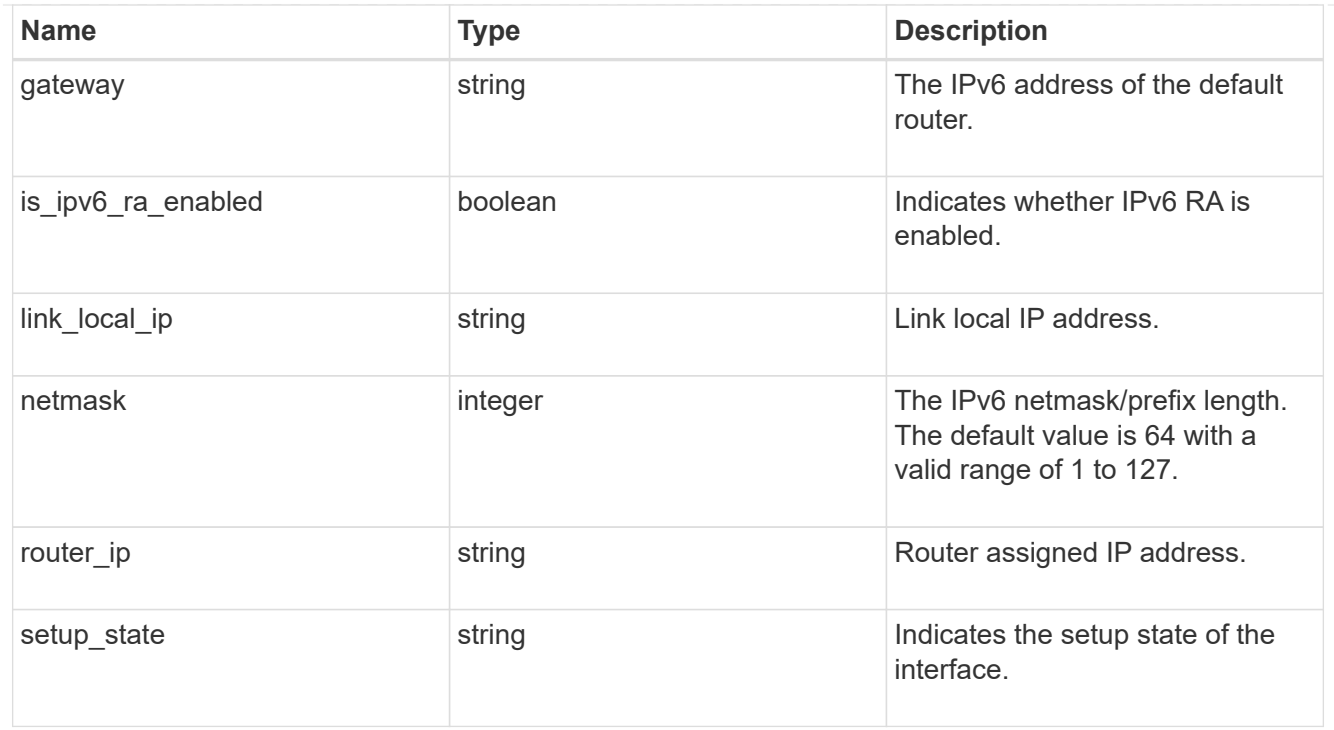

## primary

Provides the properties of the service processor primary partition.

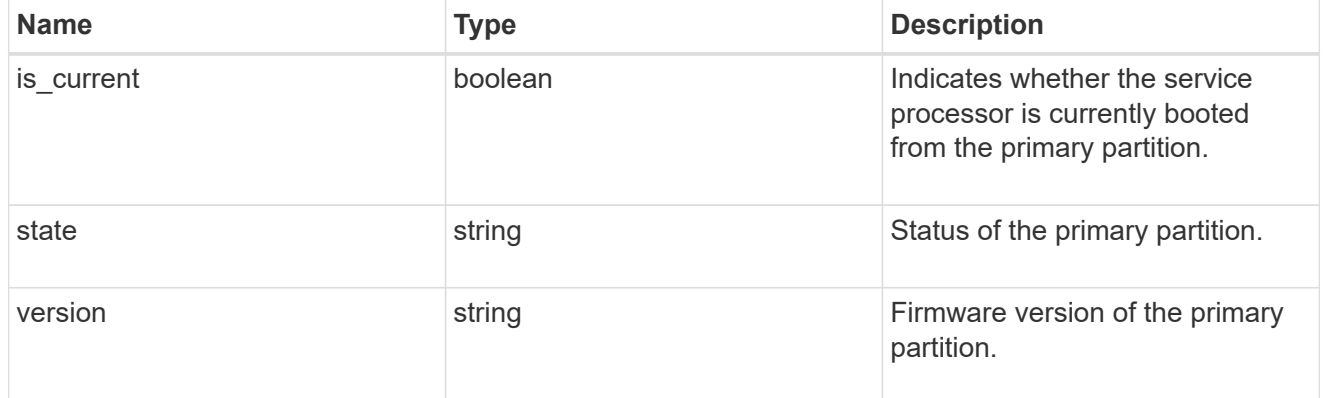

## ssh\_info

Service processor SSH allowed IP address configuration applied across the cluster.

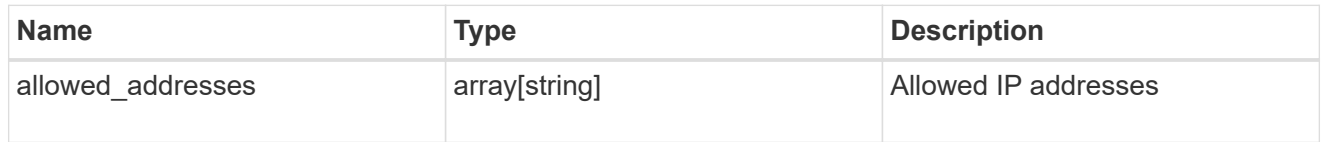

## web\_service

Provides the properties of SP or BMC web service.

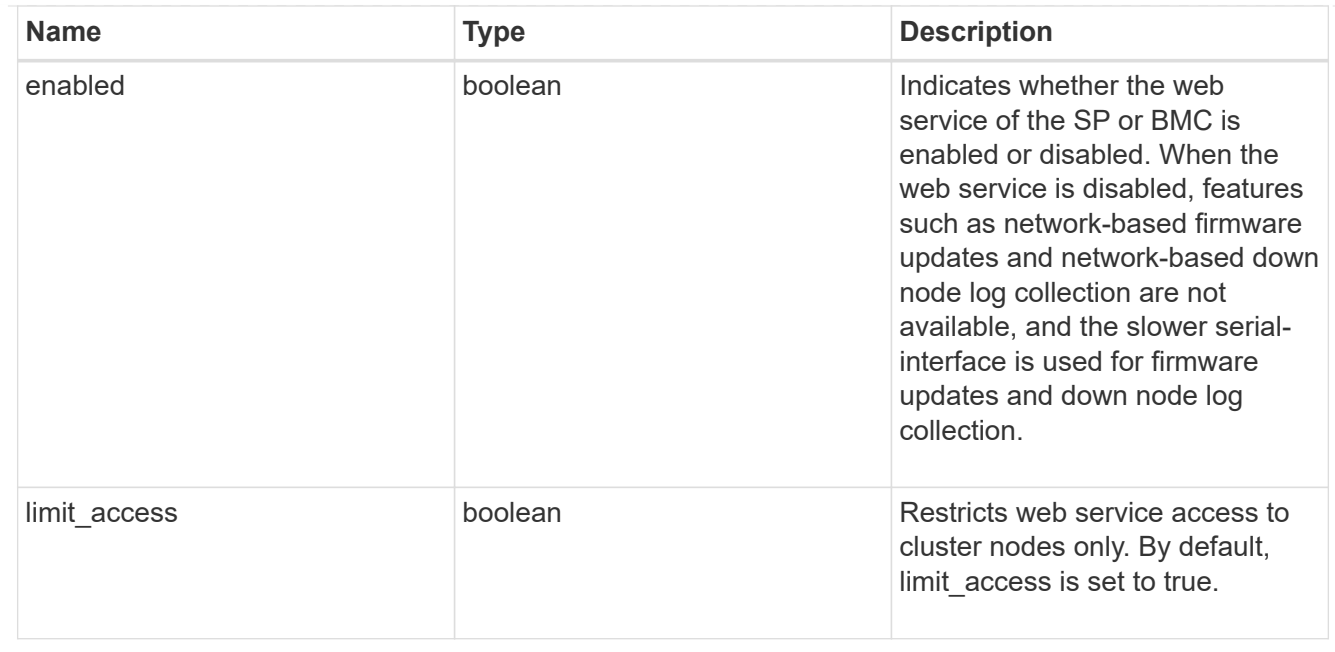

#### service\_processor

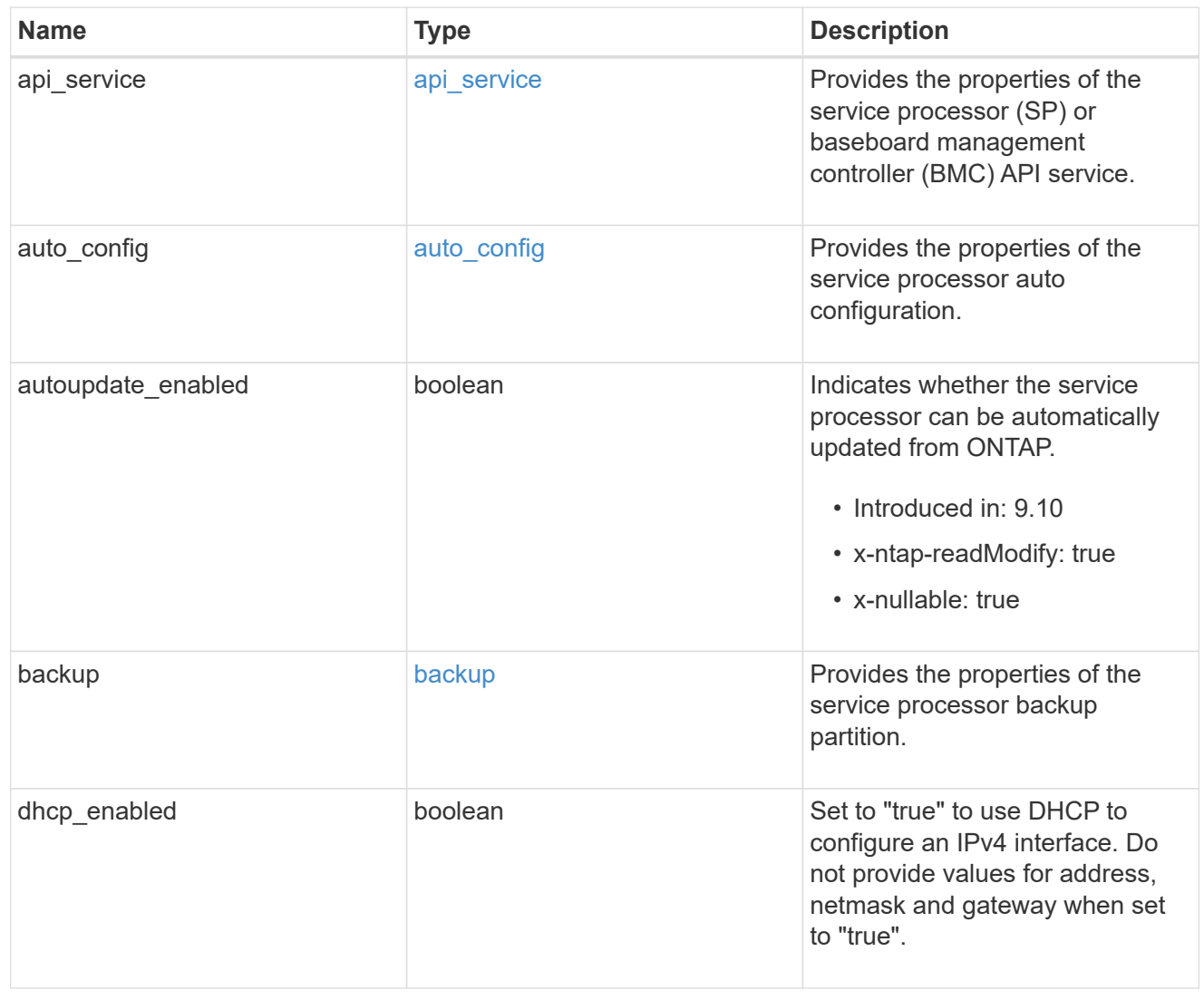

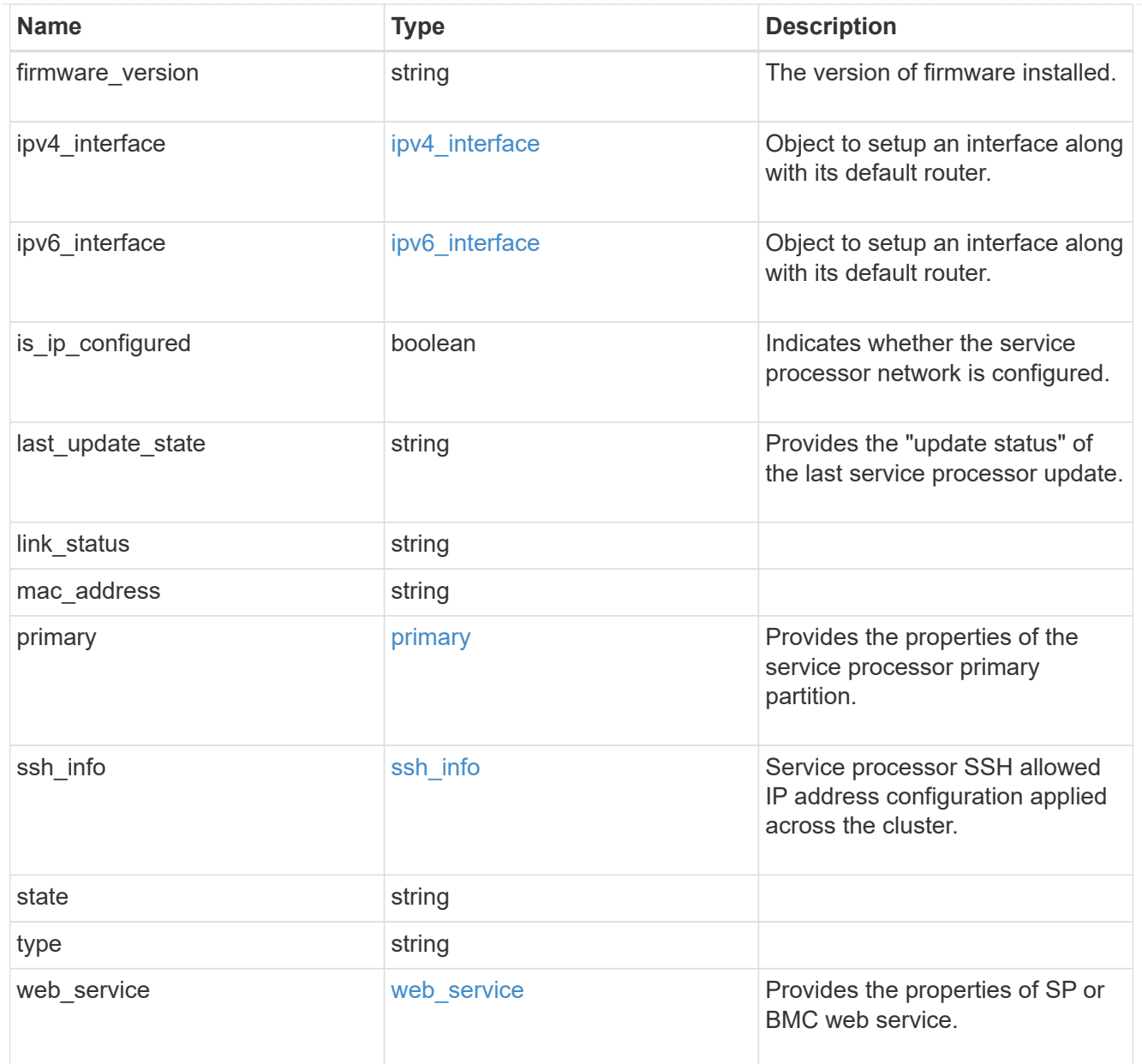

## snaplock

SnapLock-related properties.

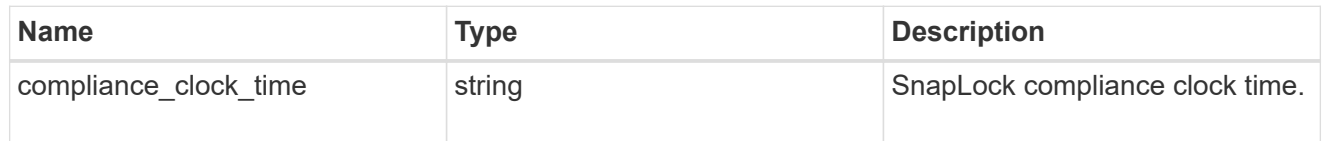

statistics

Raw CPU performance for the nodes.

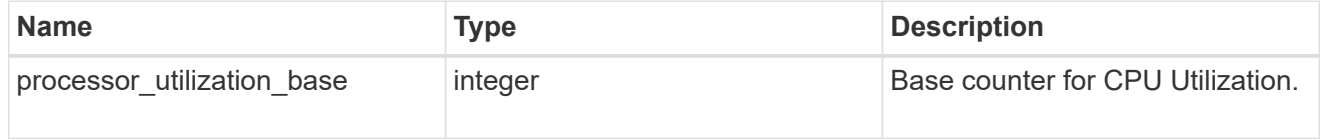

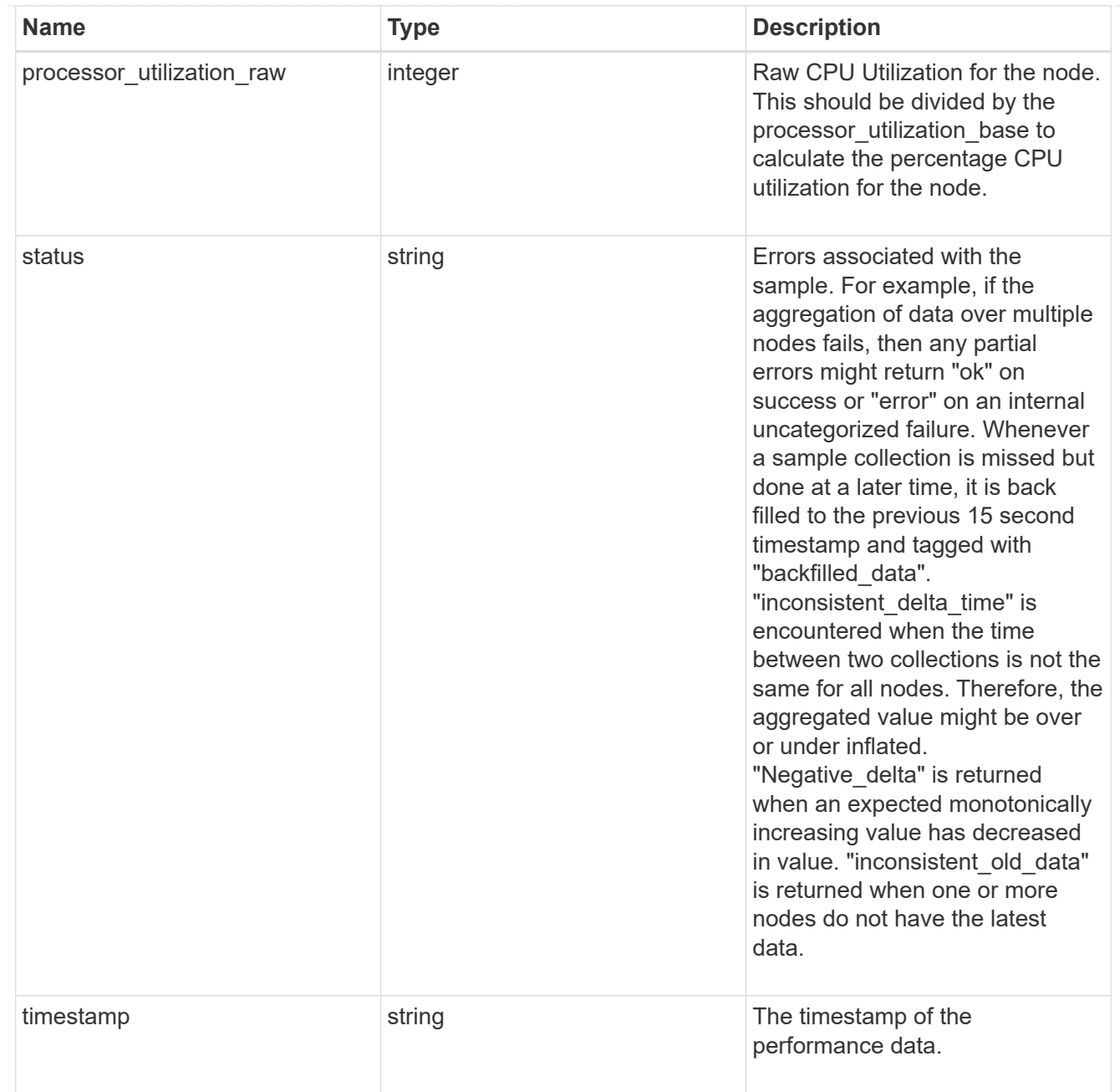

## system\_aggregate

## Aggregate

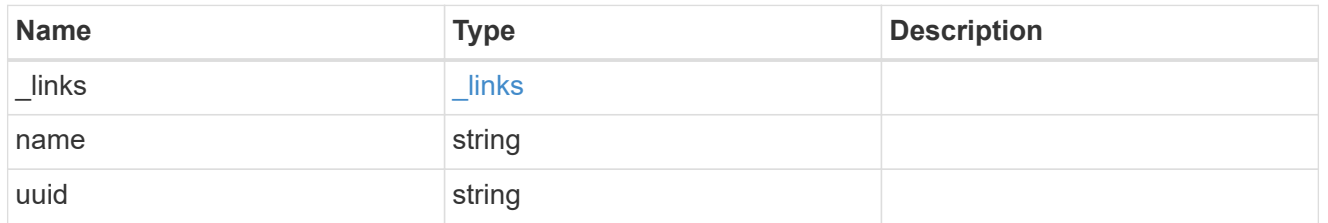

#### version

This returns the cluster version information. When the cluster has more than one node, the cluster version is equivalent to the lowest of generation, major, and minor versions on all nodes.

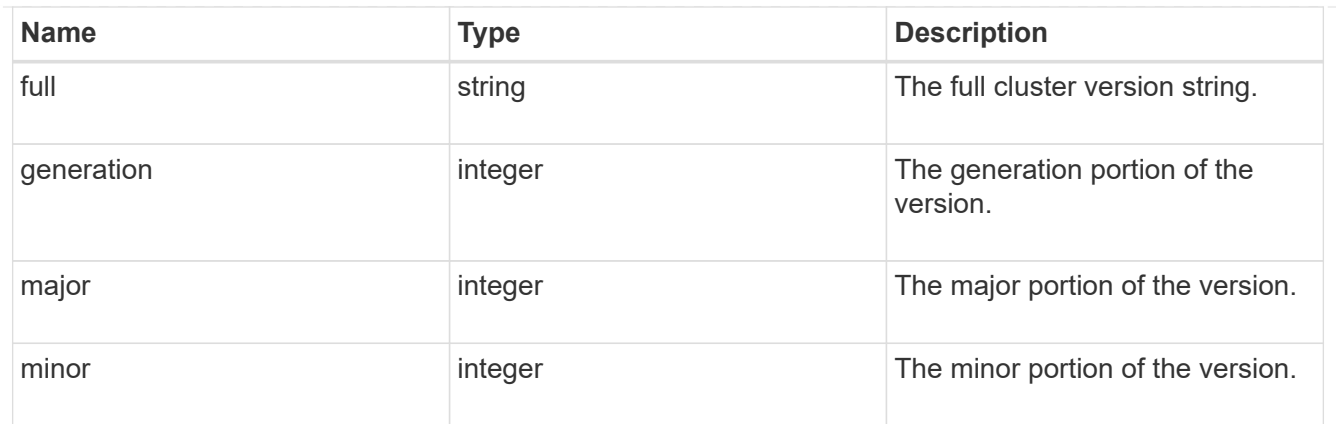

vm

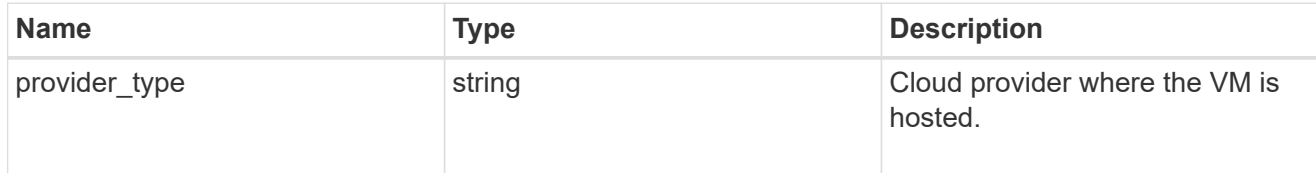

node

## Complete node information

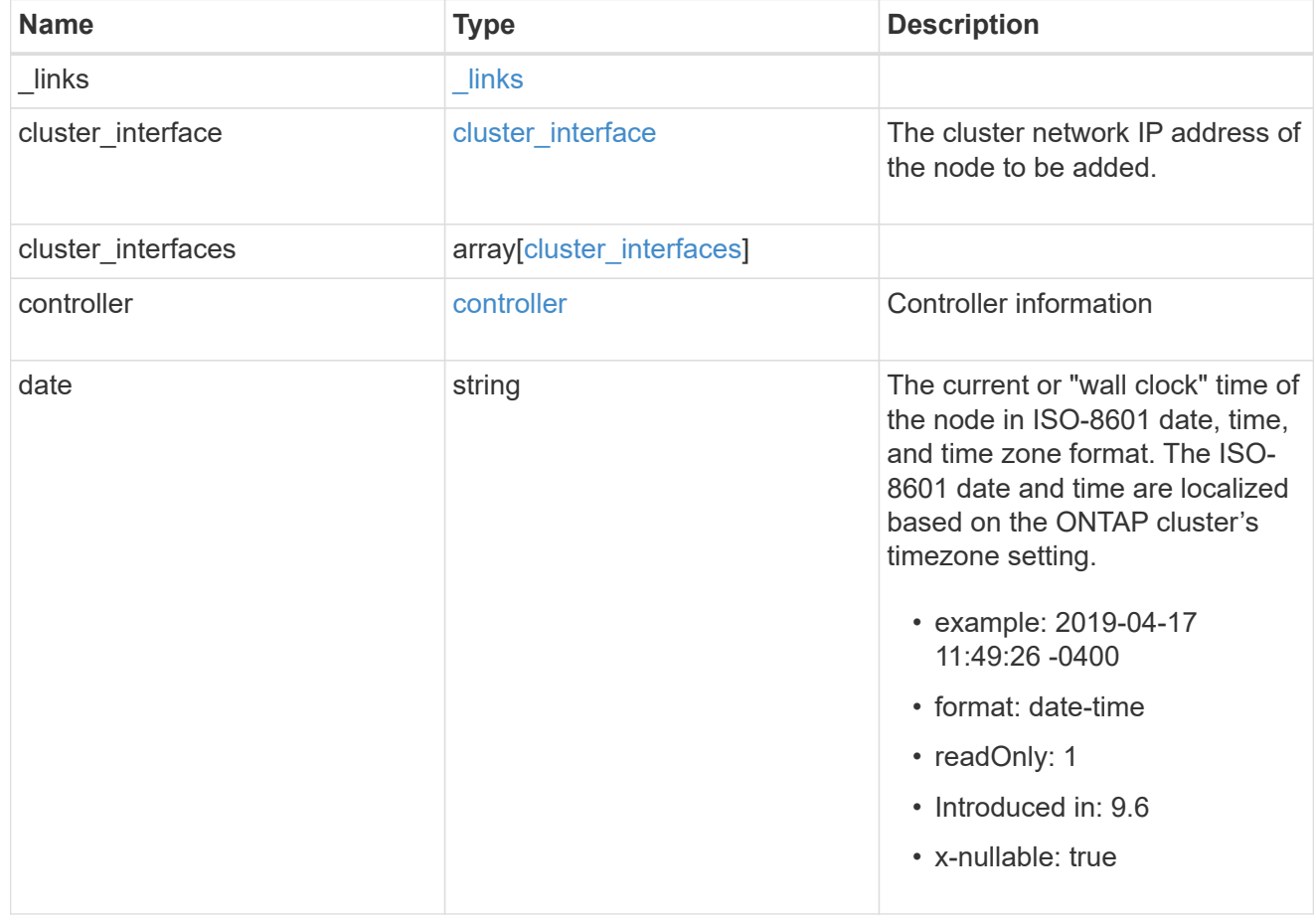

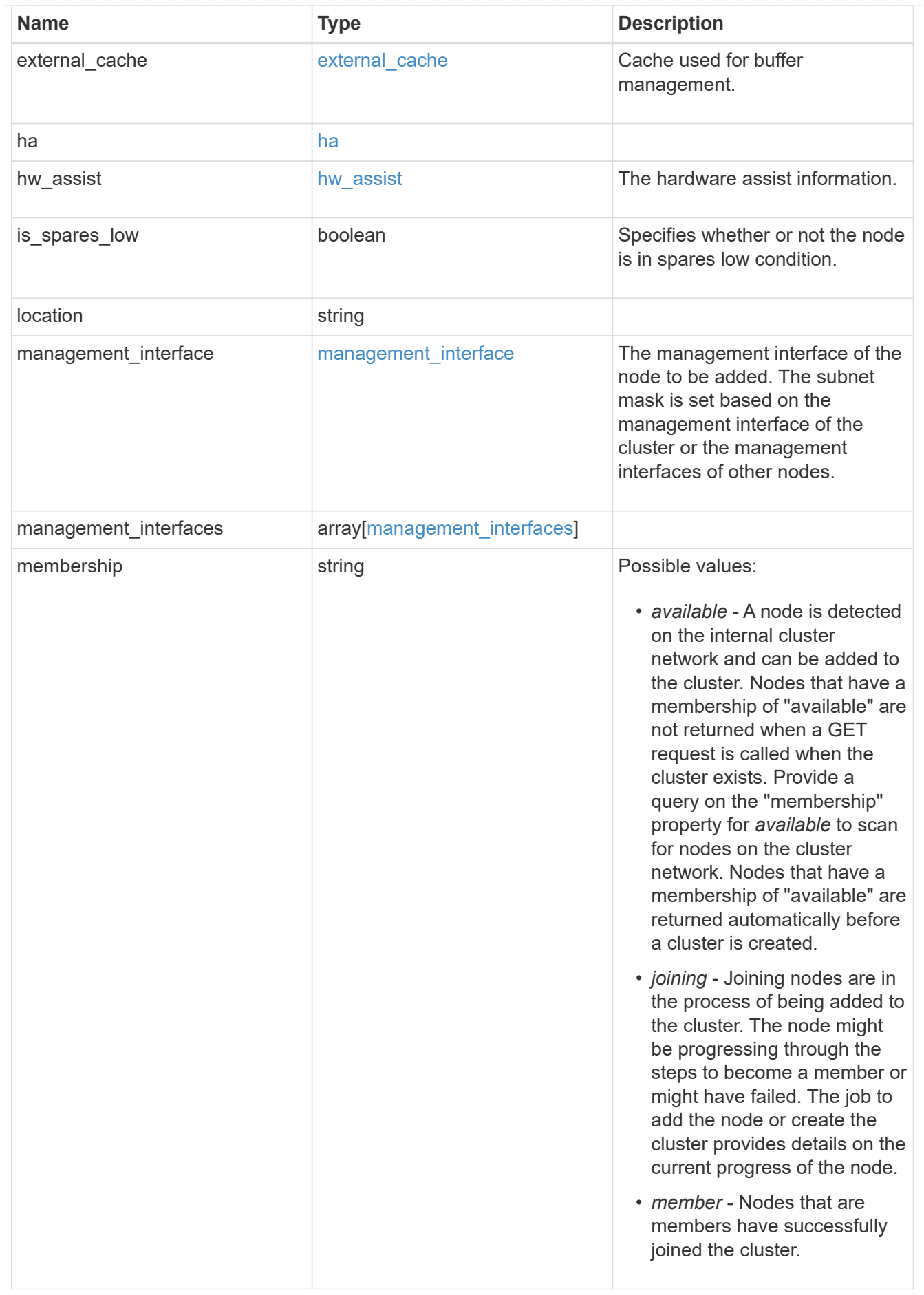

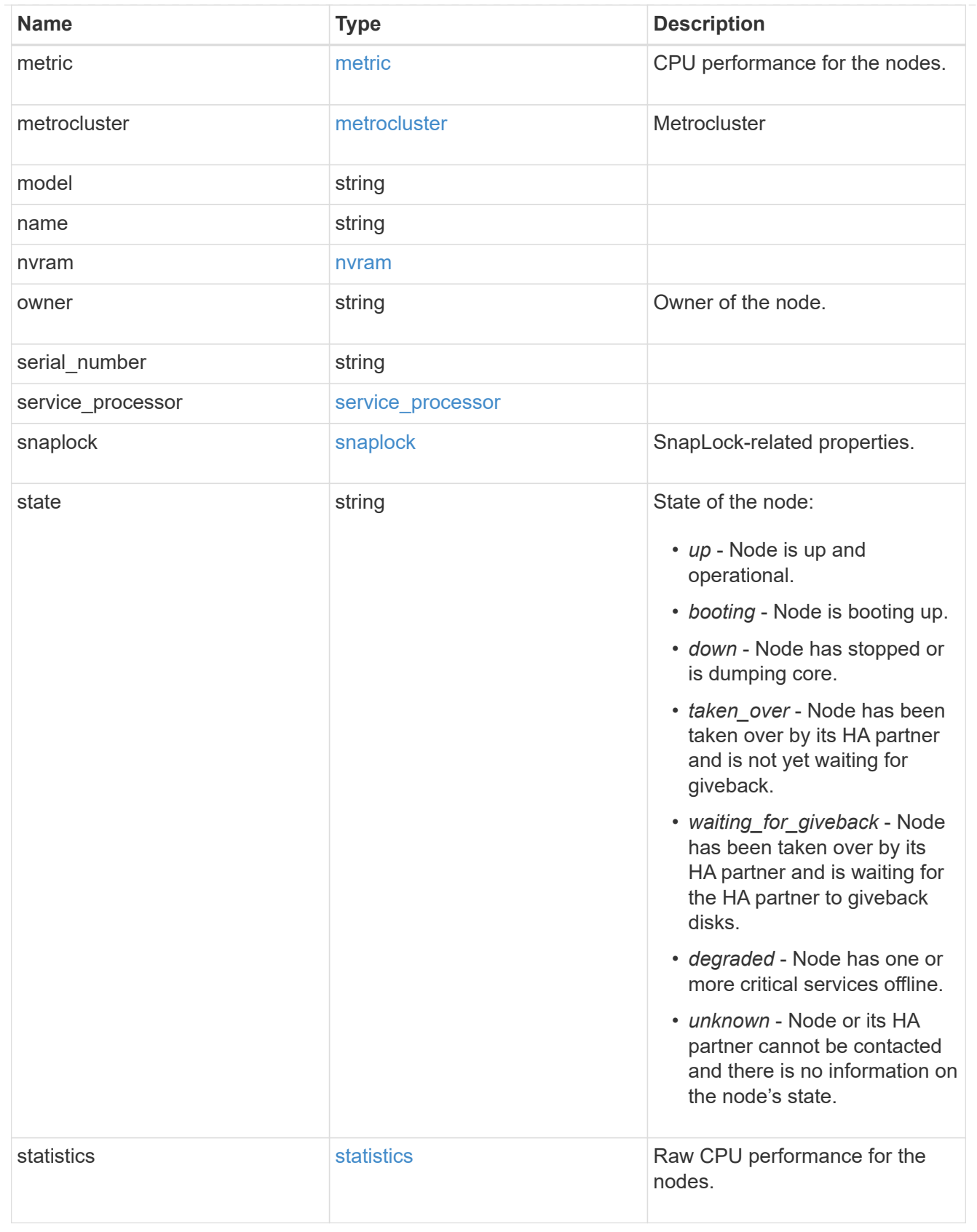

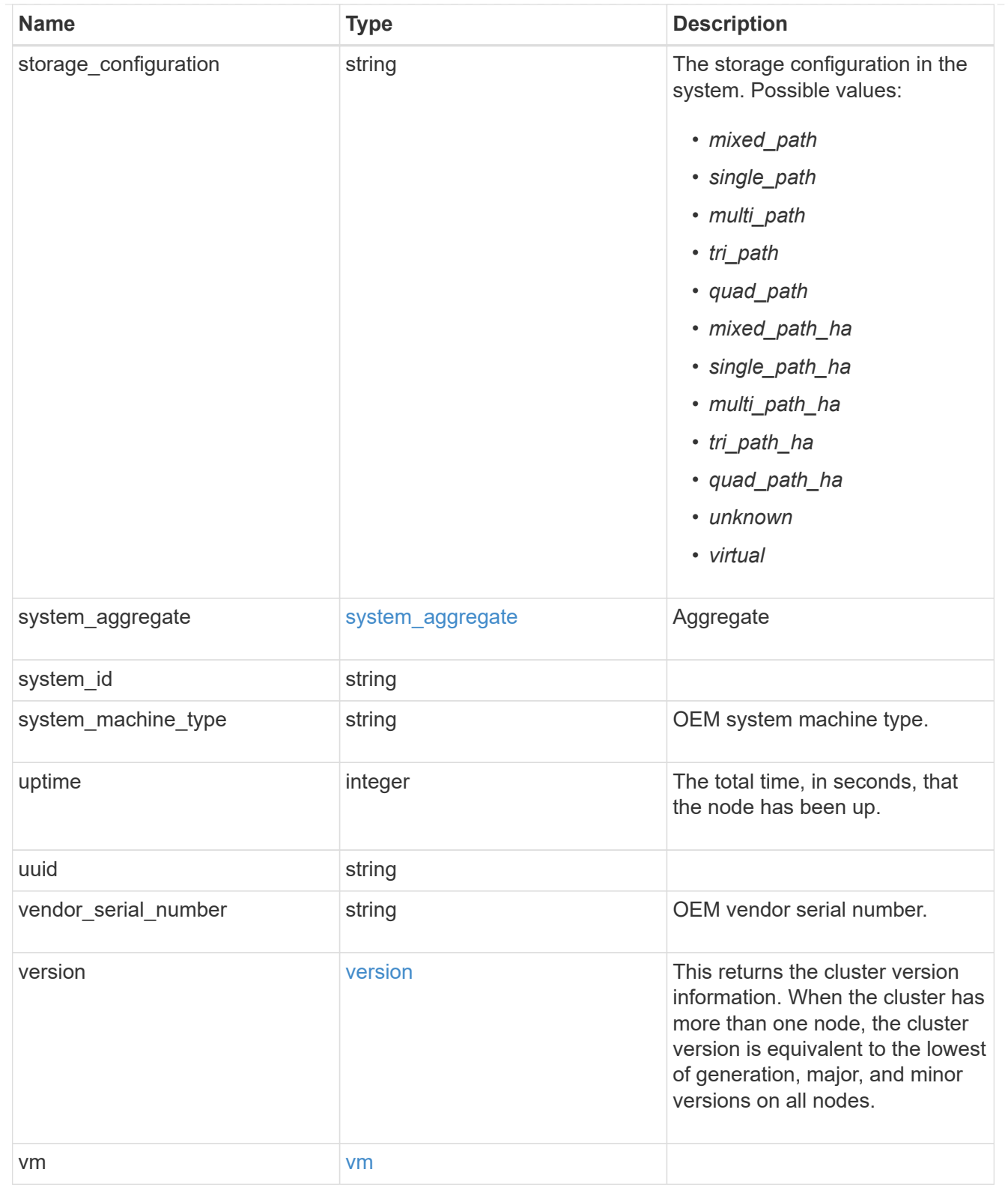

## job\_link

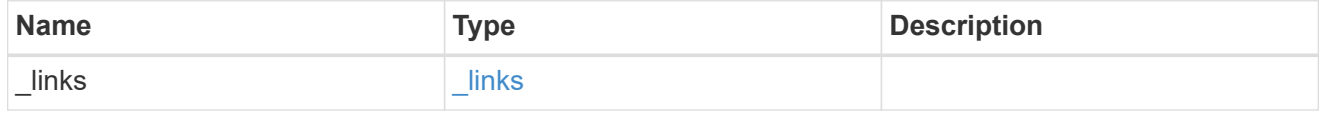

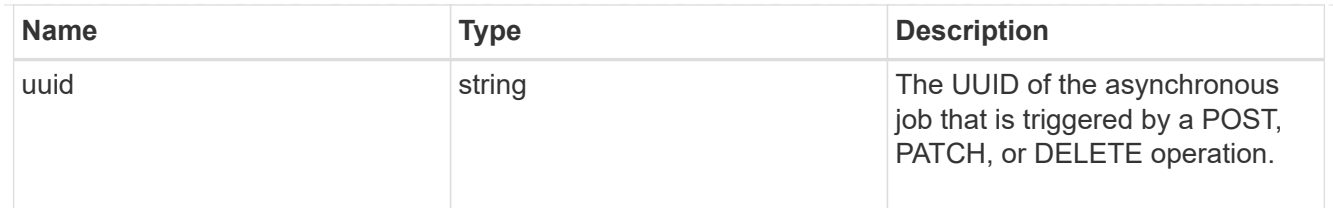

error\_arguments

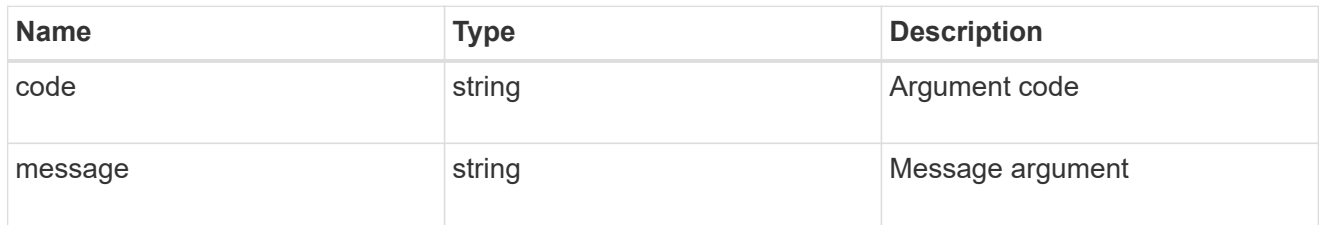

returned\_error

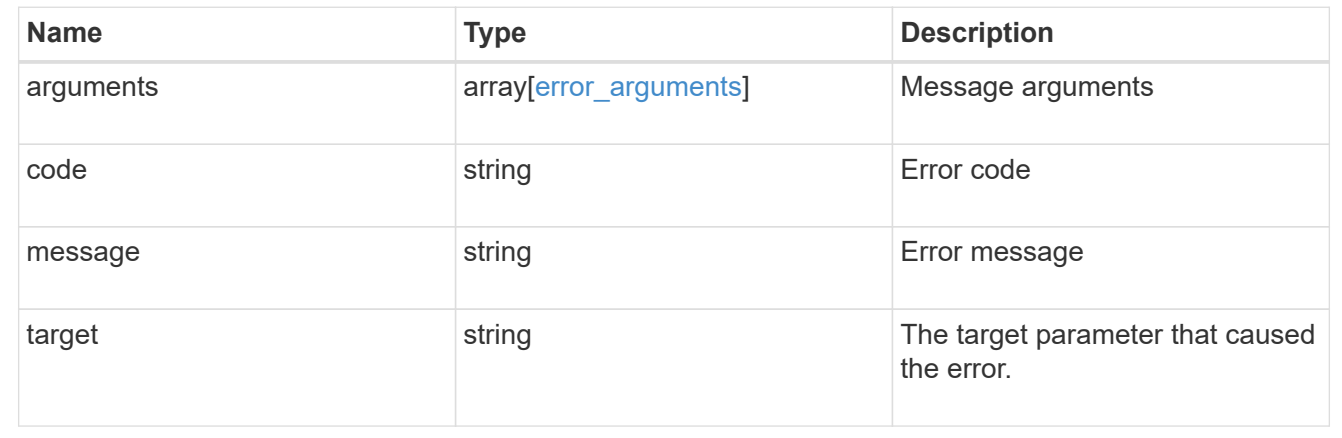

# **Retrieve node historical performance metrics**

GET /cluster/nodes/{uuid}/metrics

## **Introduced In:** 9.8

Retrieves historical performance metrics for a node.

## **Parameters**

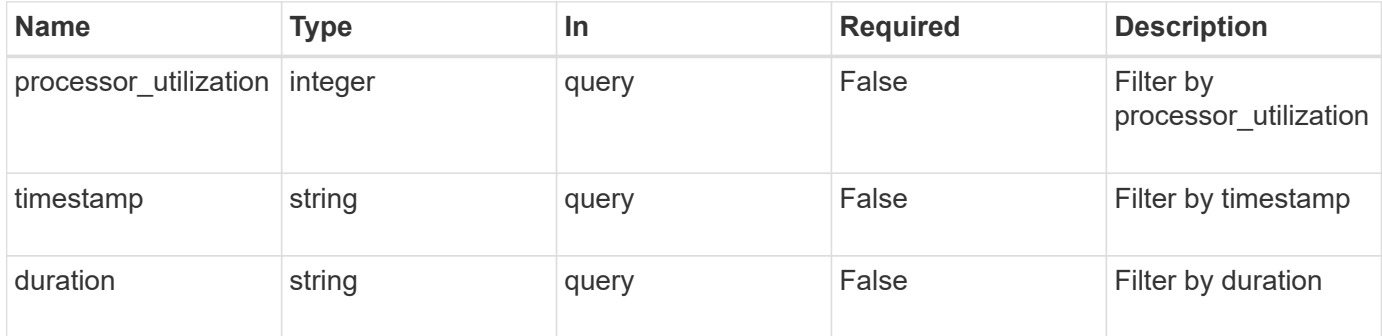

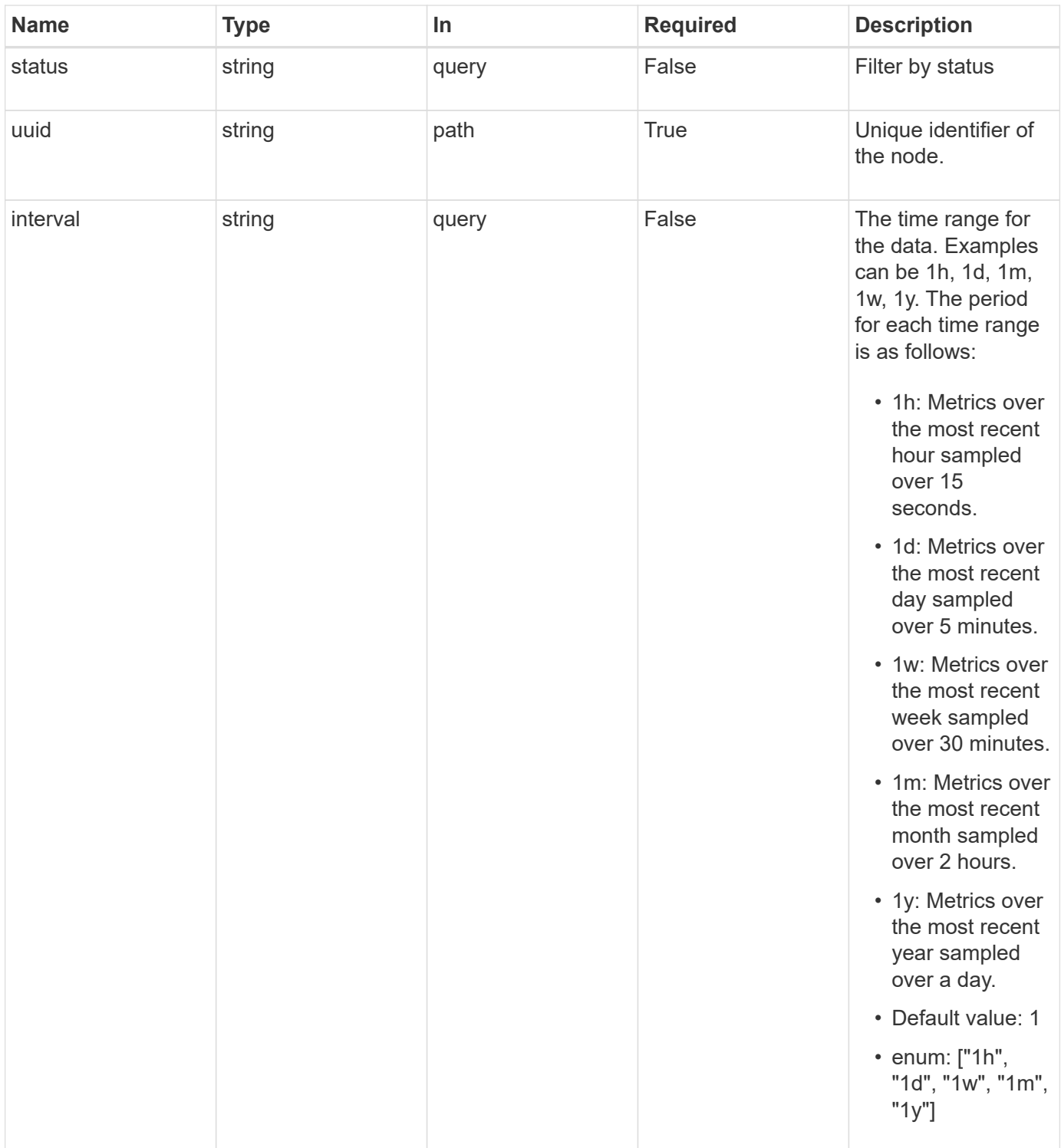

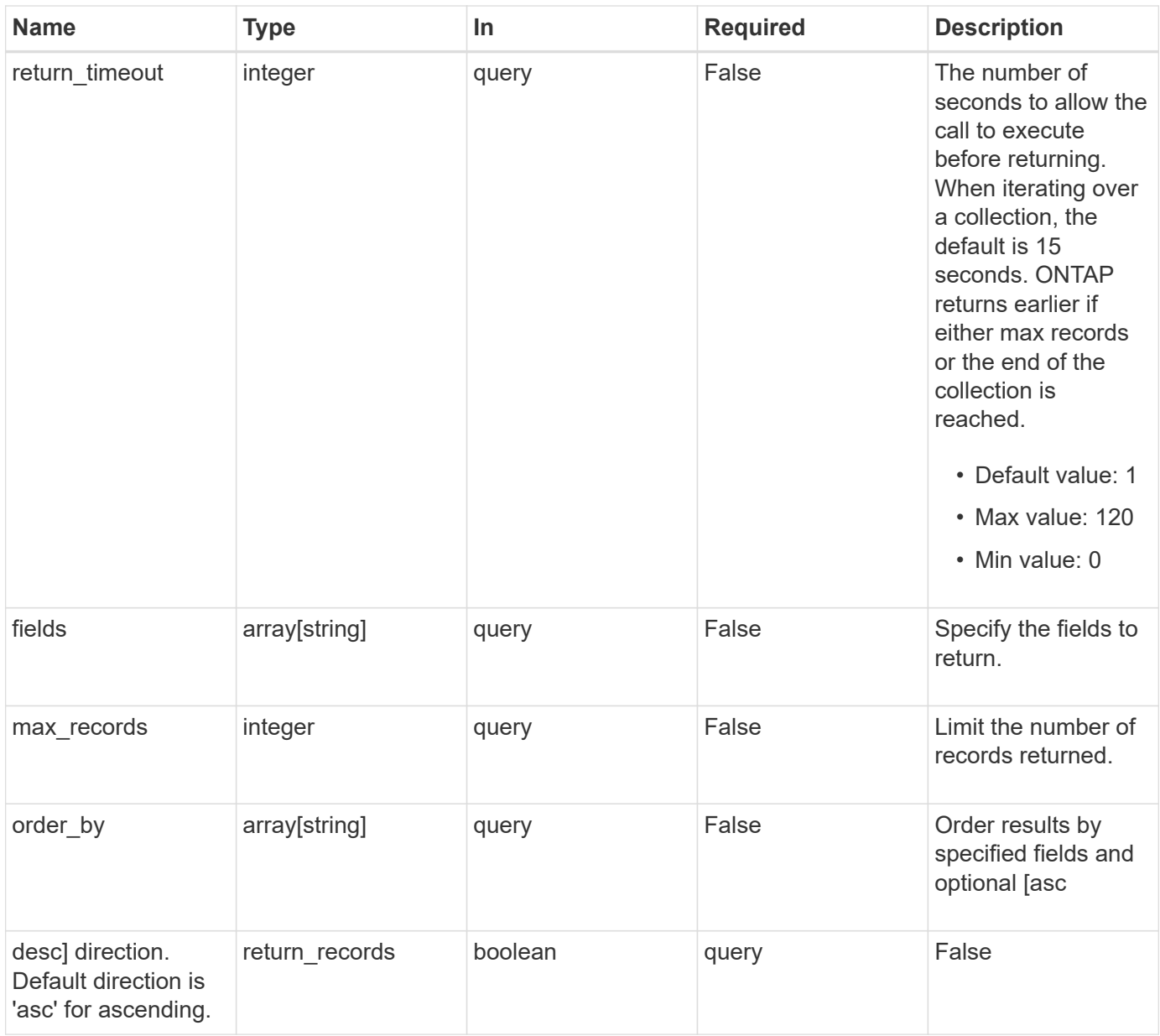

# **Response**

Status: 200, Ok

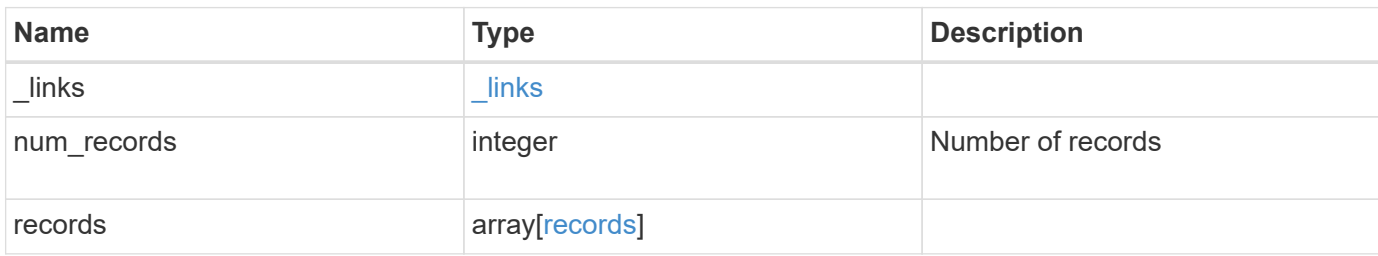

**Example response**

```
{
    "_links": {
      "next": {
        "href": "/api/resourcelink"
      },
      "self": {
       "href": "/api/resourcelink"
      }
    },
    "num_records": 1,
    "records": [
      {
        "_links": {
          "self": {
            "href": "/api/resourcelink"
          }
        },
        "duration": "PT15S",
        "processor_utilization": 13,
        "status": "ok",
        "timestamp": "2017-01-25 06:20:13 -0500",
        "uuid": "1cd8a442-86d1-11e0-ae1c-123478563412"
      }
    ]
}
```
# **Error**

Status: Default, Error

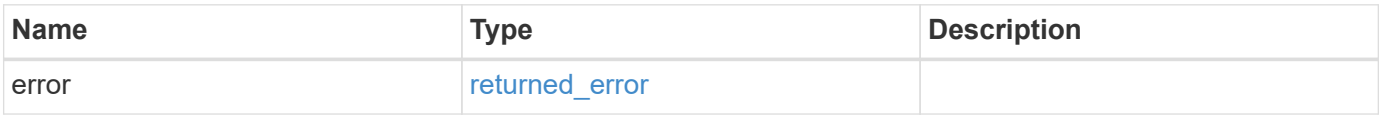

#### **Example error**

```
{
   "error": {
     "arguments": [
     \{  "code": "string",
        "message": "string"
      }
      ],
     "code": "4",
     "message": "entry doesn't exist",
     "target": "uuid"
   }
}
```
# **Definitions**

#### **See Definitions**

href

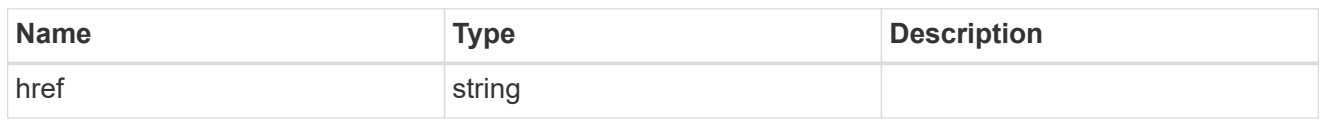

 $\_$ links

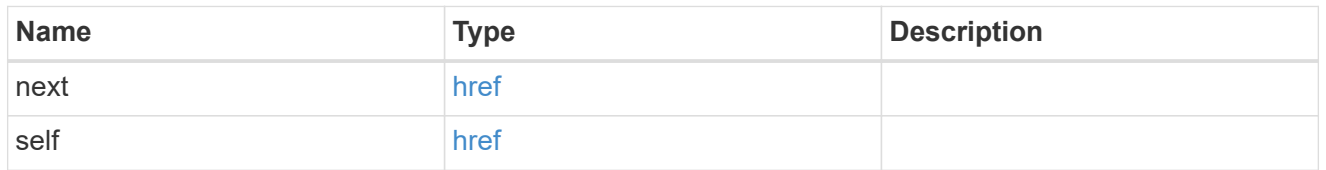

 $\_$ links

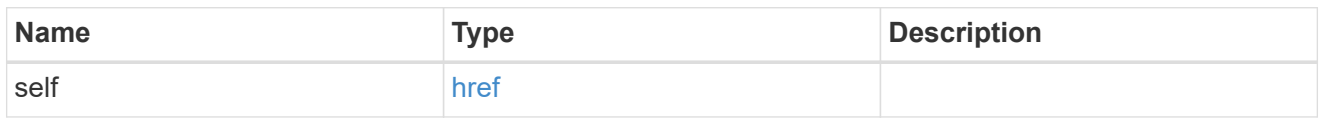

records

CPU performance for the nodes.

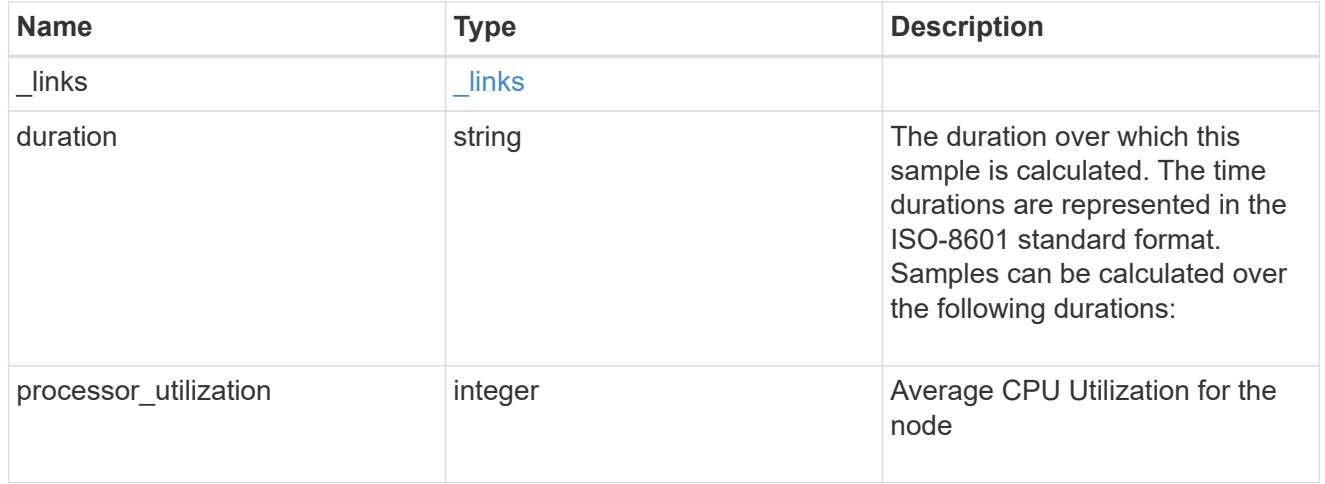

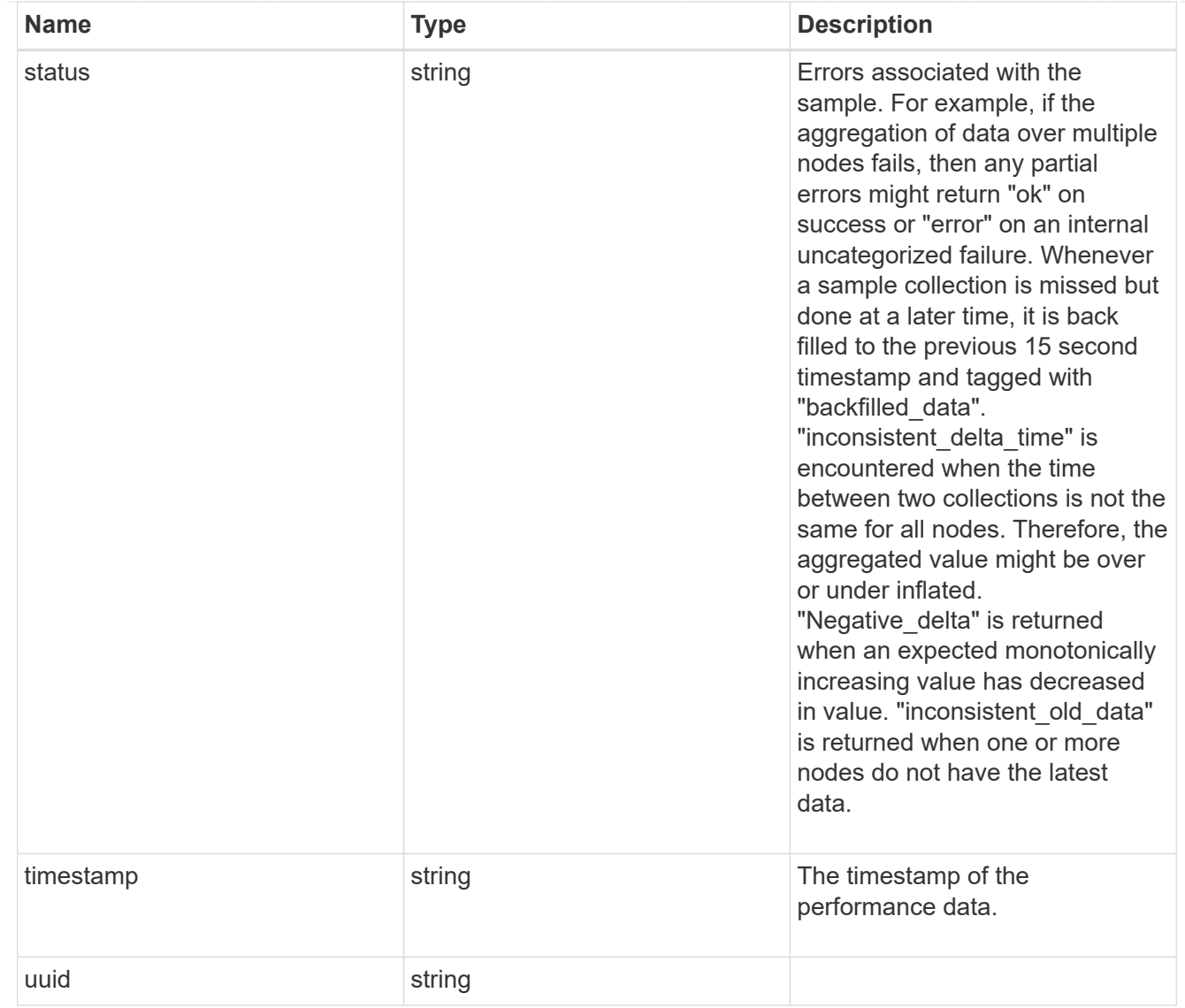

## error\_arguments

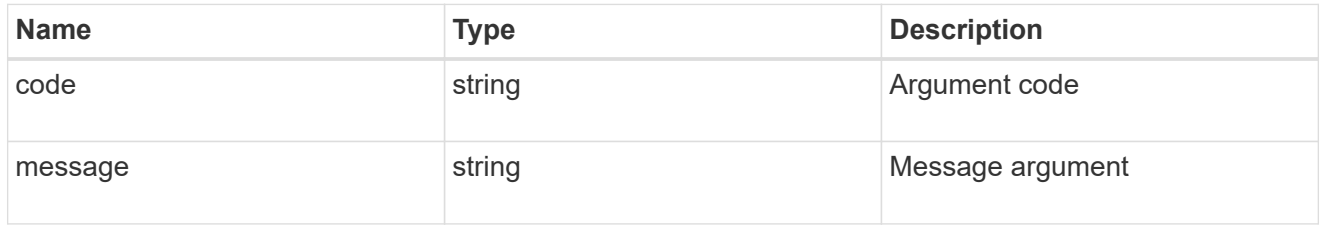

## returned\_error

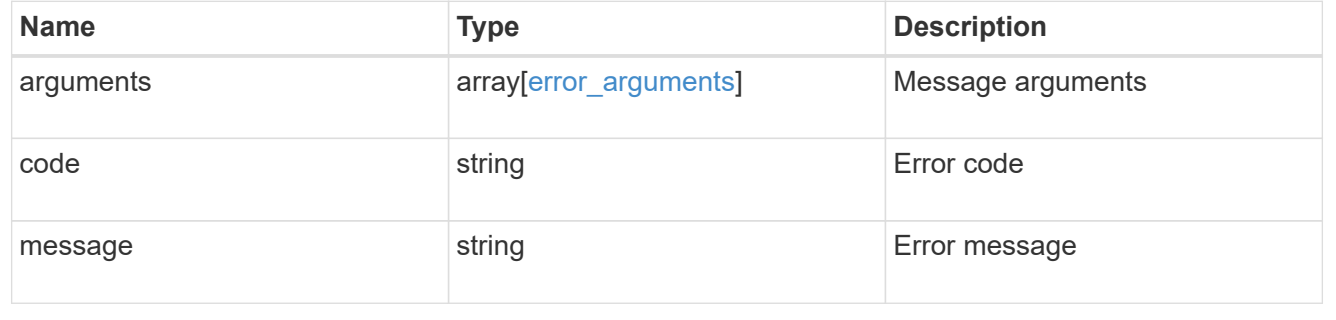

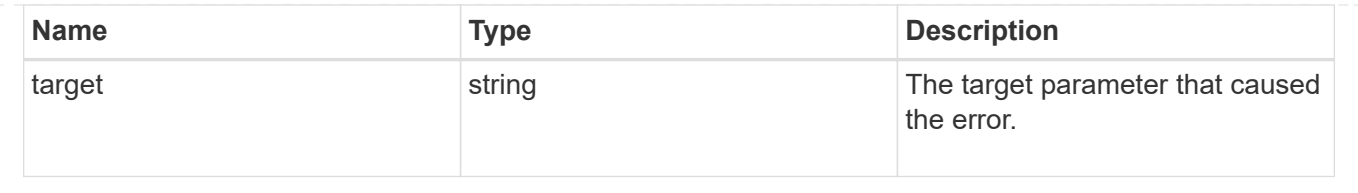

#### **Copyright information**

Copyright © 2024 NetApp, Inc. All Rights Reserved. Printed in the U.S. No part of this document covered by copyright may be reproduced in any form or by any means—graphic, electronic, or mechanical, including photocopying, recording, taping, or storage in an electronic retrieval system—without prior written permission of the copyright owner.

Software derived from copyrighted NetApp material is subject to the following license and disclaimer:

THIS SOFTWARE IS PROVIDED BY NETAPP "AS IS" AND WITHOUT ANY EXPRESS OR IMPLIED WARRANTIES, INCLUDING, BUT NOT LIMITED TO, THE IMPLIED WARRANTIES OF MERCHANTABILITY AND FITNESS FOR A PARTICULAR PURPOSE, WHICH ARE HEREBY DISCLAIMED. IN NO EVENT SHALL NETAPP BE LIABLE FOR ANY DIRECT, INDIRECT, INCIDENTAL, SPECIAL, EXEMPLARY, OR CONSEQUENTIAL DAMAGES (INCLUDING, BUT NOT LIMITED TO, PROCUREMENT OF SUBSTITUTE GOODS OR SERVICES; LOSS OF USE, DATA, OR PROFITS; OR BUSINESS INTERRUPTION) HOWEVER CAUSED AND ON ANY THEORY OF LIABILITY, WHETHER IN CONTRACT, STRICT LIABILITY, OR TORT (INCLUDING NEGLIGENCE OR OTHERWISE) ARISING IN ANY WAY OUT OF THE USE OF THIS SOFTWARE, EVEN IF ADVISED OF THE POSSIBILITY OF SUCH DAMAGE.

NetApp reserves the right to change any products described herein at any time, and without notice. NetApp assumes no responsibility or liability arising from the use of products described herein, except as expressly agreed to in writing by NetApp. The use or purchase of this product does not convey a license under any patent rights, trademark rights, or any other intellectual property rights of NetApp.

The product described in this manual may be protected by one or more U.S. patents, foreign patents, or pending applications.

LIMITED RIGHTS LEGEND: Use, duplication, or disclosure by the government is subject to restrictions as set forth in subparagraph (b)(3) of the Rights in Technical Data -Noncommercial Items at DFARS 252.227-7013 (FEB 2014) and FAR 52.227-19 (DEC 2007).

Data contained herein pertains to a commercial product and/or commercial service (as defined in FAR 2.101) and is proprietary to NetApp, Inc. All NetApp technical data and computer software provided under this Agreement is commercial in nature and developed solely at private expense. The U.S. Government has a nonexclusive, non-transferrable, nonsublicensable, worldwide, limited irrevocable license to use the Data only in connection with and in support of the U.S. Government contract under which the Data was delivered. Except as provided herein, the Data may not be used, disclosed, reproduced, modified, performed, or displayed without the prior written approval of NetApp, Inc. United States Government license rights for the Department of Defense are limited to those rights identified in DFARS clause 252.227-7015(b) (FEB 2014).

#### **Trademark information**

NETAPP, the NETAPP logo, and the marks listed at<http://www.netapp.com/TM>are trademarks of NetApp, Inc. Other company and product names may be trademarks of their respective owners.